# **Jumpy Neutron: Funcy Dance Party Party (with Dance Party 2018) GSAS-II.**

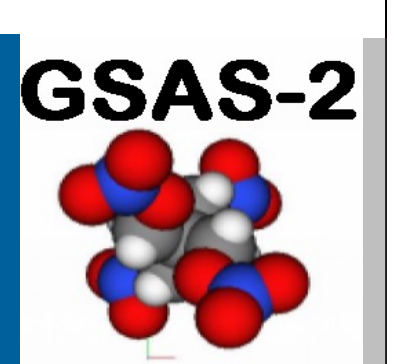

**BRIAN TOBY** Senior Scientist toby@anl.gov

drhgfdjhngngfmhgmghmghjmghfmf

**ROBERT VON DREELE** ANL Associate vondreele@anl.gov

Advanced Photon Source Argonne National Laboratory USA

# **OUTLINE**

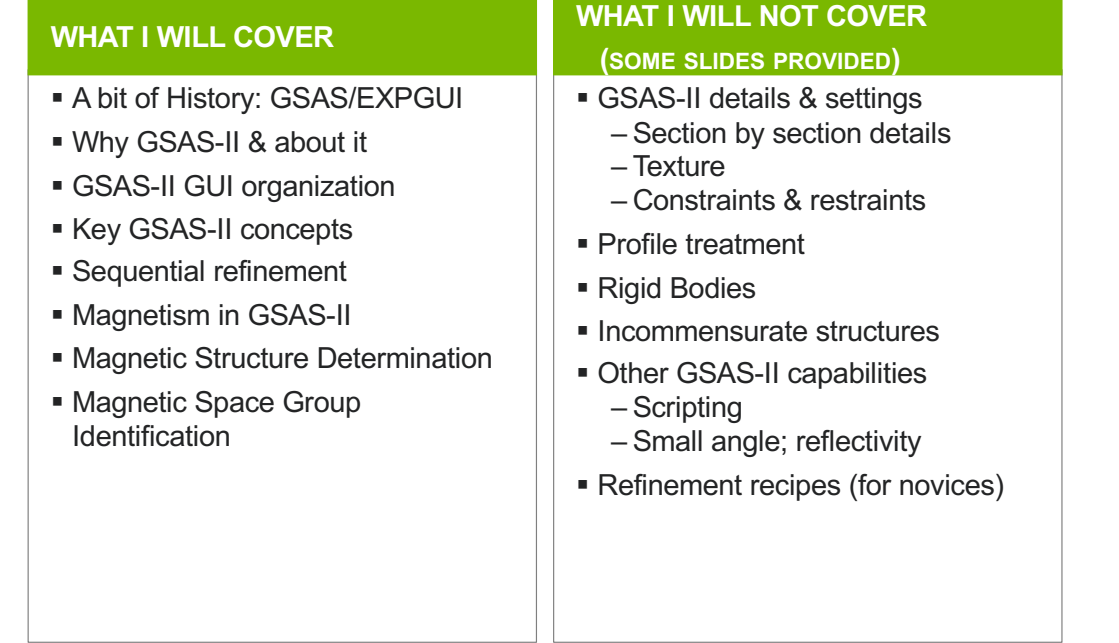

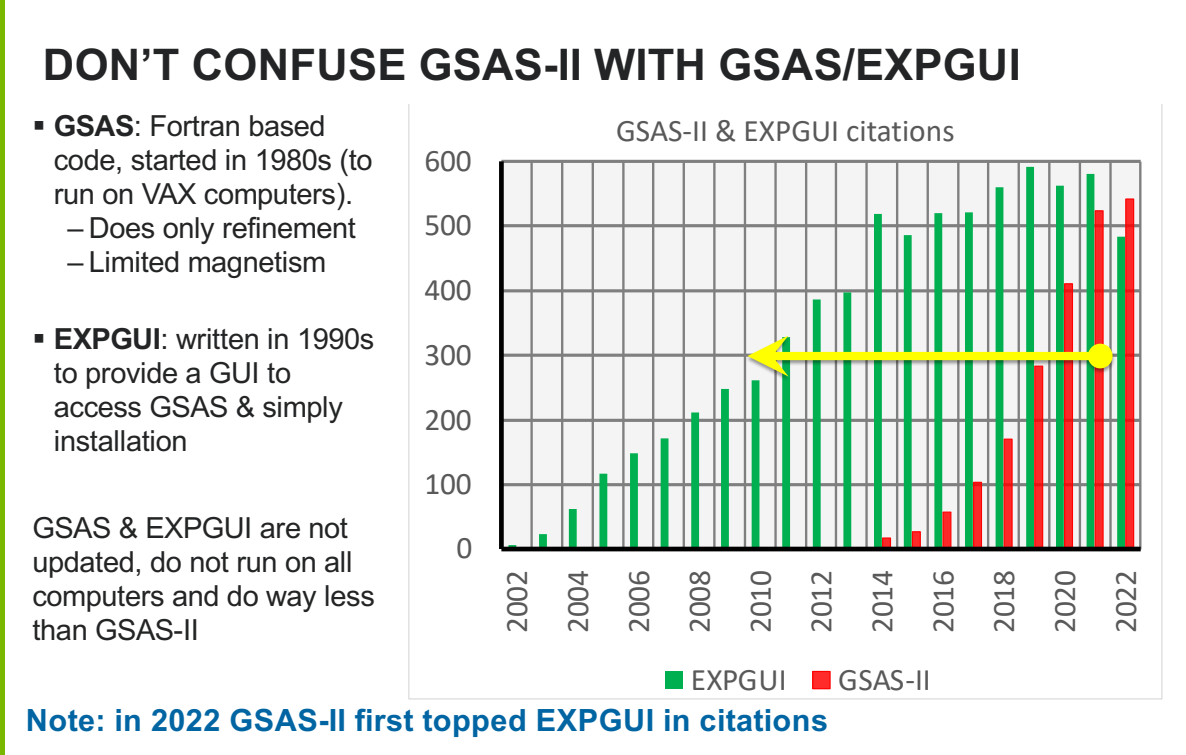

3 **Also worth noting: FWHM for crystallographic software lifetime should be measured in decades**

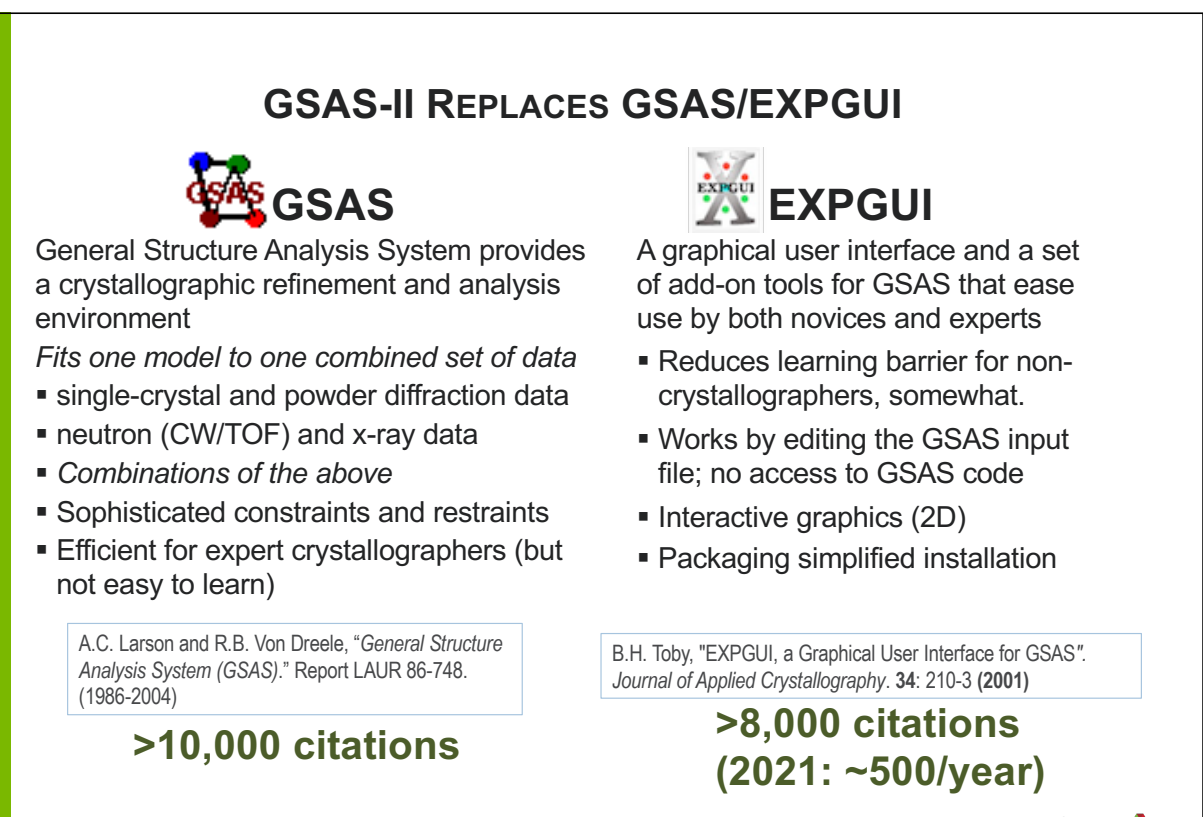

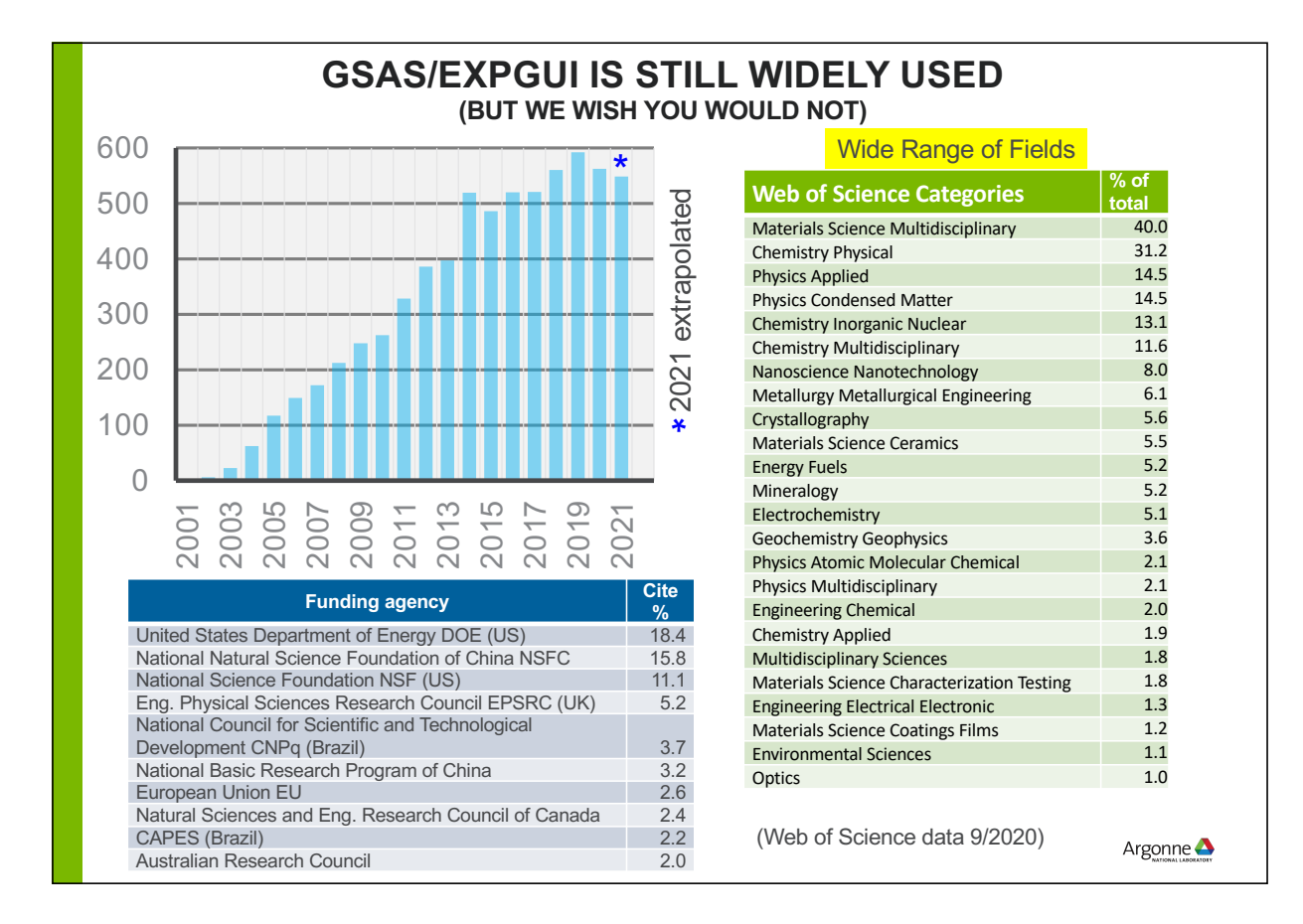

# **MOVING FROM GSAS/EXPGUI TO GSAS-II**

### **WHY REINVENT THE WHEEL?**

- GSAS issues
	- Basic code developed in 1980's (for VAX, then ported to Unix, then Windows, then Linux then Mac)
	- Not easily extensible; very hard to reuse code
	- GSAS does not provide data reduction, indexing or structure solution tools
	- Limited to 99 datasets & 9 phases (=  $\infty$  in 1985; too few in 2010)
	- GSAS compiles only as 32-bit executable (G77 compiler & PGPLOT obsolete)

### EXPGUI issues

- EXPGUI requires a version of Tcl/Tk that is >15 years out of date
- Graphics requires BLT package no longer maintained

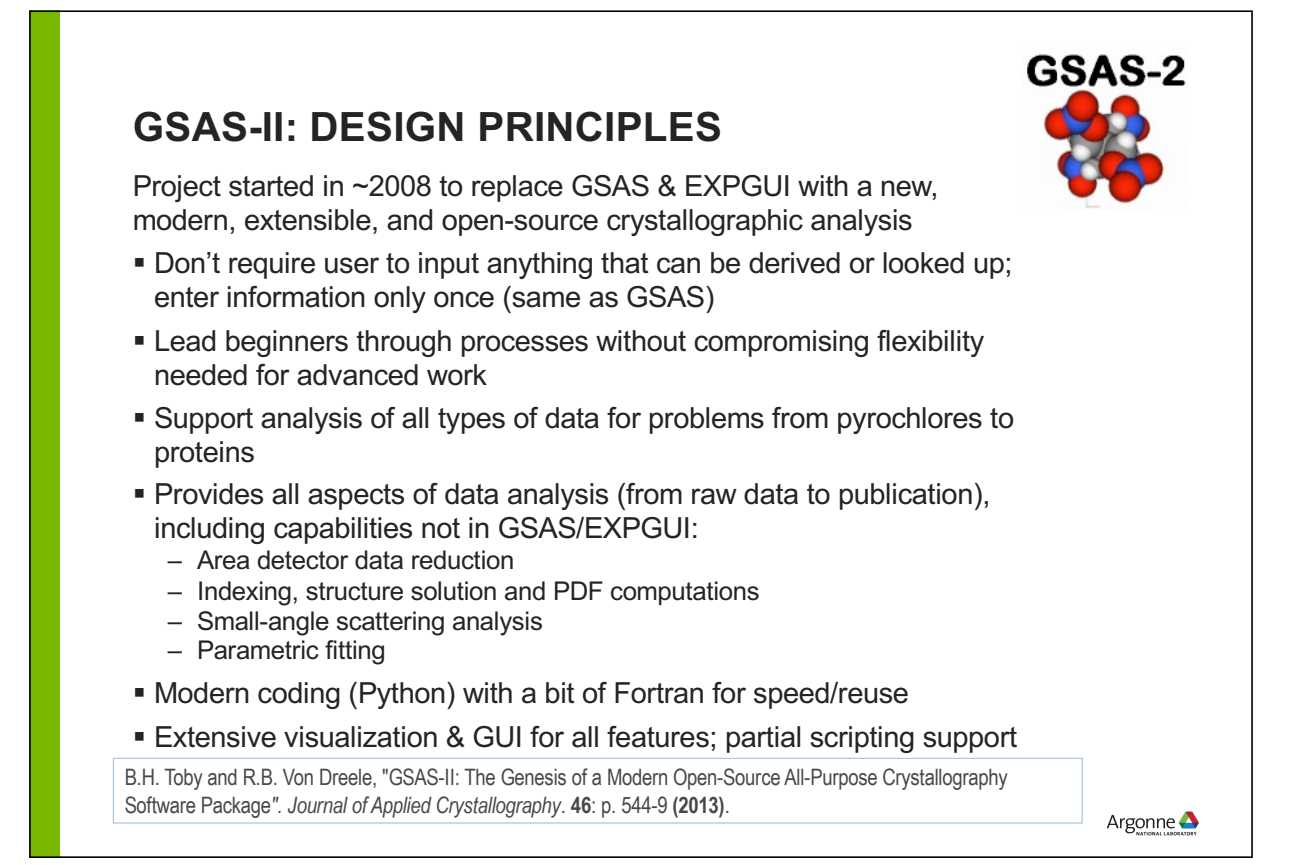

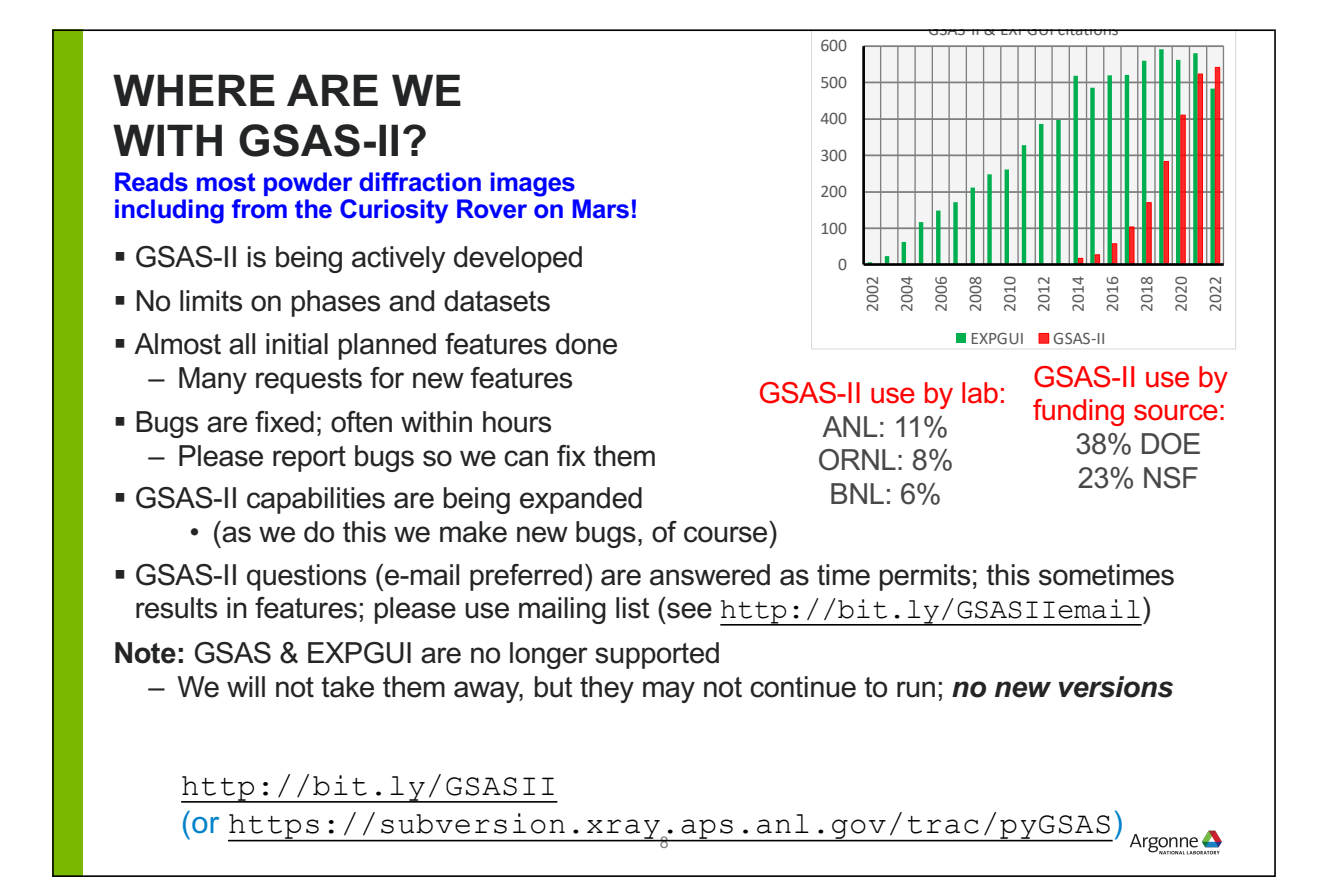

## **MAJOR CAPABILITIES IN GSAS-II**

- Any number of datasets: single crystal & powder data of all types (new: pink-beam)
- Any number of phases (standard, protein or magnetic)
- **Small angle scattering & reflectometry**
- **Image integration & PDF computation (w/optional beamline automation)**
- Extensive visualization: 2- & 3-D graphics to make sense of just about all numbers
- Sequential and parametric fitting: for  $10<sup>1</sup>$  to  $10<sup>4</sup>$  related datasets
- API for scripting (fairly extensive, but not complete)
- ~50 worked through tutorials provide examples for different aspects of GSAS-II
- **Fundamental parameters**  $\rightarrow$  **profile terms**

### **Other**

 Simple installation kits (Windows, Mac, Linux). Also supported on Raspberry Pi and ARM-Mac ("Apple Silicon")

9

Open source: all code distributed; code developer's manual is nearly 300 pages

Argonne $\triangle$ 

# **WHAT CAN YOU DO WITH GSAS-II?**

### **GSAS-II has extensive capabilities, some available otherwise only in very specialized programs**

- Data reduction/initial processing
	- Image calibration & integration
	- Peak fitting/position determination
	- PDF computation (x-rays)
	- TOF calibration
- **Structure solution** 
	- Indexing
	- Pawley & LeBail intensity extraction
	- Charge flipping
	- Rigid body simulated annealing
	- Fourier maps
- Crystallographic analysis
	- Powder diffraction
	- Single-crystal diffraction
	- Neutron and x-ray diffraction
	- Fitting of any of the above, combined
- Comprehensive constraint & restraints
- Magnetic scattering (soon incommensurate)
- Fitting of modulated (3+1) structural models (neutron or x-ray)
- Multiple-wavelength single crystal
- **Fitting of twinned single-crystal datasets**
- **Parametric structural analysis** – Parametric equation fitting
- 2D dataset fitting:
	- Strain fitting
	- Texture fitting
- Stacking fault modeling (DIFFaX)
- **Small-angle scattering analysis**
- Reflectometry (CW)

# **WHY USE GSAS-II FOR MAGNETISM?**

- GSAS-II is the most modern and powerful package for structural analysis powder and single crystal data
	- Comprehensive; Easy to learn
	- Facile for parametric studies
	- Handles almost all types of diffraction studies in combination
	- Simple transition to magnetism based on chemical crystallography (aka "nuclear structure")

11

- Straight-forward implementation of color space groups (via BNS)
- Integrated into Bilboa and BYU Isotropy web software suites
- In Python, open source
- Actively developed: please send ideas (or even better code)
- Why not GSAS-II:
	- Does not support representational analysis (directly)
	- Does not yet handle incommensurate magnetism
	- No polarized neutron scattering support
	- Actively developed: new code means new bugs

Argonne<sup>1</sup>

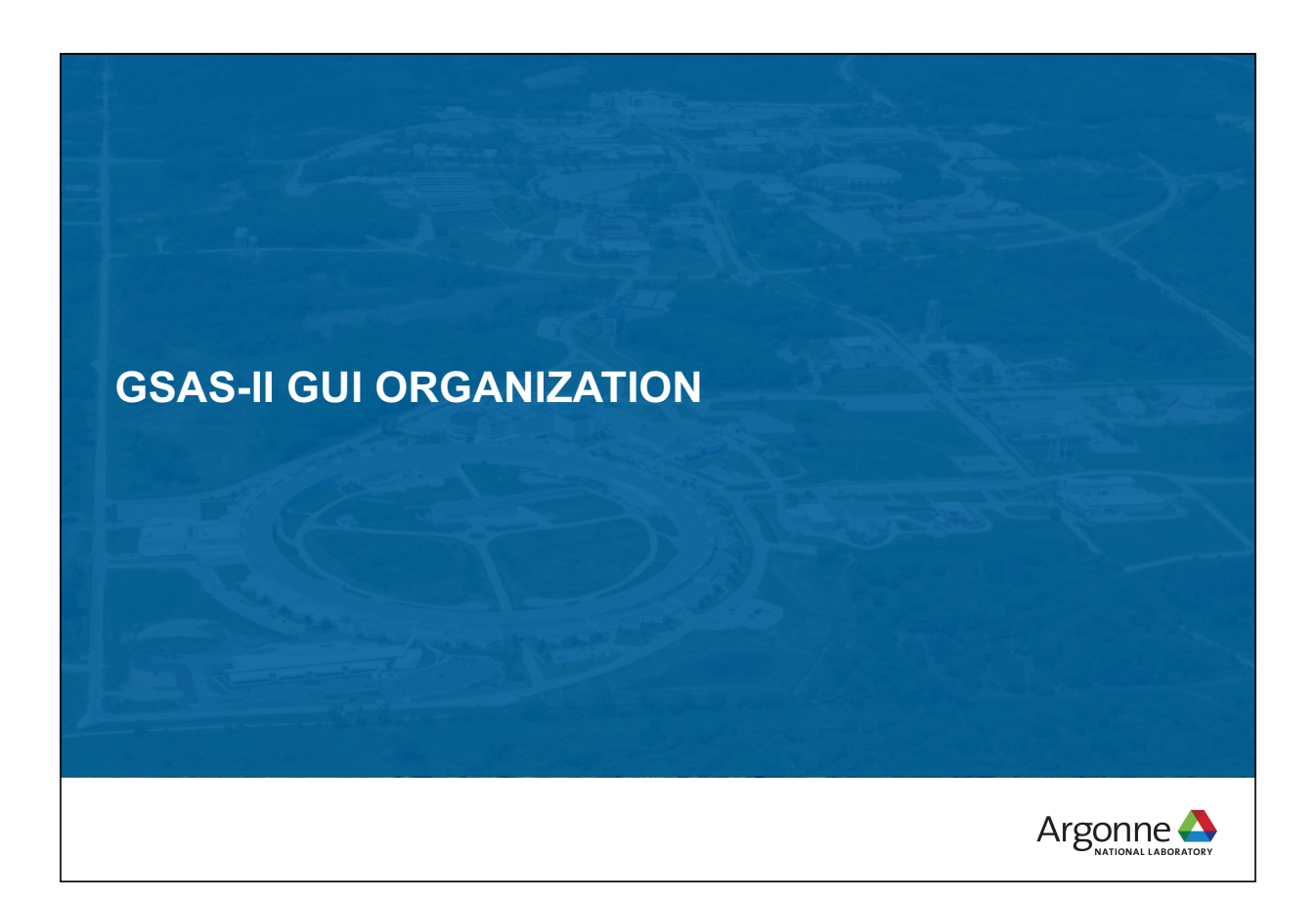

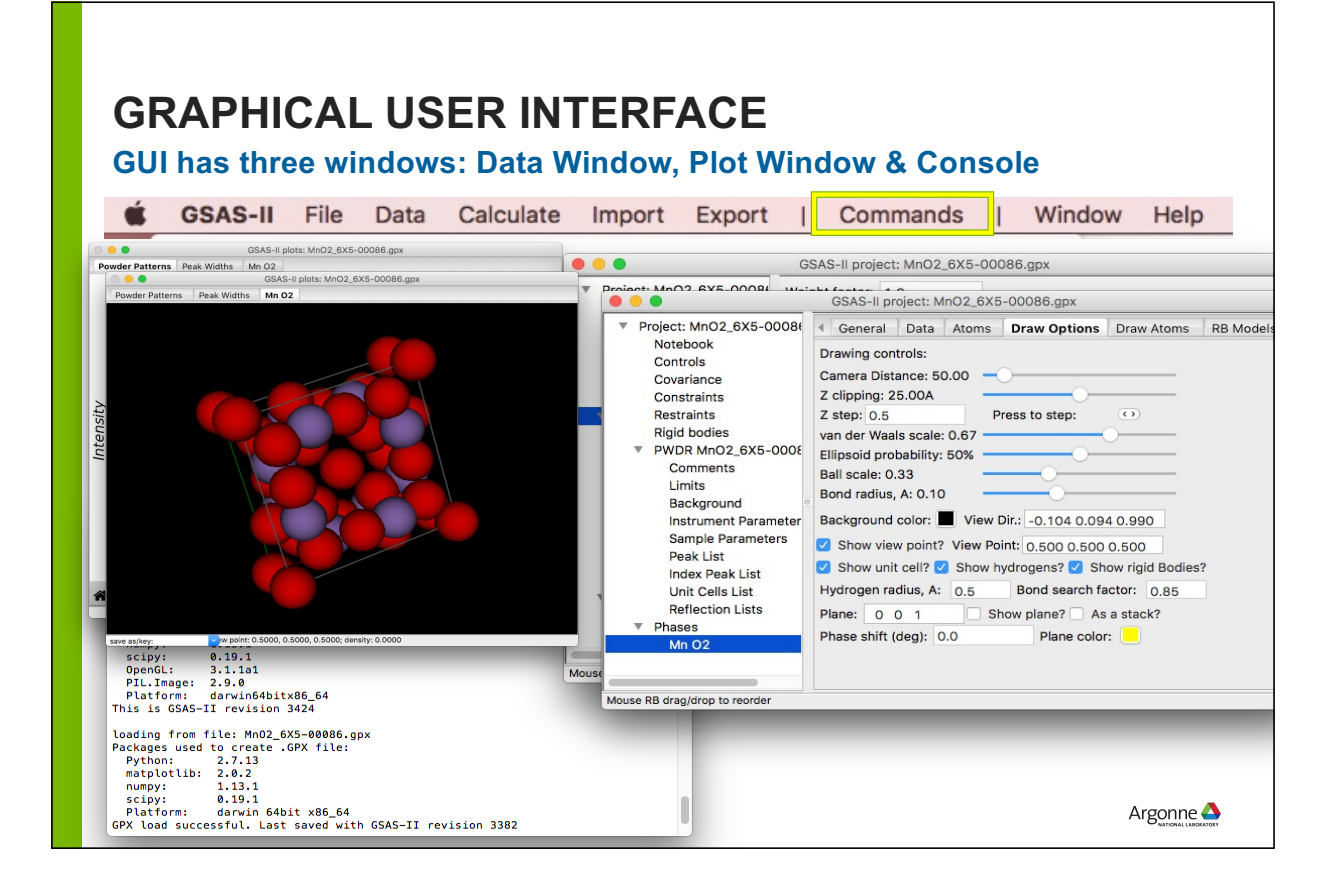

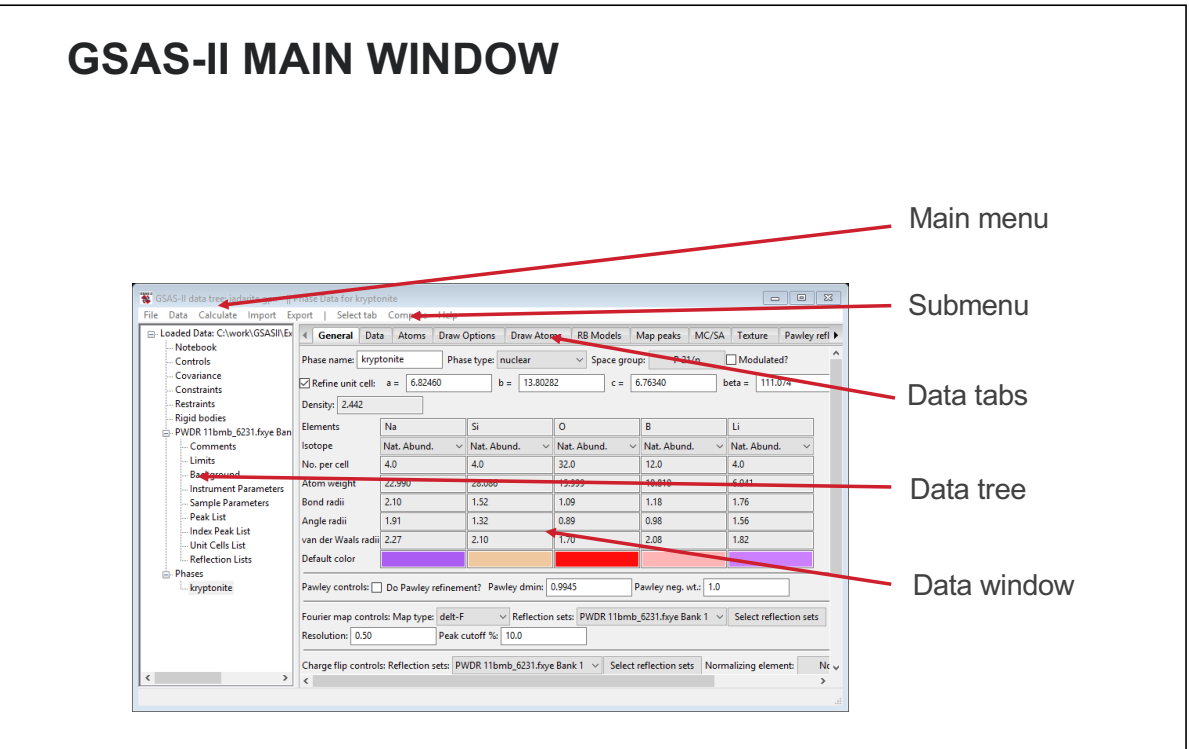

*For Mac menu is in system-determined location (default, top of screen)*

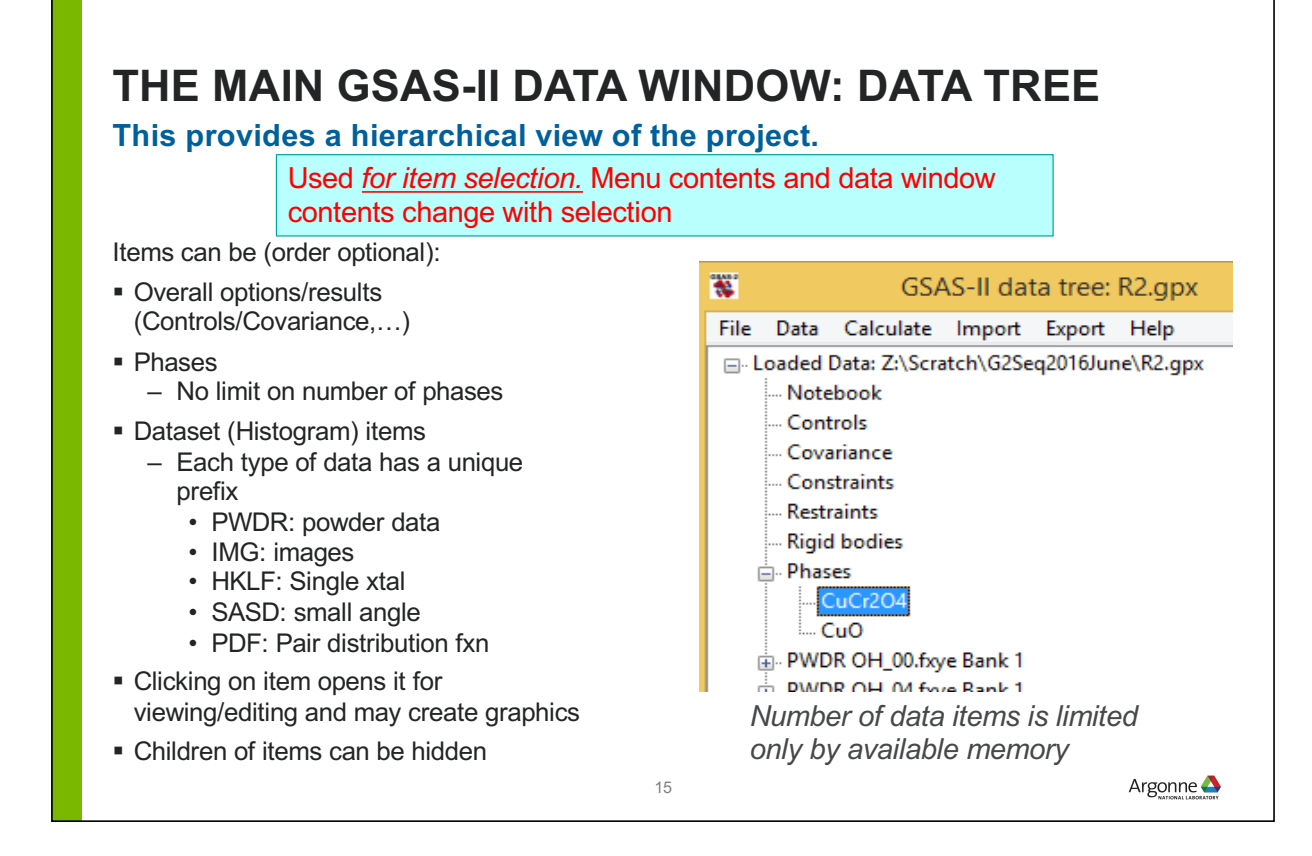

# **OUTPUT WINDOW**

- Status information and error messages are displayed in the "DOS" (terminal) window.
	- Look here when things are not working
	- The information here is essential for debugging: please send readable copy
	- Output only: not possible to type any input here

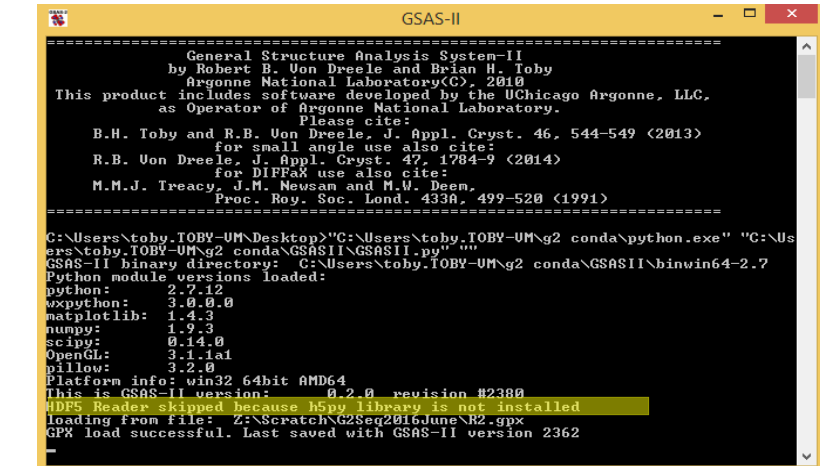

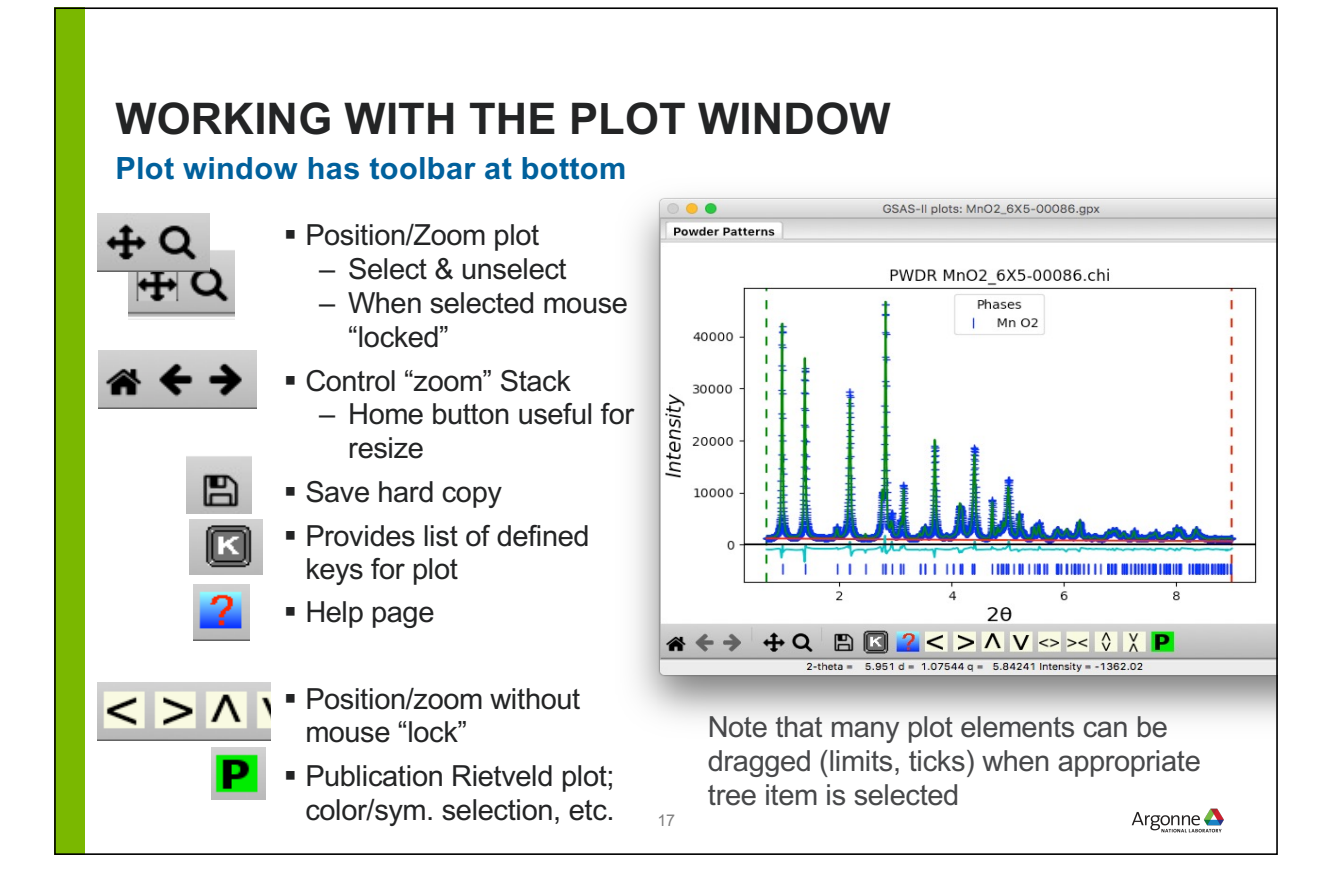

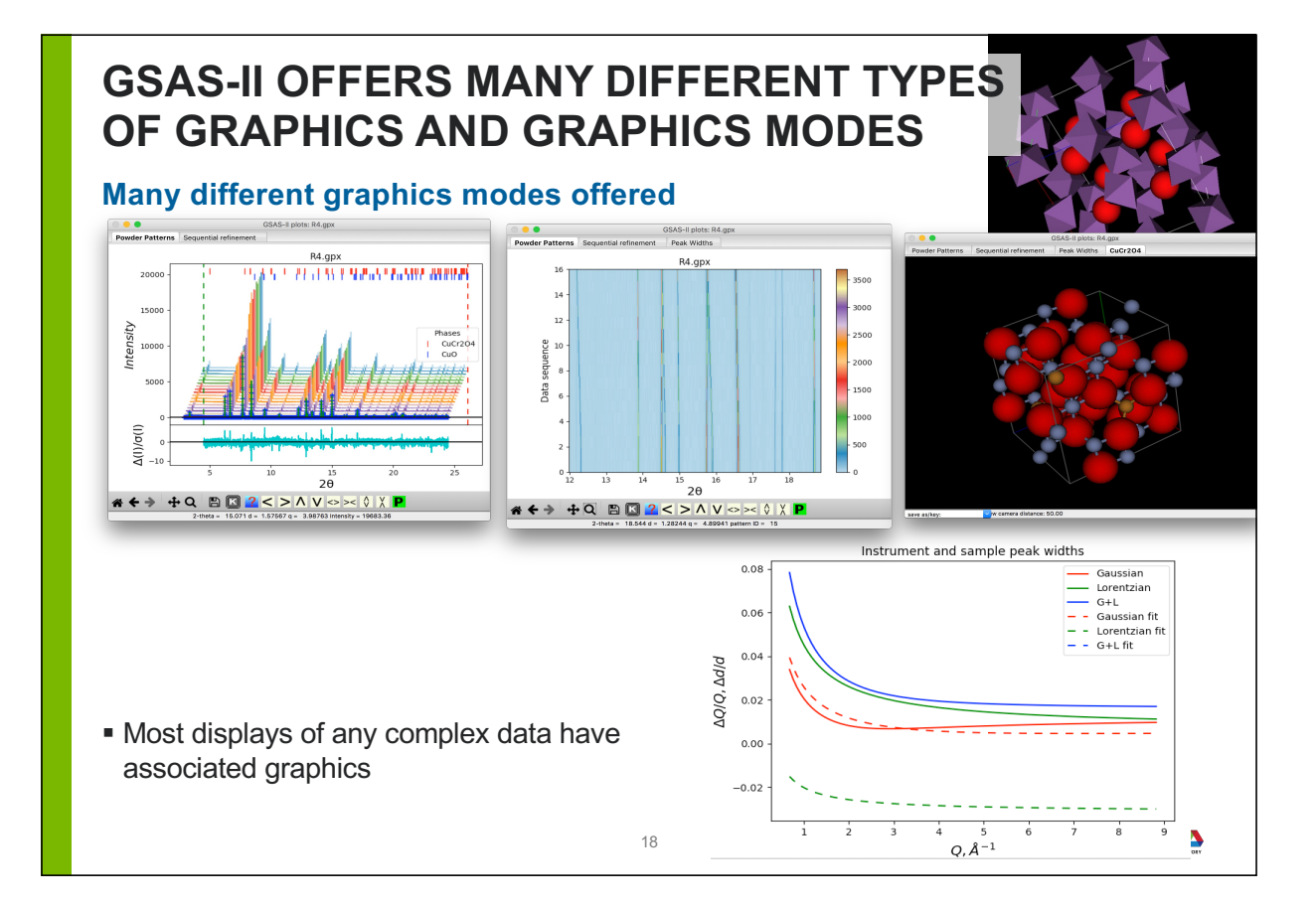

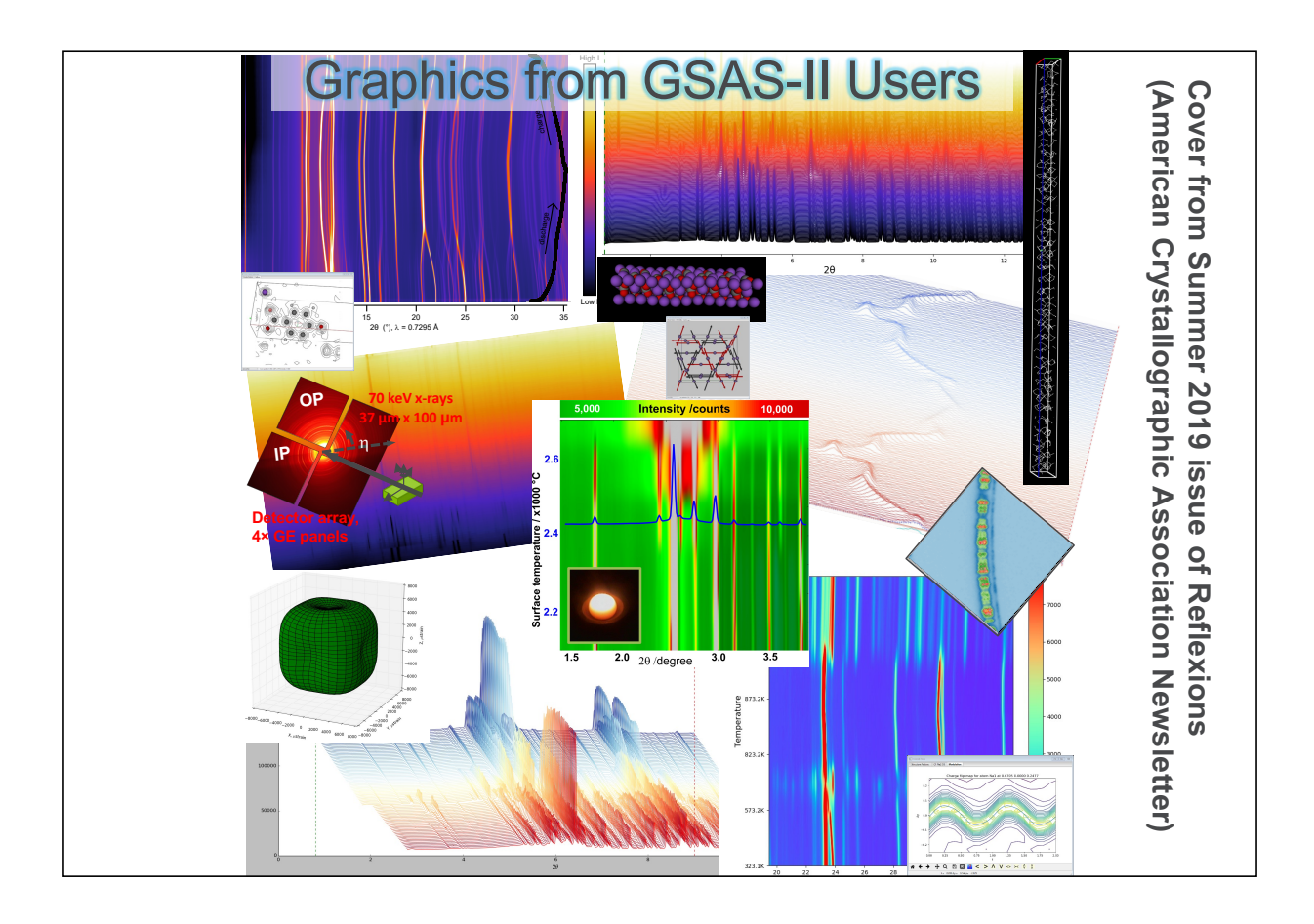

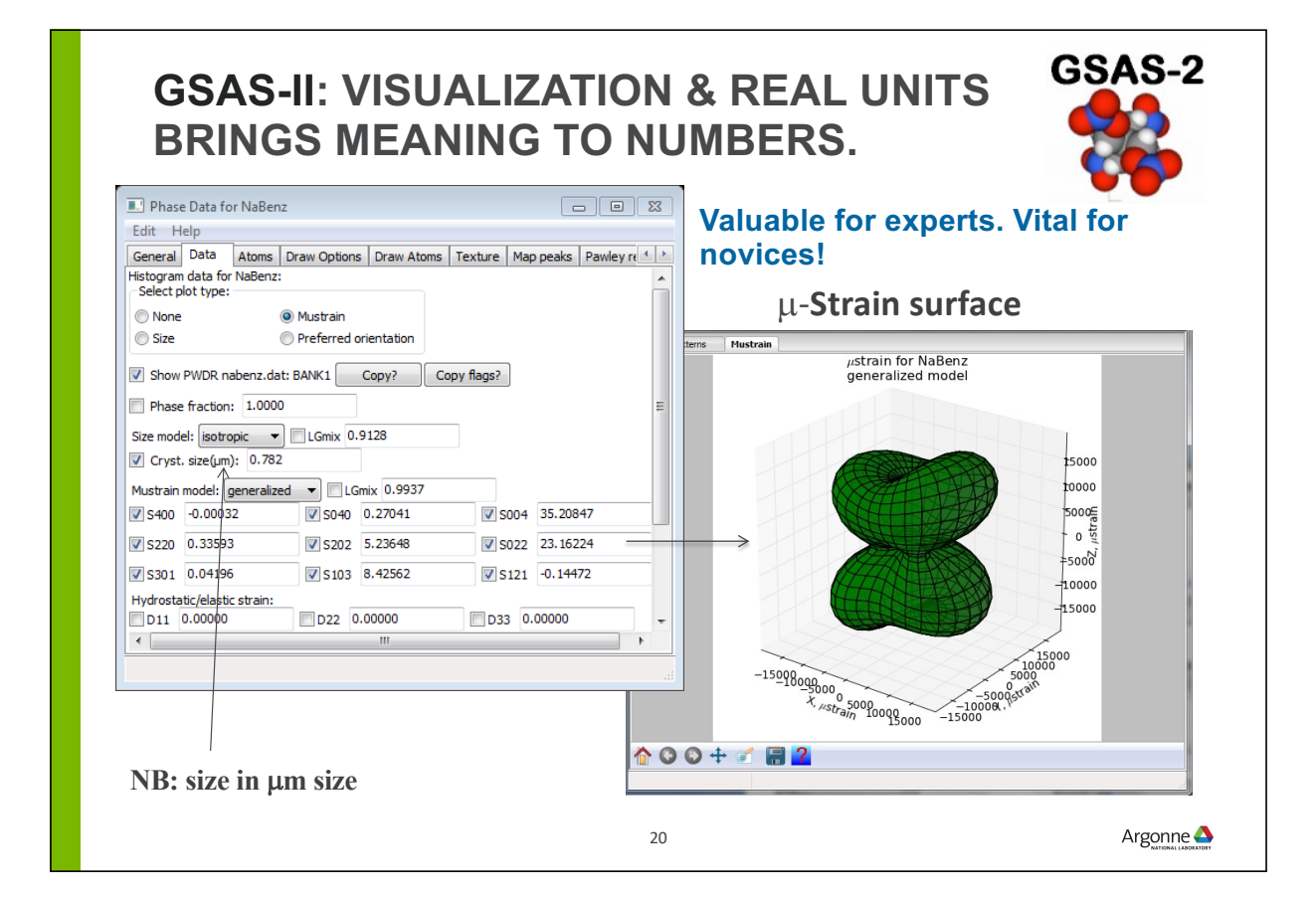

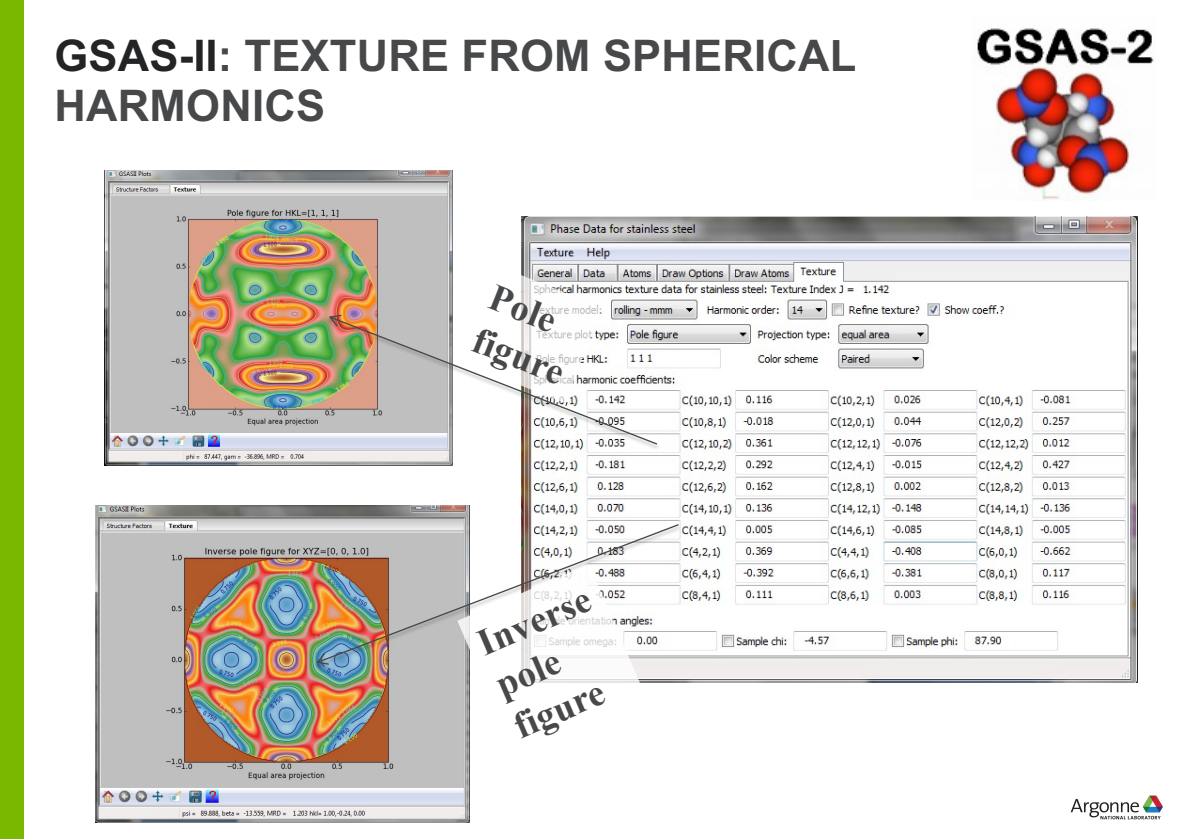

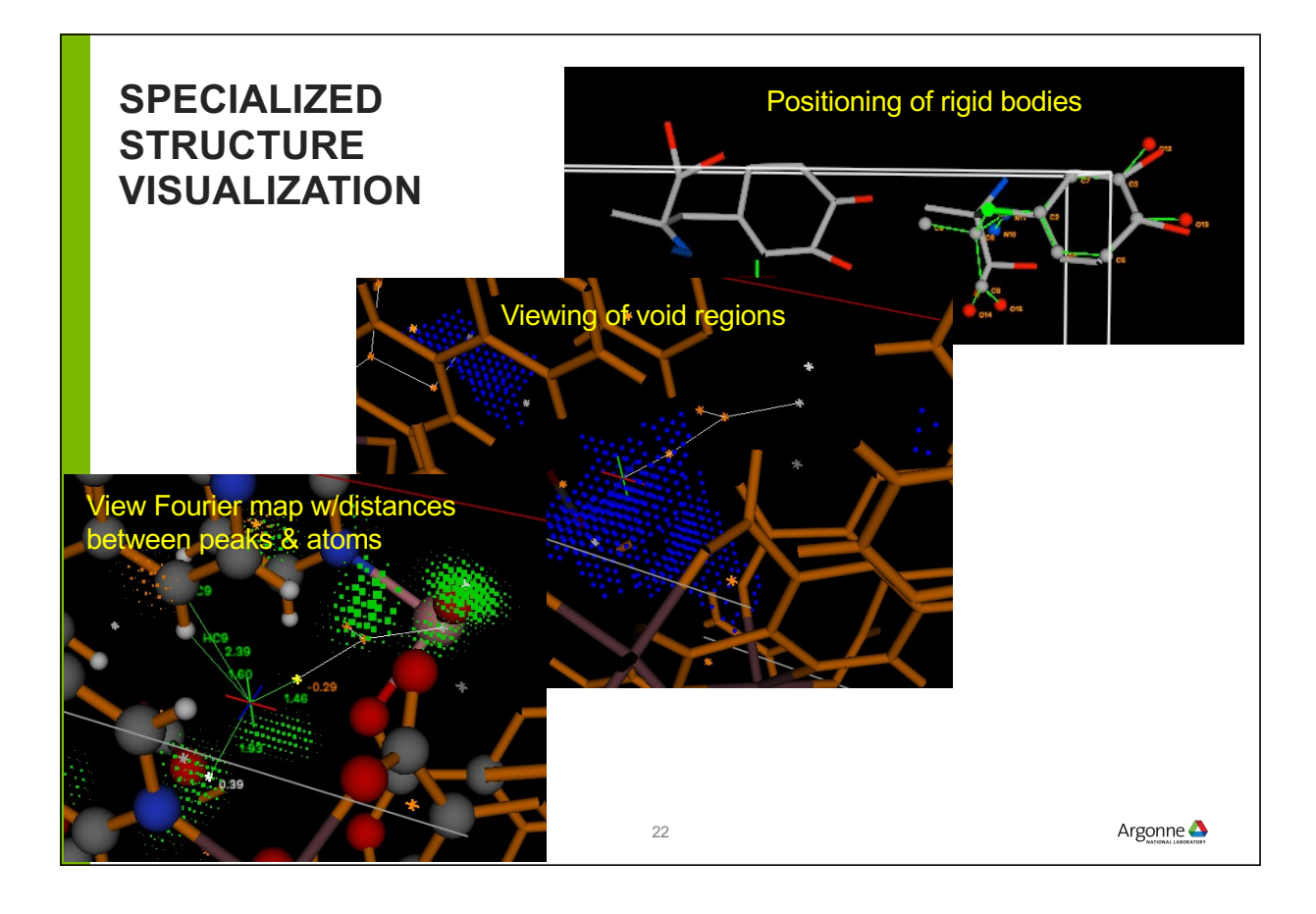

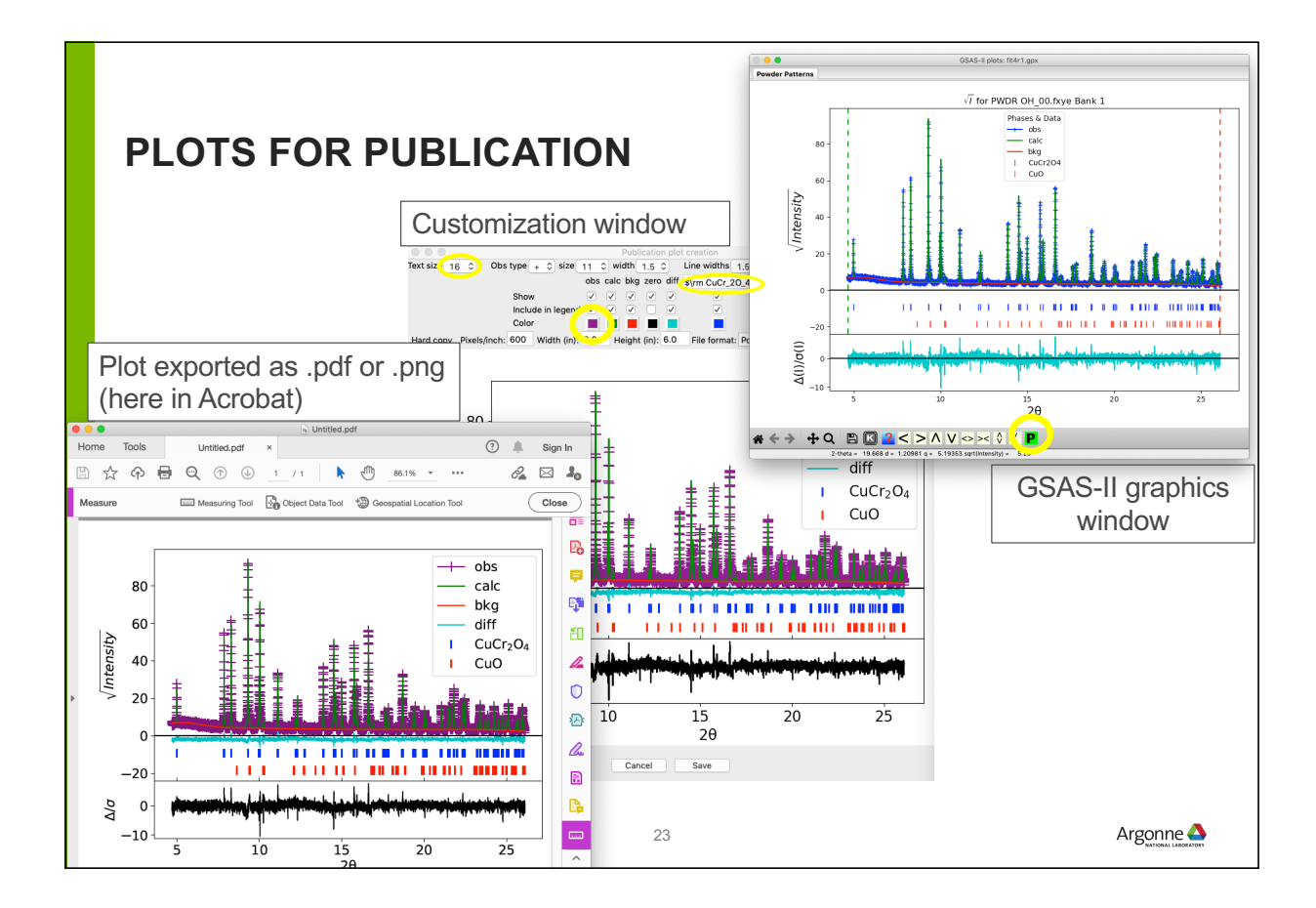

# **HELP MENU HAS LOTS OF GOOD STUFF**

- **The help menu will allow you to** 
	- see what version of GSAS-II you have
	- Update to a new (or older) version
	- Access a single "help" web page • Help on current data tree item
	- Access ~50 tutorials (as web pages) showcasing different aspects of GSAS-II

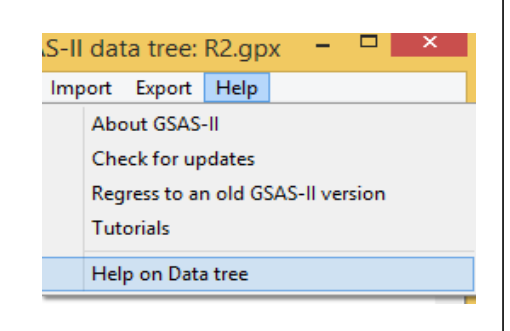

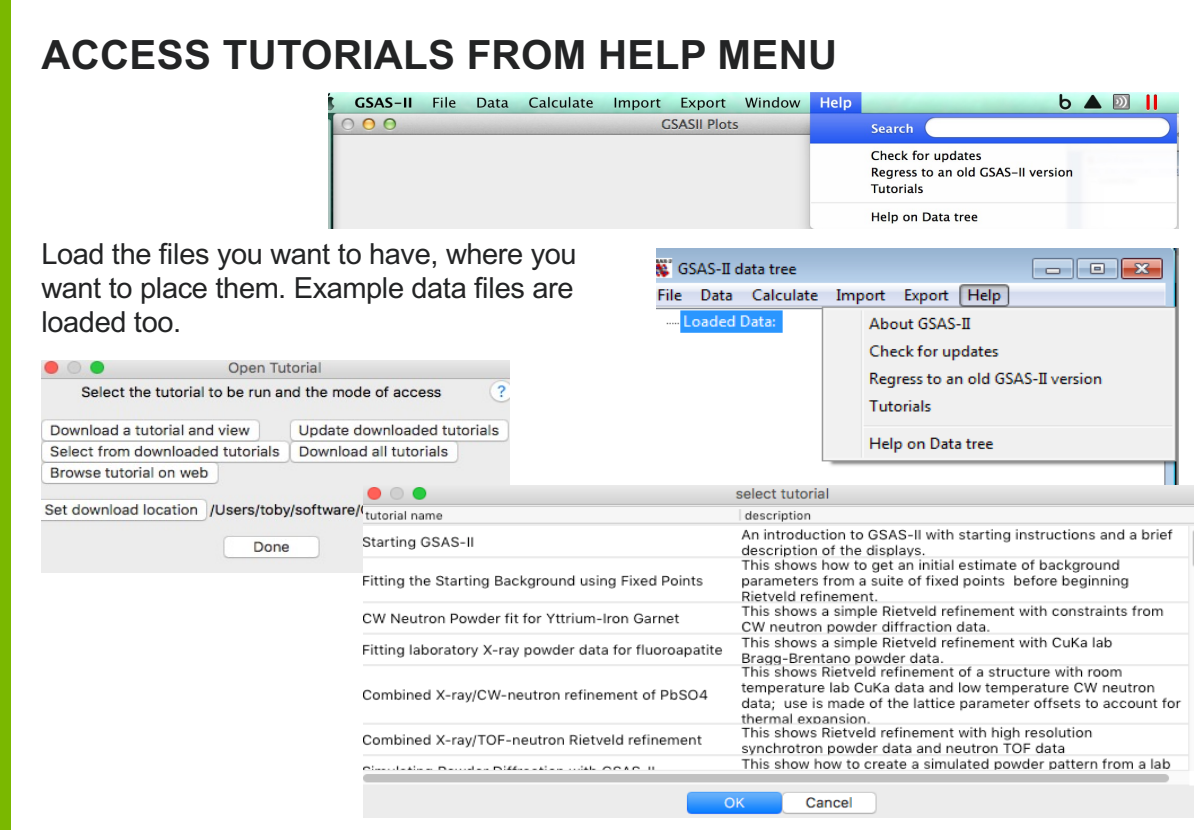

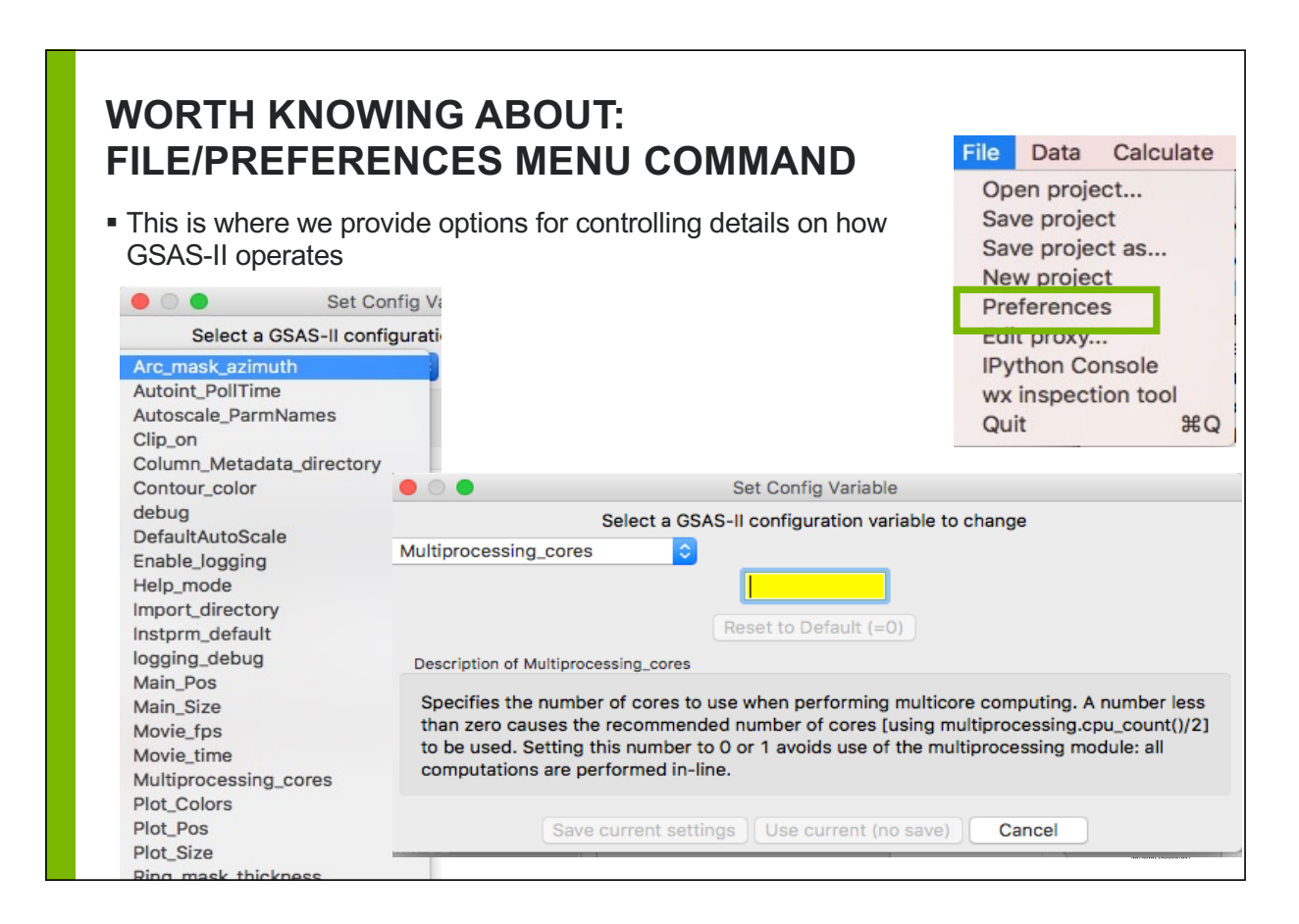

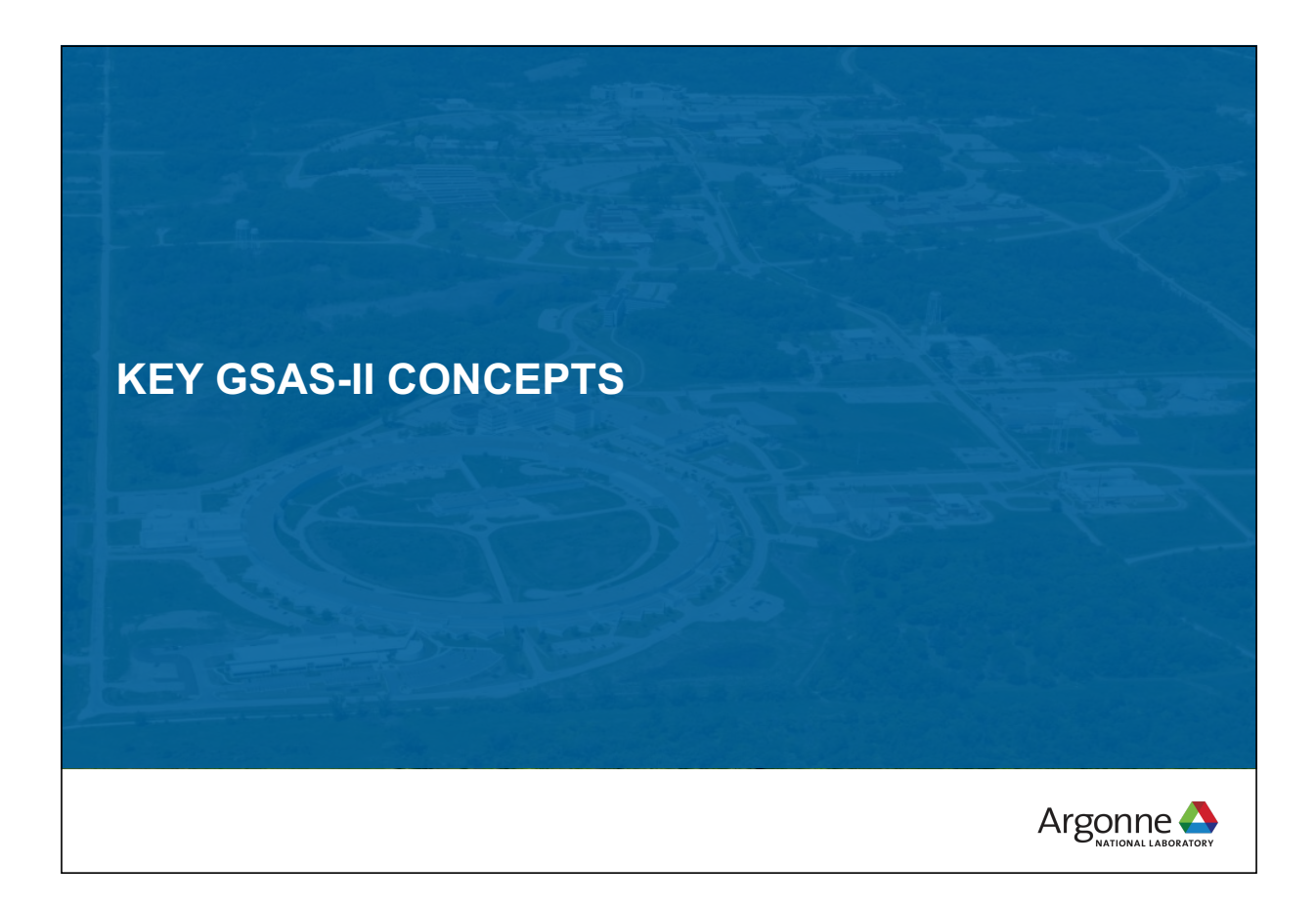

# **GSAS-II TERMS & CONCEPTS**

- **Controls**: affect operation of program (e.g. number of cycles run)
- **Parameters**: values that affect diffraction computation – **Fitted parameters (Variables)**: parameters that GSAS-II will optimize
- **Constraints**: fix or group parameters to reduce model complexity. In effect, reduces number of fitted parameters
- **Restraints**: introduce external "observations" (prejudice) to push refinement away from non-physical results

*Note that both are adding the crystallographer's prejudices into the model. With a constraint, there will be no direct evidence if this prejudice is wrong (but the fit will be worse). The effect of the restraint will depend on how strongly it is weighted.* 

- **Combined fit**: where a model is fit to multiple datasets simultaneously
- **Sequential fit**: a refinement for a set of related datasets where the model is fit to each dataset one-at-a-time

### **TERMS (CONTINUED)**

- **Histogram**: a set of data (powder, single-crystal, pink beam,…)
	- "**Dummy Histogram**" specifies a type of dataset to be simulated
	- Note that GSAS-II reads most common data files, but is easily extensible for more
- **Instrument Parameters:** a file that defines the data type and instrument settings
	- GSAS-II accepts old GSAS .prm files but also has a new more sensible file format

Alternate intensity fitting methods:

– **Pawley fitting** [G. Stewart] – each reflection intensity for phase is treated as an independent Least-squares variable (same for all histograms)

- Selected by phase: reflection intensities same for all histograms
- **LeBail fitting** [Armel…] fits reflection intensities using Rietveld intensity extraction (steepest descents)
	- selected by phase & histogram
	- Initial  $F<sub>hkl</sub>$  values set to unity
	- Is a bit easier to use than Pawley  $_{29}$

Argonne $\triangle$ 

### **SPACE GROUP TREATMENT IN GSAS-II**

### **Very flexible space group treatment**

- GSAS-II Space group treatment is symbol based:
	- Allows nonstandard space groups symbol interpretation yields operators (Interpretation follows Inter. Tables Vol I, using code by A. C. Larson)
	- NB: does know that e.g. "F m -3 m" is really *Fm*3*m*, etc.
- GSAS-II allows non-std space group versions (where is symbol interpreted),
	- $-$  e.g. " $F d'' a$  variant of  $Cc$
	- Incompatible usage not allowed (something like " $R$   $2/c$ " won't work).
- Why support non-standard space groups?
	- If phase in *Fmmm* transforms to triclinic, "best" description keeps original cell and would be  $F\overline{1}$
- GSAS-II always uses  $2^{nd}$  origin setting (because placing inversion operator  $@$  origin gives simplest computation)
	- Menu command to transform Origin 1 --> Origin 2
- BNS color space groups & (3+1) Superspace groups supported

# **TO GET HISTOGRAMS & PHASES INTO GSAS-II, USE IMPORT MENU ITEMS**

### **These are "user customizable"**

- Import menu is way to get "stuff" into GSAS-II
	- Phases can also be created using Data/Add Phase & enter structure info manually

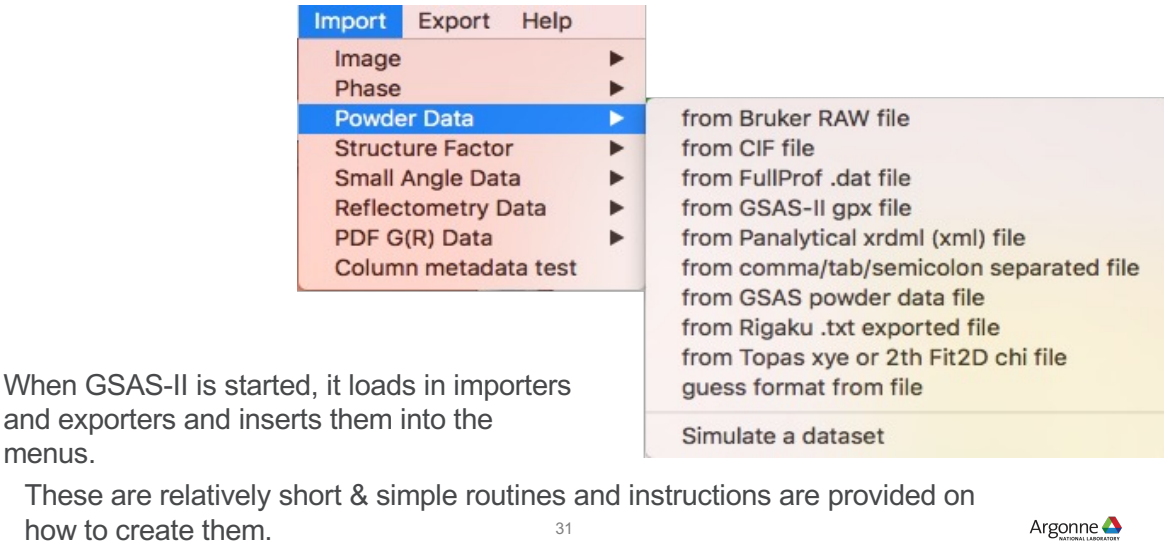

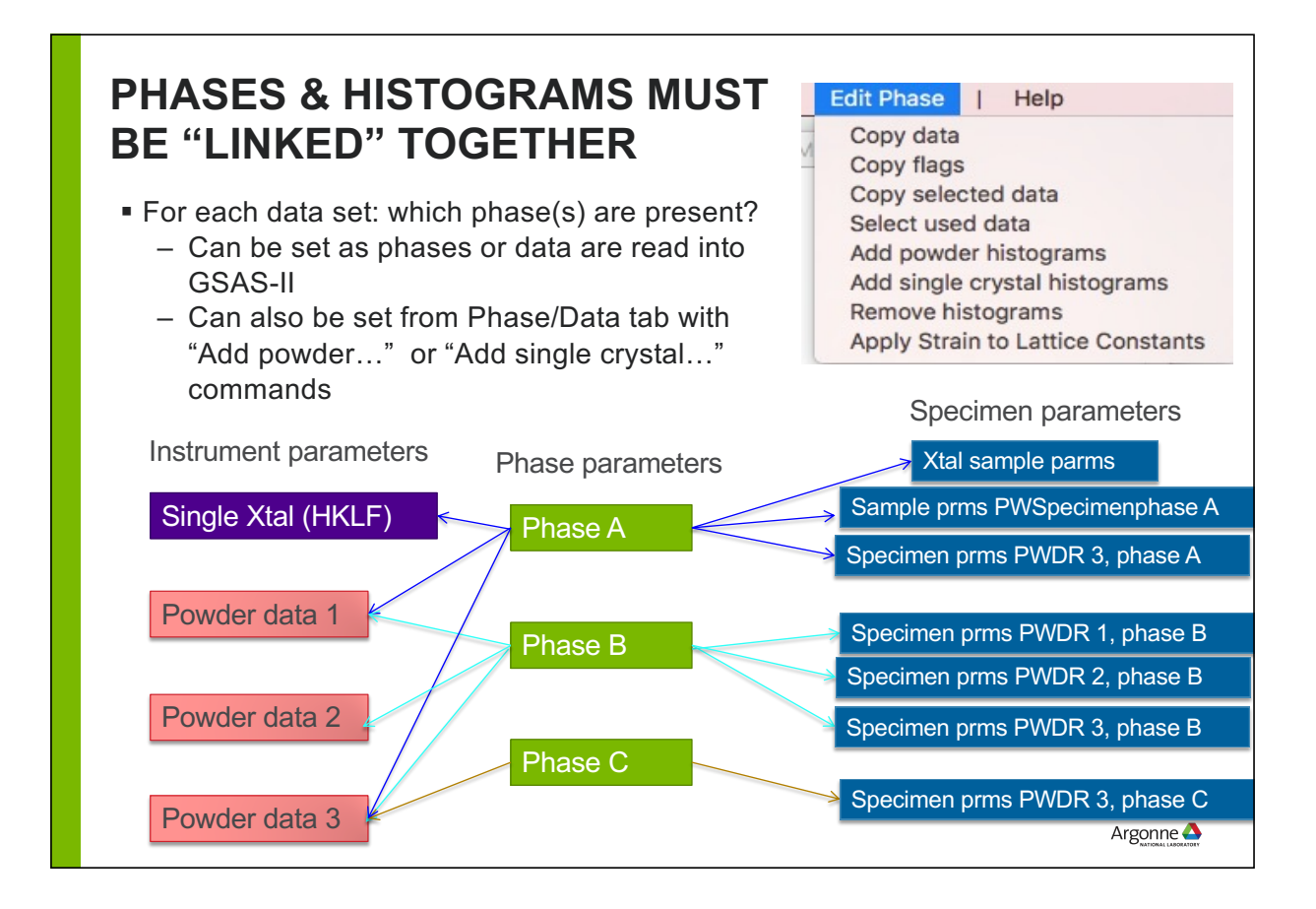

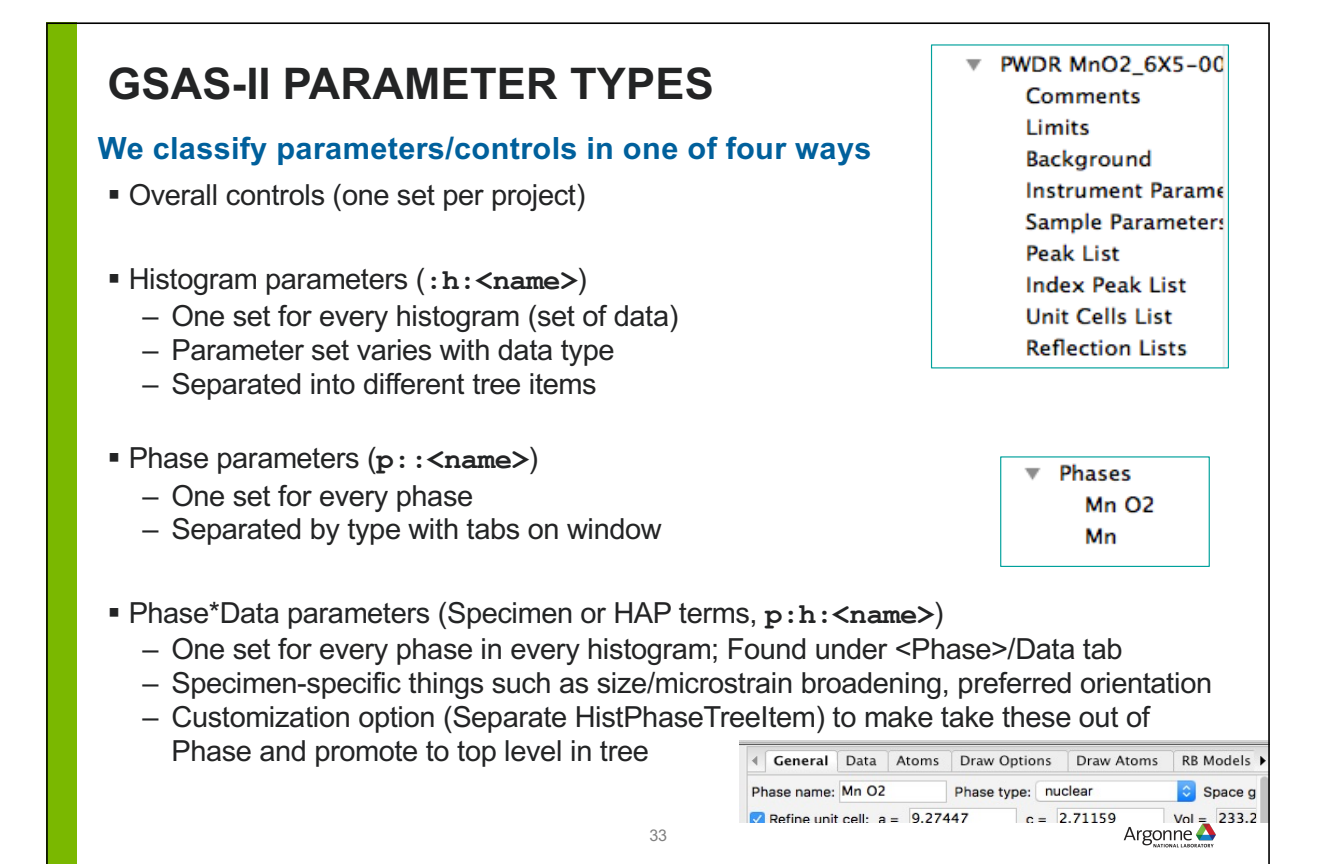

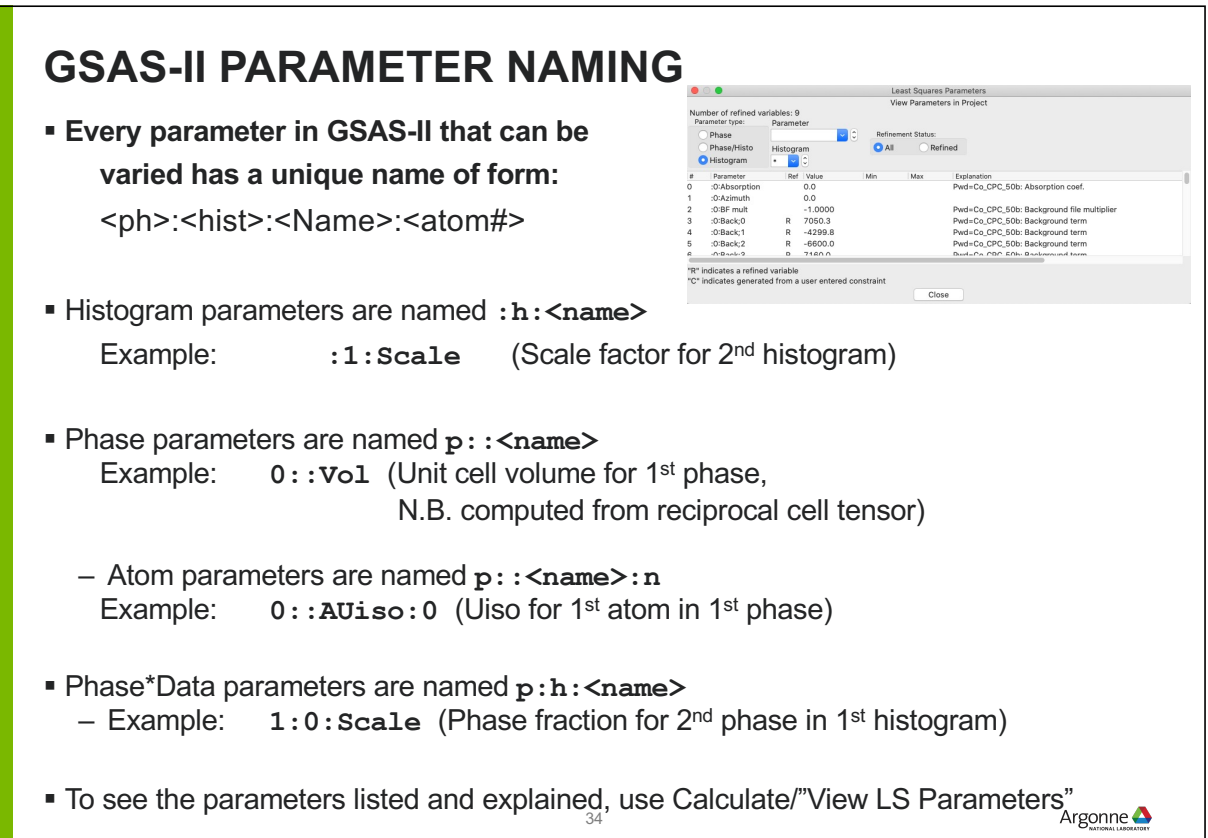

## **GSAS-II PROFILE MODEL**

### **Isolate sample effects from instrument**

**Design**: instrument parameters (one set for every histogram) are determined once (with a standard) and are never varied for user samples

- Ideal: beamline scientist provides an instrument parameter file
- DIY: fit profile terms to a standard (see tutorial)
- Worst case: fit for histogram, but limited size/microstrain characterization
- When a file is not available, use "Cancel" to get access to default parameter sets
- CW: generate instrument parameter from "Fundamental Parameters"

**Why**: When instrumental terms are determined microstrain & crystallite broadening can be varied directly

- microstrain & crystallite broadening terms for each dataset in each phase with choice of varying levels of complexity
- Can you use the old-fashioned approach of refining instrumental terms for each dataset?
	- Yes, but we wish you would not

35

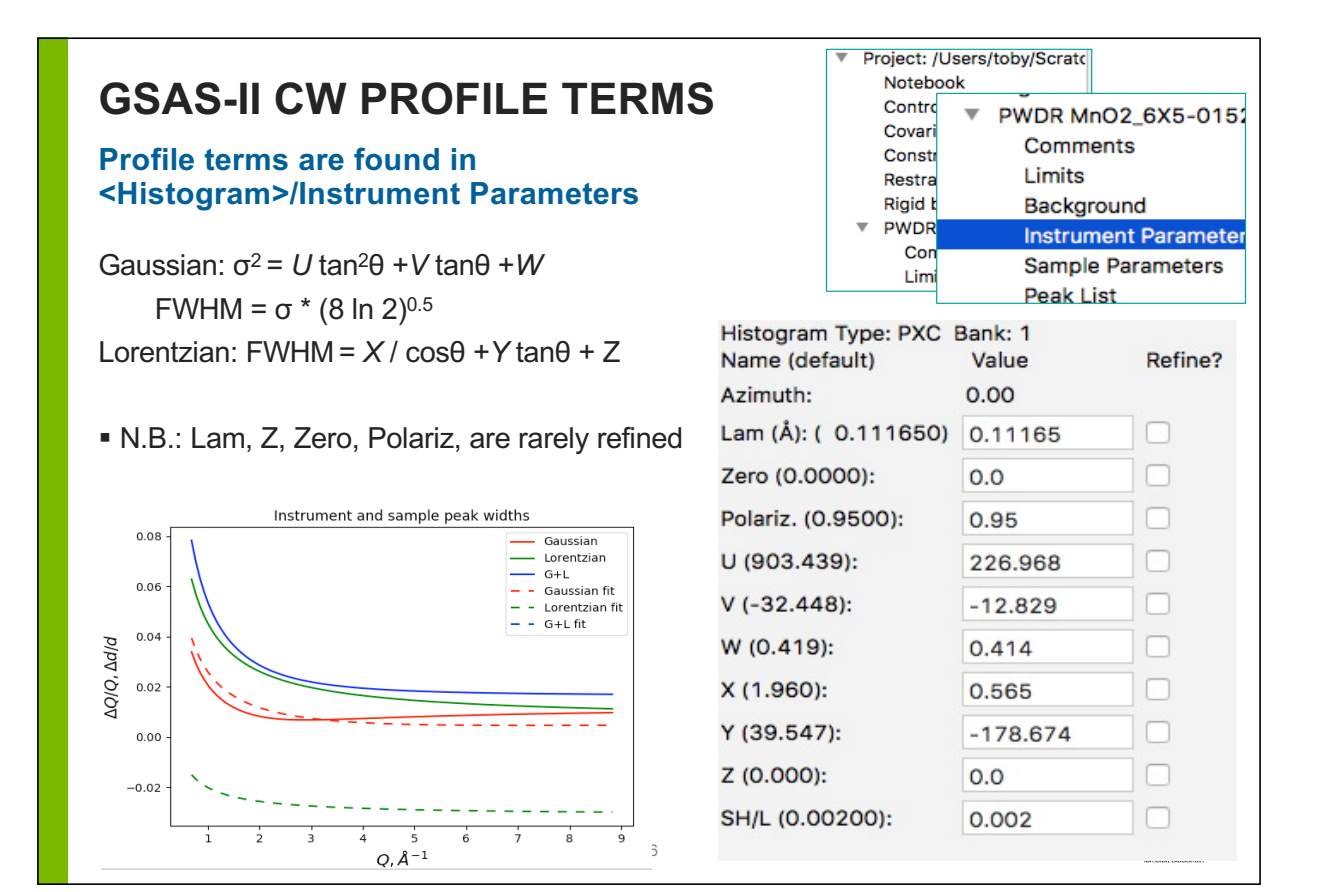

#### **GSAS-II TOF PROFILE TERMS** Histogram Type: PNT Bank: 2 Flight path: 63.183 2-theta: 90.00 Name (default) Value Refine? difC (22600.248): 22600.248  $\blacksquare$  TOF (microsec) = Zero + difC\*d + difA\*d<sup>2</sup> + difB/d difA (-0.901):  $-0.901$ difB (2.623): 2.623 Peak shapes are generated by convolution of double Zero (-8.518):  $-8.518$ exponential and pseudo-Voigt alpha (0.133): 0.133 Rise side (alpha): α/d beta-0 (0.111602): 0.111602 **•** Decay side (beta):  $\beta_0 + \beta_1 * d^{-4} + \beta_0 * d^{-2}$ beta-1 (0.002727): 0.002727 beta-q  $(0.000000)$ : 0.0 Gaussian broadening, sigma, sig-0 (56.032): 56.032  $- \sigma = \sigma_0 + {\sigma_1}^* d^2 + {\sigma_2}^* d^4 + {\sigma_0}^* d$ sig-1 (-167.422):  $-167.422$ – FWHM = σ \* sqrt (8 ln 2) sig-2 (281.386): 281.386 sig-q (-3.730):  $-3.73$  Lorentzian broadening, gamma, X (0.000):  $0.0$  $- v = Z + X^*d + Y^*d^2$  $Y(0.000)$ :  $0.0$  $=$  FWHM Z (0.000):  $0.0$ 37 Argonne  $\triangle$

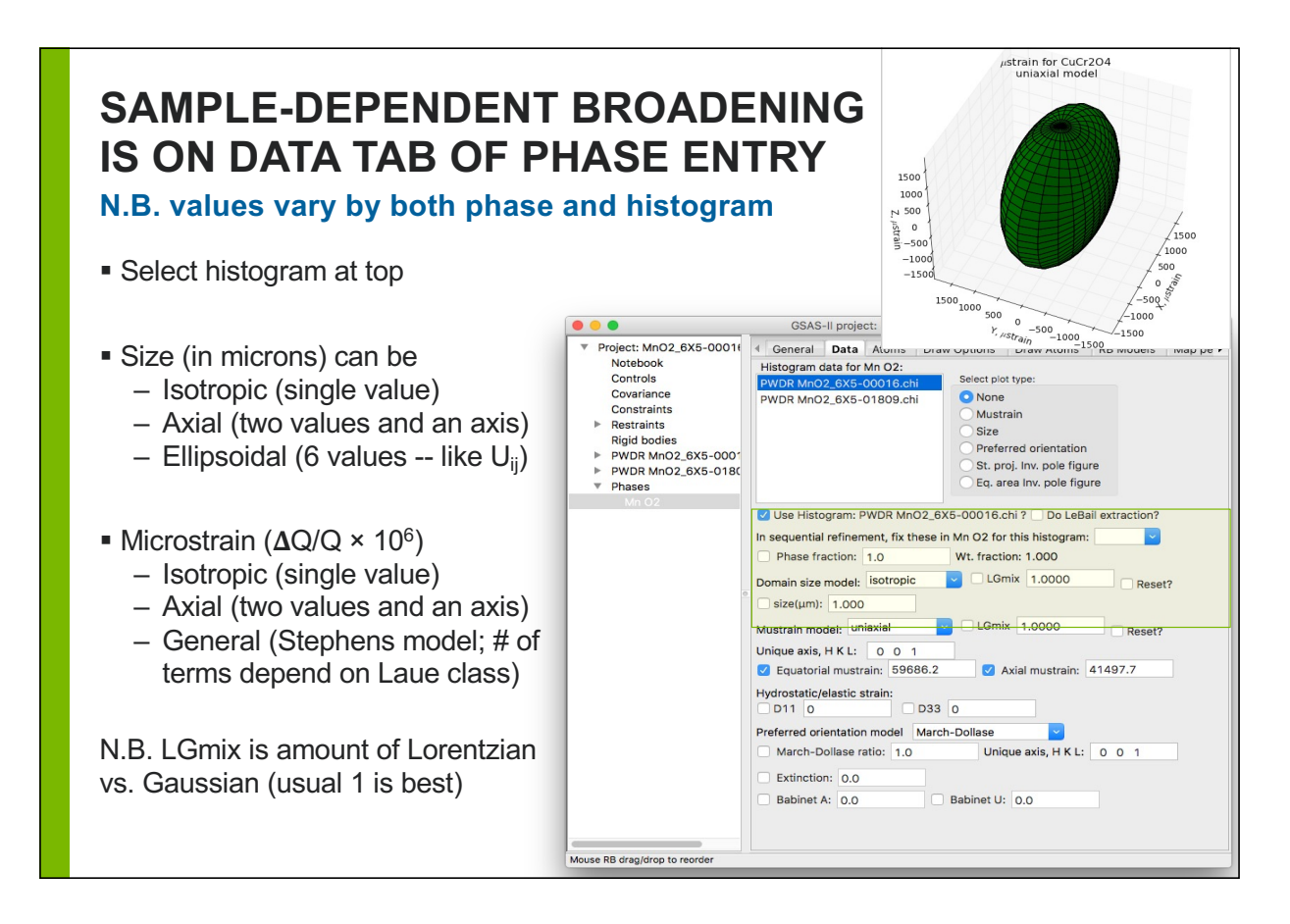

## **SEQUENTIAL REFINEMENT IN GSAS-II**

### **GSAS-II offers three modes for fitting to a set of datasets.**

- **Combined refinement**: All phases and parameters are adjusted to best fit all the datasets.
	- Any number of phases, any number of datasets; phase parameters will be the same for all datasets (but note use of  $D_{ij}$  allows lattice parameters to differ by dataset)
	- Good for multiple measurements under a single set of conditions (or very similar conditions)
- **Sequential refinement:** Each dataset is fit, one-at-a-time, to any number of phases.
	- All parameters are allowed to vary to best-fit each dataset in turn (use of  $D_{ii}$ ) required).

– Good where there are wide changes in atom positions, phase transformations, etc. Sequential Refinement allows for treatment of a large number of datasets in a single project file and with automation.

 **Scripting (new):** allows for algorithmic adaptation; parallelization,… See tutorial or paper.

O'Donnell, J. H., Dreele, R. B. V., Chan, M. K. Y., and Toby, B. H. (**2018**). "A Scripting Interface for GSAS-II," Journal of Applied Crystallography **51**, 1244-1250.

39

Argonne<sup>1</sup>

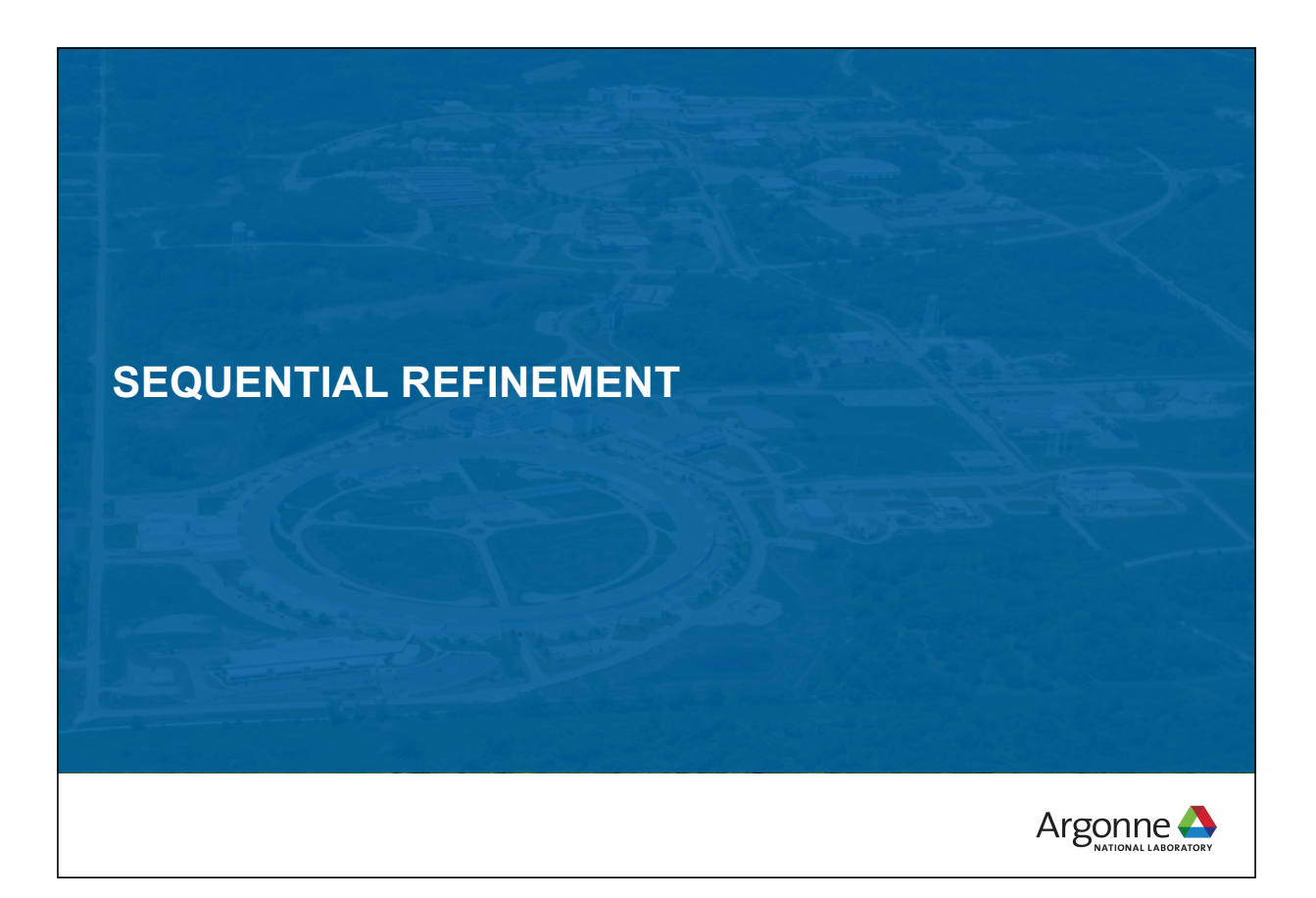

### **SEQUENTIAL REFINEMENT CONCEPT**

Concept: set up a refinement on the first dataset.

- Repeat that refinement on subsequent datasets varying the same parameters
- When there are changes in the sample that require extra parameters (one example, appearance of a new phase), one can add new parameters for subsequent refinements
- Optional: copy the results from fitting each dataset as the starting point for fitting next (usually a good idea).
	- Only possible when parameters are the same for all datasets in the series
- If is possible to do initial fitting with a subset of patterns in the project file and then go on to a different subset of patterns,…
	- In the end, conduct a sequential fit over all subsets
- Sequential refinements produce a convenient table of results that can be used for plotting of secondary fitting.

Note: *automation does not lift the requirement that you must think about what you are doing and carefully review results from your fits.* 

41

Argonne $\triangle$ 

# **NOTES ON LATTICE CONSTANTS**

- Cell lengths are associated with phases, but are expected to change in a parametric study
	- For each histogram, there are a set of hydrostatic strain tensors; these modify the cell parameters
	- These  $D_{ii}$  values must be refined in a sequential fit
- This means one can do a combined fit with lattice constants differing by dataset (histogram) (but all coordinates, Uiso values etc. will be the same)
- One cannot refine unit cell parameters and  $D_{ii}$  values for a phase at the same  $time.$  42

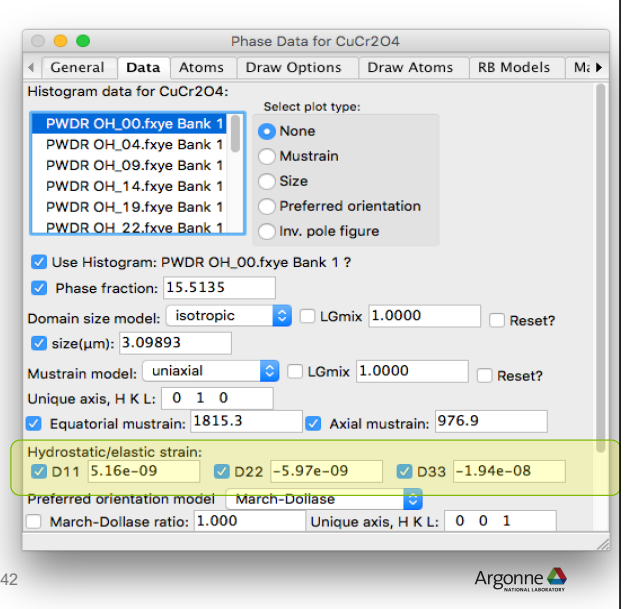

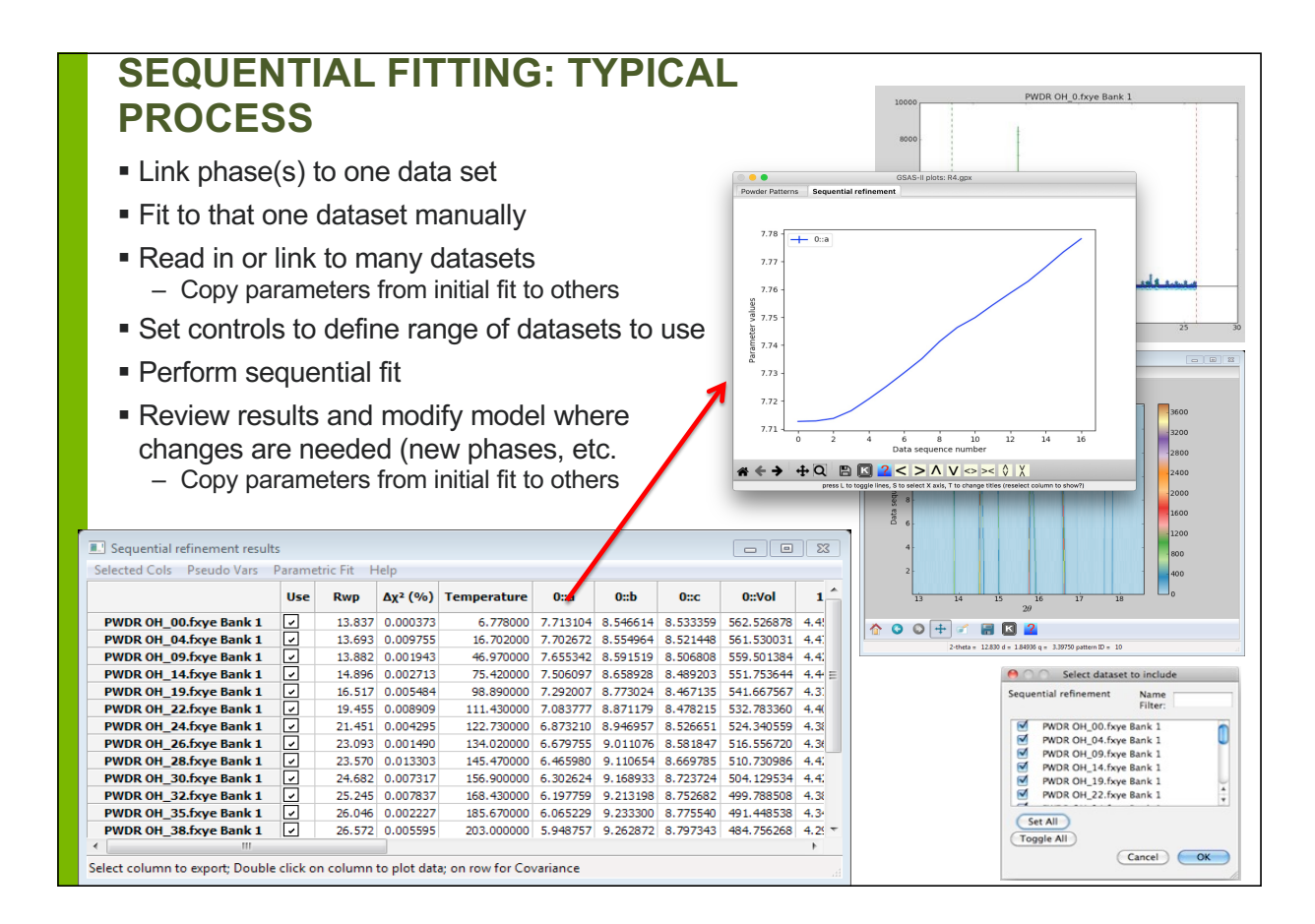

### **EQUATION OF STATE (PARAMETRIC) FITTING**

- New parameters may be described as functions of existing variables and values (Pseudo Vars)
	- Function is defined in Python allowing completely arbitrary, non-linear expressions
	- Covariance is properly used to estimate uncertainties on pseudo vars
- Variables and pseudo vars may be plotted
- Arbitrary parametric functions may be fit to variables and pseudo vars
	- Uncertainties properly used in weighting
	- Fit values may be shared across multiple parametric functions

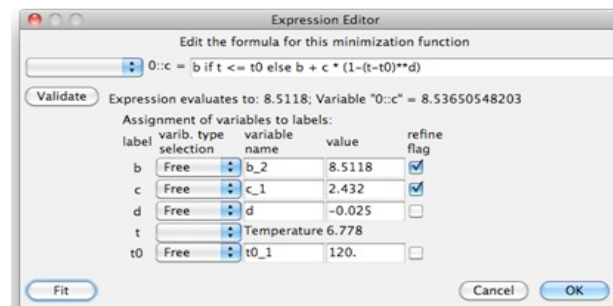

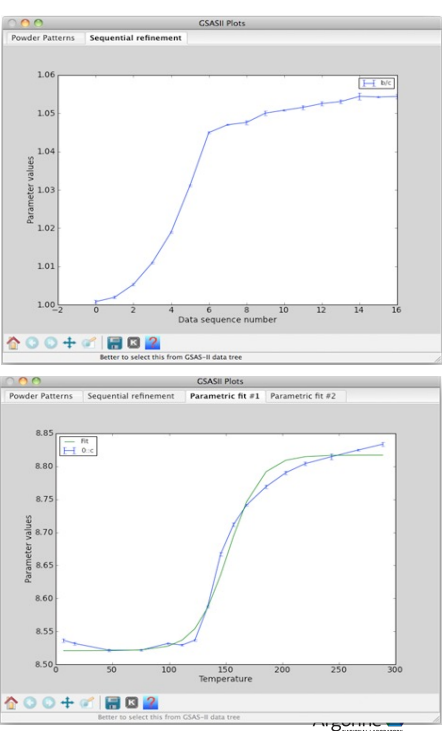

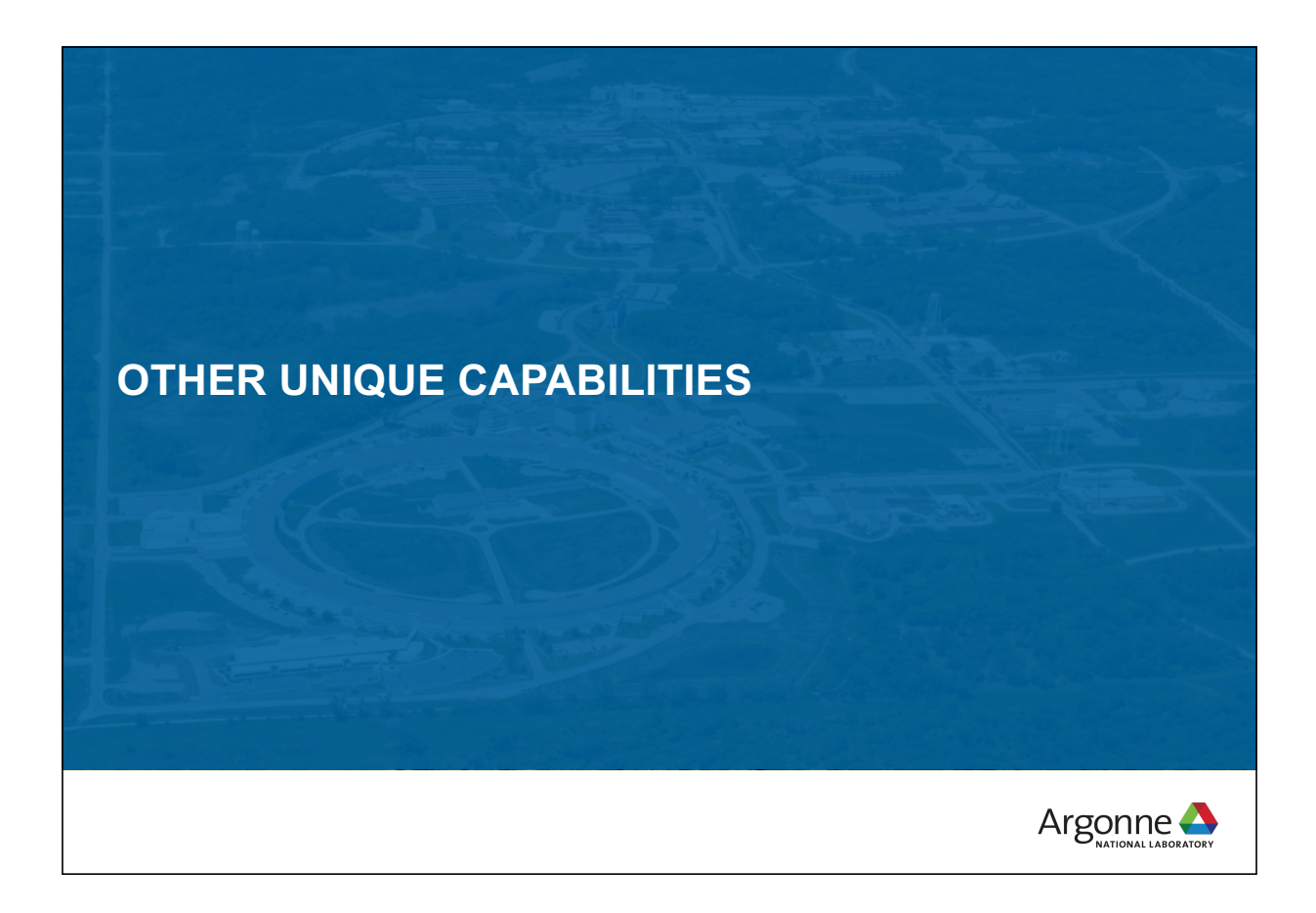

### **GSAS-II CONSTRAINT CLASSES**

GSAS-II has many types of constraints:

- Phase (interrelating atom parameters, sample values,…)
- Histogram (interrelating instrumental profile, scale factor…)
- Specimen (Histogram\*Phase) (interrelating microstrain, crystallite size…)
- Global (parameters independent of phase or histogram)
- Symmetry-Generated (on cell and atom parameters, read-only)<br>
SAS-Il project: YAG.gpx

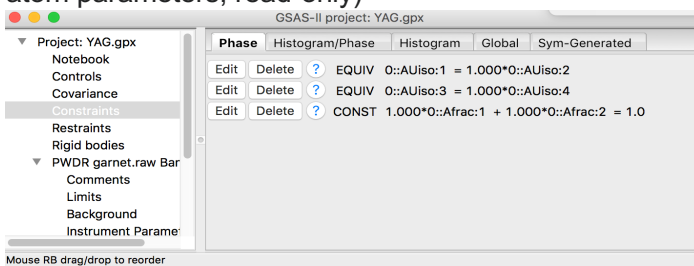

Rigid body constraints are implemented with a comprehensive GUI for defining them (see tutorial)

### **GSAS-II CONSTRAINT TYPES**

Constraints come in four flavors

- Holds: This prevents a named parameter from changing, for example to keep the z value for an atom from shifting even though the coordinates are varied. – Hold dAz for O5, phase 0
- Equivalence: This "chains together" multiple parameters so that one variable determines several parameters
	- Uiso for atom  $1 =$  Uiso for atom  $2 = 0.5$  \* Uiso for atom  $3...$
- Constraint: This defines that a set of parameters must add up to a constant  $-$  Frac(atom 1) + Frac(atom 2) + Frac(atom 3) = 1.0
	- In this example, three degrees of freedom have been lowered to two via this constraint
- **New Variable:** 
	- $-$  Frac for atom 1 + Frac for atom 2 + Frac for atom 3 = new variable
		- This will allow definition of distortion mode(s), based on representational analysis

These constraints can be combined and mixed as long as the equations are internally consistent. Example:

- Frac(atom 1) + Frac(atom 2) + Frac(atom 3) =  $1.0$
- Frac(atom 1) = Frac(atom 2)
	- This leaves a single degree of freedom

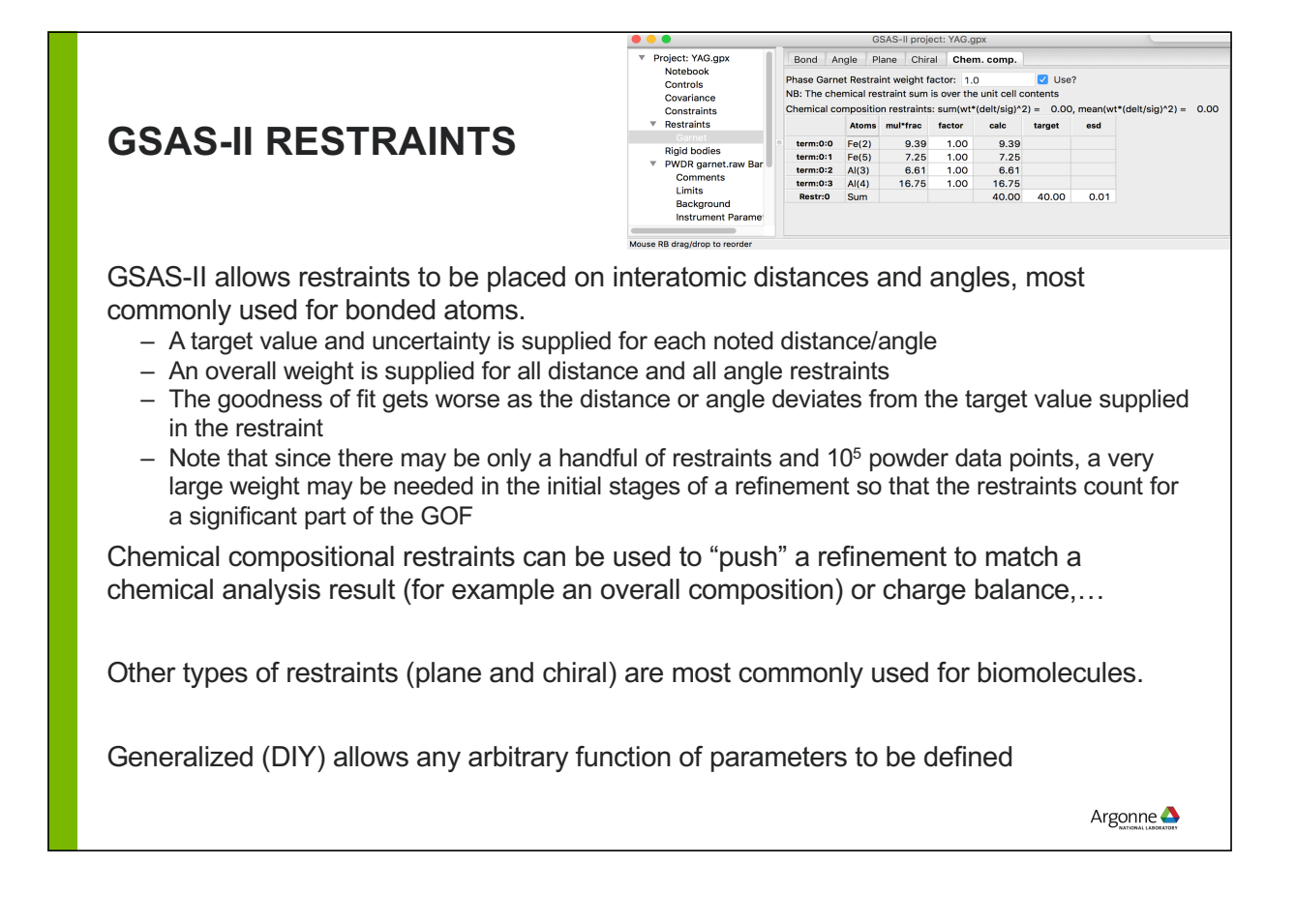

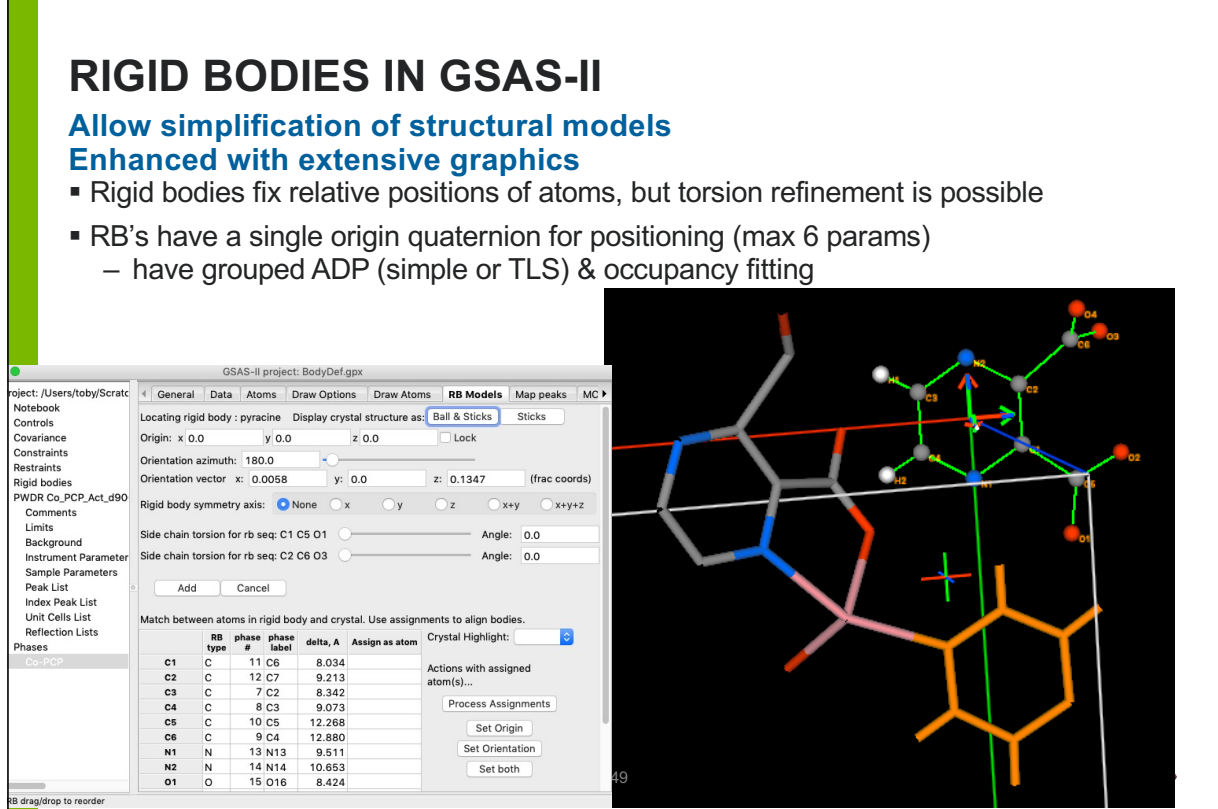

# **MUCH OF GSAS-II CAN BE ACCESSED FROM PYTHON SCRIPTS**

**All features in GSAS-II are available from the GUI; increasing amounts of the capabilities are designed to be used from Python scripts**

The GSASIIscriptable import os, sys module provides access sys.path.insert(0,'/Users/toby/software/G2/GSASII') to key parts of the import GSASIIscriptable as G2sc datadir = "/Users/toby/software/G2/Tutorials/PythonScript/data" GSAS-II code PathWrap = lambda fil: os.path.join(datadir,fil) gpx = G2sc.G2Project(filename='PbS04sim.gpx') # create a project phase0 = gpx.add\_phase(PathWrap("PbS04-Wyckoff.cif"), Example: phasename="PbS04", fmthint='CIF') # add a phase to the project # add a simulated histogram and link it to the previous phase(s) ■ Script to simulate a hist1 = gpx.add\_simulated\_powder\_histogram("PbS04 simulation", diffraction pattern PathWrap("inst\_dla.prm"),5.,120.,Npoints=1000, phases=gpx.phases(),scale=500000.)  $qpx.do$  refinements() # calculate pattern  $qpx.save()$ # save results gpx.histogram(0).Export('PbSO4data','.csv','hist') # data gpx.histogram(0).Export('PbS04refl','.csv','refl') # reflections

# **EXTENSIVE CODE DOCUMENTATION**

**Currently the documentation is ~400 pages (in PDF), including extensive indices**

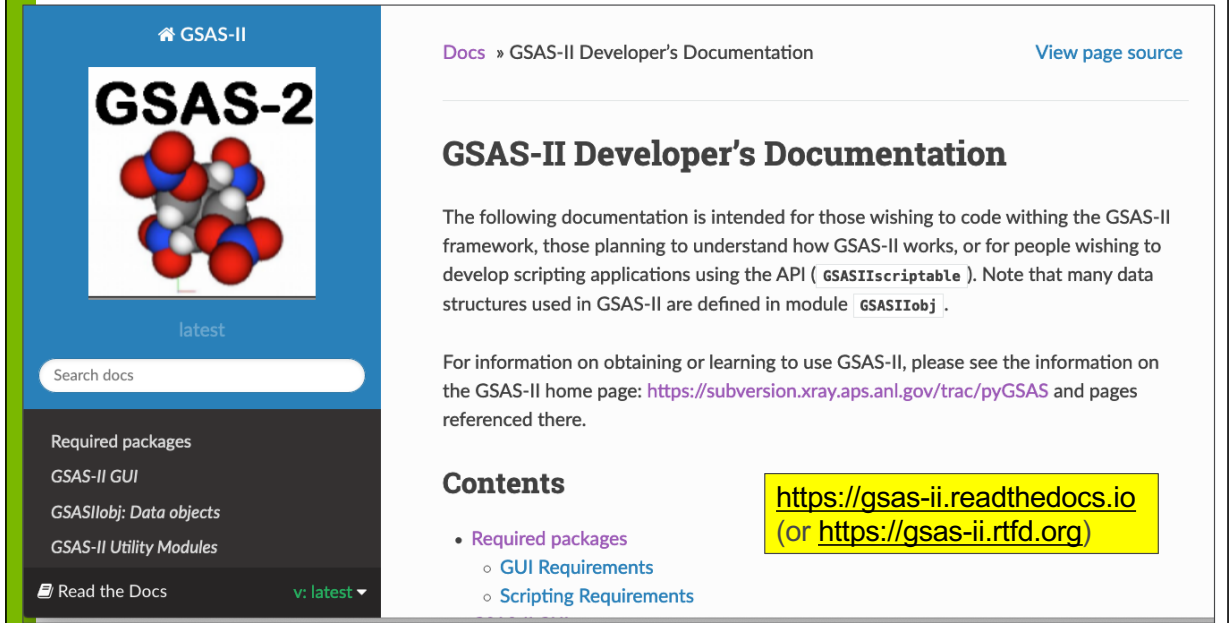

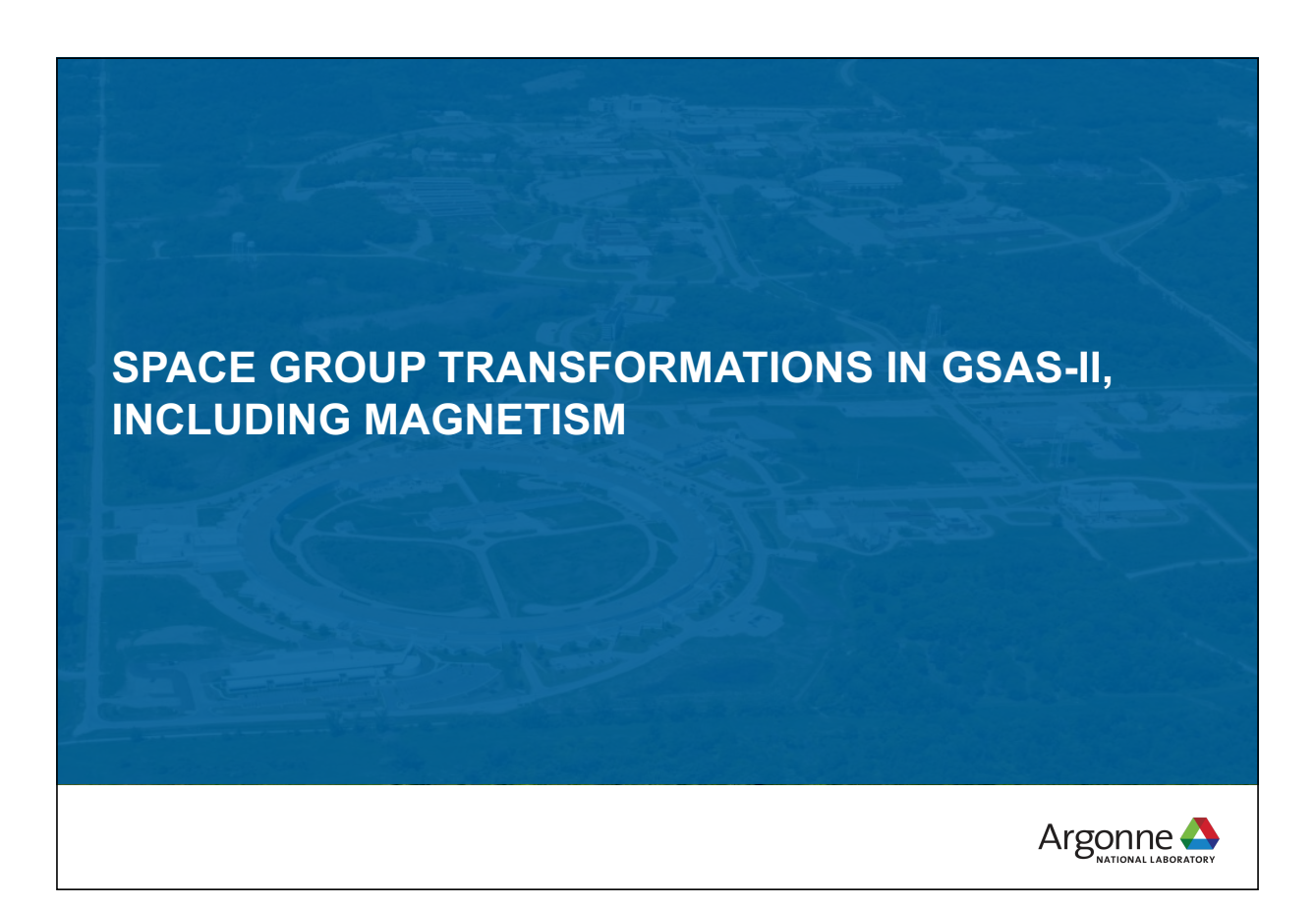

# **GSAS-II USES BNS COLOR SPACE GROUPS TO DESCRIBE MAGNETIC STRUCTURES**

- OG Opechowski-Guccione(1965): 1651 unique magnetic space groups in book (Litvin, 2013 available on line from IUCr; NB: >11,000 pages!). 1651 = 1191magnetic+230 gray+230 nonmagnetic groups. For type IV magnetic structures the unit cell does not generate the lattice of magnetic moments & requires fractional hkls for reciprocal lattice.
- BNS Belov-Neronova-Smirnova(1957): unit cell does generate complete magnetic lattice (e.g. type IV cell doubling with added lattice centering operations); hkl always integers. BNS set in Shubnikov, Belov, et al. book *Colored Symmetry* (1964).
- Stokes & Campbell compiled BNS/OG mag space group data computer readable (but only std versions & 1<sup>st</sup> setting).
- GSAS-II uses group theory to interpret space group symbols, which allows for interpretation of non-standard settings (e.g. "F d" – a variant of Cc; inconsistent symbols like "R  $2/c$ " won't work). NB: GSAS-II always uses  $2<sup>nd</sup>$  setting (inversion @ origin).
- Spin flips  $\rightarrow$  Pnma: Pn'm'a, Pnm'a', etc. by choice; can be non-std
- Type IV Transformation tool to new cell & add lattice centering; moves atoms Pnma: P<sub>a</sub>nma, P<sub>b</sub>nma, P<sub>C</sub>nma, etc.

53

Argonne $\triangle$ 

## **MAGNETIC SYMMETRY IN GSAS-II**

**BNS Symbol driven; Always 2nd Origin setting (if appropriate)**

- For magnetism:
	- Spin flip designation on generators (e.g. symbol components)
	- Magnetic type IV by transformation from chemical cell (with constraints) & selection of magnetic centering type
	- Grey groups by adding 1' to symbol (incommensurate only)
- When BNS space group is generated by transform from chemical cell, it can be changed after input
	- Generates BNS symbol for standard and non-standard space group settings
- GSAS-II Magnetic moments: components along crystal axes
	- Units: Bohr magnetons.
	- (NB: old GSAS used Cartesian magnetic moment components)

# **TO LEARN HOW TO PERFORM MAGNETIC REFINEMENTS, SEE TUTORIALS**

### **6 tutorials cover different**

- **See tutorials in Help menu**
- or http://bit.ly/GSASIItutorials (https://subversion.xray.aps.anl.gov/pyGSAS/trunk/help/Tutorials.html)

**0 A** https://subversion.xray.aps.anl.gov/pyGSAS/trunk/h ∨ E (133%) ... v v ★ ↓ Q Search  $\left( \begin{matrix} 1 & 1 \\ 1 & 1 \end{matrix} \right)$  and  $\left( \begin{matrix} 1 & 1 \\ 1 & 1 \end{matrix} \right)$  $\mathbb{I}$   $\mathbb{I}$   $\mathbb{I}$   $\mathbb{I}$   $\mathbb{I}$ **Magnetic Structure Analysis**  $\bullet$   $\circ$   $\bullet$ select tutorial · Simple Magnetic Structure A description<br>written as a bitmap me, a pur me or be exported to the orace or<br>loor Pro-plotting programs. tutorial name Analysis of a simple an laor Pro plottina programs. · Magnetic Structure Analysis-I Simple Magnetic Structure Analysis Analysis of a simple antiferromagnet and a simple ferromagnet from CW neutron powder data<br>Analysis of a simple antiferromagnet using Bilbao Analysis of a simple an Magnetic Structure Analysis-I k-SUBGROUPSMAG from CW neutron powder data · Magnetic Structure Analysis-Analysis of a antiferromagnet with change of space group<br>using Bilbao k-SUBGROUPSMAG from CW neutron powder data Magnetic Structure Analysis-II Analysis of a antiferror powder data Analysis of a Type IV antiferromagnet with a cell axis doubling Magnetic Structure Analysis-III using Bilbao k-SUBGROUPSMAG from CW neutron powder data<br>Analysis of a Type IV antiferromagnet with a lattice centering • Magnetic Structure Analysis-Magnetic Structure Analysis-IV change using Bilbao k-SUBGROUPSMAG from CW neutron Analysis of a Type IV at powder data<br>Analysis of a complex Type IV antiferromagnet with two neutron powder data · Magnetic Structure Analysis-I Magnetic Structure Analysis-V propagation vectorse using Bilbao k-SUBGROUPSMAG from TOF neutron powder data neuron powder gata<br>This shows the fitting of a structural model to multiple data<br>sate collacted as a function of temperature (7-300K). This Analysis of a Type IV an<br>CW neutron powder dan Sequential refinement of multinle datasets OK. Cancel • Magnetic Structure Analysis Analysis of a complex Type IV antiferromagnet with two propagation vectorse using Bilbao k-SUBGROUPSMAG<br>from TOF neutron powder data Argonne  $\triangle$ 

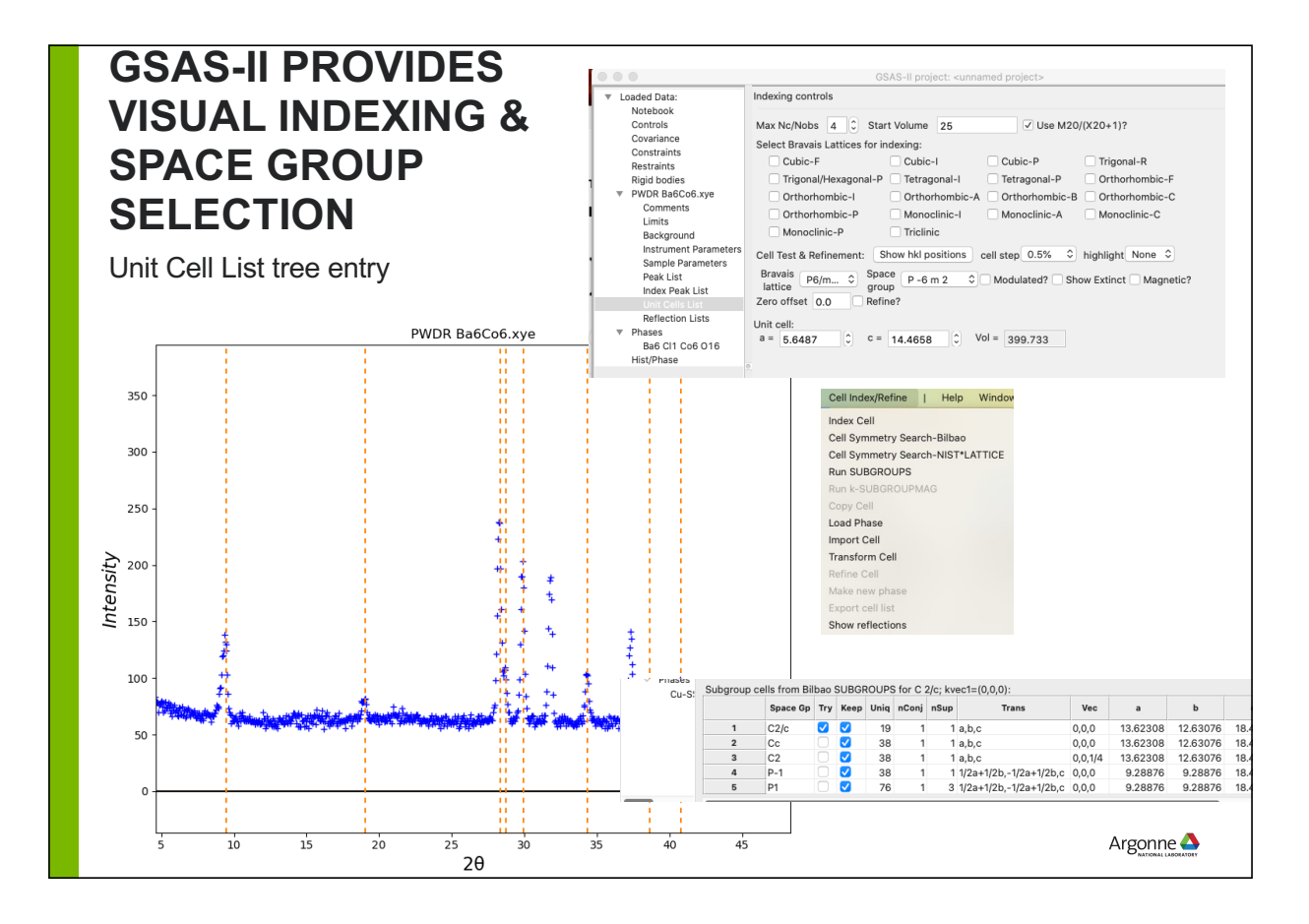

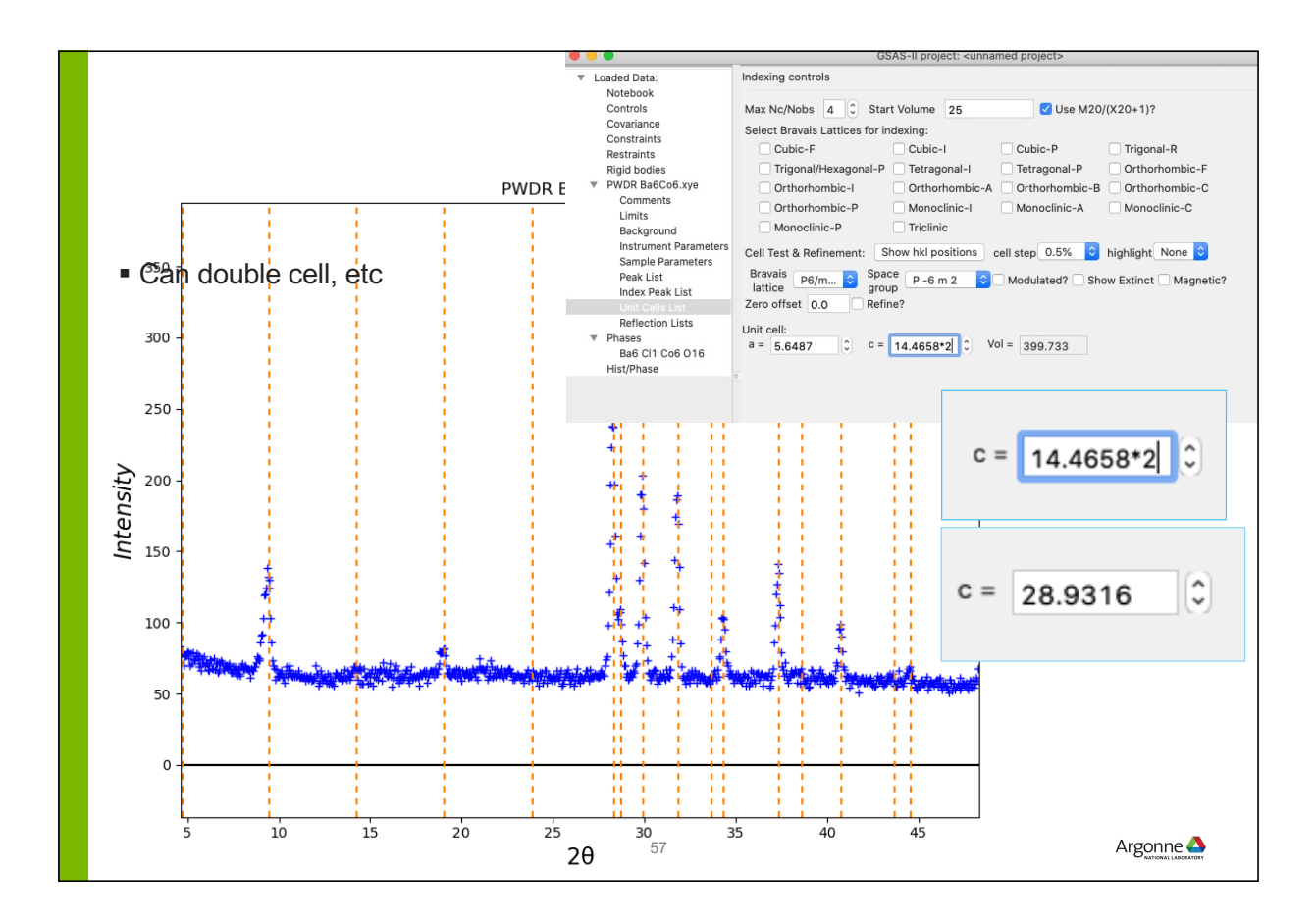

## **CAN VIEW EXTINCTIONS FOR SELECTED BNS SPACE GROUP**

**After calling Bilboa k-SUBGROUPMAG to generate list**

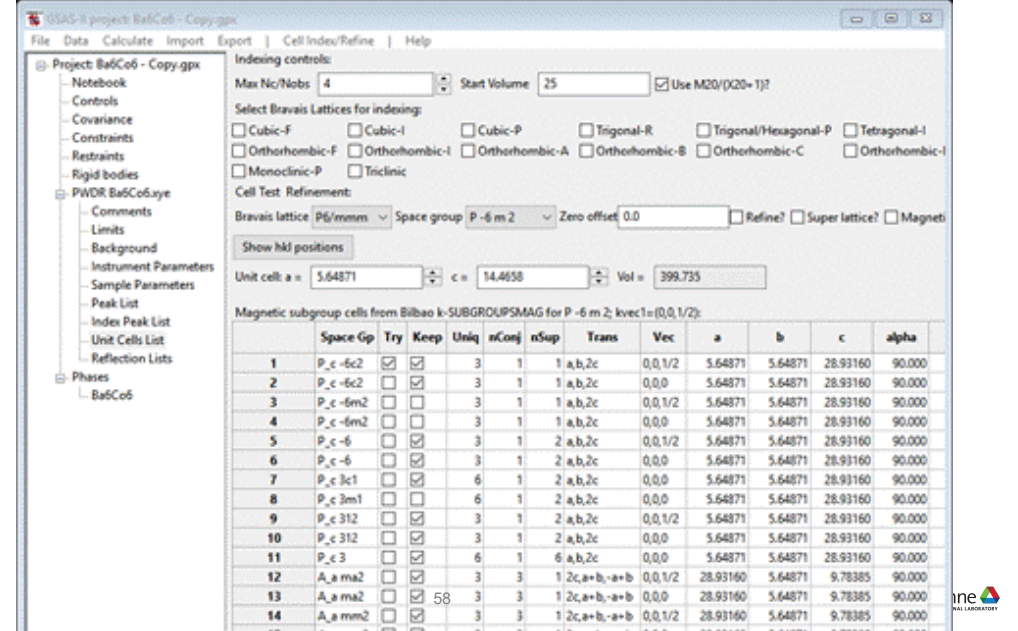

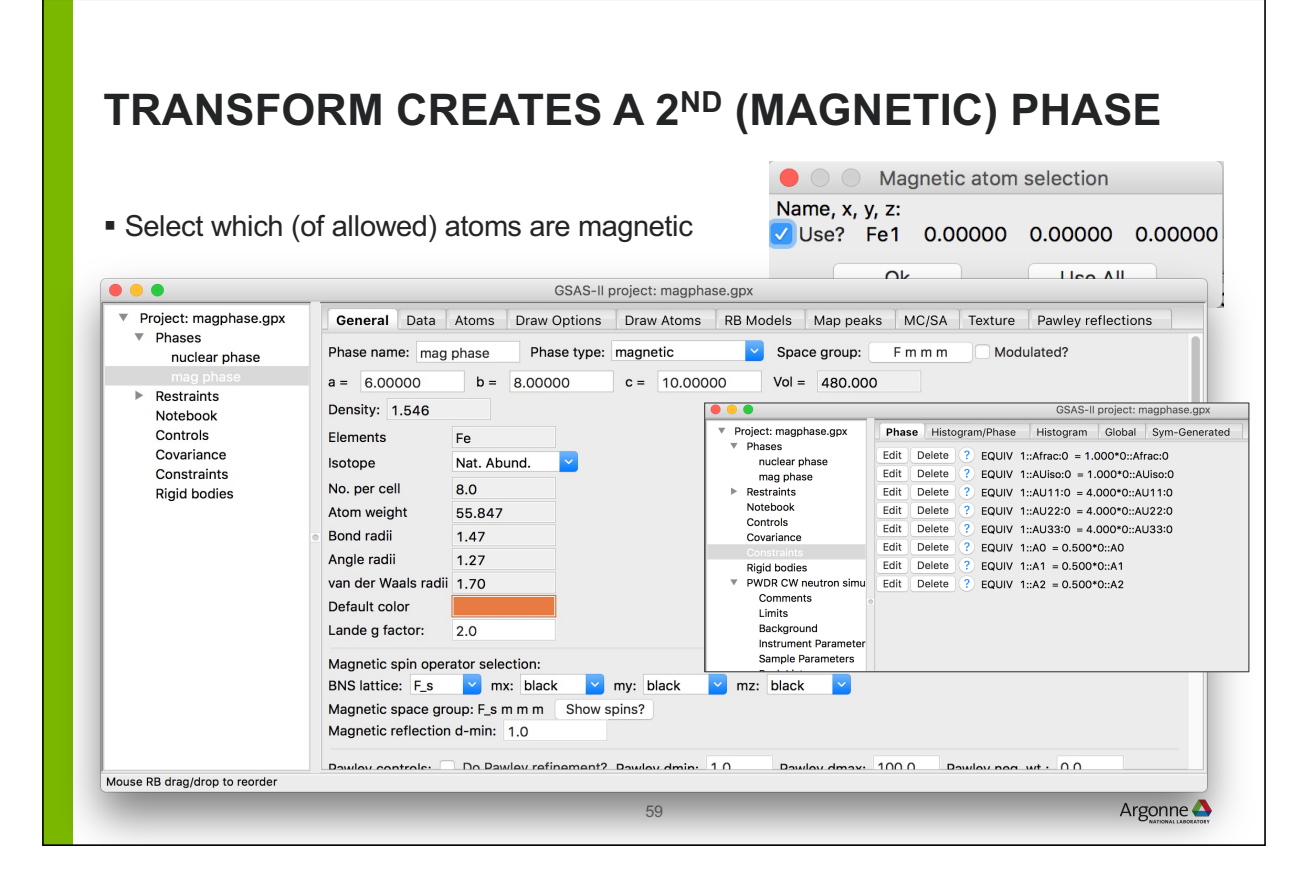

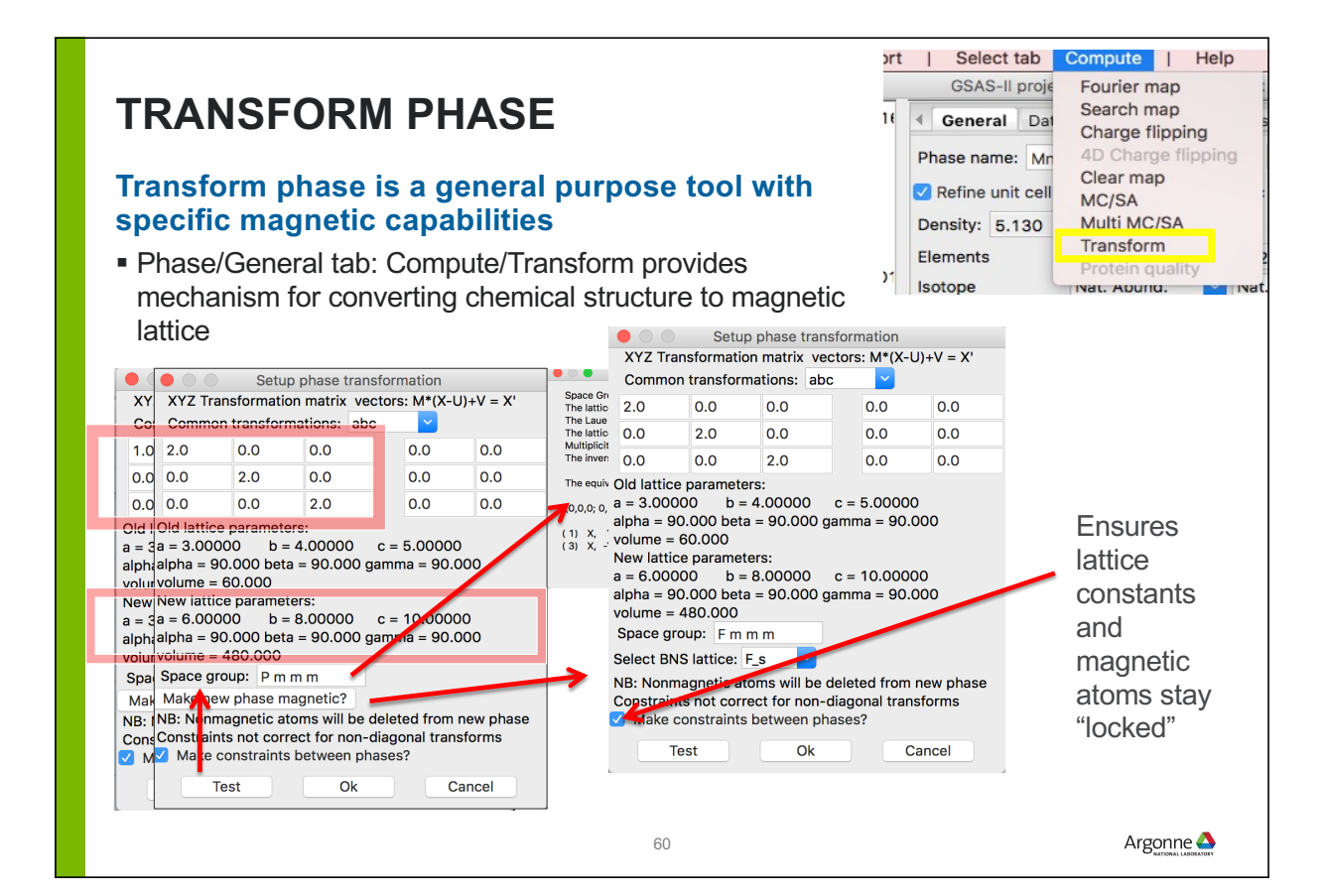

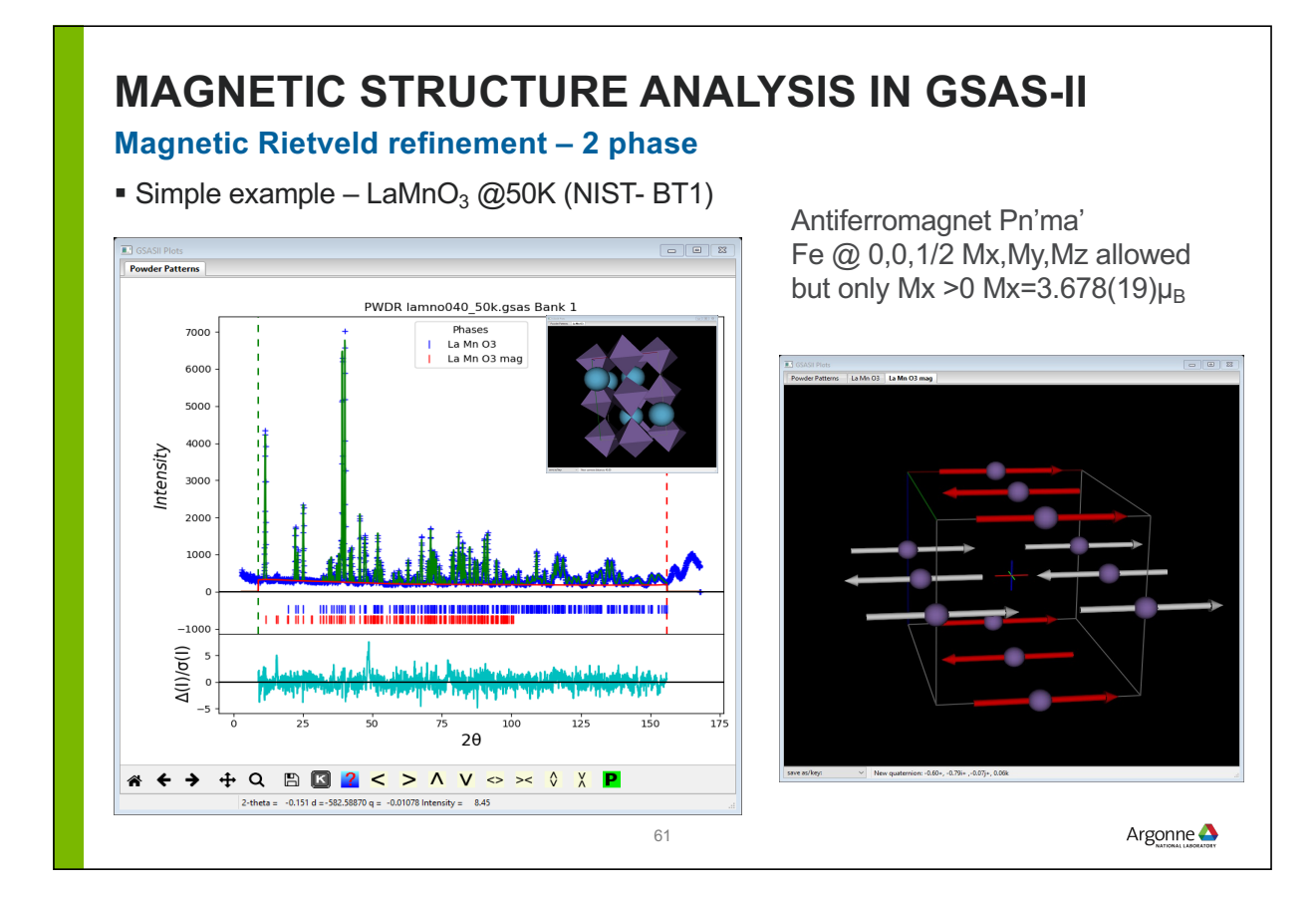

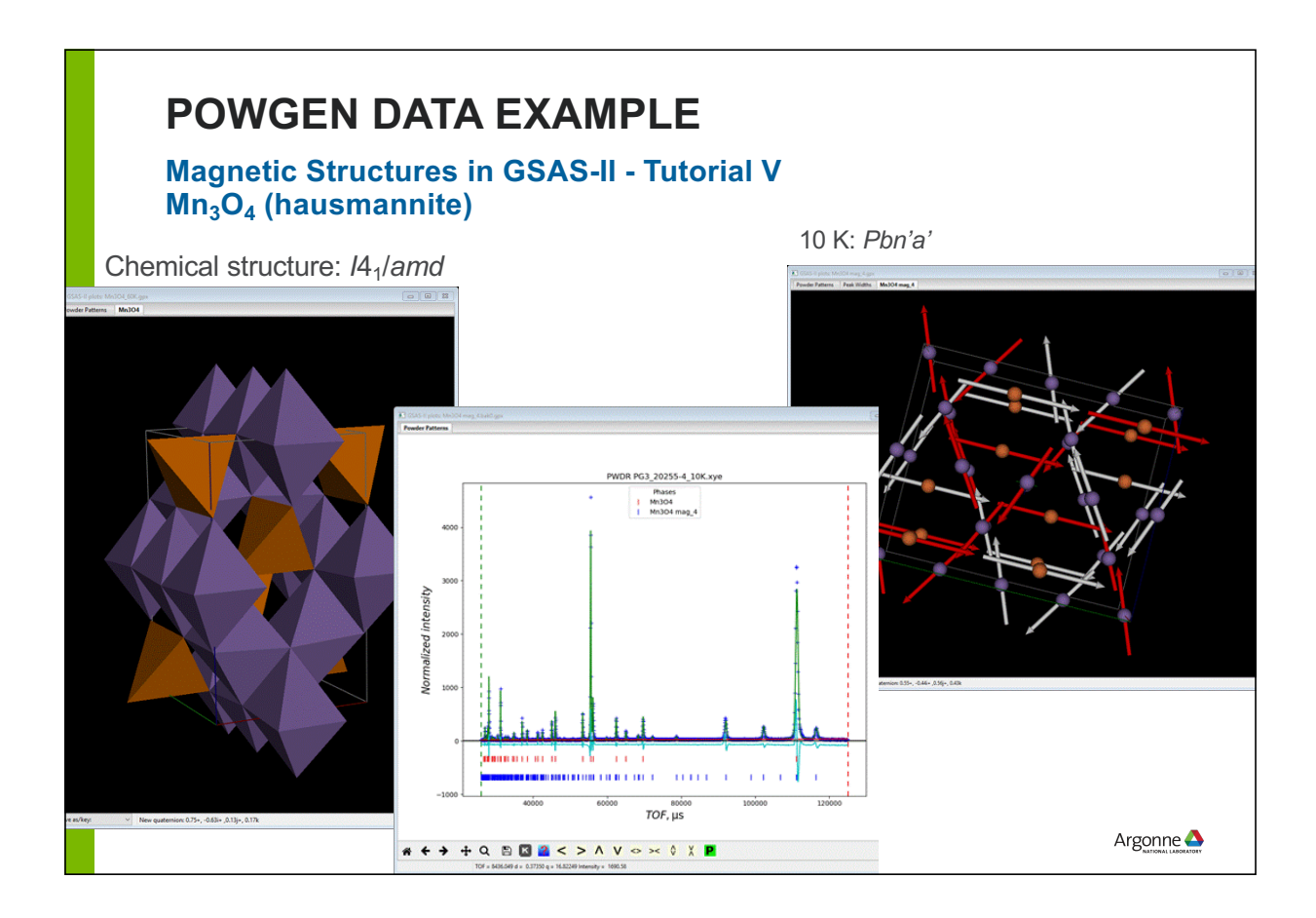

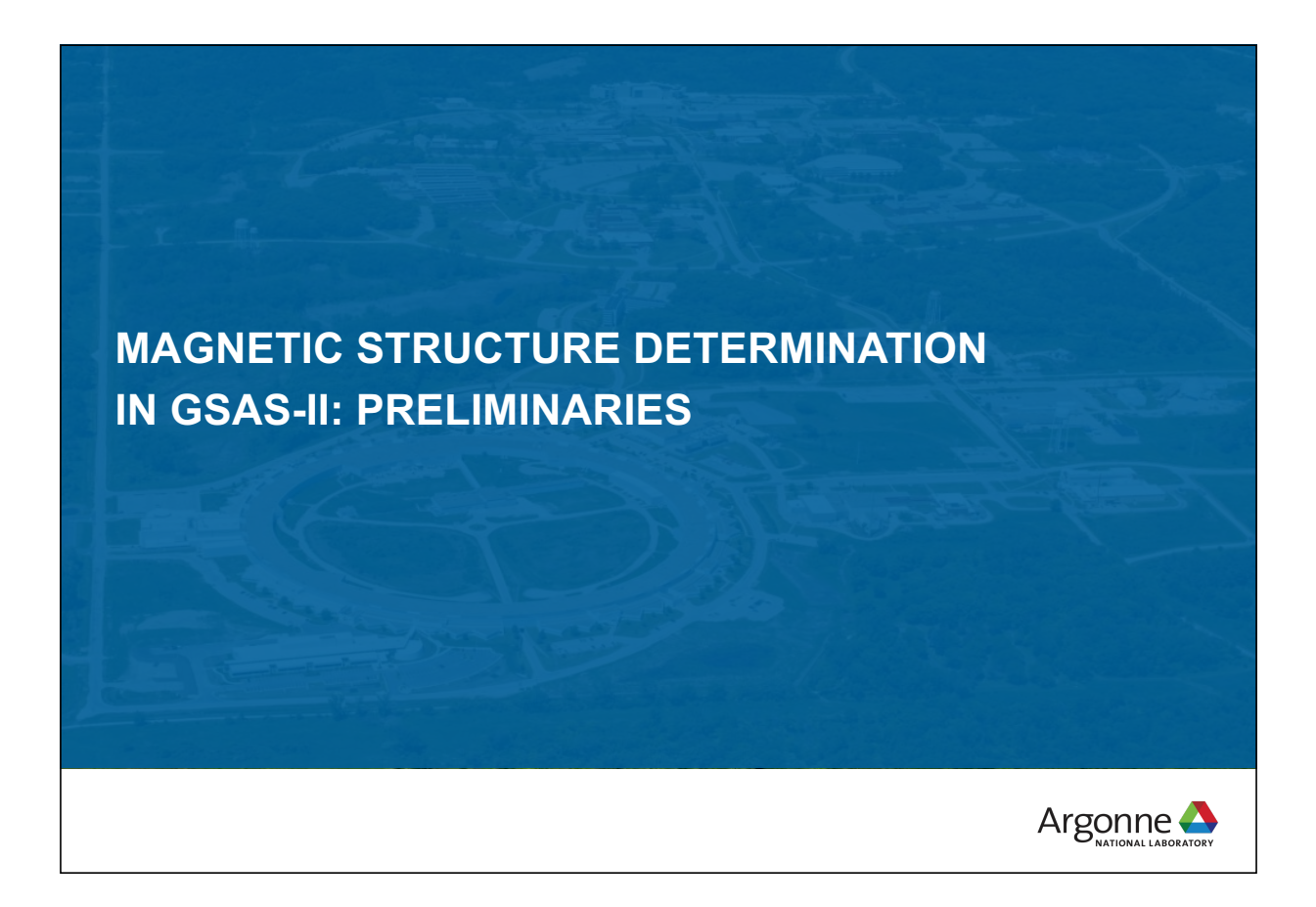

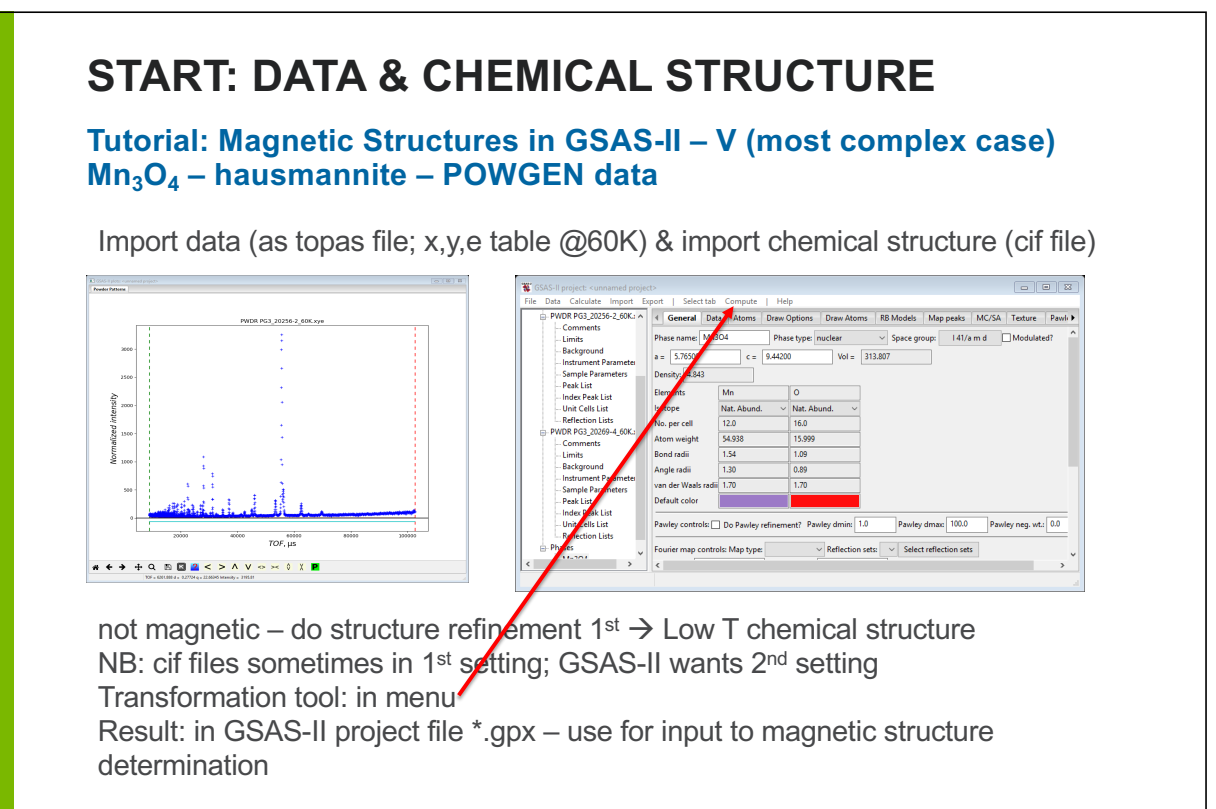

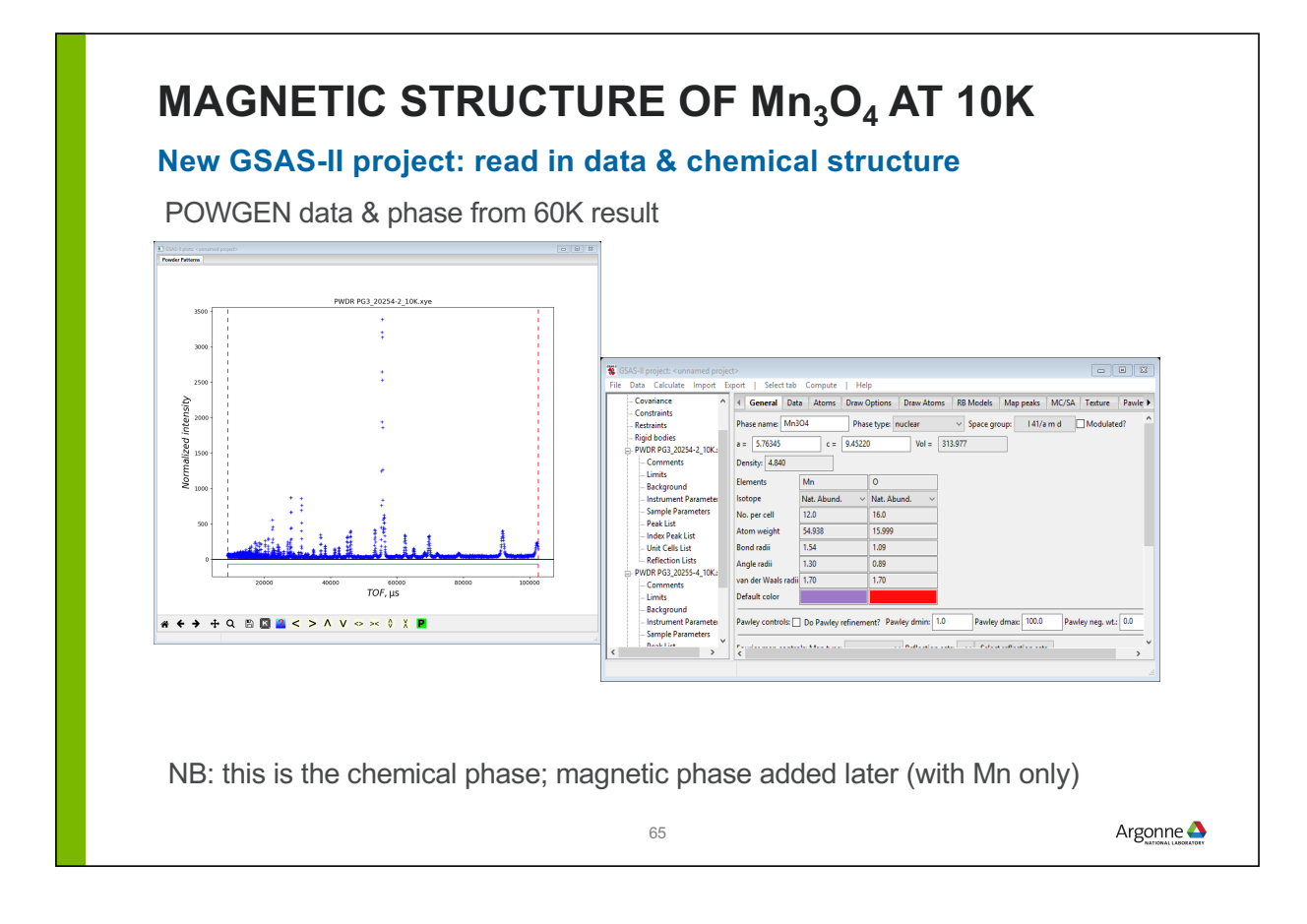

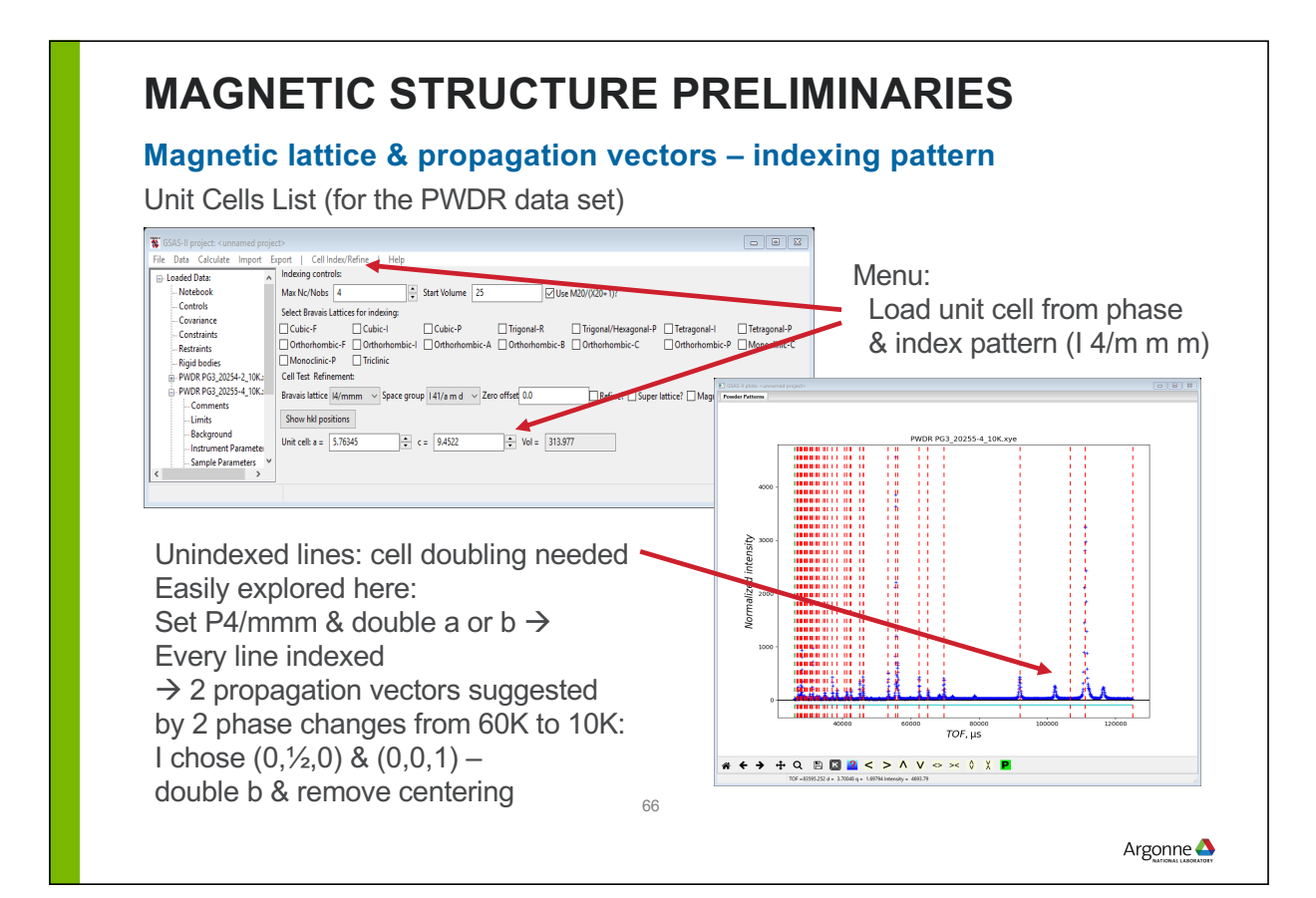

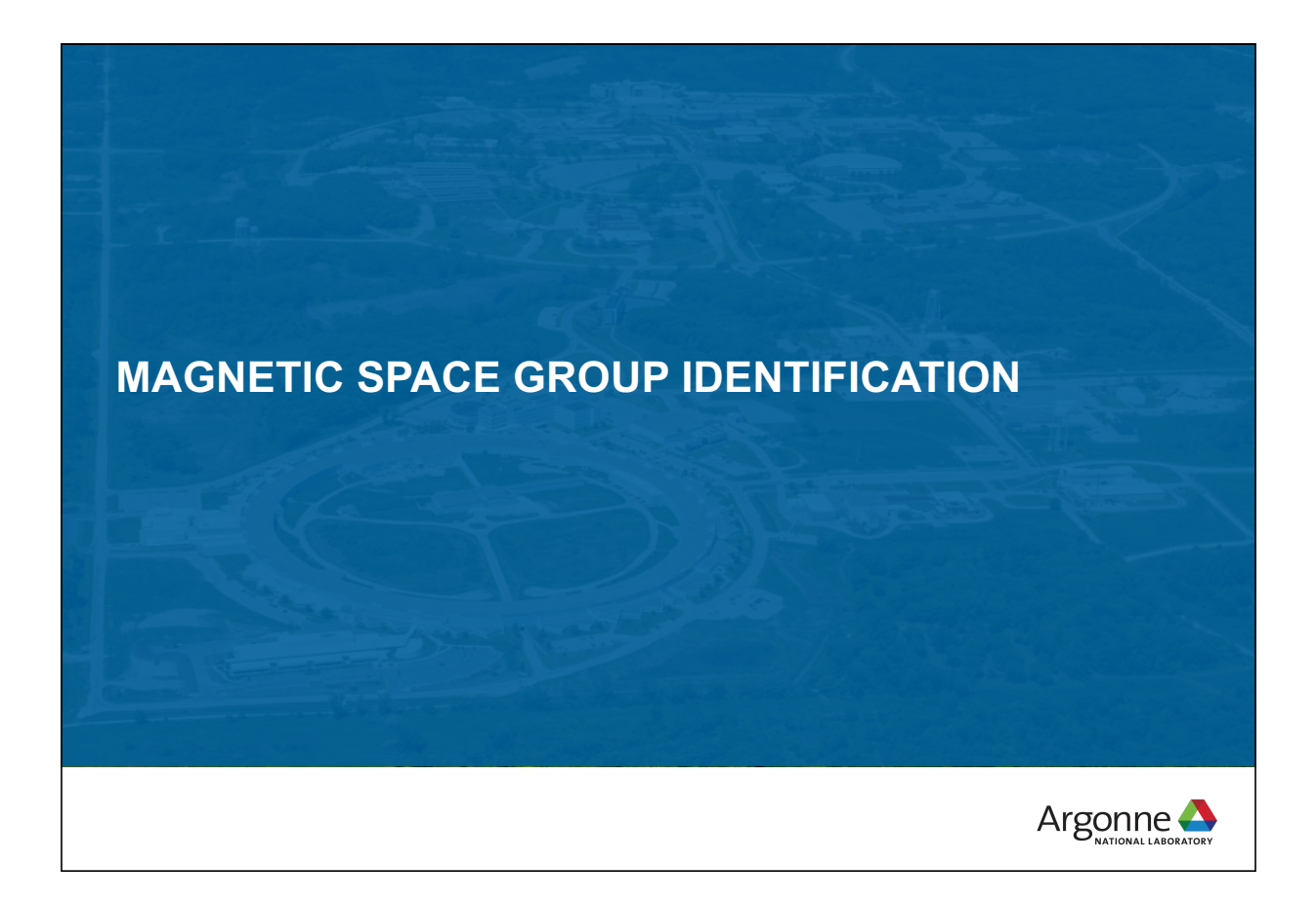

### **MAGNETIC SPACE GROUP SELECTION**

### **Need exhaustive list that are subgroups of parent grey group**

x+1/2,y+1/2,z+1/2 -y+3/4,x+1/4,z+3/4 -x,-y+1/2,z y+3/4,-x+3/4,z+1/4 -x+1/2,y+1/2,z+1/2 -y+3/4,-x+1/4,z+3/4

x,-y+1/2,z y+3/4,x+3/4,z+1/4 -x+1/2,-y+1/2,-z+1/2 y+1/4,-x+3/4,-z+1/4

x,y+1/2,-z -y+1/4,x+1/4,-z+3/4 x+1/2,-y+1/2,-z+1/2 y+1/4,x+3/4,-z+1/4 -x,y+1/2,-z

-y+1/4,-x+1/4,-z+3/4 -x+1/2,-y+1/2,-z+1/2 y+1/4,-x+3/4,-z+1/4 x,y+1/2,-z -y+1/4,x+1/4,-z+3/4 x+1/2,-y+1/2,-z+1/2 y+1/4,x+3/4,-z+1/4 -x,y+1/2,-z -y+1/4,-x+1/4,-z+3/4 x+1/2,y+1/2,z+1/2 -y+3/4,x+1/4,z+3/4 -x,-y+1/2,z y+3/4,-x+3/4,z+1/4 -x+1/2,y+1/2,z+1/2 -y+3/4,-x+1/4,z+3/4 x,-y+1/2,z y+3/4,x+3/4,z+1/4

Magnetic space group is from loss of symmetry Parent:  $14<sub>1</sub>/amd1'$   $\rightarrow$  128 operations!

x,y,z -y+1/4,x+3/4,z+1/4 -x+1/2,-y,z+1/2 y+1/4,-x+1/4,z+3/4 -x,y,z -y+1/4,-x+3/4,z+1/4 x+1/2,-y,z+1/2 y+1/4,x+1/4,z+3/4 -x,-y,-z y+3/4,-x+1/4,-z+3/4 x+1/2,y,-z+1/2 -y+3/4,x+3/4,-z+1/4 x,-y,-z y+3/4,x+1/4,-z+3/4 -x+1/2,y,-z+1/2 -y+3/4,-x+3/4,-z+1/4 -x,-y,-z y+3/4,-x+1/4,-z+3/4 x+1/2,y,-z+1/2 -y+3/4,x+3/4,-z+1/4 x,-y,-z y+3/4,x+1/4,-z+3/4 -x+1/2,y,-z+1/2 -y+3/4,-x+3/4,-z+1/4 x,y,z -y+1/4,x+3/4,z+1/4 -x+1/2,-y,z+1/2 y+1/4,-x+1/4,z+3/4 -x,y,z -y+1/4,-x+3/4,z+1/4 x+1/2,-y,z+1/2 y+1/4,x+1/4,z+3/4 x+1/2,y+1/2,z+1/2 -y+3/4,x+1/4,z+3/4 -x,-y+1/2,z y+3/4,-x+3/4,z+1/4 -x+1/2,y+1/2,z+1/2 -y+3/4,-x+1/4,z+3/4 x,-y+1/2,z<br>y+3/4,x+3/4,z+1/4<br>-x+1/2,-y+1/2,-z+1/2<br>y+1/4,-x+3/4,-z+1/4<br>x,y+1/2,-z<br>-y+1/4,x+1/4,-z+3/4<br>x+1/2,-y+1/2,-z+1/4<br>-x,y+1/2,-z -y+1/4,-x+1/4,-z+3/4 -x+1/2,-y+1/2,-z+1/2 y+1/4,-x+3/4,-z+1/4 x,y+1/2,-z -y+1/4,x+1/4,-z+3/4 x+1/2,-y+1/2,-z+1/2 y+1/4,x+3/4,-z+1/4 -x,y+1/2,-z -y+1/4,-x+1/4,-z+3/4 x+1/2,y+1/2,z+1/2 -y+3/4,x+1/4,z+3/4 -x,-y+1/2,z y+3/4,-x+3/4,z+1/4 -x+1/2,y+1/2,z+1/2 -y+3/4,-x+1/4,z+3/4

x,-y+1/2,z y+3/4,x+3/4,z+1/4 x+1/2,-y,z+1/2 y+1/4,x+1/4,z+3/4 x,y,z -y+1/4,x+3/4,z+1/4 -x+1/2,-y,z+1/2 y+1/4,-x+1/4,z+3/4 -x,y,z -y+1/4,-x+3/4,z+1/4 x+1/2,-y,z+1/2 y+1/4,x+1/4,z+3/4 -x,-y,-z y+3/4,-x+1/4,-z+3/4 x+1/2,y,-z+1/2 -y+3/4,x+3/4,-z+1/4 x,-y,-z y+3/4,x+1/4,-z+3/4 -x+1/2,y,-z+1/2  $-y+3/4$ ,-x+3/4,-z+1/4 -x,-y,-z y+3/4,-x+1/4,-z+3/4 x+1/2,y,-z+1/2 -y+3/4,x+3/4,-z+1/4 x,-y,-z y+3/4,x+1/4,-z+3/4 -x+1/2,y,-z+1/2 -y+3/4,-x+3/4,-z+1/4 x,y,z -y+1/4,x+3/4,z+1/4 -x+1/2,-y,z+1/2 y+1/4,-x+1/4,z+3/4 -x,y,z -y+1/4,-x+3/4,z+1/4

Actually twice as many with  $0,\frac{1}{2}$ , 0 prop. vector! Now start removing cycles of operations to give new space group (subgroup of parent) NB: new origin might be different to match standard setting Horrible job by hand! Use Bilbao tools: k-SUBGROUPSMAG

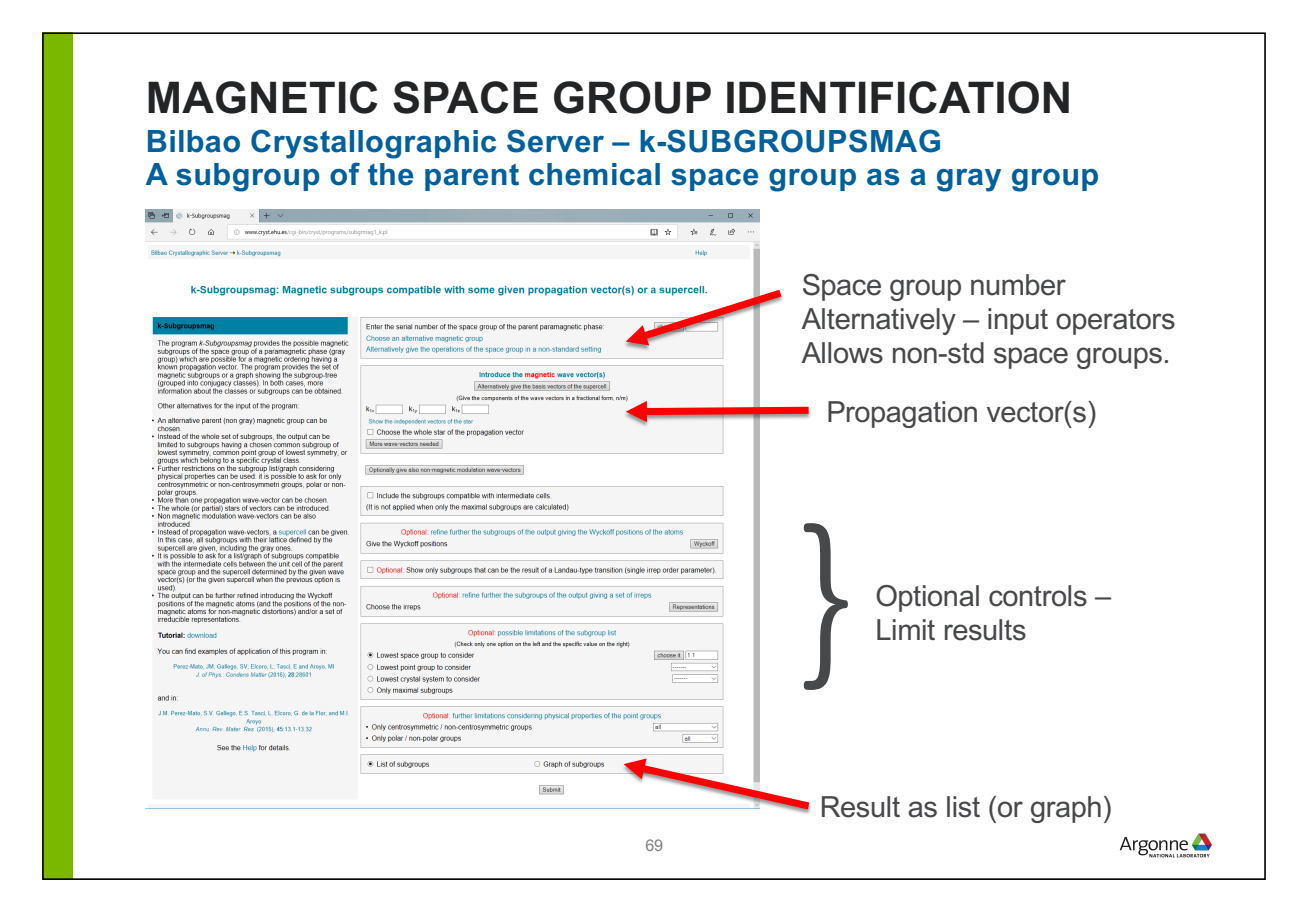

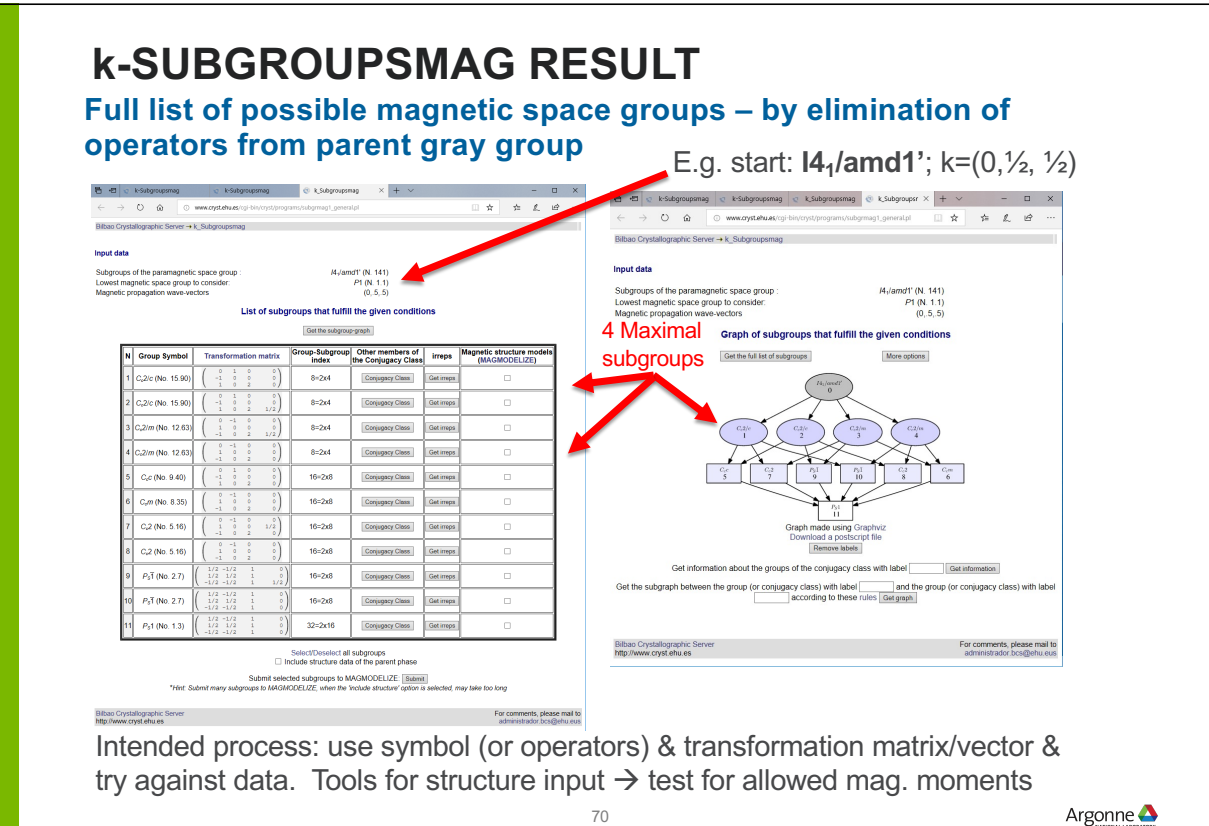

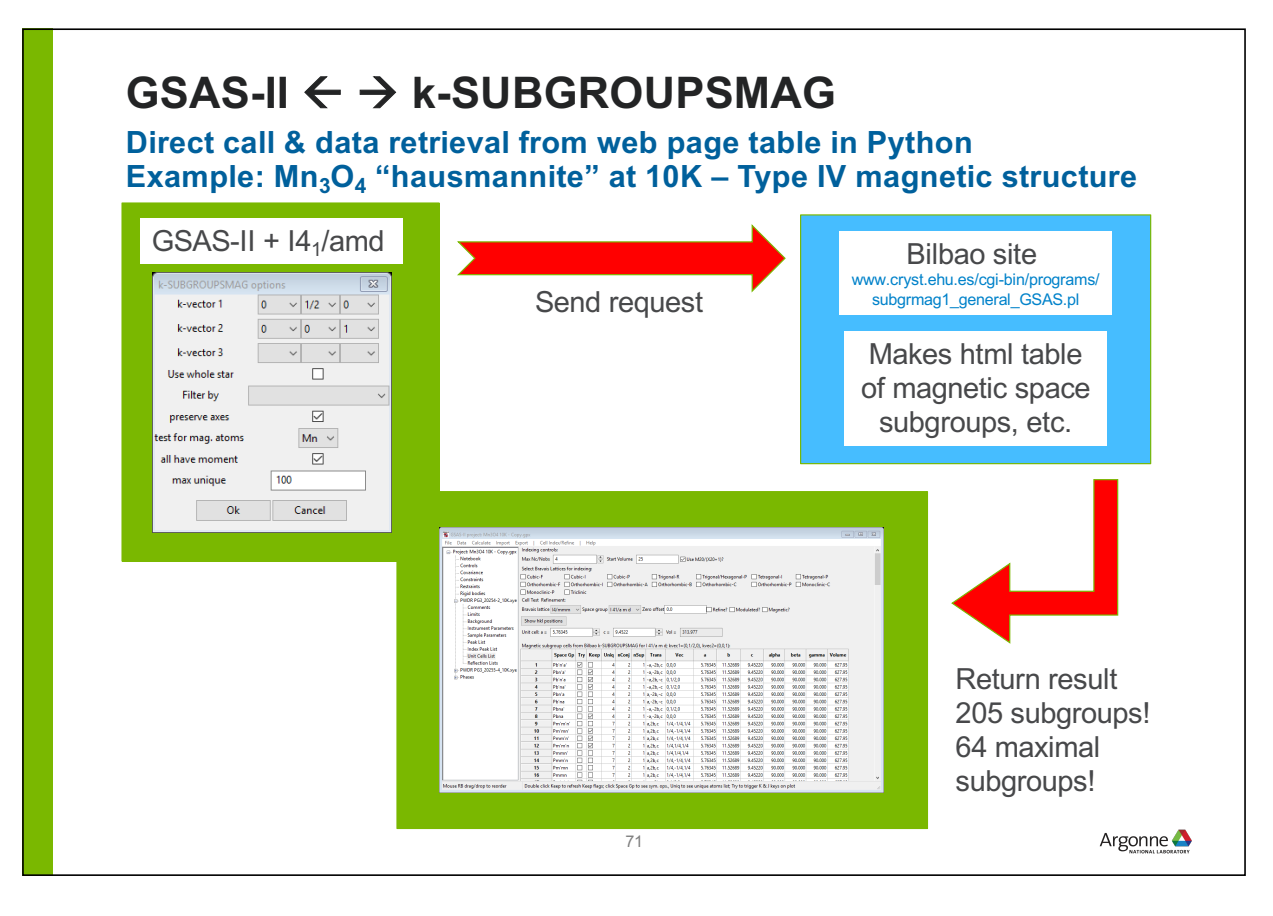

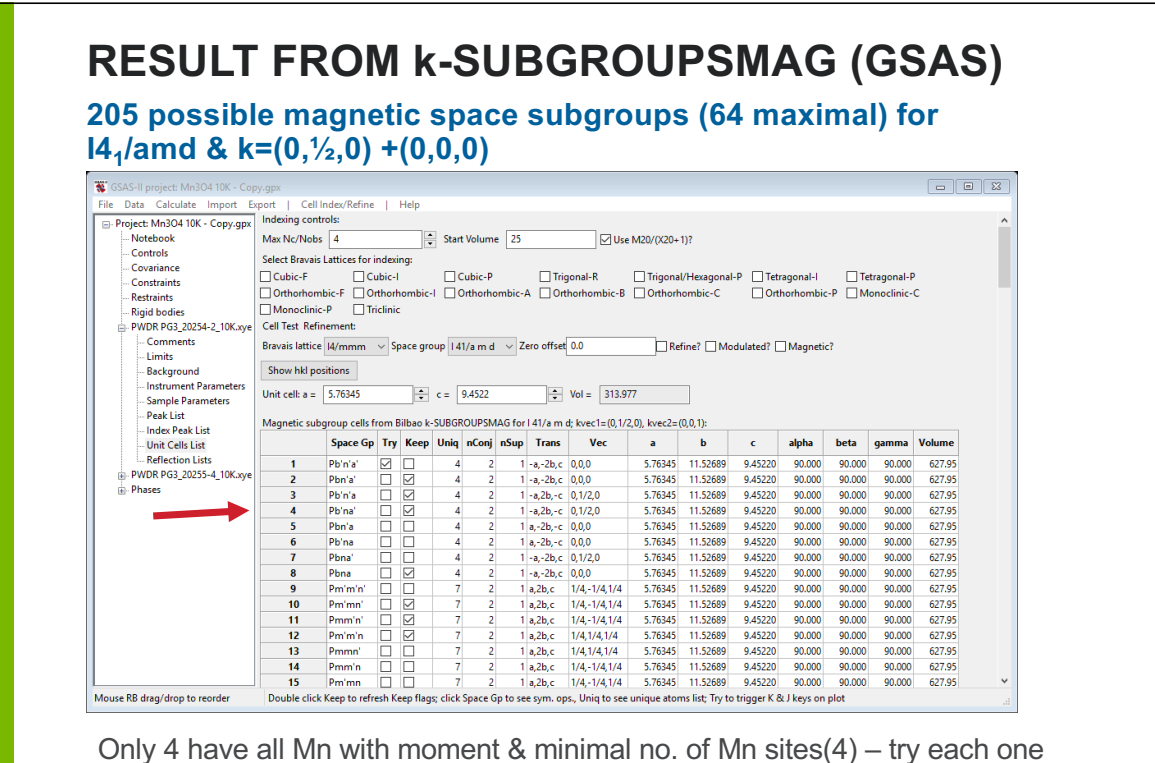

Selection creates magnetic phase; refine moments: best is Pb'na' (#4)

Argonne
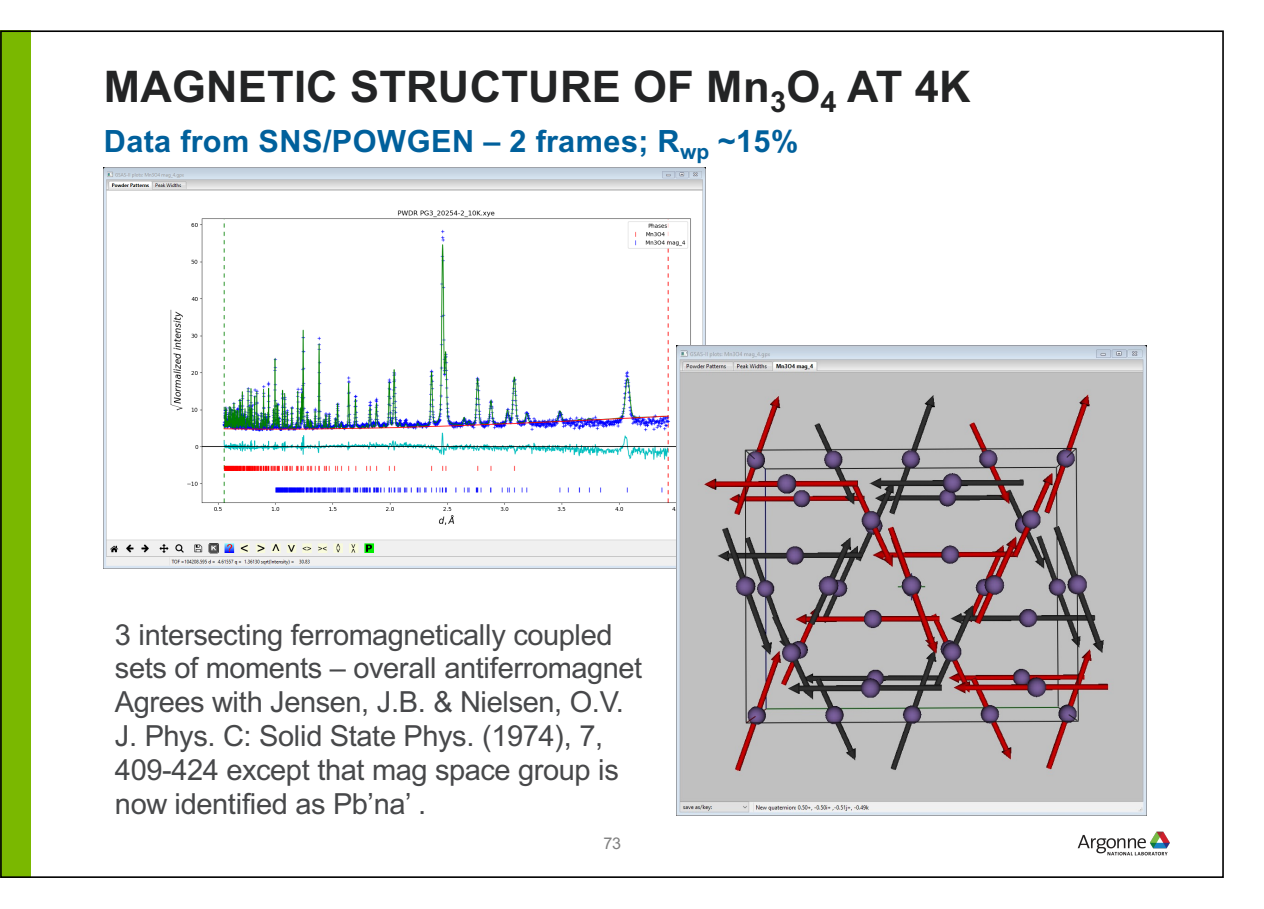

### **BILBAO MCIF FILES**

#### **~1,850 structures (Gallego, et al. JAC 49, 1750-1776, 2016.)**

- Tables: zero propagation vector, Type III, Type IV, 2 & 3 propagation vectors, & incommensurate magnetic structures (more later)
- All single phase with Jmol viewer to visualize; full set sym. ops. & lattice centering ops all with "time reversal" (+/- 1) operator; uses BNS system
- Thus, chemical cell & magnetic cell coincident; nonstandard settings (occasionally quite odd, cf. NiO example)
- GSAS-II uses sym ops (overrides symbol Interpretation)  $\rightarrow$  draw structures & compute powder patterns, etc.
- Magnetic moments crystal axes components; Bohr magnetons. GSAS-II uses this convention.

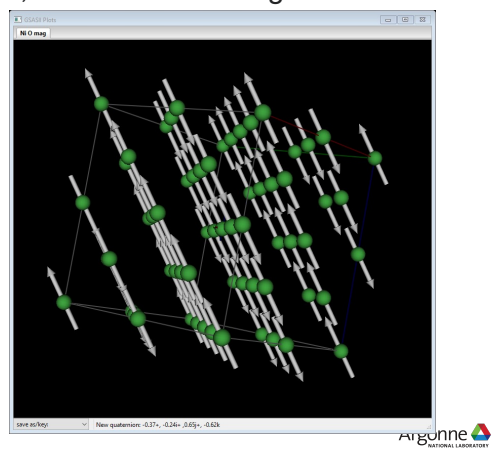

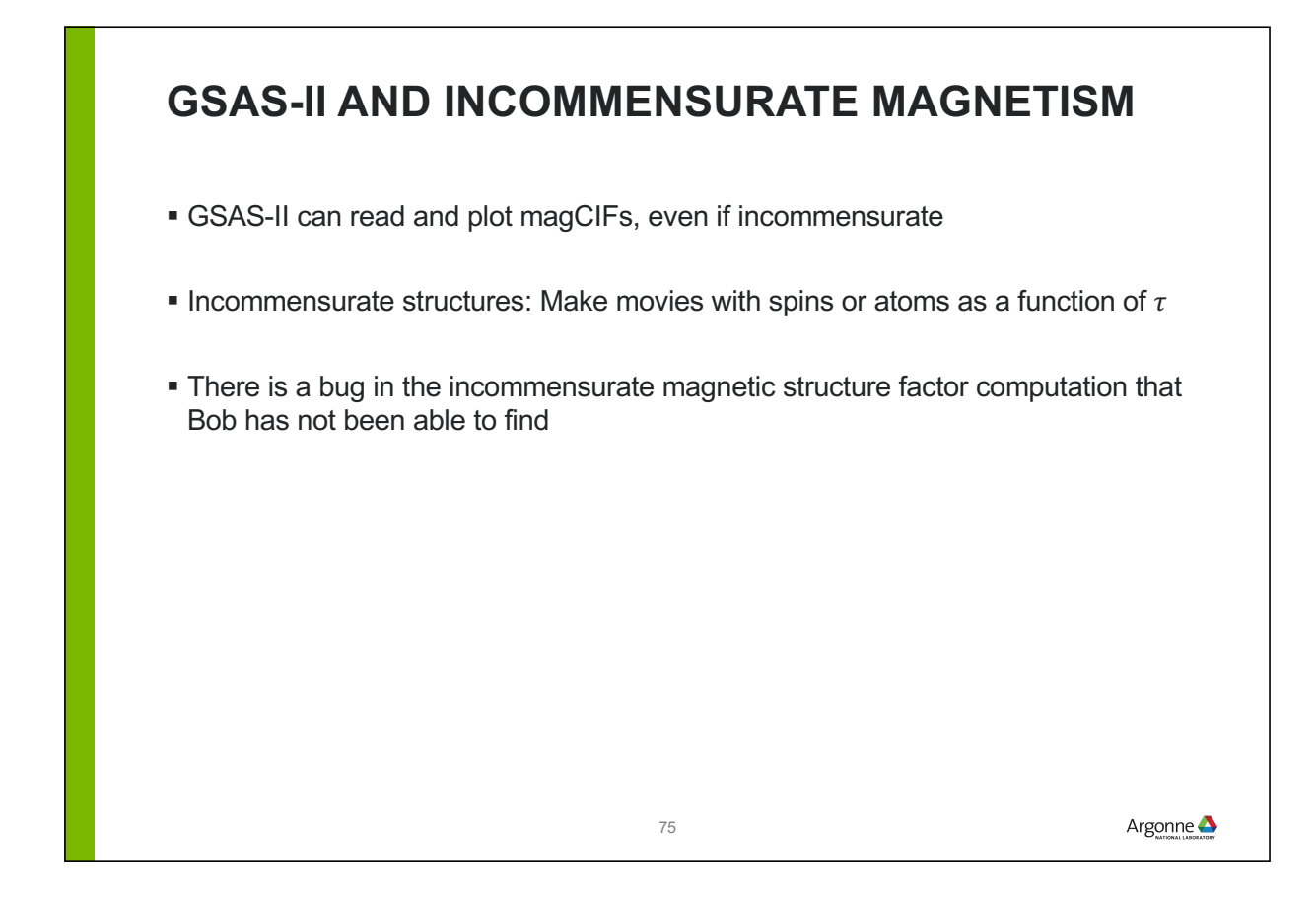

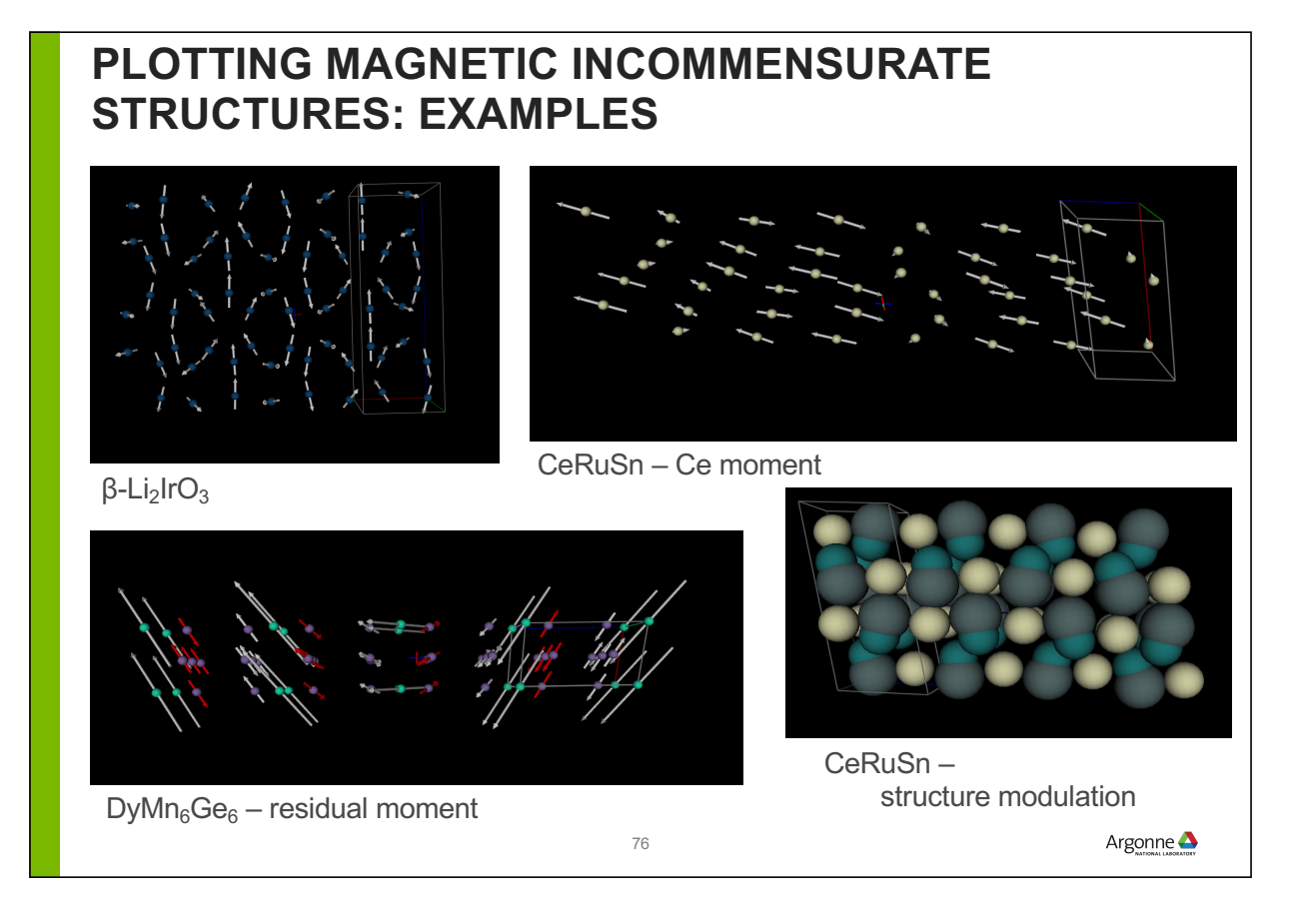

### **CONCLUSIONS:**

**GSAS-II is a comprehensive system for all types of crystallographic analysis**

**GSAS-II uses a crystallographic approach to magnetic structures**

**Try out the tutorials (http://bit.ly/GSASIItutorials)**

**Home page: http://bit.ly/GSASII**

www.anl.gov

Argonne **A** 

### **PLEASE JOIN THE GSAS-II MAILING LIST**

So that we can get information to you, please subscribe to the GSAS-II mailing list, (or monitor the archives to look for announcements)

- To subscribe:
	- use https://mailman.aps.anl.gov/mailman/listinfo/GSAS-II for the Web interface
	- or send an e-mail to GSAS-II-request@mailman.aps.anl.gov
		- Use subject "subscribe" (or subscribe <password> where <password> is your preference for a mailing list login password).
- To see archives: https://mailman.aps.anl.gov/pipermail/gsas-ii/

## **OTHER SLIDE DECK SECTIONS**

- **1. Other GSAS-II settings and parameters**
- **2. GSAS-II treatment of profiles**
- **3. Sequential refinement**
- **4. Scripting with GSAS-II**
- **5. Rigid bodies in GSAS-II**
- **6. Incommensurate atomic structures**
- **7. Other stuff: Small angle & reflectivity scattering**
- **8. Refinement Recipes**

### **HISTOGRAM SECTIONS TOP LEVEL**

- **Provides histogram fit statistics**
- Label is used to show in plot (optional)
- Magnification regions used to show detail in Rietveld plot
	- Lines can be dragged when this tree item is selected
- **Tick mark location can be dragged to** change
- **Difference plot location can be** dragged

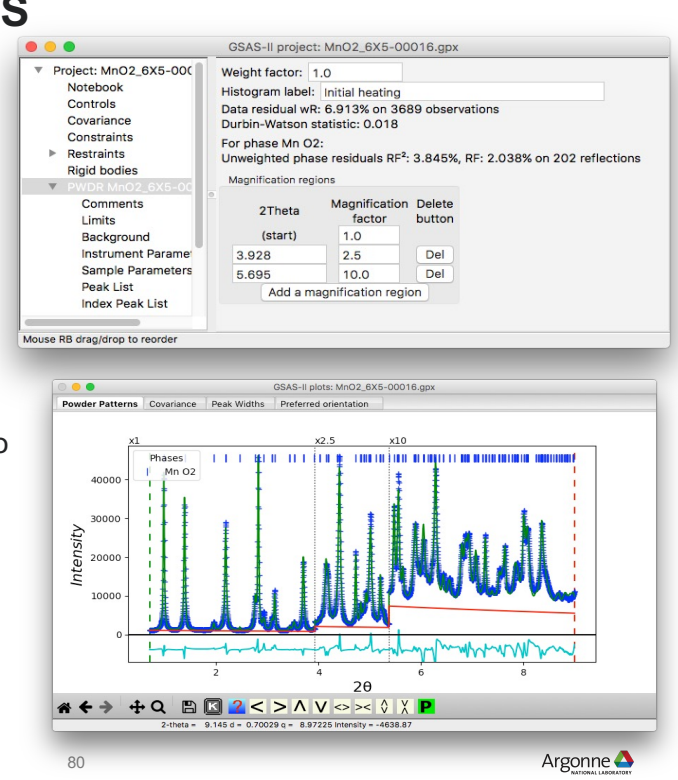

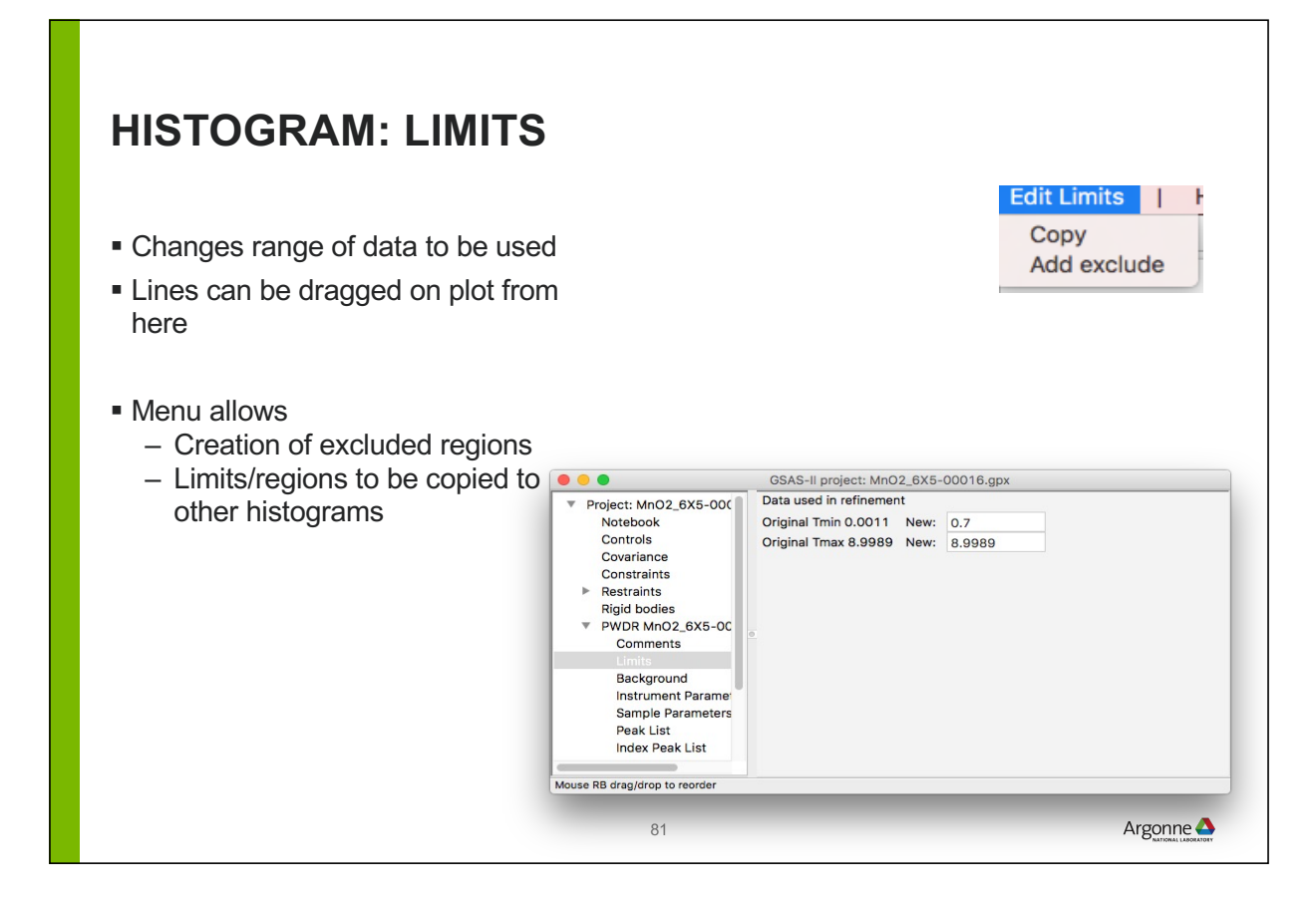

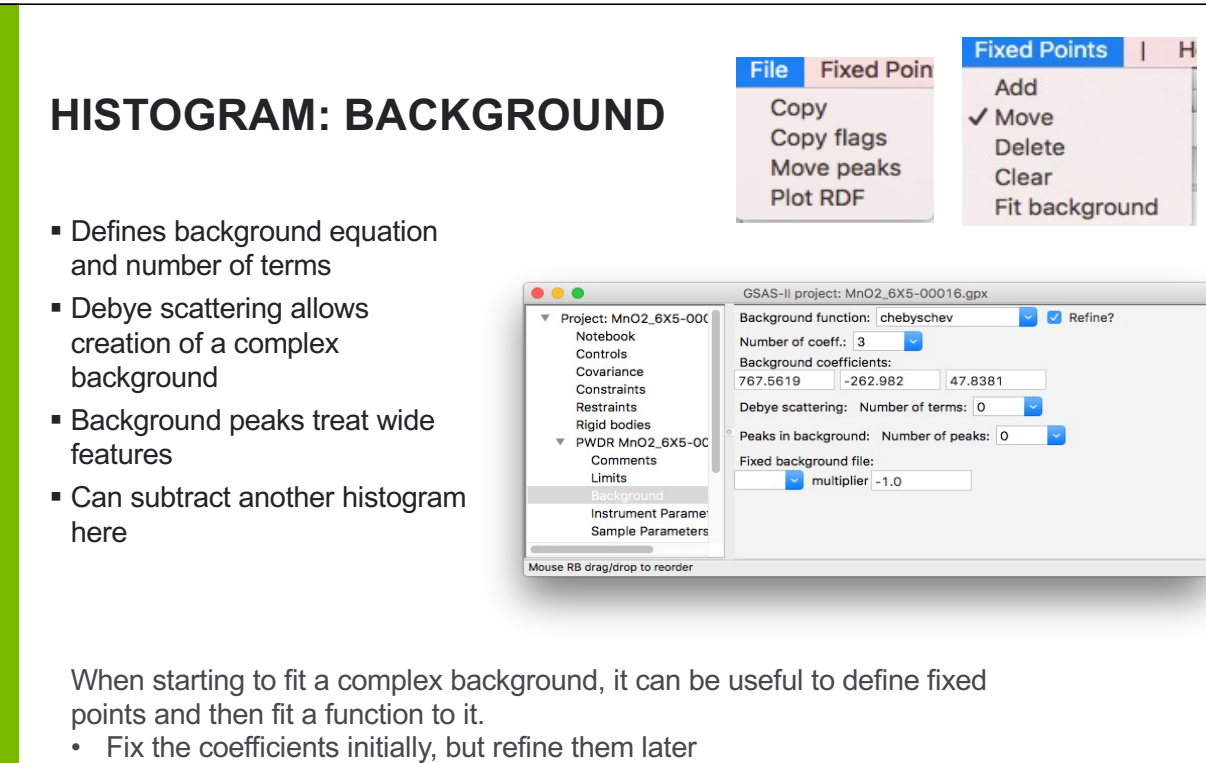

• See tutorial "Fitting background using fixed points"

## **HISTOGRAM: SAMPLE PARAMETERS**

#### **These often should be varied**

- What we used to refine as a zero correction is usually sample displacement
	- Sample Y can only be refined when data extend >>120 degrees 2θ
- Absorption correlates with Uiso values
	- better set than refined
	- For TOF value is at 1Å (adjusted as needed)

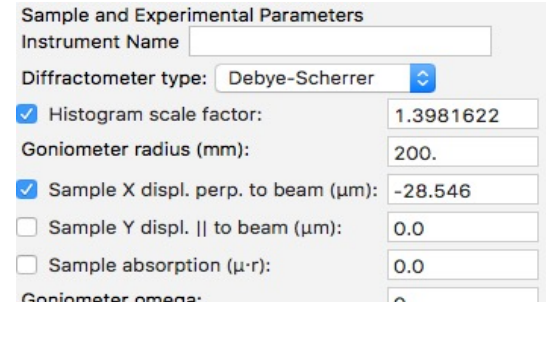

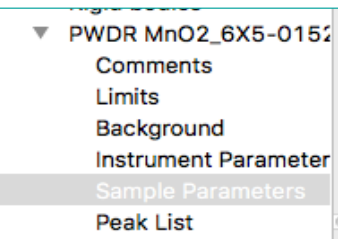

Metadata settings are here (N.B. last 3 have user-defined labels)

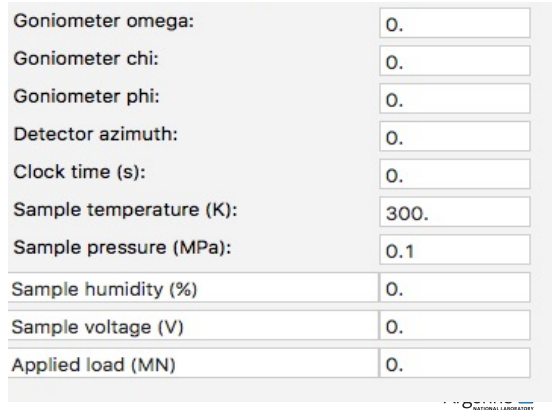

## **OTHER HISTOGRAM SECTIONS**

- Peak List: used for fitting peaks without lattice constants
	- See tutorial "Fitting individual peaks & autoindexing"
	- Can be used to get starting profile terms (see tutorial "Determining Starting Profile Parameters from a Standard")

83

- Index Peak List: used to hold peaks to be used in indexing patterns
- Unit Cells List:
	- Search for units cells (autoindexing)
	- Show reflection positions generated from a unit cell and space group (or 3+1 superspace group)
- **Reflection Lists:** 
	- Note that each phase has a separate tab
	- Menu items allow reflection plotting

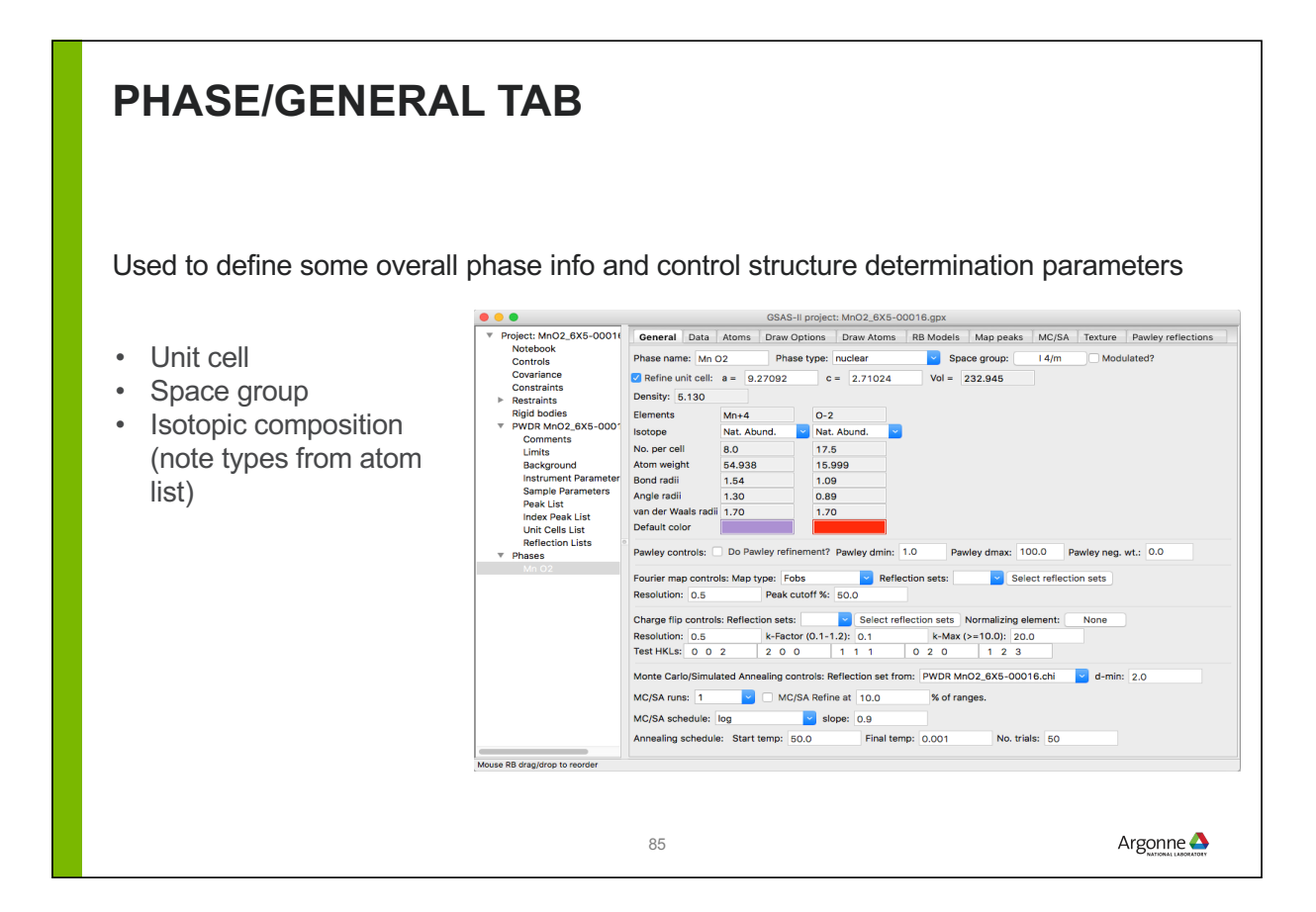

#### **PHASE/DATA TAB Contains all parameters that vary by both phase and histogram Select histogram at top; Plot different parameter sets**  Use flag includes phase into  $\begin{array}{c} \bullet\bullet\bullet\end{array}$ GSAS-II project: MnO2\_6X5-00016.gpx ▼ Project: MnO2\_6X5-00011 | 4 | General | Data | Atoms | Draw Options | Draw Atoms | RB Models | Map pr histogram (unused histograms are Notebook<br>Controls Histogram data for Mn O2: Histogram data for Mn O2:<br>
PWDR MnO2\_6X5-00016.chi<br>
PWDR MnO2\_6X5-01809.chi<br>
C None ignored) Covariance Constraints Mustrain Restraints<br>Restraints<br>Rigid bodies Size **Sequential Fix: overrides atom flags** Preferred orientation PWDR MnO2\_6X5-0001 St. proj. Inv. pole figure<br>
Eq. area Inv. pole figure PWDR MnO2 6X5-0180 • Phase fraction: determines mass Phases fraction in mixtures ■ Use Histogram: PWDR MnO2\_6X5-00016.chi ? □ Do LeBail extraction? In sequential refinement, fix these in Mn O2 for this histogram: Size/microstrain broadening Phase fraction: 1.0 Wt. fraction: 1.000  $\begin{array}{|c|c|c|}\n\hline\n\end{array}$   $\begin{array}{|c|c|c|}\n\hline\n\end{array}$  LGmix  $\begin{array}{|c|c|c|}\n\hline\n\end{array}$  1.0000 Domain size model: isotropic  $\Box$  Reset? To be discussed:  $\sqrt{\text{size}(\mu m)}$ : 1.000 Mustrain model: Uniaxial  $\blacksquare$   $\blacksquare$  LGmix 1.0000  $\blacksquare$  Reset? Hydrostatic/elastic strain Unique axis, H K L:  $\boxed{0.0 1}$ Unique axis, H K L:  $\begin{array}{|c|c|c|c|}\n\hline\n\bullet\end{array}$  Equatorial mustrain: 59686.2 – Changes to lattice constants Axial mustrain: 41497.7 Hydrostatic/elastic strain:<br>  $\begin{array}{|c|c|c|c|c|}\n\hline\n\text{D11} & \text{O}\n\end{array}$ **Preferred orientation** Preferred orientation model March-Dollase Unique axis, HKL: 0 0 1 March-Dollase ratio: 1.0 Extinction: 0.0 Babinet A: 0.0 Babinet U: 0.0

#### **HYDROSTATIC**  Hydrostatic/elastic strain:  $\times$  D11 0.00000 **STRAIN (LATTICE CONSTANT SHIFTS)**

GSAS-II also offers terms for hydrostatic strain,  $D_{ii}$  which add to the reciprocal tensor terms,  $A_{ii}$ (For a formal definition see the lattice module documentation or the GSAS manual, profile type 5)

 $\times$  D22 -0.00001

 $7D33 0.00001$ 

Argonne $\triangle$ 

 The number of terms matches the number of independent lattice parameters (1 for cubic, 4 for monoclinic,…).

Uses:

- Deviations in lattice due to pressure or temperature
- Combined refinements where lattice parameters differ due to calibration, temperature

87

**Sequential fitting** 

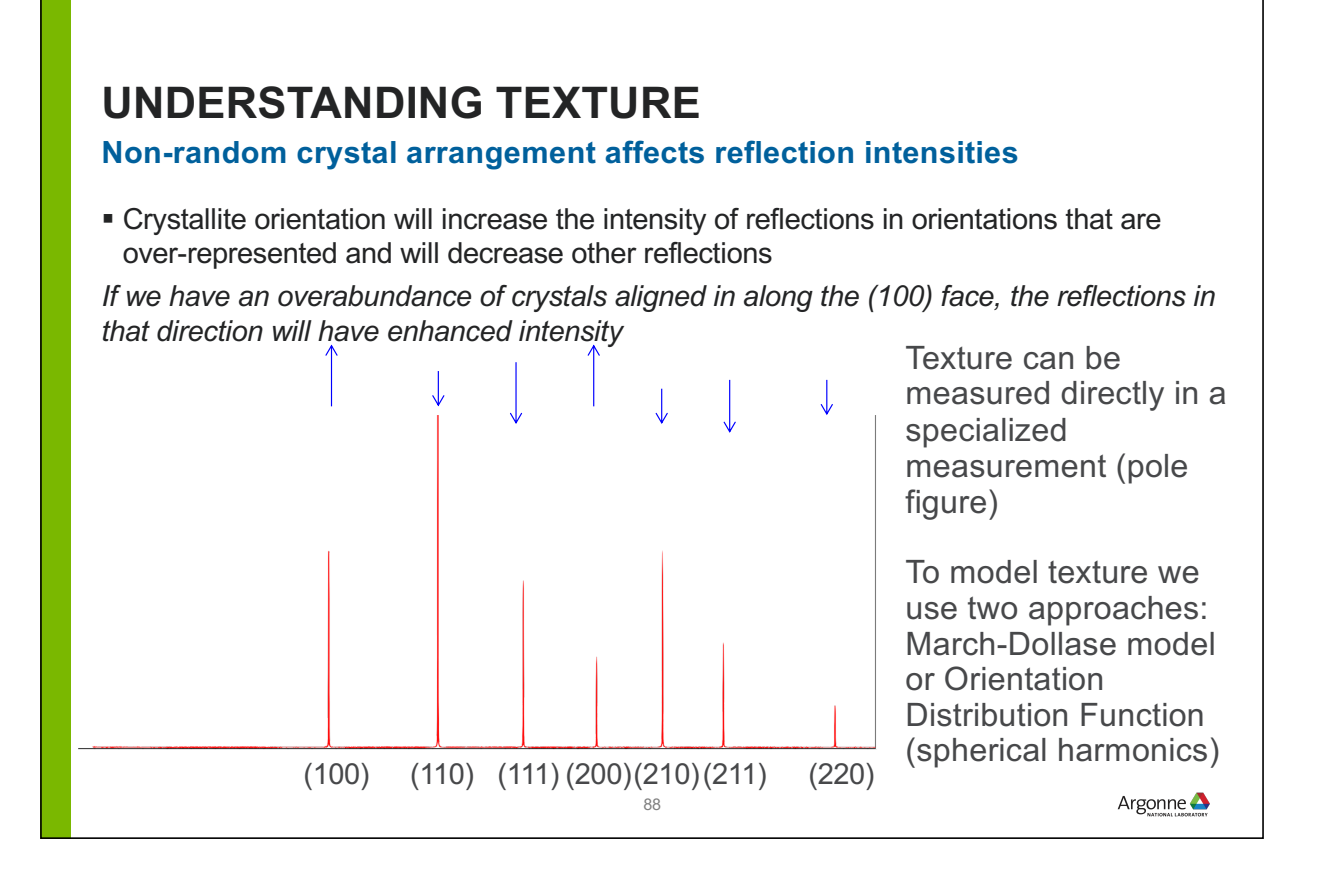

## **TEXTURE (PREFERRED ORIENTATION) IN GSAS-II**

#### **Three different approaches**

- When characterizing texture, multiple sample settings are needed (typically a TOF measurement)
	- Use the Phase/Texture tab which provides texture symmetry, plotting info,…
	- Single model used for the phase across all histograms
	- Make sure histograms have correct orientation information
- When trying to correct for [unwanted] texture in structure determination, use either March-Dollase or Spherical Harmonics in the Phase/Data section
	- March-Dollase as a single refined term, but requires an identified preferred axis

89

– *Advice*: turning on spherical harmonic refinement with a small number of terms (low order) will show improvement in fit if there is significant texture. Add terms until no further significant improvement is noted.

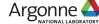

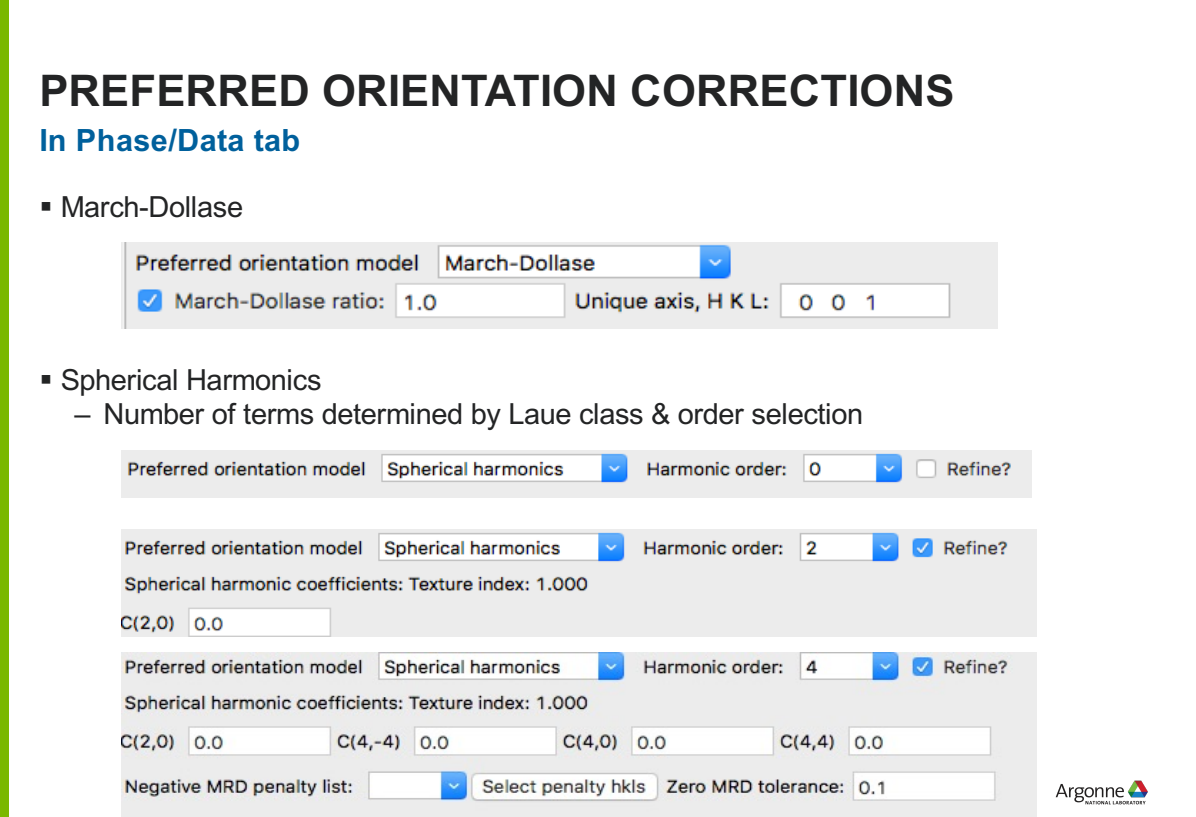

### **RESTRAINTS AND CONSTRAINTS: WHAT IS THE DIFFERENCE?**

- A **constraint** reduces the number of parameters that are refined in a model by introducing relationships between variable parameters
	- Example: if we have two atoms sharing a site *and assume* that there are no vacancies , rather than having two occupancy parameters, o(A) and O(b) we can simplify the refinement because  $O(b) = 1 - O(a)$
	- Example: if we have a phenyl group  $(C_6H_5)$  rather than treating it as 6 independent C atoms (with 18 variable parameters), we can describe it as a set of atoms that move as a unit (a rigid body). This requires only 6 parameters (3 rotations and 3 positions).
- A **restraint** adds a cost function to the refinement that "pushes" the refinement towards a result computed from the variable parameters. This adds "data" to the refinement
	- Example: we can make the fit worse if the atoms in phenyl group  $(C_6H_5)$  deviate from a plane

**Note that both are adding the crystallographer's prejudices into the model. With a constraint, there will be no direct evidence if this prejudice is wrong (but the fit will be worse)**

**The effect of the restraint will depend on how strongly it is weighted.** 

*Sometimes "soft constraint" is used to refer to a restraint – a poor terminology choice.*

Argonne $\triangle$ 

### **GSAS-II CONSTRAINT CLASSES**

GSAS-II Shows five groupings of constraints:

- Phase (interrelating atom parameters, sample values,…)
- Histogram (interrelating instrumental profile, scale factor...)
- Specimen (Histogram\*Phase) (interrelating microstrain, crystallite size…)
- Global (parameters independent of phase or histogram)
- Symmetry-Generated (on cell and atom parameters, read-only)

Rigid body constraints are implemented, but the GUI for defining them could probably be improved.

### **GSAS-II CONSTRAINT TYPES**

Constraints come in four flavors

- Holds: This prevents a named parameter from changing, for example to keep the z value for an atom from shifting even though the coordinates are varied. – Hold dAz for O5, phase 0
- Equivalence: This "chains together" multiple parameters so that one variable determines several parameters
	- Uiso for atom  $1 =$  Uiso for atom  $2 = 0.5$  \* Uiso for atom  $3...$
- Constraint: This defines that a set of parameters must add up to a constant  $-$  Frac(atom 1) + Frac(atom 2) + Frac(atom 3) = 1.0
	- In this example, three degrees of freedom have been lowered to two via this constraint
- **New Variable:** 
	- $-$  Frac for atom 1 + Frac for atom 2 + Frac for atom 3 = new variable

This will allow definition of distortion mode(s), based on representational analysis

These constraints can be combined and mixed as long as the equations are internally consistent. Example:

- Frac(atom 1) + Frac(atom 2) + Frac(atom 3) =  $1.0$
- Frac(atom 1) = Frac(atom 2)
	- This leaves a single degree of freedom

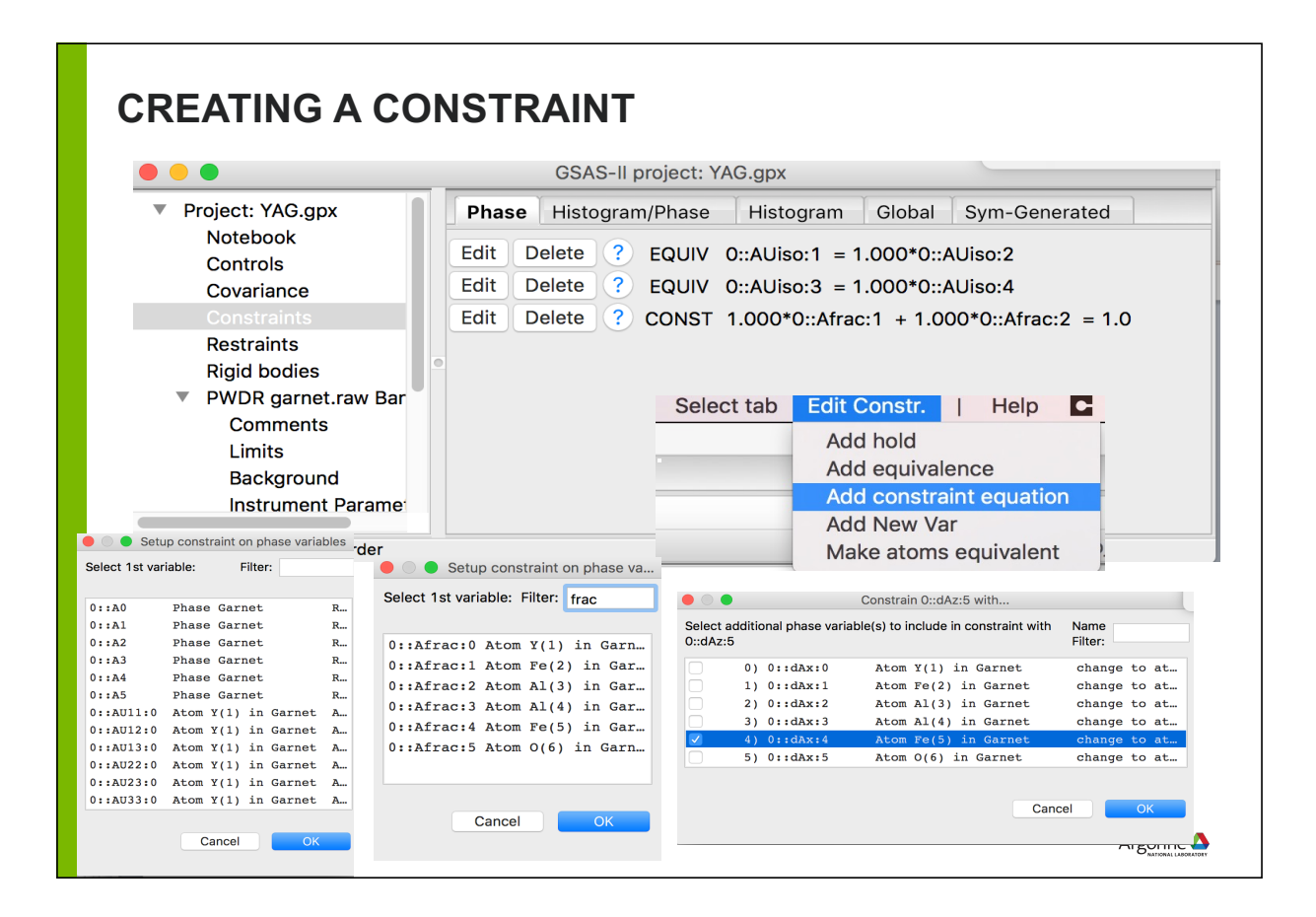

### **EDITING CONSTRAINT**

After constraint is created

**Use Edit button to change multipliers or total** 

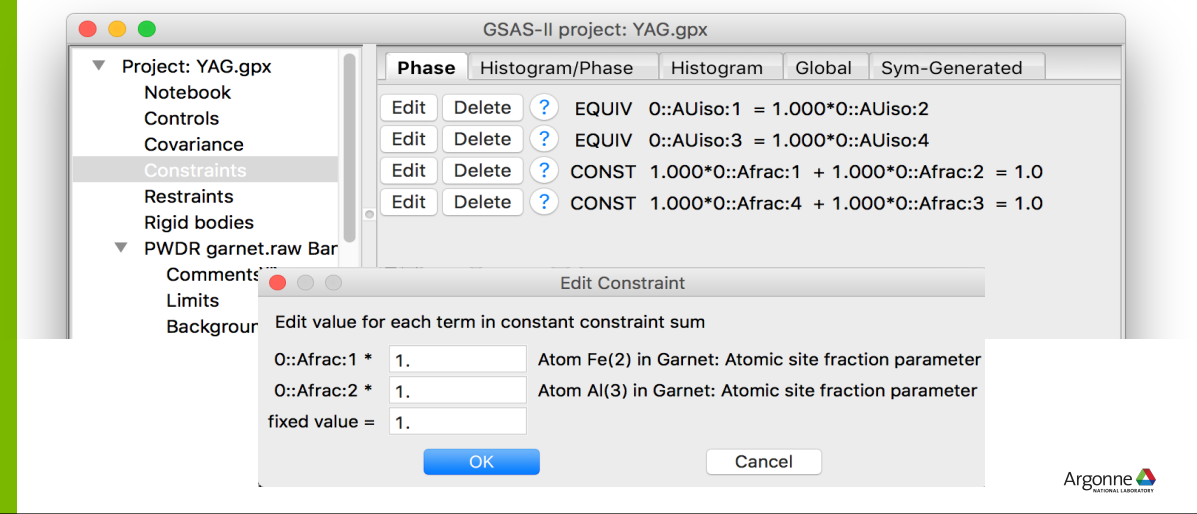

## **GSAS-II RESTRAINTS** GSAS-II allows restraints to be placed on interatomic distances and angles, most commonly used for bonded atoms. – A target value and uncertainty is supplied for each noted distance/angle – An overall weight is supplied for all distance and all angle restraints – The goodness of fit gets worse as the distance or angle deviates from the target value supplied in the restraint  $-$  Note that since there may be only a handful of restraints and 10<sup>5</sup> powder data points, a very large weight may be needed in the initial stages of a refinement so that the restraints count for a significant part of the GOF Chemical compositional restraints can be used to "push" a refinement to match a chemical analysis result (for example an overall composition) or charge balance,… Other types of restraints (plane and chiral) are most commonly used for biomolecules. Generalized (DIY) allows any arbitrary function of parameters to be defined

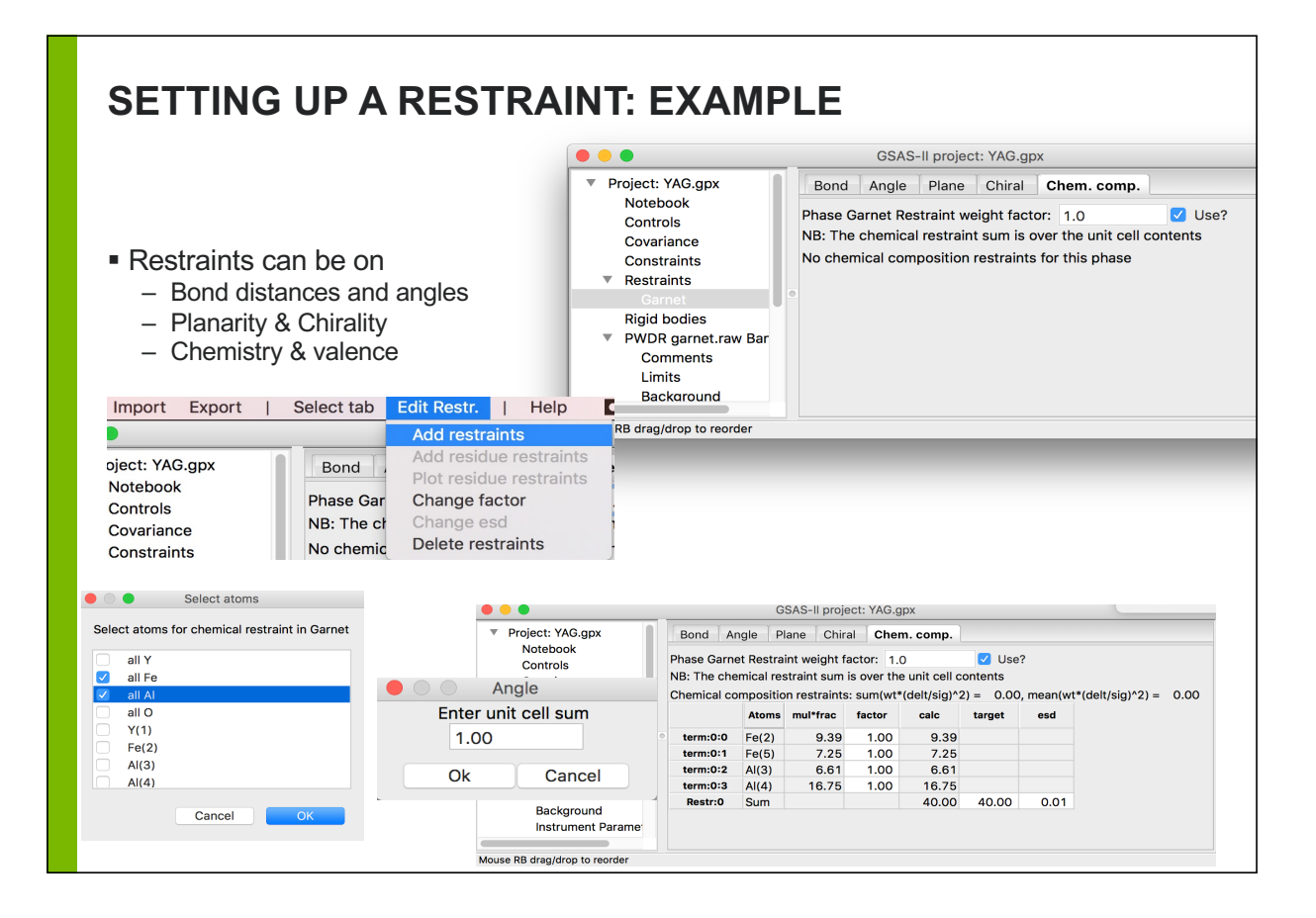

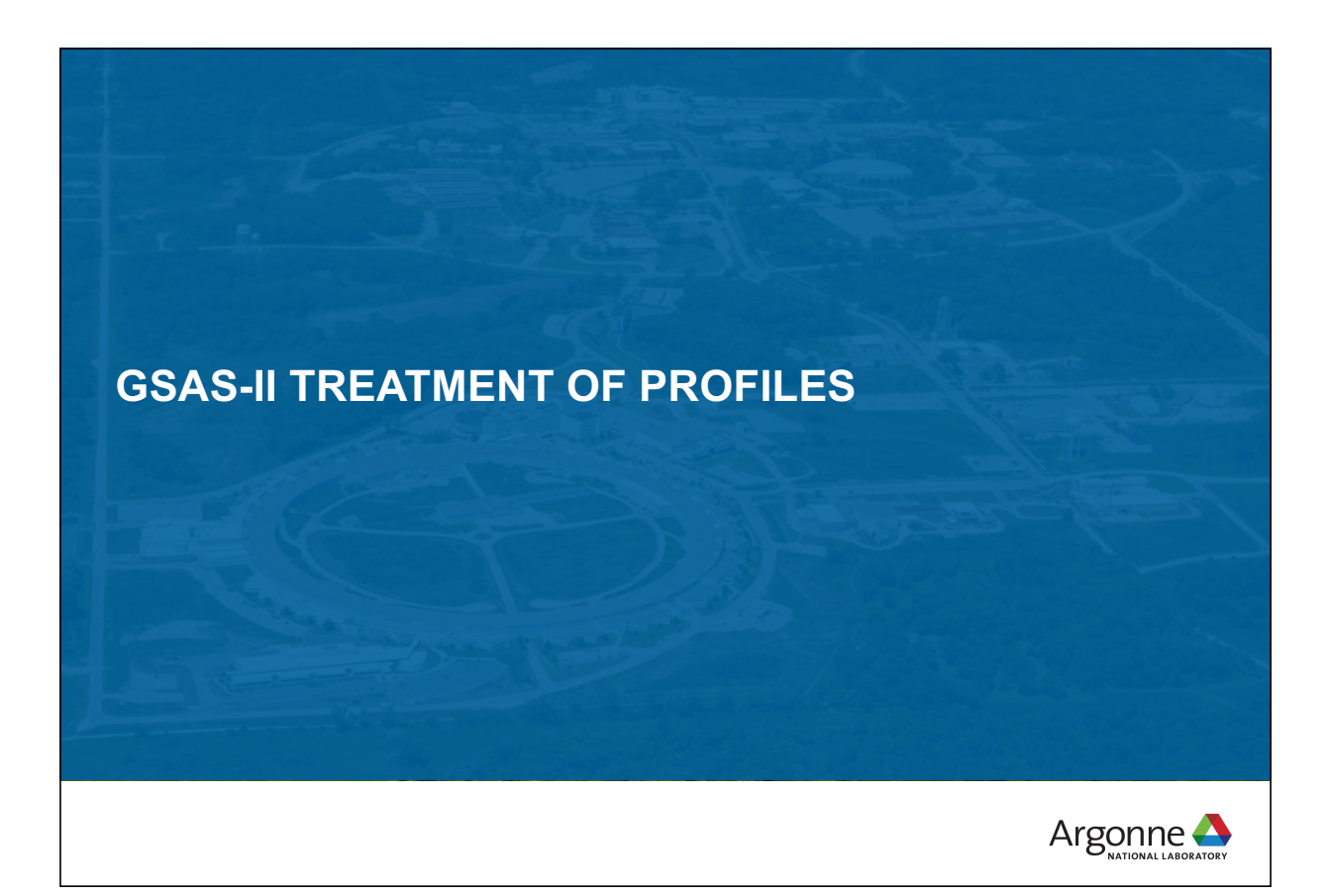

## **PEAK BROADENING: INSTRUMENTAL CONTRIBUTIONS**

#### **Background**

Resolution of a CW neutron instrument (Cagliotti via Rietveld) is:

FWHM2 = *U* tan2θ +*V* tanθ +*W*.

– Cagliotti, G., Paoletti, A., and Ricci, F. P. (**1958**). "Choice of collimators for a crystal spectrometer for neutron diffraction," *Nucl.Instrum.* 3, 223.

• Note that a better choice would have been

FWHM2 = *U* tan2(θ-θm)+*V* tan(θ-θm) +*W*

*Where*  $\theta_m$  is the monochromator setting angle (E. Prince)

In x-ray instruments there is usually some Cauchy (Lorentzian) broadening  $FWHM = X / cos\theta + Y tan\theta$ 

99

Argonne **A** 

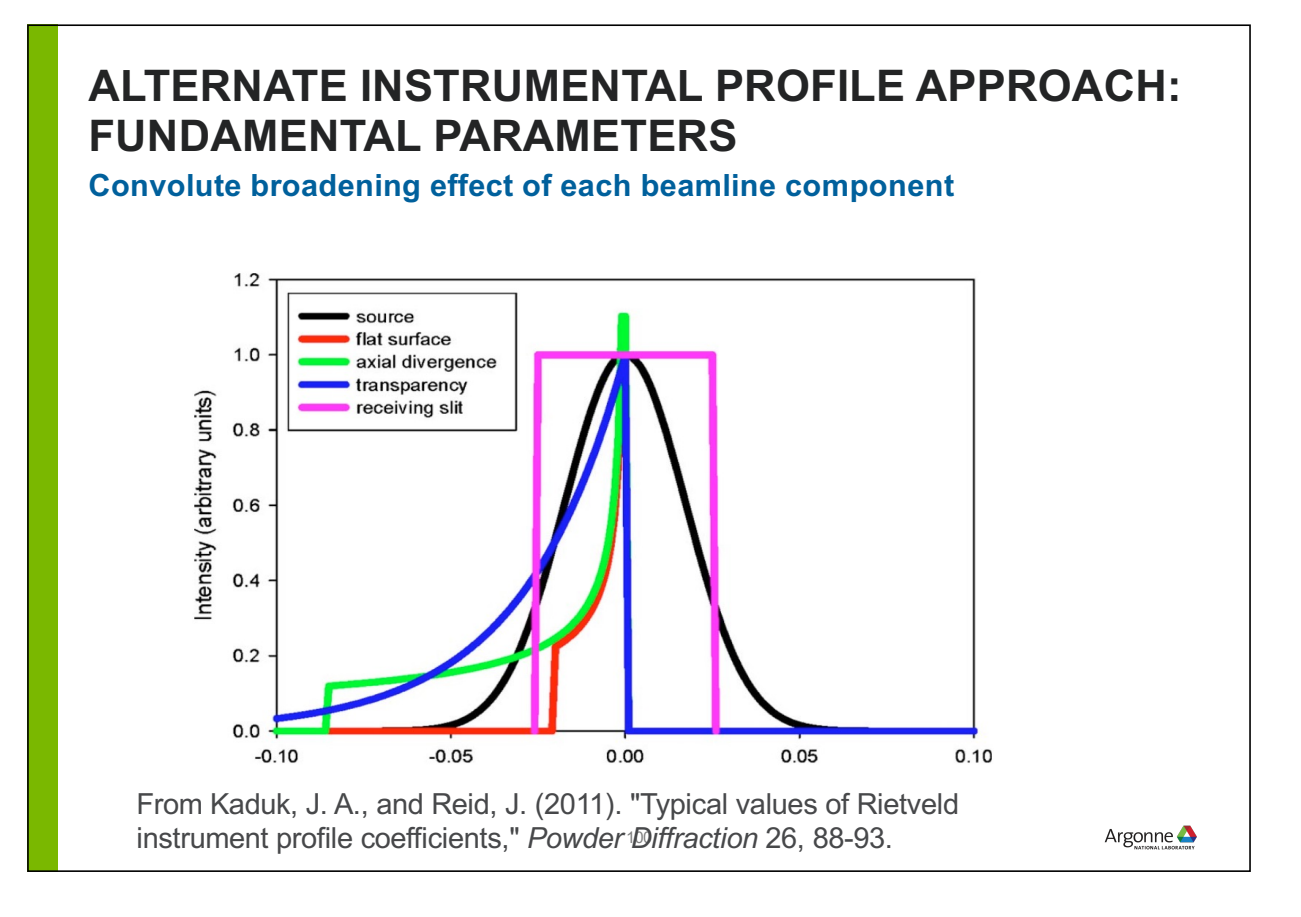

### **UNDERSTANDING SAMPLE EFFECTS (I): CRYSTALLITE (SIZE) BROADENING**

The Fourier transform (FT) from an *infinite* array of regularly spaced objects is an array of delta functions.

The FT from a *finite* length array is broadened; all maxima are broadened equally in Q (or d).

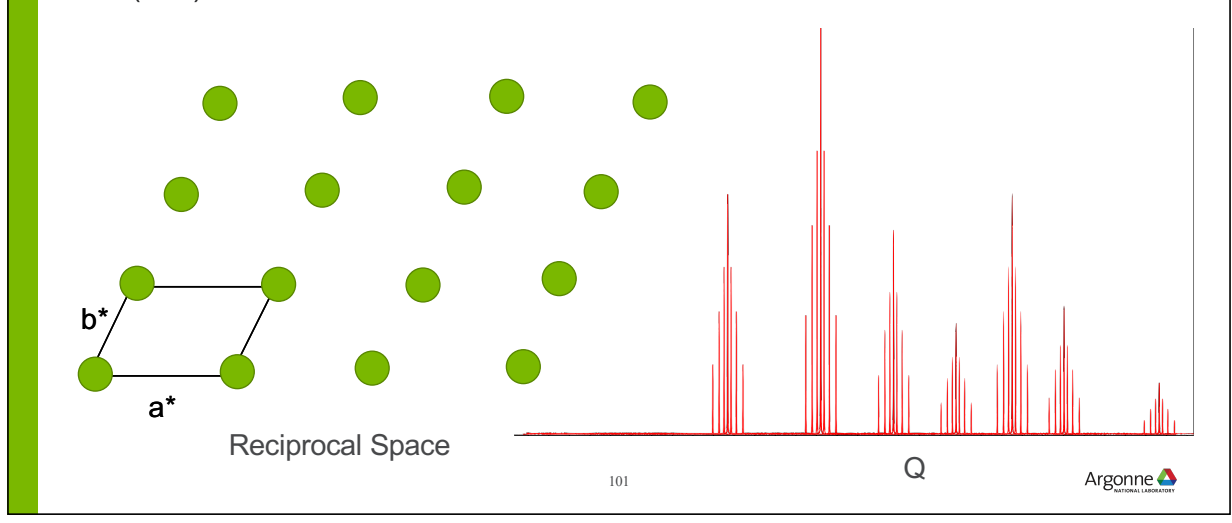

### **UNDERSTANDING SAMPLE EFFECTS (II): MICROSTRAIN (RESIDUAL STRESS) BROADENING**

Strain & stress changes the lattice constants of a material

In a material with residual stress

- some crystallites are under tension (real space larger lattice, reciprocal space smaller),
- others are compressed

Shift of peak ≈ Q, broadening increases linearly with Q (∆Q/Q or ∆d/d constant)

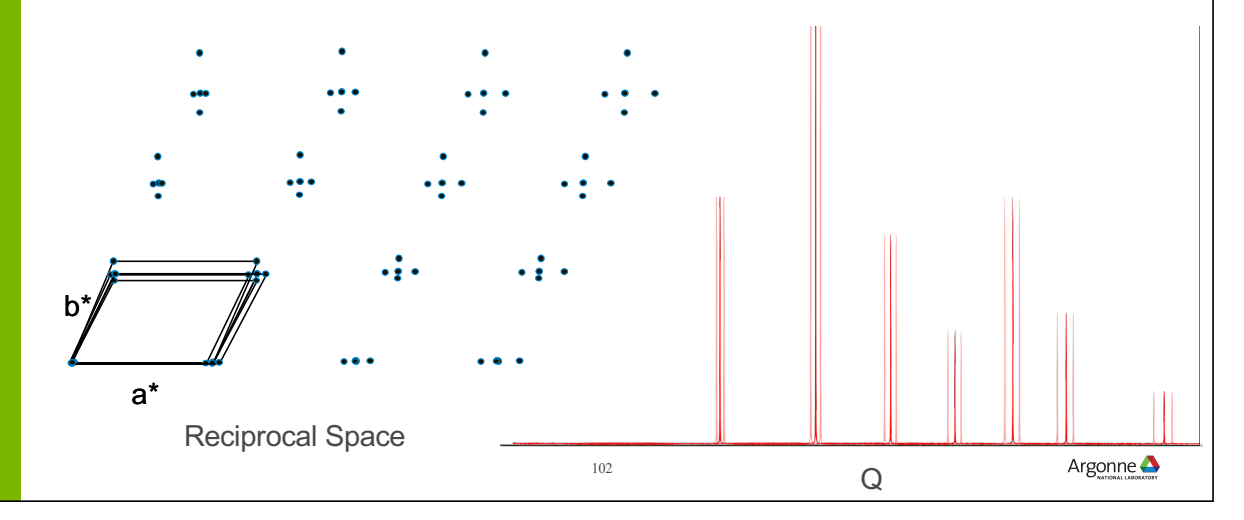

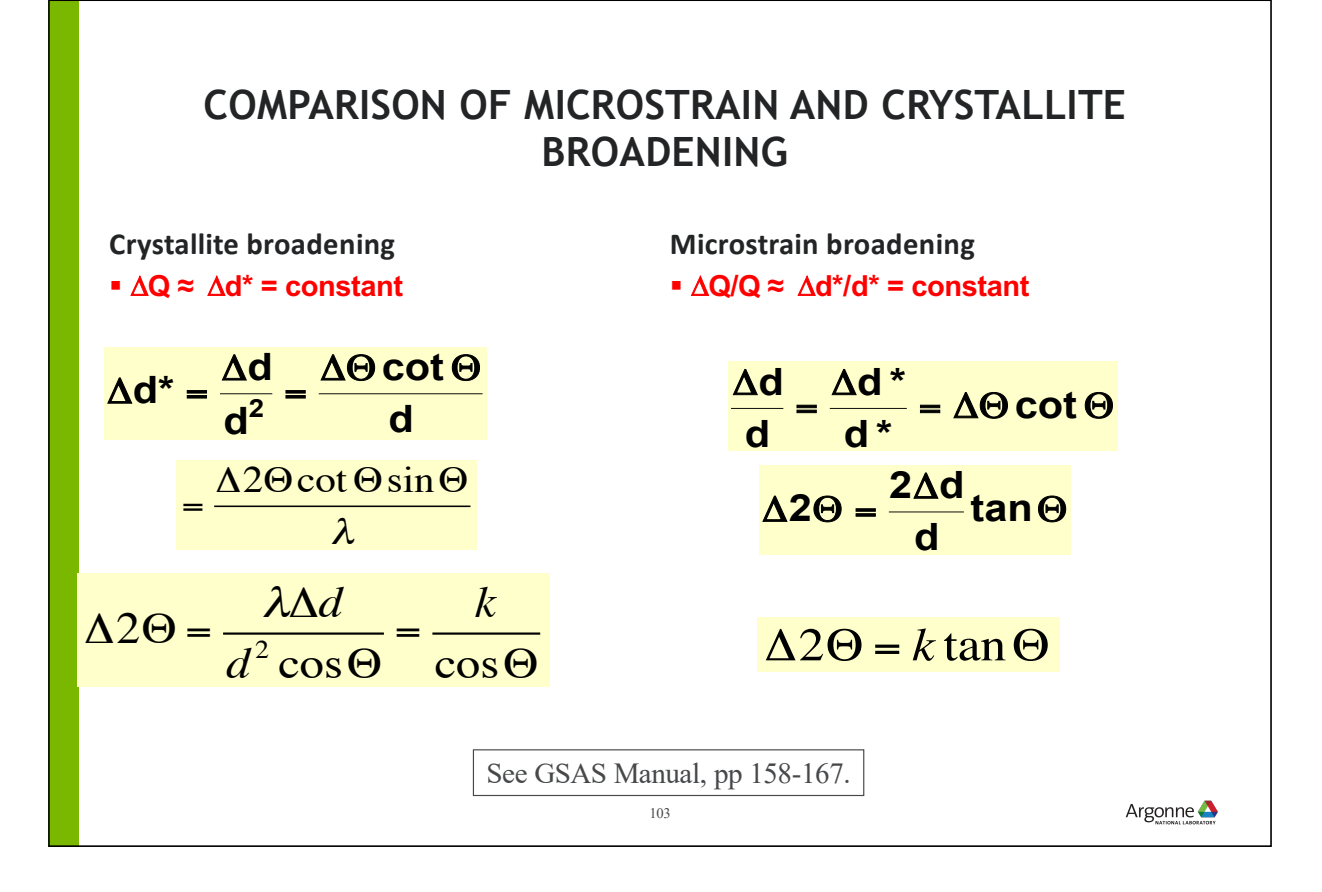

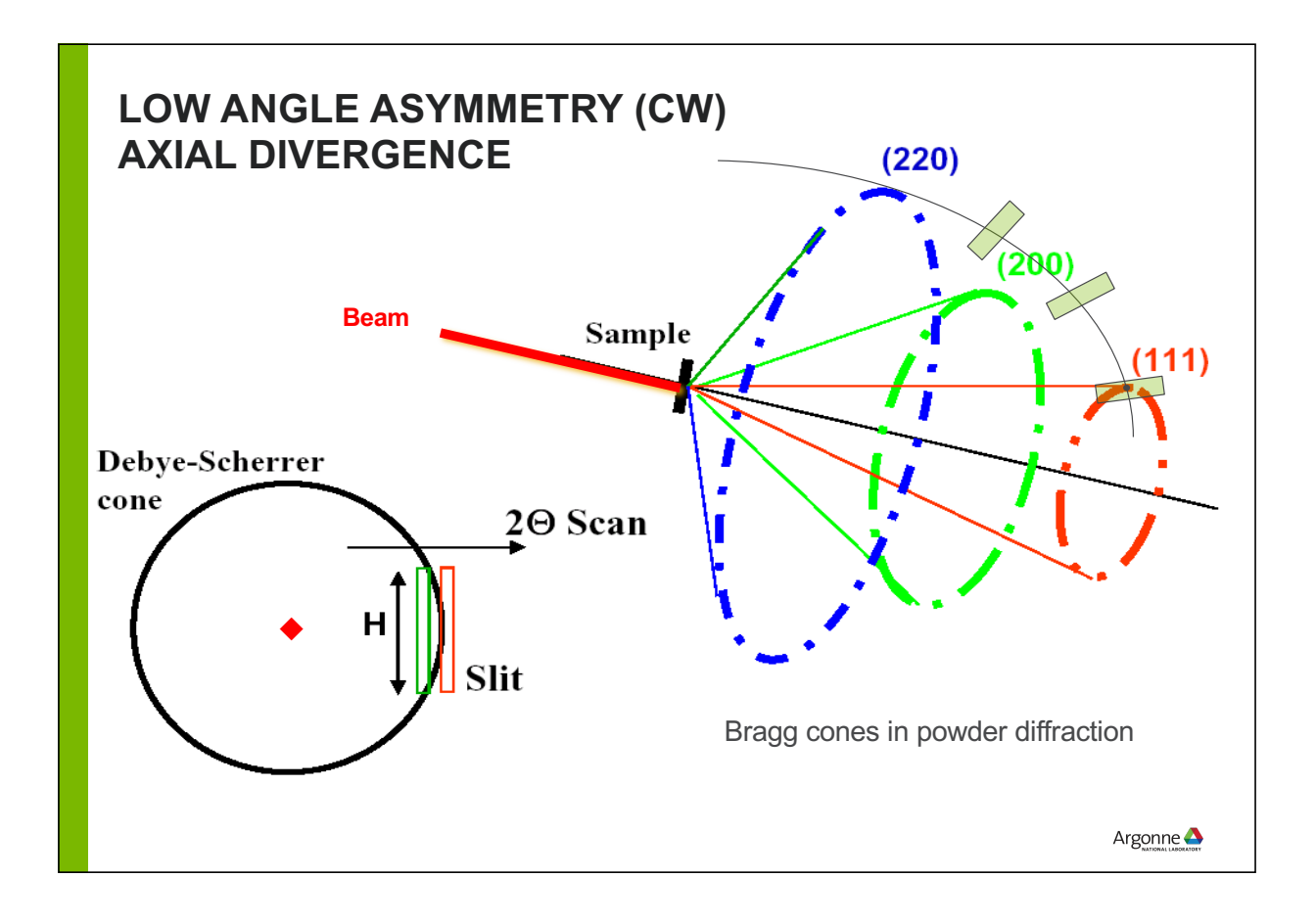

### **AXIAL DIVERGENCE IN GSAS-II**

*Work of Finger, Cox & Jephcoat, based on derivations by van Laar & Yelon*

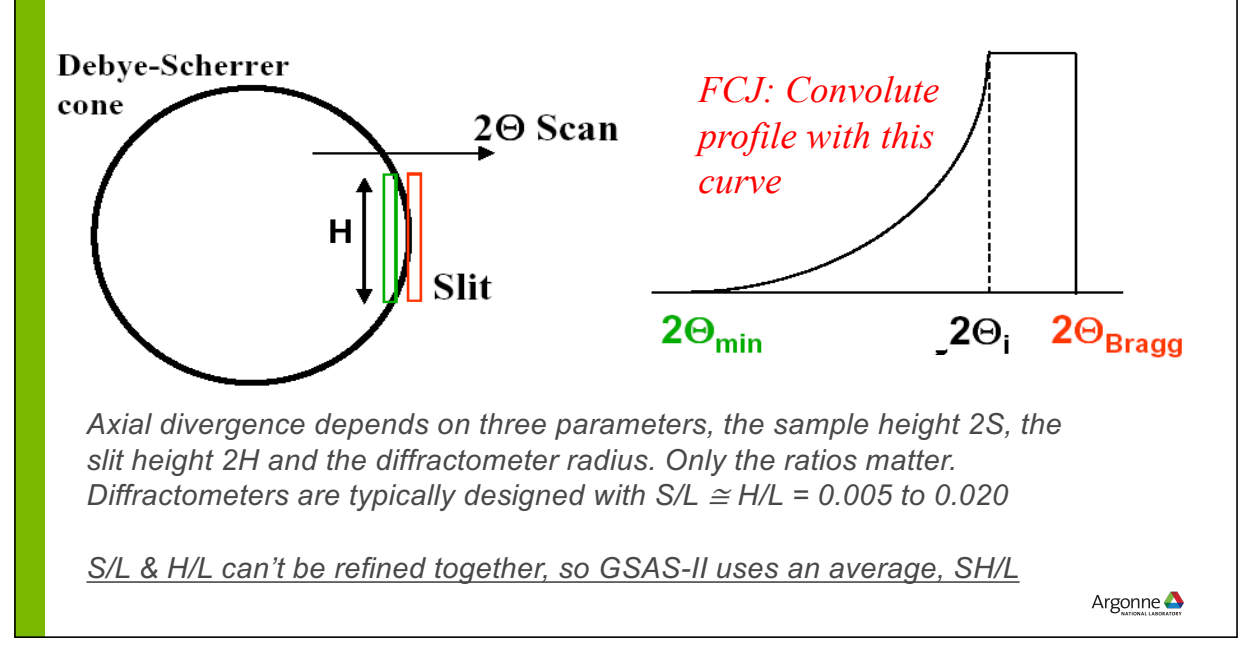

## **GSAS-II PROFILE MODEL**

#### **Isolate sample effects from instrument**

**Design**: instrument parameters (one set for every histogram) are determined once (with a standard) and are never varied for user samples

- Ideal: beamline scientist provides an instrument parameter file
- DIY: fit profile terms to a standard (see tutorial)
- Worst case: fit for histogram, but limited size/microstrain characterization
- When a file is not available, use "Cancel" to get access to default parameter sets

**Why**: When instrumental terms are determined microstrain & crystallite broadening can be varied directly

- microstrain & crystallite broadening terms for each dataset in each phase with choice of varying levels of complexity
- Can you use the old-fashioned approach of refining instrumental terms for each dataset?
	- Yes, but we wish you would not

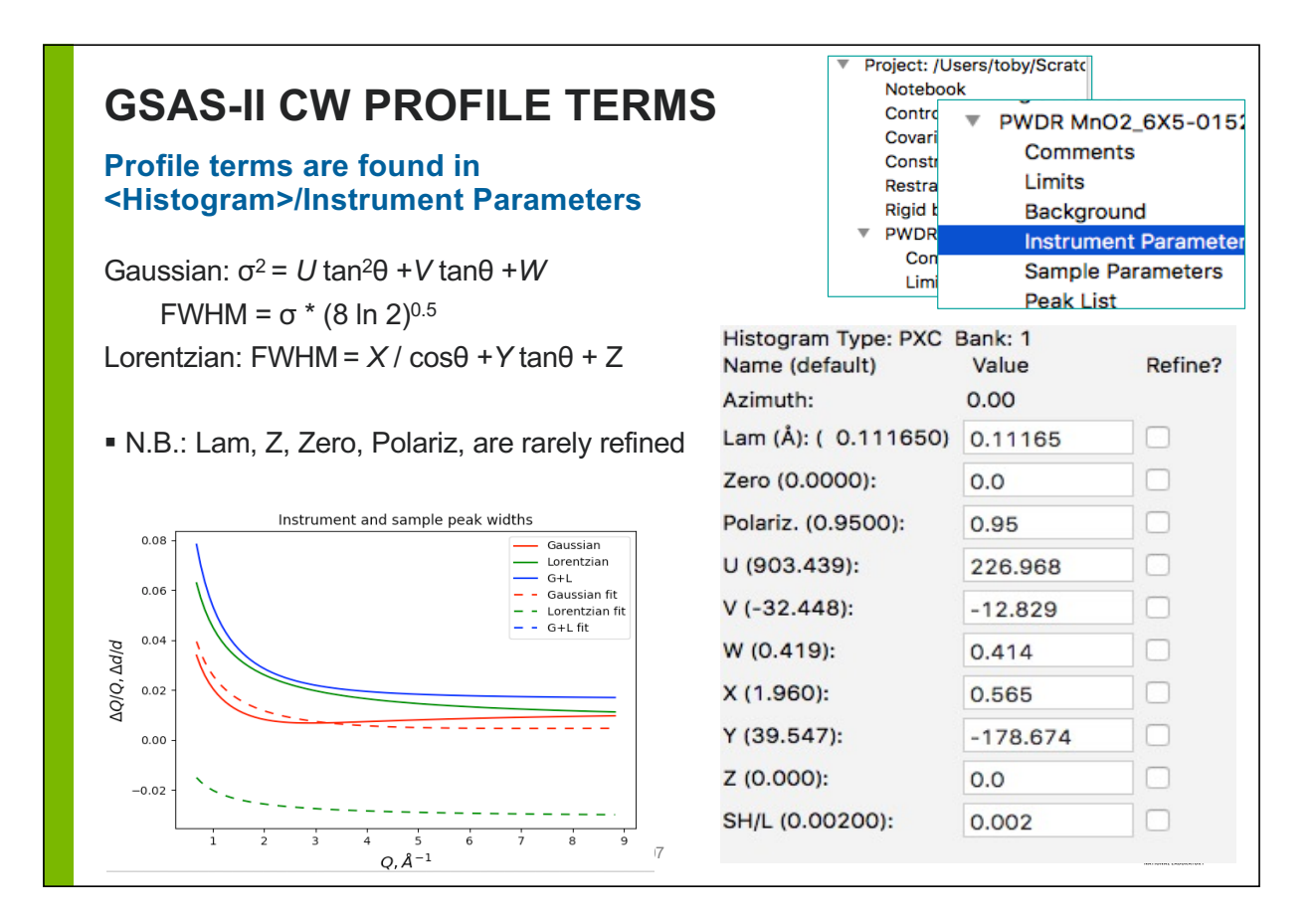

### **RELATIONS BETWEEN GSAS(-II) AND FULLPROF CW PROFILE TERMS**

From **Kaduk, J. A., and Reid, J. (2011**). "Typical values of Rietveld instrument profile coefficients," *Powder Diffraction* **26**, 88-93.

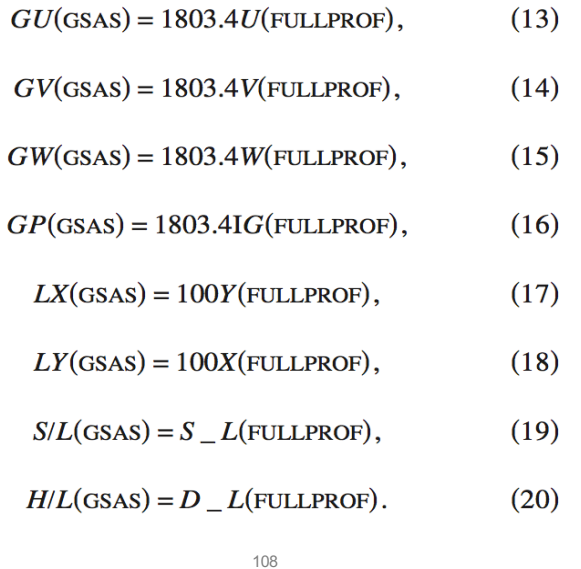

### **SAMPLE BROADENING TREATMENT IN GSAS-II**

Samples broaden diffraction peaks in two possible ways, microstrain (aka residual stress) and crystallite size broadening. For each of these GSAS-II offers 3 levels of complexity

- **Isotropic broadening: one value (+LGmix)**
- Uniaxial broadening: two values (+LGmix) and a reciprocal space direction (set intelligently based on cell type)
- Generalized:
	- Size is always 6 terms describing an ellipsoid (constraints may be needed)
	- Microstrain: 2 to 15 terms depending on cell

*LGmix is usually 1, for Lorentzian crystallite size (& μstrain) broadening (unusual case) can be 0 for Gaussian or a value between 0 & 1 for a mix of the two.*

109

Argonne $\triangle$ 

### **ANISOTROPIC BROADENING: BROADENING CAN BE DIRECTION-DEPENDENT**

**Crystallite broadening** will vary with *hkl* when crystallites have smaller average dimensions in certain crystallographic directions, broadening reflections by class

**Microstrain broadening** will vary with *hkl* if a material is more stiff (harder) in some crystallographic directions than others, again broadening reflections by class

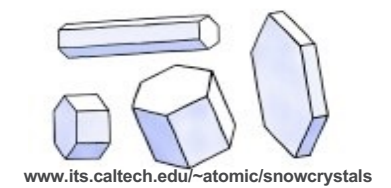

$$
\sigma^2(M_{hkl}) = \sum_{HKL} S_{HKL} h^H k^K l^L , H + K + L = 4
$$
  
Cubic – m3m – 2 terms

 $\sigma^{2}(M_{hl}) = S_{400}(h^{4} + k^{4} + l^{4}) + 3S_{220}(h^{2}k^{2} + h^{2}l^{2} + k^{2}l^{2})$ 

#### General expression – triclinic – 15 terms

 $\sigma^2\big(M_{\scriptscriptstyle hkl}\big) = S_{\scriptscriptstyle 400} h^4 + S_{\scriptscriptstyle 040} k^4 + S_{\scriptscriptstyle 004} l^4 + 3 \big( S_{\scriptscriptstyle 220} h^2 k^2 + S_{\scriptscriptstyle 202} h^2 l^2 + S_{\scriptscriptstyle 022} k^2 l^2 \big) +$  $2 \Big( S_{310} h^3 k + S_{103} h l^3 + S_{031} k^3 l + S_{130} h k^3 + S_{301} h^3 l + S_{013} k l^3 \Big) +$  $4(S_{211}h^2kl + S_{121}hk^2l + S_{112}hkl^2)$ 

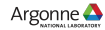

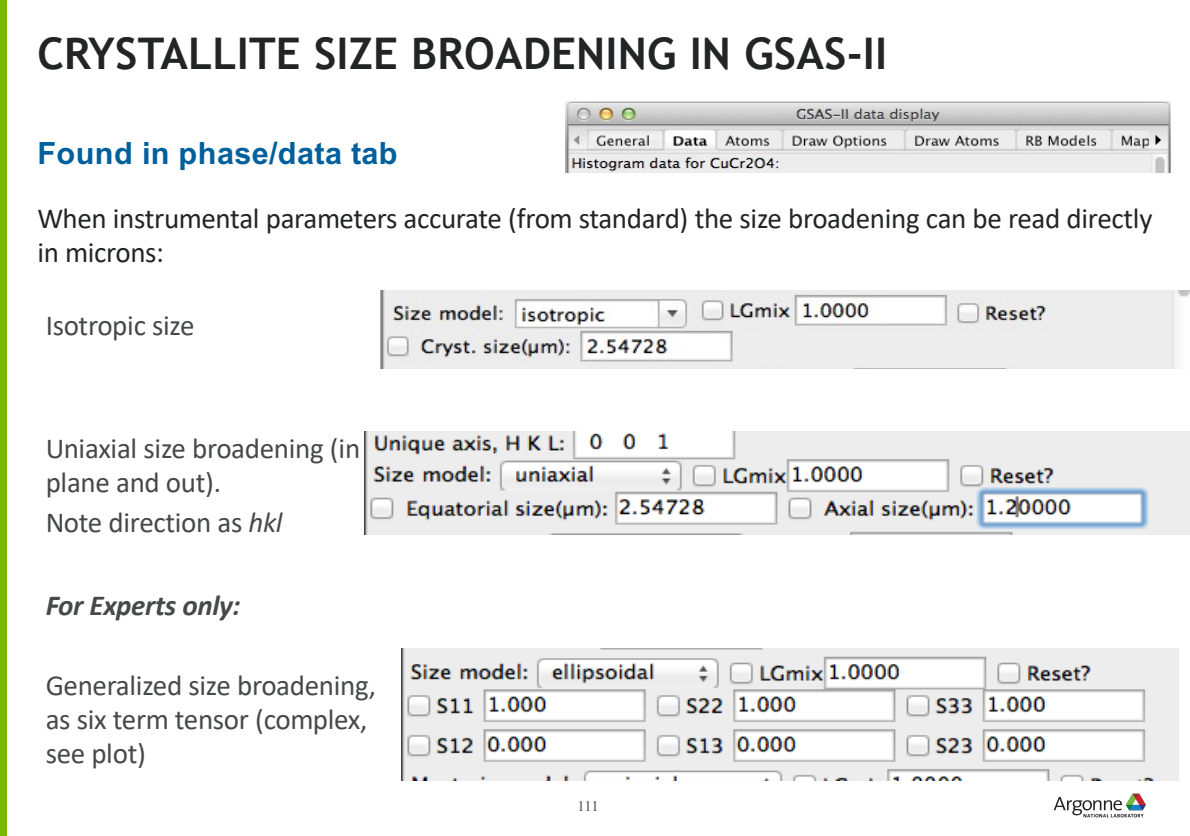

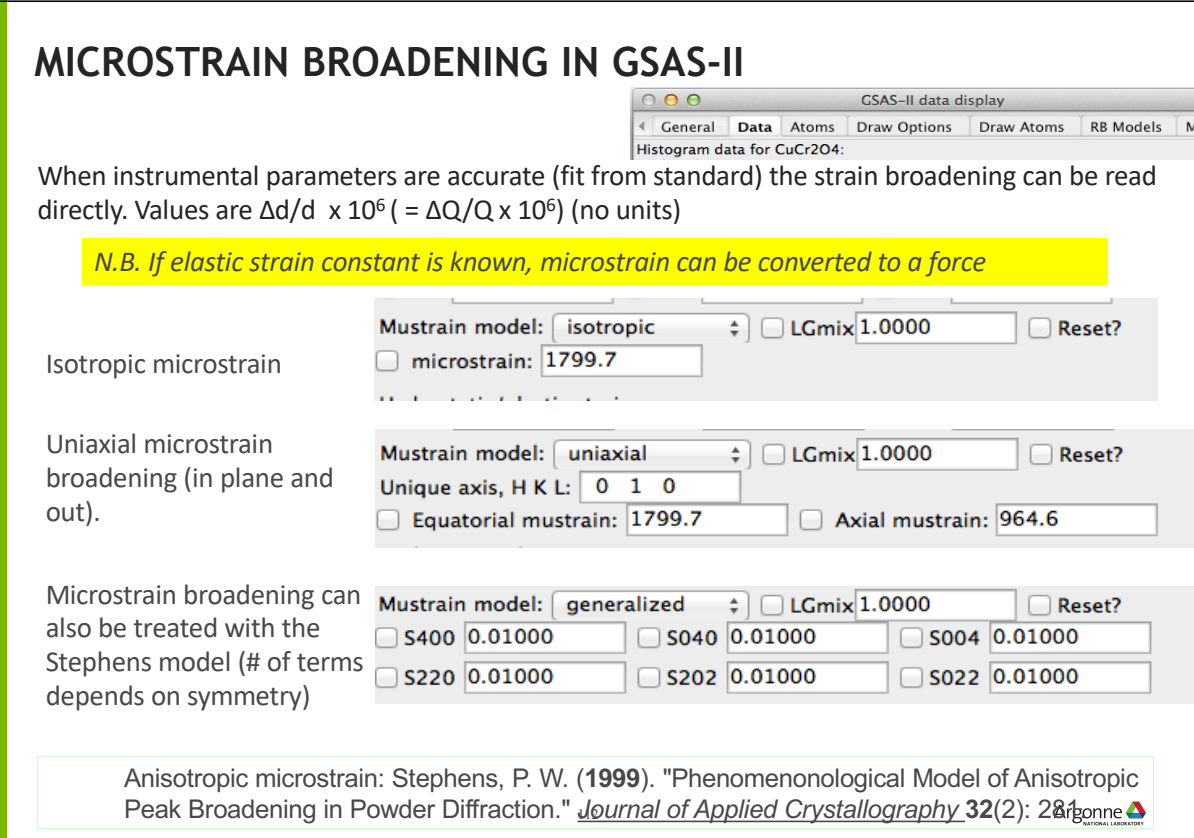

### **USING BROADENING IN GSAS-II**

#### How to use:

- Always start with isotropic. Do not vary both size and microstrain if the data range is small.
- Which one is most significant? Can the other be removed without degrading the fit? • Small microstrain or big small size values are insignificant
- If you suspect more terms are needed, try uniaxial.
	- Does fit improve significantly?
	- For higher symmetry crystal systems the direction is fixed (e.g. 001 for c-unique)
- Generalized (Stephens) microstrain usually refines well and when needed produces significant improvement in fit
- Generalized (ellipsoidal) size broadening is rare and is not recommended for highsymmetry materials
	- 113

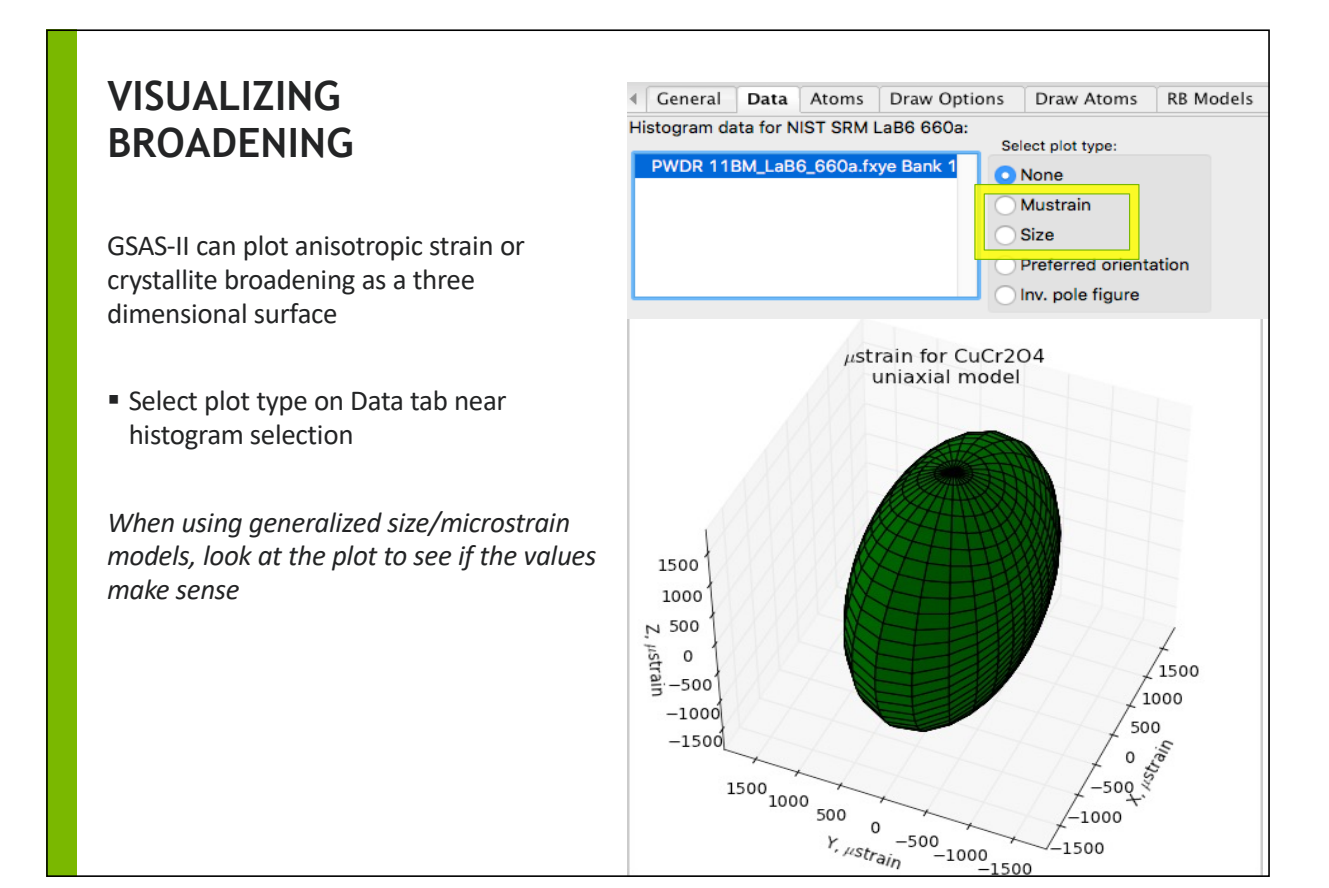

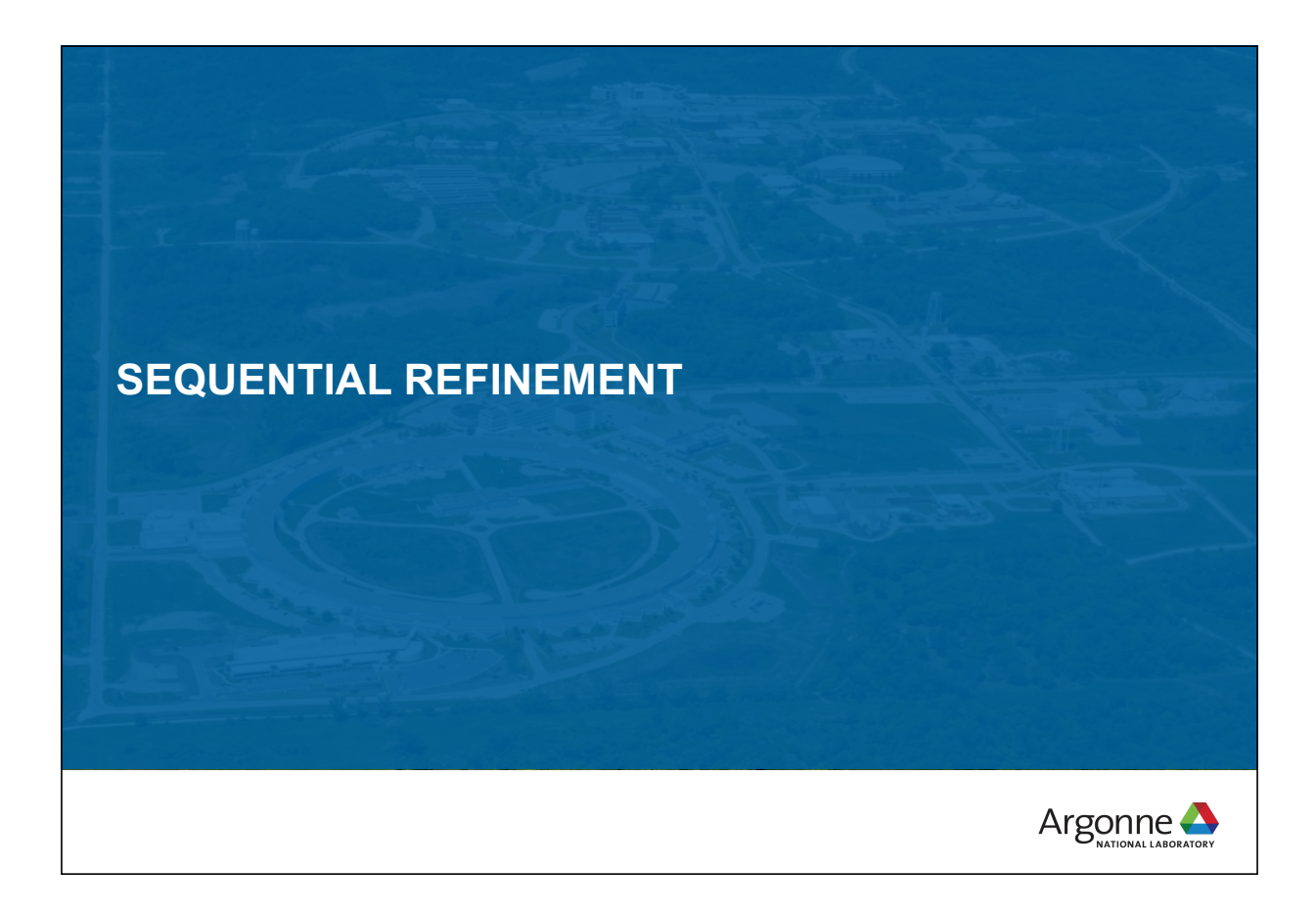

## **POWDER DIFFRACTION MEASUREMENTS CAN BE QUICK AND EASY (OR HARD)**

- With synchrotrons and area detectors, full patterns can be collected in a small fraction of a second.
- Neutron and high resolution synchrotron patterns can be collected in minutes
- This allows for **parametric** (+ *in situ* and *operando)* diffraction studies, where large numbers of diffraction patterns are collected as a function of:
	- Temperature
	- Pressure
	- Chemical composition
	- Electrochemical potential
	- Chemical reaction
	- Cycling (e.g. electrochemical)
- Manual analysis of such data in serial fashion is very time consuming

## **SEQUENTIAL REFINEMENT IN GSAS-II**

#### **GSAS-II offers three modes for fitting to a set of datasets.**

- **Combined refinement**: All phases and parameters are adjusted to best fit all the datasets.
	- Any number of phases, any number of datasets; phase parameters will be the same for all datasets (but note use of  $D_{ii}$  allows lattice parameters to differ by dataset)
	- Good for multiple measurements under a single set of conditions (or very similar conditions)

**Sequential refinement:** Each dataset is fit, one-at-a-time, to any number of phases.

– All parameters are allowed to vary to best-fit each dataset in turn (use of  $D_{ii}$ ) required).

– Good where there are wide changes in atom positions, phase transformations, etc. Sequential Refinement allows for treatment of a large number of datasets in a single project file and with automation.

 **Scripting (new):** allows for algorithmic adaptation; parallelization,… See tutorial or paper.

O'Donnell, J. H., Dreele, R. B. V., Chan, M. K. Y., and Toby, B. H. (**2018**). "A Scripting Interface for GSAS-II," Journal of Applied Crystallography **51**, 1244-1250.

117

Argonne $\triangle$ 

## **SEQUENTIAL REFINEMENT CONCEPT**

Concept: set up a refinement on the first dataset.

- **Repeat that refinement on subsequent datasets varying the same parameters**
- When there are changes in the sample that require extra parameters (one example, appearance of a new phase), one can add new parameters for subsequent refinements
- Optional: copy the results from fitting each dataset as the starting point for fitting next (usually a good idea).
	- Only possible when parameters are the same for all datasets in the series
- If is possible to do initial fitting with a subset of patterns in the project file and then go on to a different subset of patterns,…
	- In the end, conduct a sequential fit over all subsets
- Sequential refinements produce a convenient table of results that can be used for plotting of secondary fitting.

Note: *automation does not lift the requirement that you must think about what you are doing and carefully review results from your fits.* 

## **NOTES ON LATTICE CONSTANTS**

- Cell lengths are associated with phases, but are expected to change in a parametric study
	- For each histogram, there are a set of hydrostatic strain tensors; these modify the cell parameters
	- These  $D_{ii}$  values must be refined in a sequential fit
- This means one can do a combined fit with lattice constants differing by dataset (histogram) (but all coordinates, Uiso values etc. will be the same)
- One cannot refine unit cell parameters and  $D_{ii}$  values for a phase at the same  $time.$ <sup>119</sup>

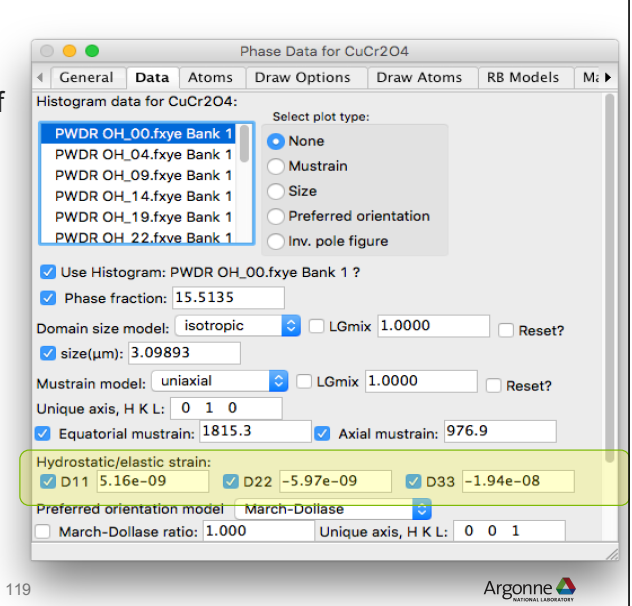

## **A FEW WAYS TO PERFORM A SEQUENTIAL FIT**

- Fit a data set in a project as a normal refinement, then add more datasets and switch to a sequential refinement.
- Start with all datasets in a project, select only one dataset to fit sequentially, then add more (all?) datasets to range sequential fit.
- Use a separate project to fit selected dataset(s) then set up a sequential refinement

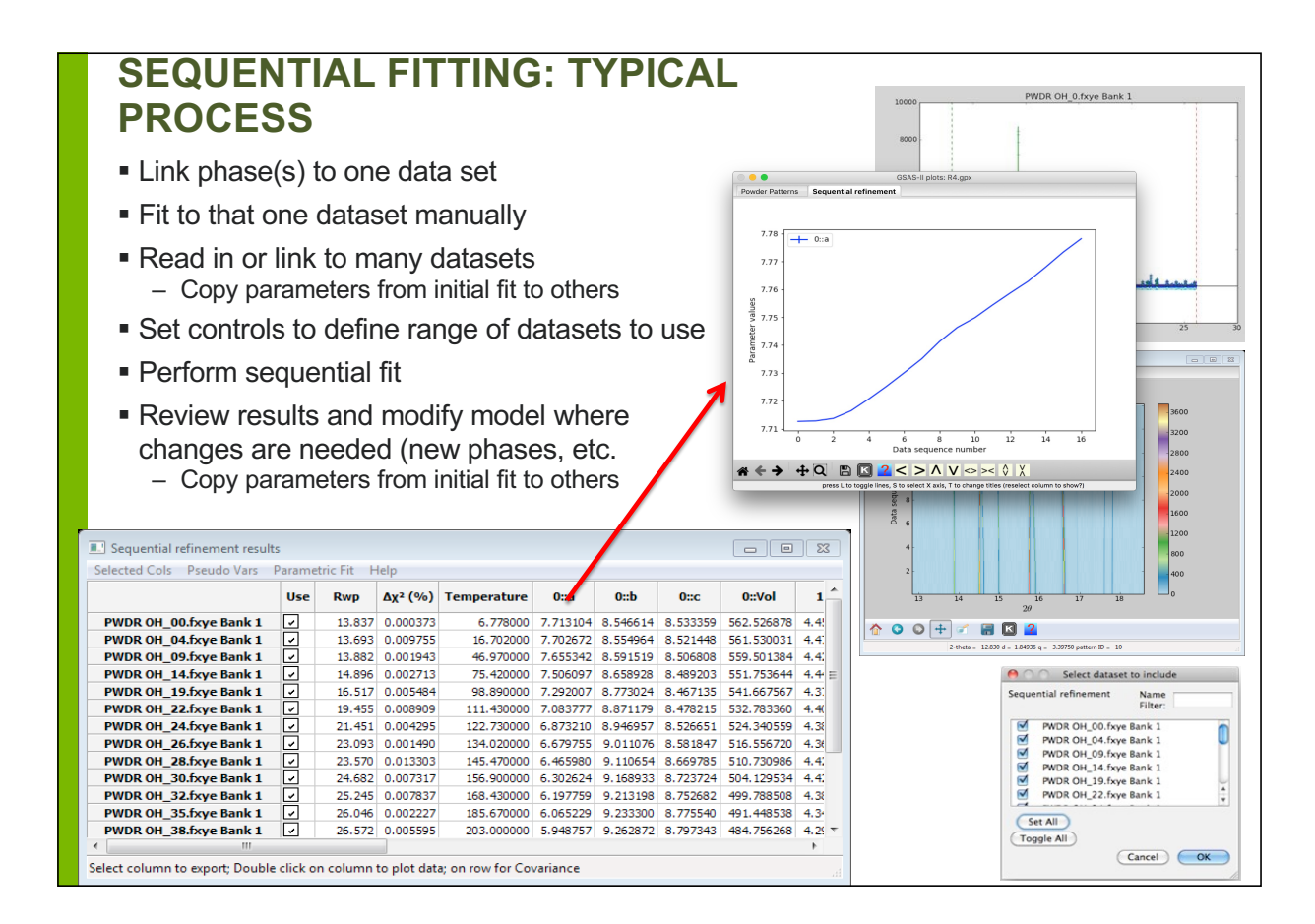

### **EQUATION OF STATE (PARAMETRIC) FITTING**

- New parameters may be described as functions of existing variables and values (Pseudo Vars)
	- Function is defined in Python allowing completely arbitrary, non-linear expressions
	- Covariance is properly used to estimate uncertainties on pseudo vars
- Variables and pseudo vars may be plotted
- Arbitrary parametric functions may be fit to variables and pseudo vars
	- Uncertainties properly used in weighting
	- Fit values may be shared across multiple parametric functions

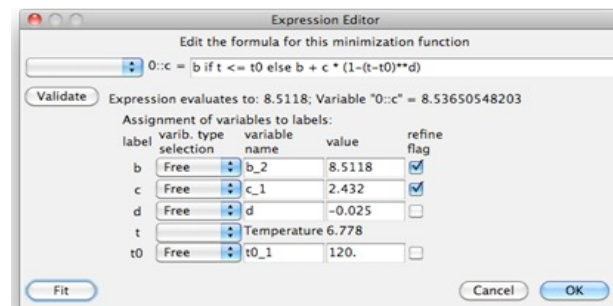

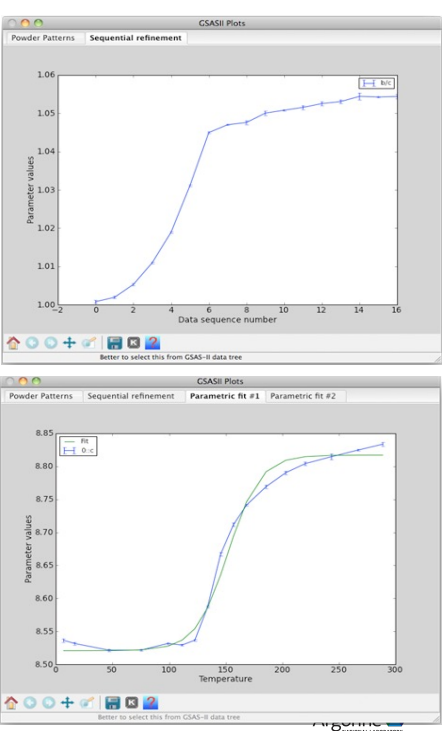

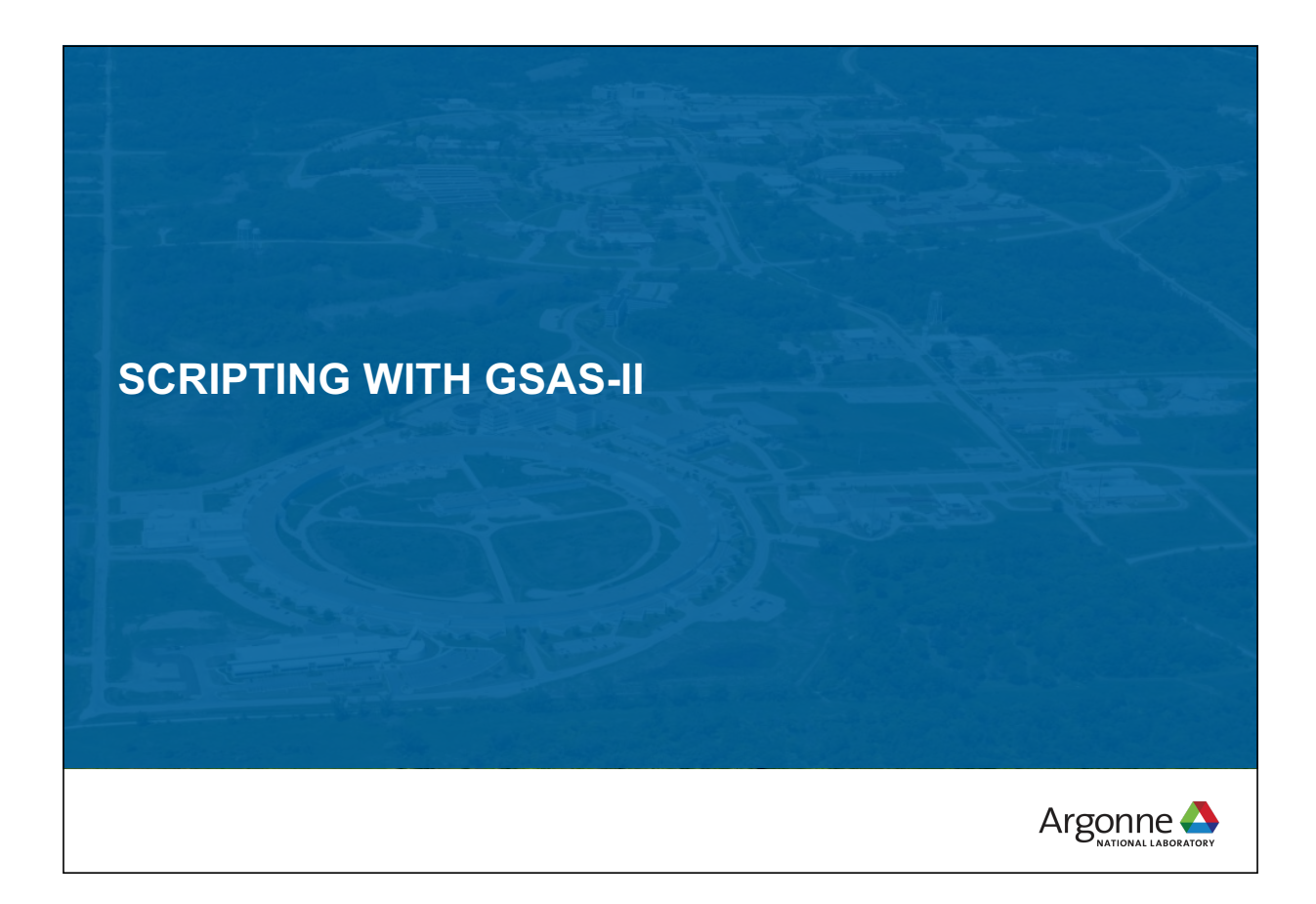

## **MUCH OF GSAS-II CAN BE ACCESSED FROM PYTHON SCRIPTS**

**All features in GSAS-II are available from the GUI; increasing amounts of the capabilities are designed to be used from Python scripts**

The GSASIIscriptable module provides access to key parts of the GSAS-II code

Example:

■ Script to simulate a diffraction pattern

```
import os, sys
sys.path.insert(0,'/Users/toby/software/G2/GSASII')
import GSASIIscriptable as G2sc
datadir = "/Users/toby/software/G2/Tutorials/PythonScript/data"
PathWrap = lambda fil: os.path.join(datadir,fil)
gpx = G2sc.G2Project(filename='PbS04sim.gpx') # create a project
phase0 = gpx.add_phase(PathWrap("PbS04-Wyckoff.cif"),
         phasename="PbS04", fmthint='CIF') # add a phase to the project
# add a simulated histogram and link it to the previous phase(s)
hist1 = gpx.add_simulated_powder_histogram("PbS04 simulation",
            PathWrap("inst_dla.prm"),5.,120.,Npoints=1000,
            phases=gpx.phases(),scale=500000.)
qpx.do refinements() # calculate pattern
qpx.save()# save results
gpx.histogram(0).Export('PbSO4data','.csv','hist') # data
gpx.histogram(0).Export('PbS04refl','.csv','refl') # reflections
```
## **SCRIPTING CAPABILITIES**

#### **Current capabilities**

- Refinements & sequential fits
- **Pattern simulation**
- **Peak fitting**
- **Image integration & PDF computation**
- **Image calibration**

Other routines are designed to be incorporated into other programs (GSASIIlattice and GSASIIspc for lattice and space group computations).

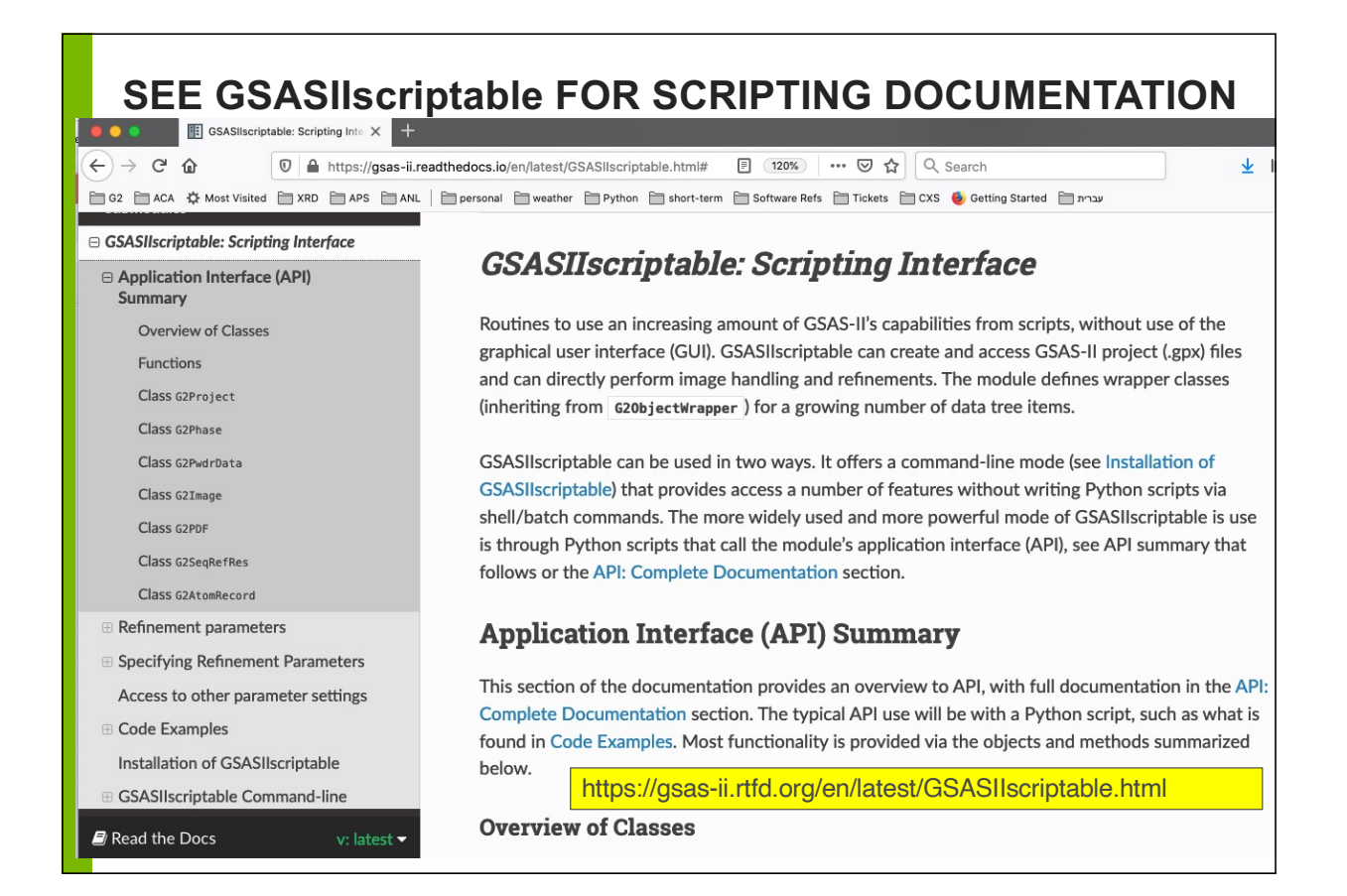

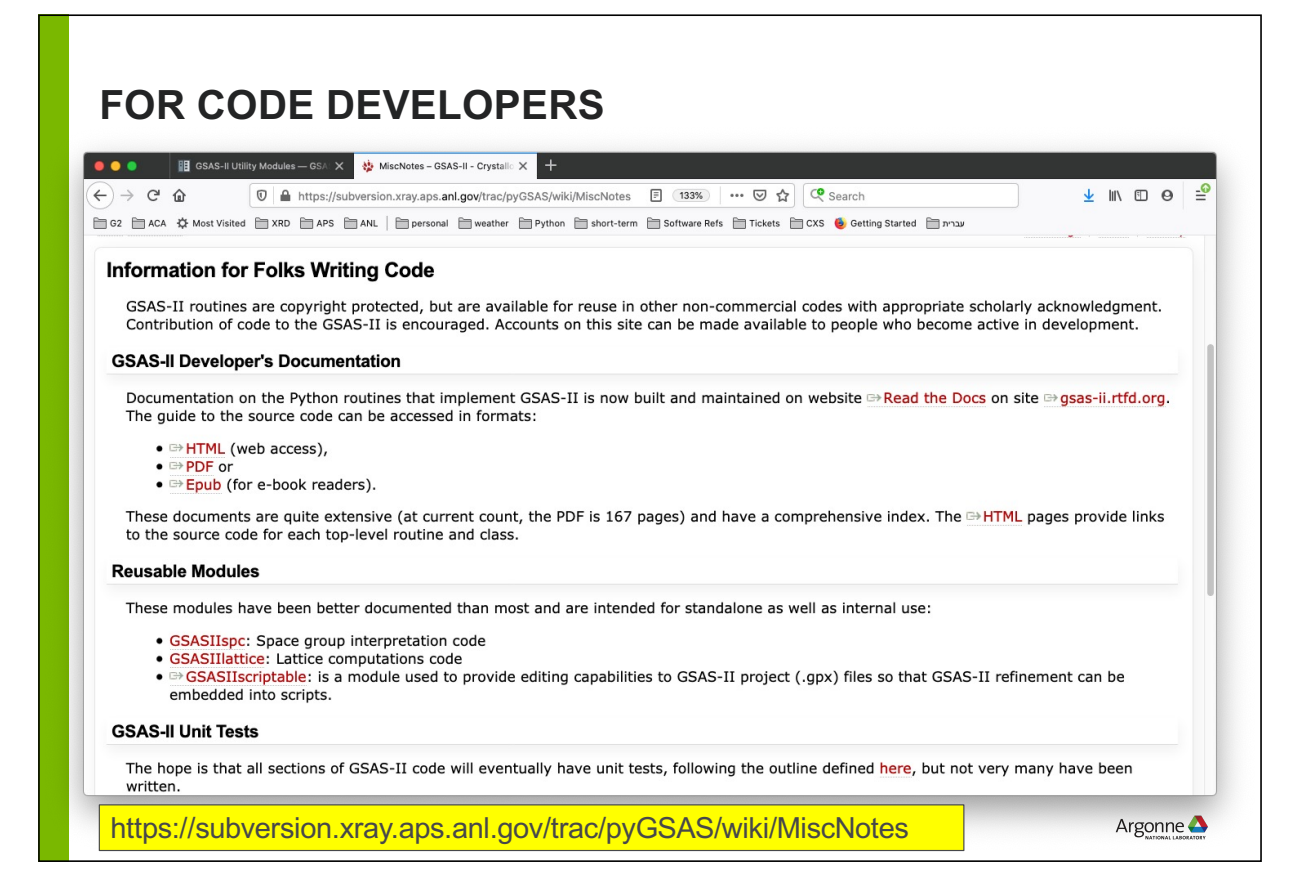

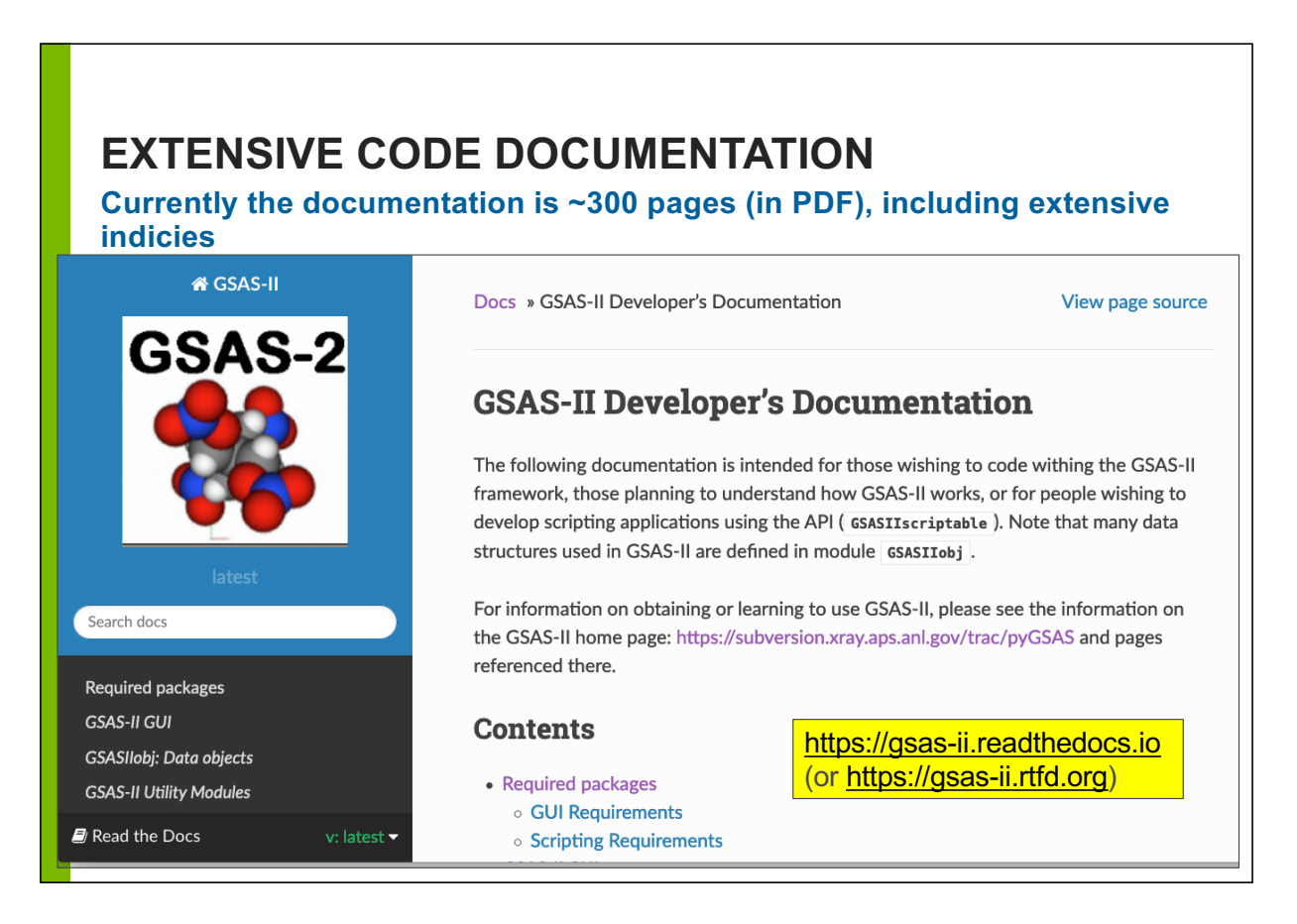

### **DOCUMENTATION LISTS ALL TOP-LEVEL ROUTINES**

#### **Level of detail varies**

#### **GSASIllattice: Unit cells**

Perform lattice-related computations

Note that g is the reciprocal lattice tensor, and G is its inverse,  $G=g^{-1}$ , where

$$
G=\begin{pmatrix}a^2 & ab\cos\gamma & ac\cos\beta\\ ab\cos\gamma & b^2 & bc\cos\alpha\\ ac\cos\beta & bc\cos\alpha & c^2\end{pmatrix}
$$

The "A tensor" terms are defined as  $A = (G_{11}$   $G_{22}$   $G_{33}$   $2G_{12}$   $2G_{13}$   $2G_{23}$ ) and A can be used in this fashion:  $d^* = \sqrt{A_1h^2 + A_2k^2 + A_3l^2 + A_4hk + A_5hl + A_6kl}$ , where d is the d-spacing, and  $d^*$  is the reciprocal lattice spacing,  $Q = 2\pi d^* = 2\pi/d$ 

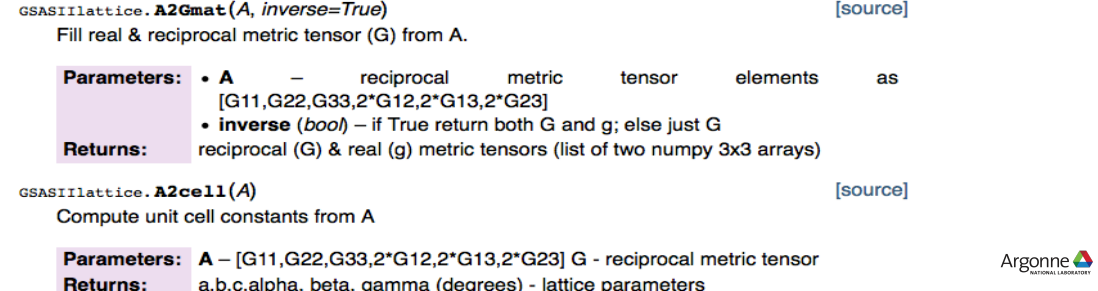

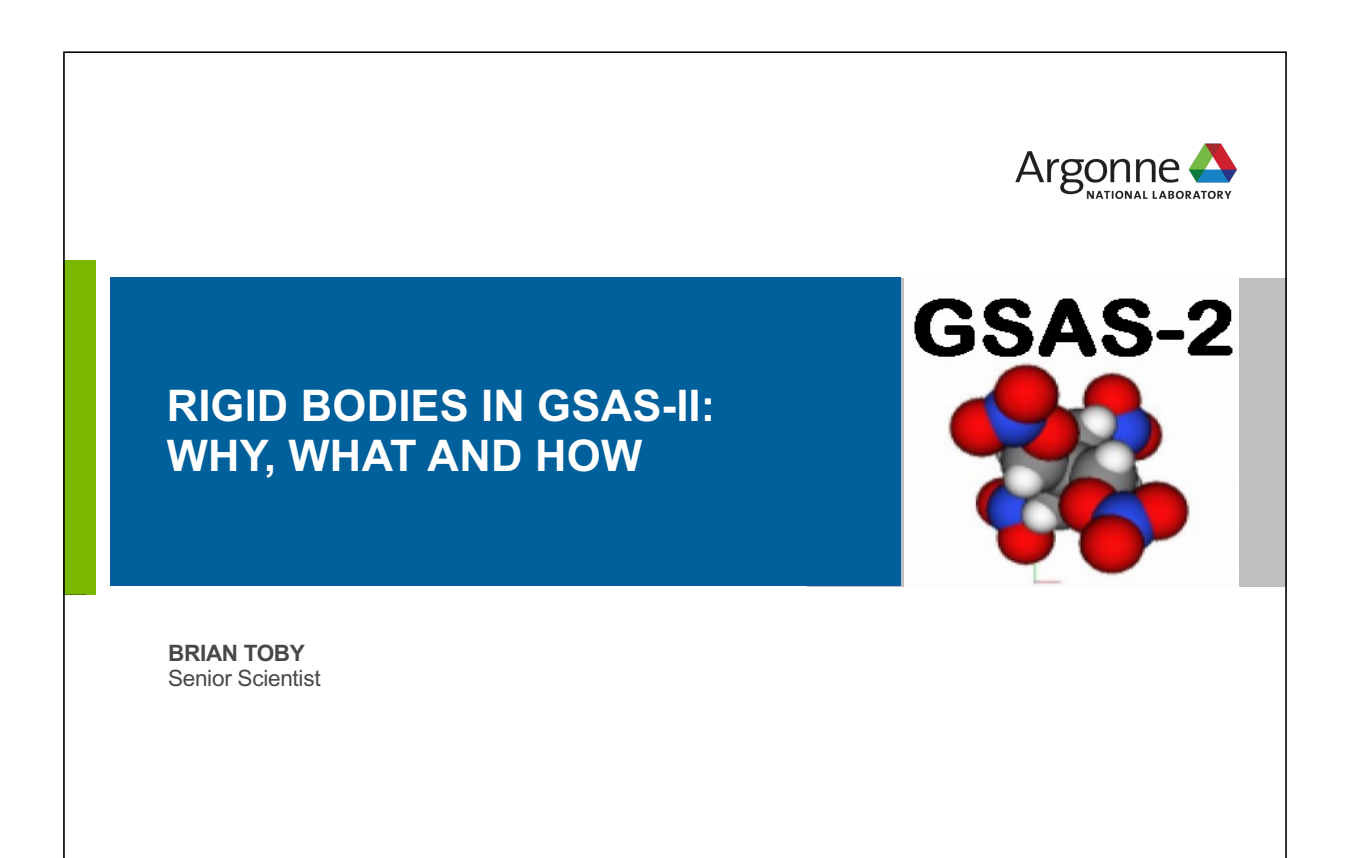

## **WHY USE CONSTRAINTS?**

#### **Reason #1. Structure refinement**

Frequently, particularly with powder diffraction, one does not have enough data to independently determine the position of every non-hydrogen atom at the expected level of accuracy.

Use of constraints allows a crystallographic model to be simplified to be consistent with what has been measured.

Example: the 6 C atoms in a phenyl group  $(C_6H_5)$  offer 18 degrees of freedom, but if the group's internal geometry is fixed, only 6 (or less) degrees need to be treated, plus the fit structure will be more reasonable since the internal geometry of a phenyl group is well-known and does not change.

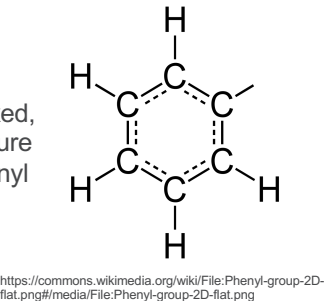

Argonne $\triangle$ 

Note: when too many parameters are varied, the model will be "overfit." Unreasonable results are obtained because the data are not sufficient to independently determine all the terms that are being fit. *"Fitting to noise."*

131

## **WHY USE RIGID BODIES?**

#### **Reason #2. Structure solution**

- When a structure must be solved, the complexity of that problem can be huge if every atom is considered as an independent entity. However, often large portions of the structure have known internal geometries and can be treated as groups where the group has only an unknown location and/or orientation. Sometimes a few torsional parameters may unknown and can also be included.
- Rigid bodies can be used with the Monte-Carlo/Simulated Annealing structure solution module (see the MC/SA tab in the Phase panel.)

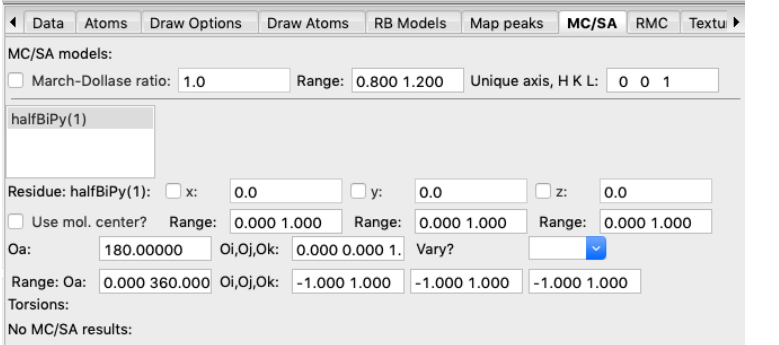

## **WHAT ARE RIGID BODIES?**

#### *Rigid bodies require two sets of axes.*

- *1. the usual set of crystallographic coordinates (along a, b & c) and*
- *2. Cartesian axes, internal to the body*

*Rigid body parameters set the relation of these coordinate systems.*

- Atom positions inside rigid bodies are specified in Cartesian coordinates, relative to an origin.
- Rigid bodies will be placed inside a crystal structure with *at most* 6 degrees of freedom externally: 3 coordinates for the origin location and 3 orientation parameters. Symmetry may fix some of these.

133

- Group motion (TLS) terms for rigid bodies can be used generate to treat atomic displacement parameters ("thermal motion") for the atoms in the group.
- GSAS-II allows additional internal degrees of freedom in rigid bodies:
	- **1. Vector rigid bodies:** offers grouped bond lengths
	- **2. Residue rigid bodies:** offers torsion angles

Argonne $\triangle$ 

## **HOW DOES GSAS-II IMPLEMENT RIGID BODIES?**

Use of rigid bodies in GSAS-II is a two-step process.

- **First the rigid body is defined** 
	- Note that GSAS-II offers two types of rigid bodies (vector and residue)
	- Any number of bodies of either type may be defined
- Second, the rigid body is inserted into a structure
	- This creates a mapping from atoms in the structure and those in the body
	- Atoms may be added to the structure as the body is inserted
	- The atoms in the structure need not be in the same order as in the rigid body
	- A rigid body may be inserted multiple times in one or more phases

Once a body is inserted, its position, orientation, overall displacement factors (aka thermal motion) and occupancy factor may be refined. Residue bodies have optional torsions that can be refined; vector bodies have optional length parameters that can be refined.

### **GSAS-II VECTOR RIGID BODIES**

#### **Option 1: Named from the concept of adding vectors**

- Vector rigid bodies have fixed geometries, but optionally allow for one or more scaling parameters
	- The scaling parameters can be refined (but can be fixed).
- The scaling parameters determine size factors for the rigid body and typically define bond lengths.
- In vector rigid body a set of atom positions ( $r_j$ ) are generated from coordinates  $v_{j,k}$

$$
r_j = t_1 \cdot v_{j,1} + t_2 \cdot v_{j,2} + \dots
$$

or equivalently

$$
\begin{bmatrix}\n\bar{r}_1 \\
\bar{r}_2 \\
\bar{r}_3 \\
\vdots \\
\bar{r}_n\n\end{bmatrix} = t_1 \begin{bmatrix}\n\bar{v}_1, 1 \\
\bar{v}_2, 1 \\
\bar{v}_3, 1 \\
\vdots \\
\bar{v}_n, 1\n\end{bmatrix} + t_2 \begin{bmatrix}\n\bar{v}_1, 2 \\
\bar{v}_2, 2 \\
\bar{v}_3, 2 \\
\vdots \\
\bar{v}_n, 2\n\end{bmatrix} + .
$$

135

Argonne<sup>1</sup>

# **VECTOR RIGID BODIES: CONCEPT**

### **A sum of vectors provides the position of each atom**

 A concept that explains both the name and reasoning that helps understand how vector bodies work is to consider that each atom position is generated relative to the origin from the sum of a scaled set of vectors:

$$
\overrightarrow{r_j} = t_1 \overrightarrow{v_{j,1}} + t_2 \overrightarrow{v_{j,2}} + t_3 \overrightarrow{v_{j,3}} + \dots
$$
\n
$$
t_3 \overrightarrow{v_{j,3}}
$$
\n
$$
\overrightarrow{r_j}
$$
\n
$$
t_1 \overrightarrow{v_{j,1}}
$$
\n
$$
t_2 \overrightarrow{v_{j,2}}
$$
\n
$$
\begin{bmatrix} \overrightarrow{r_1} \\ \overrightarrow{r_2} \\ \overrightarrow{r_3} \\ \vdots \\ \overrightarrow{r_n} \end{bmatrix} = t_1 \begin{bmatrix} \overrightarrow{v_1,1} \\ \overrightarrow{v_2,1} \\ \overrightarrow{v_3,1} \\ \vdots \\ \overrightarrow{v_n,1} \end{bmatrix} + t_2 \begin{bmatrix} \overrightarrow{v_1,2} \\ \overrightarrow{v_2,2} \\ \vdots \\ \overrightarrow{v_n,2} \end{bmatrix} + \dots
$$
\nArgome **A**

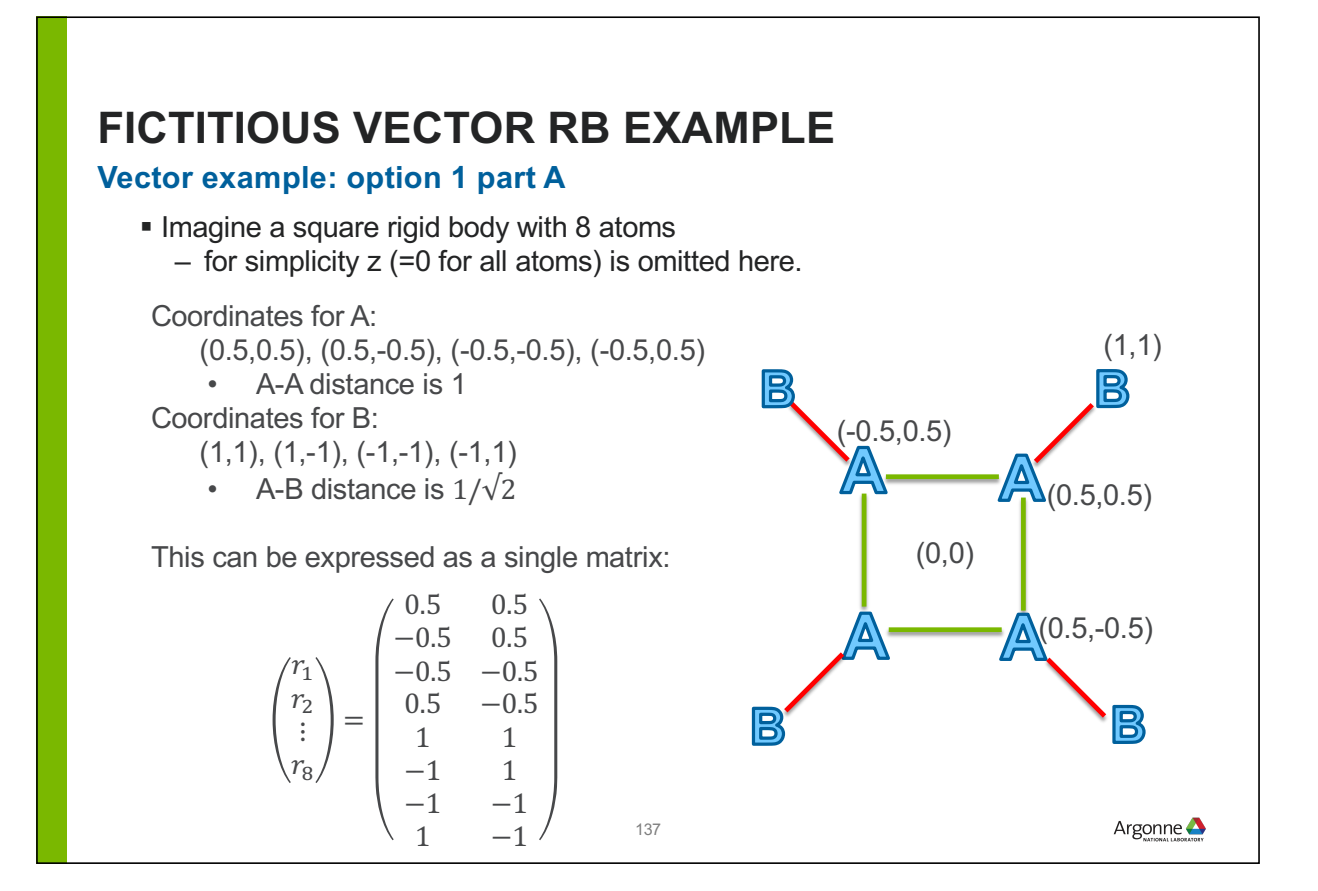

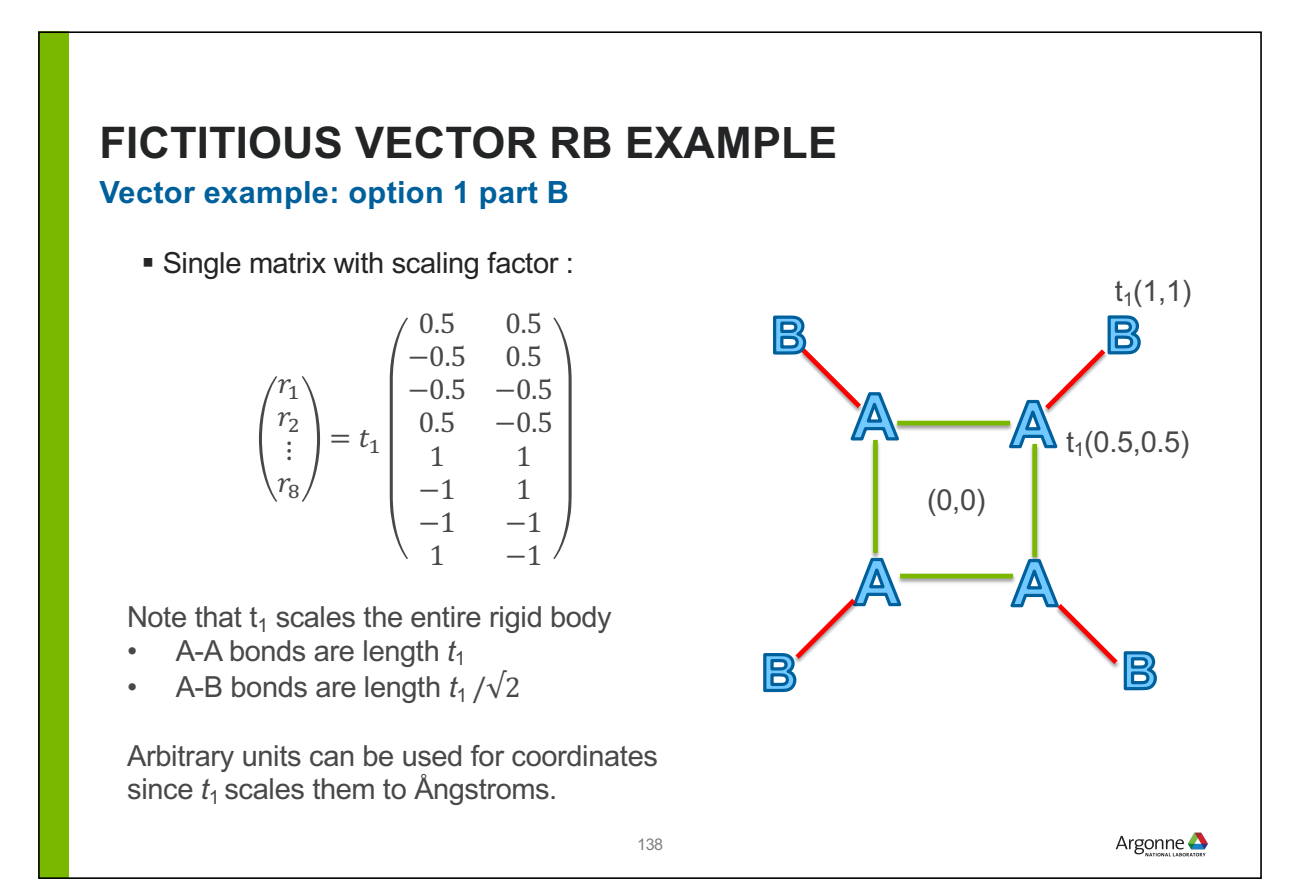

### **FICTITIOUS VECTOR RB EXAMPLE**

#### **Vector example: option 2**

With two matrices we can make A-A and A-B lengths into separate variables:

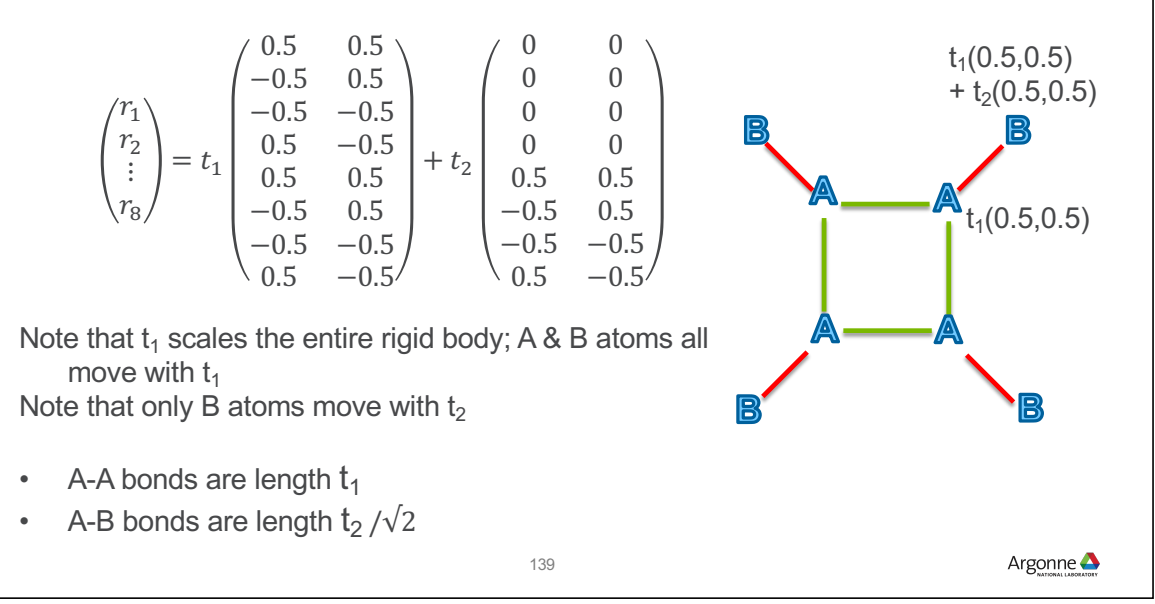

## **GSAS-II RESIDUE RIGID BODIES**

#### **Type 2. Name from use of "residues" in protein crystallography**

The dimensions of a residue rigid body cannot change, but there can be torsion angles defined, which allow sections of the molecule to reposition. There can be multiple torsions in a rigid body.

**Example:** this biphenyl  $[(C_6H_5)_2]$  molecule has one potential *internal* degree of freedom which is the torsional angle on the C-C bond joining the two rings (atoms 11 & 12 in diagram)

Residue coordinates must be in Ångstroms

When defining torsions, GSAS-II needs two atoms to be defined: an origin and a pivot atom. Other atoms bonded to the pivot are called riders.

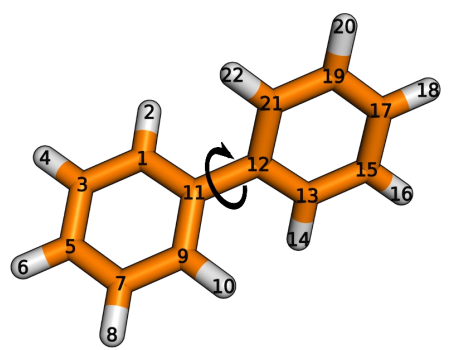

Torsion origin: 11, pivot 12, riders 13 & 21 (*or equivalently, origin: 12, pivot: 11, riders: 1 & 9*)

http://erg.biophys.msu.ru/tiki/tiki-index.php?page=Ab+initio+energy+scan

Argonne **A** 

## **METHODS TO GENERATE RIGID BODY COORDINATES**

#### **There are several approaches for generating rigid body coordinates.**

- 1. For simple 2-D bodies, the object can sketched out on paper and the coordinates can be derived from simple geometry.
- 2. A molecular editor, force-field or quantum code\* can be used to build and minimize the approximate (gas phase) structure for a molecule or fragment. Cartesian coordinates are then exported.
	- The open source Avogadro program is a good choice (https://sourceforge.net/projects/avogadro/); write XYZ output.
- 3. If you have a crystal structure (for example, from CSD) containing the rigid body you wish to use, those atoms can be extracted into a GSAS-II rigid body.
	- You can extract atoms from a structure and then optimize in Avogadro

\* Note that GSAS-II will not read a Z-matrix file (which is commonly used for simulations) but OpenBabel (http://openbabel.org) will convert this to XYZ output format.

141

## **SYMMETRY AND RIGID BODIES**

Before defining a rigid body, it is important to consider how those atoms will appear in the model. Symmetry can place constraints on the rigid body origin and axial orientation *in Cartesian space* and dictate how the RB is constructed.

- If is there internal symmetry to the rigid body? If so, is that symmetry enforced by the space group symmetry in the lattice?
	- For the example that follows, we will have a rigid body on a center of symmetry (-1) site. This means that the Cartesian origin must be placed at the crystallographic site where the -1 is located.
	- More details on symmetry and rigid bodies will be covered later
- Note that a single rigid body may be inserted in multiple locations in a single structure, but if the moiety is found in different symmetry environments, the body might need to be defined with more than one description.

If TLS parameters will be refined, it is best to put the origin at the center of mass

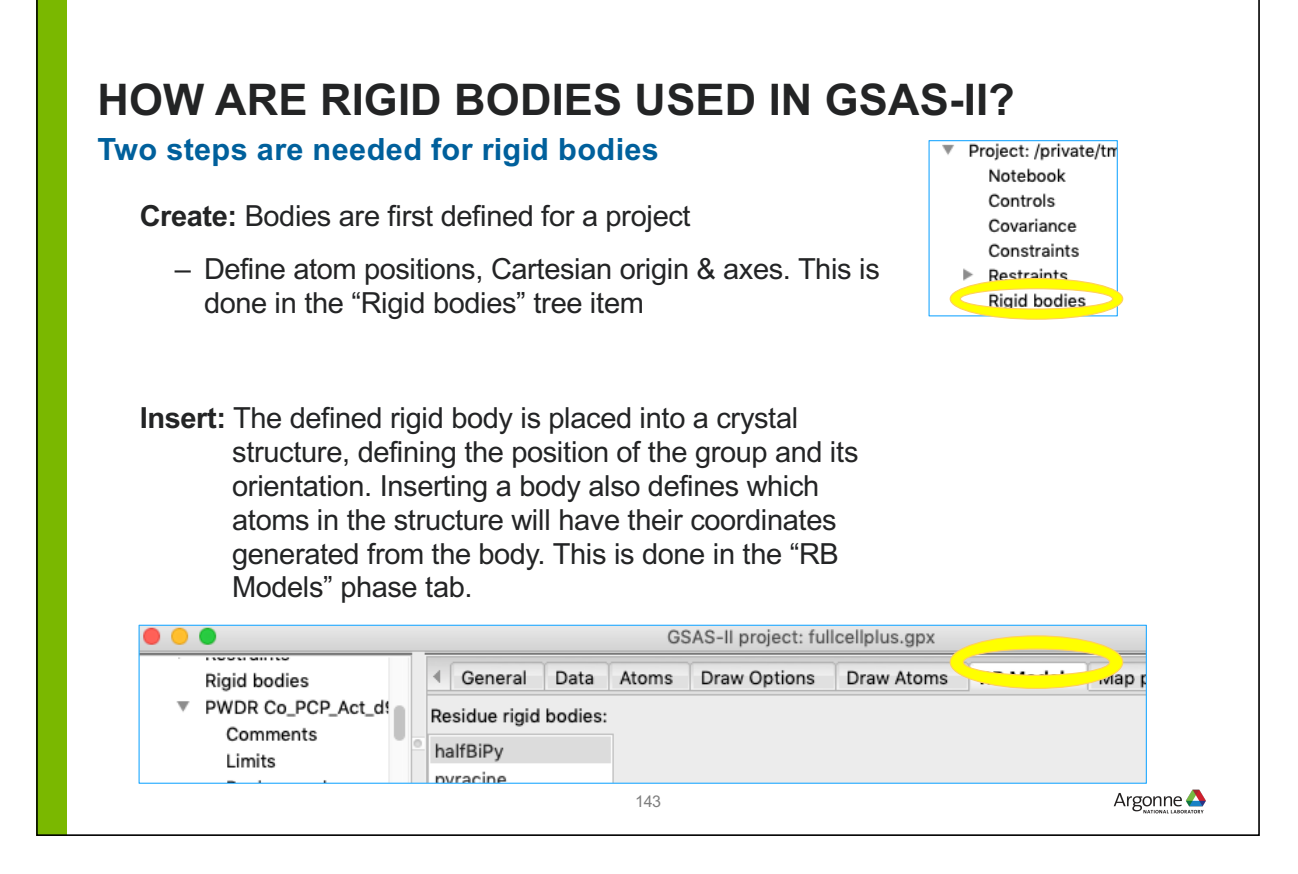

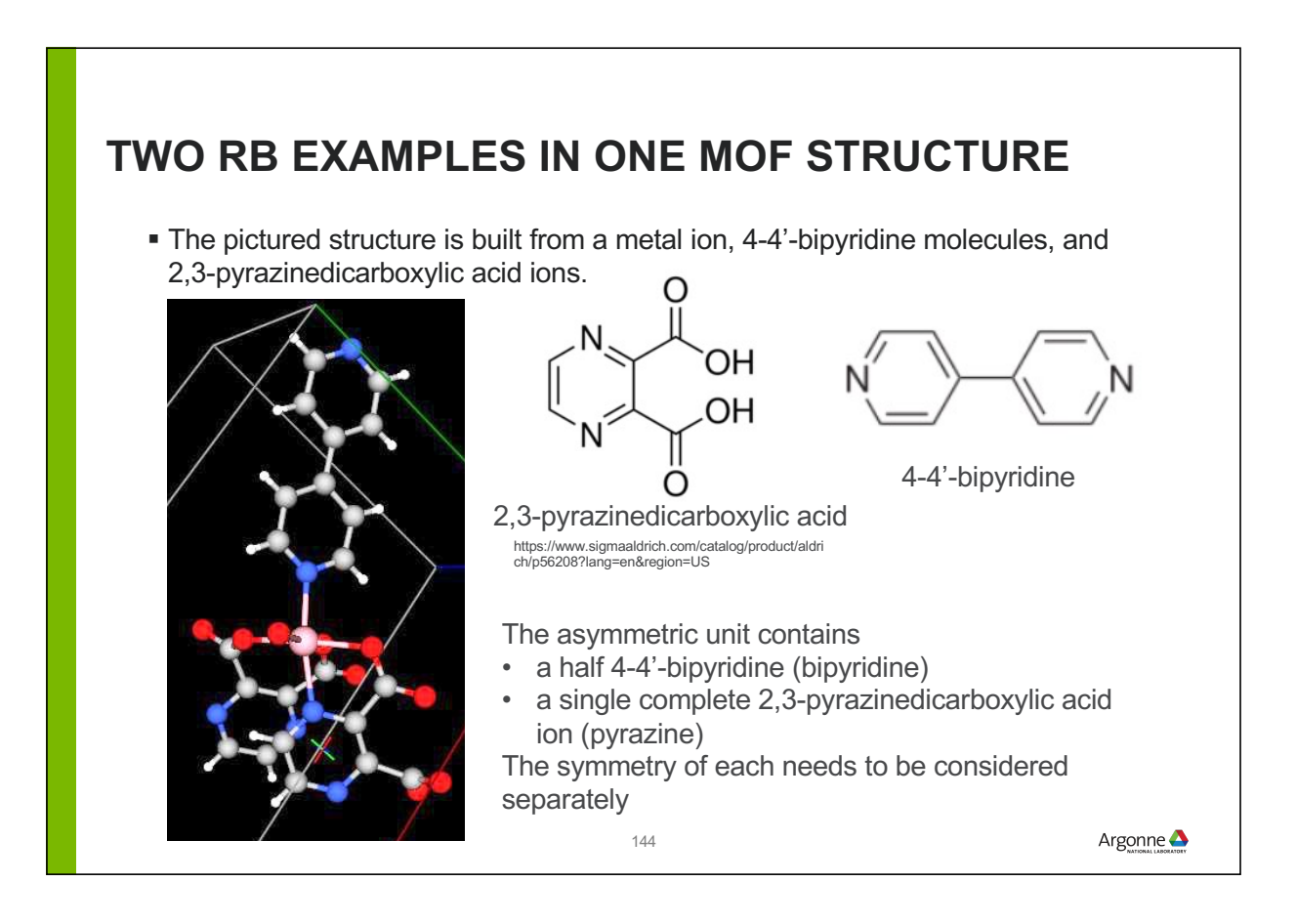
### **4-4'-BIPYRIDINE (BIPYRIDINE)**

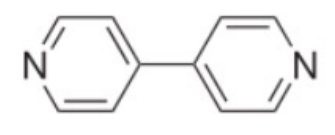

**Care required: this is on a special position**

- **The asymmetric unit is drawn** as stick figure & labeled (symmetry-generated atoms are ball-and-stick)
- Note that there is a center of symmetry  $(\overline{1})$  between C10 and its symmetry-twin.
- Examination of plot or coordinates identifies the  $\bar{1}$ location as  $(0,\frac{1}{2},1)$

To preserve the symmetry, the origin for the rigid body must be at the midpoint between C10 and C10'. That will be placed at  $(0, \frac{1}{2}, 1)$  in crystal coordinates.

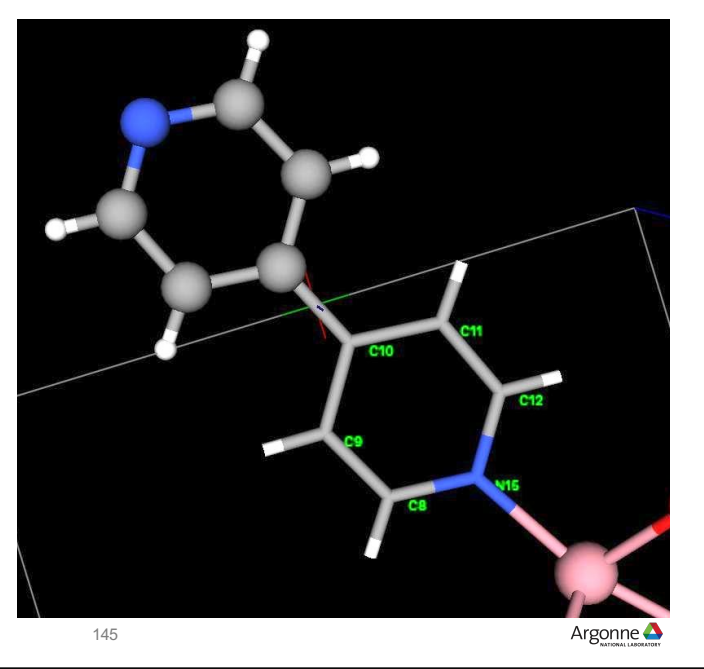

### **CREATE THE BIPYRIDINE RIGID BODY (1)**

#### **Work can be done in a new project, but a phase is needed to create the "Rigid Bodies" tree entry**

In this example we will use a publication as the source of coordinates for the rigid body.

- Note that because we will need both C10 and C10' to establish the origin, the structure must be expanded to provide both atoms before it is read in.
- From either "Vector rigid bodies" or "Residue rigid bodies" use the Edit Vector Body/Extract from file menu command
- Select a file format, in this case CIF and then find the CIF file and select it – All atoms are brought into the "Rigid body importer" selector and are plotted.

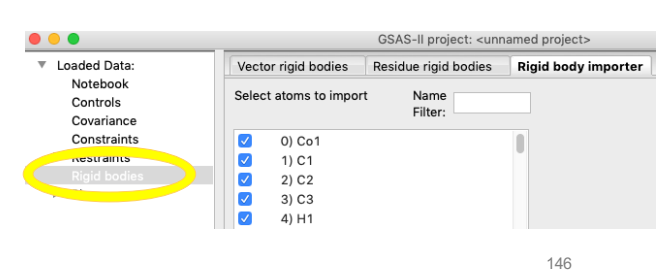

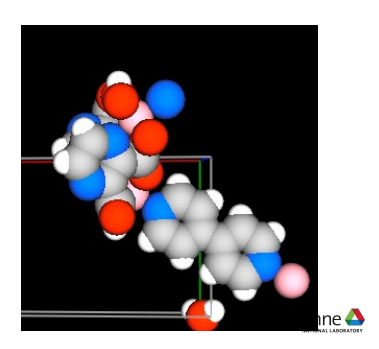

### **CREATE THE BIPYRIDINE RIGID BODY (2)**

#### **Select the atoms needed to build the rigid body**

- In the Atom selector, unselect all atoms, and select only the atoms from one ring plus one atom on the other ring.
	- Note that selected atoms are brightly colored while unselected atoms appear much darker.

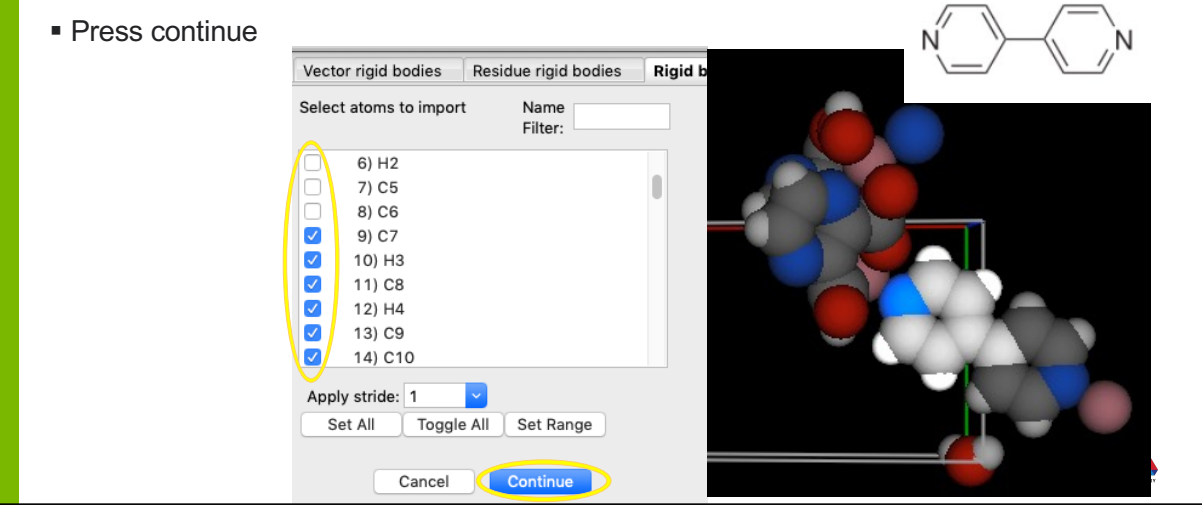

### **CREATE THE BIPYRIDINE RIGID BODY (3)**

#### **For convenience (but not required) we will define the axes orientation**

Once the atoms are selected, a new table with Cartesian coordinates and a plot of the atoms is shown.

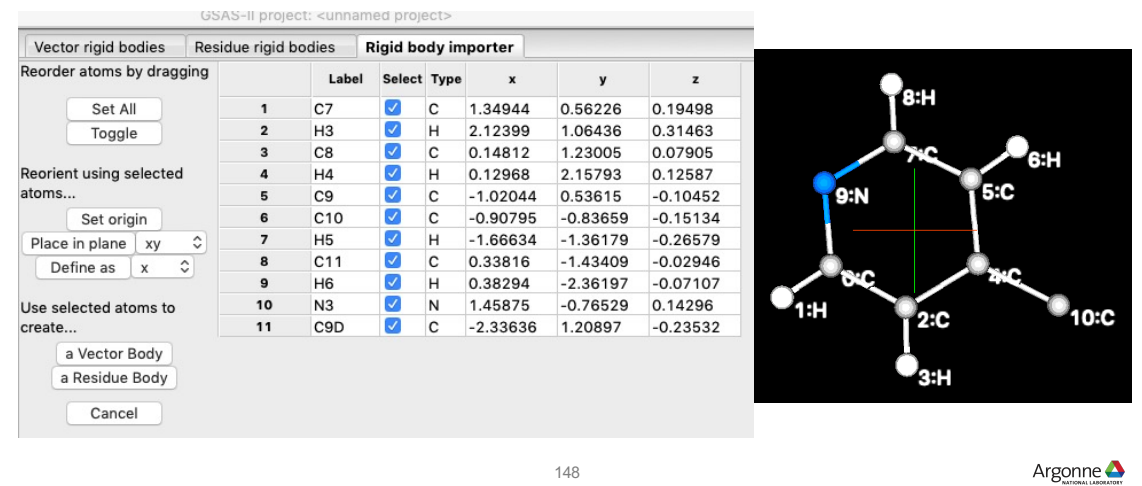

### **CREATE THE BIPYRIDINE RIGID BODY (4)**

### **Put atoms in plane (optional)**

With all atoms selected, click on the place in plane, with "xy" selected adjacent. Note that the z values are nearly zero. There is no visible change in the plot except that the cross hairs rotate, showing the different axes directions.

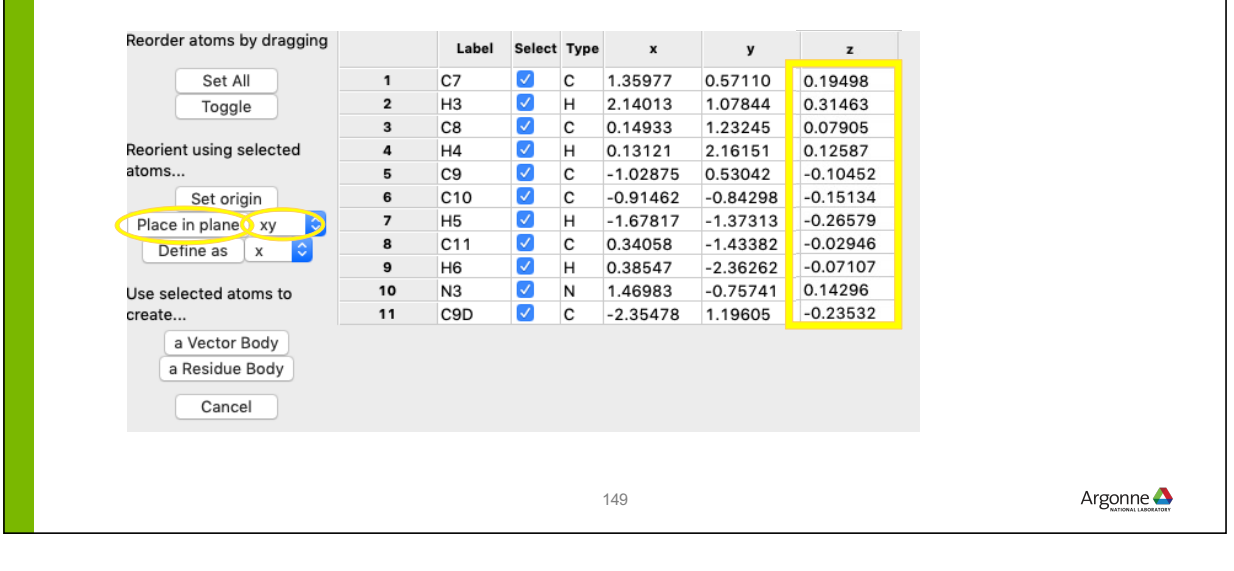

## **CREATE THE BIPYRIDINE RIGID BODY (5)**

### **Set up the axes (optional)**

We will make the x-axis run from the N atom to one of the C atoms by unselecting the N atom and then toggle (so that it is the only selected atom). Temporarily make that atom the origin by pressing the "Set origin" button. Note that the cross hairs move to the N atom and its coordinates are now (0,0,0).

Then unselect the N atom and select the C atom and press "define as" with "x" selected. The body rotates and the selected C atom is  $0.000$  at (x, 0,0)

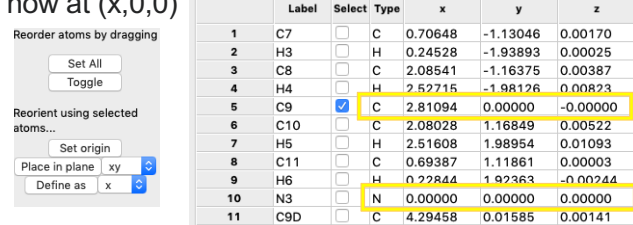

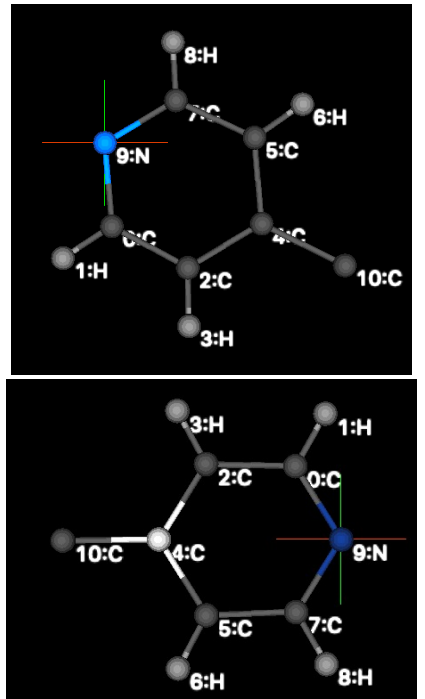

### **CREATE THE BIPYRIDINE RIGID BODY (6)**

#### **Required: place origin on center of symmetry**

The midpoint between the two rings *must* be the location of the center of symmetry.

Select the two C atoms that join the two rings. Then press the "Set origin" button to put the origin at the average of the two selected positions.

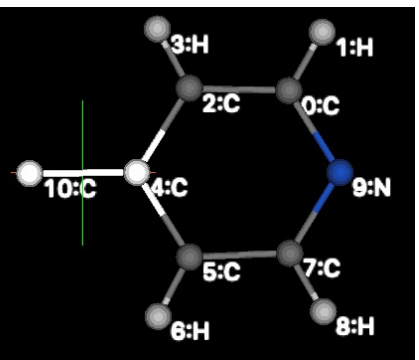

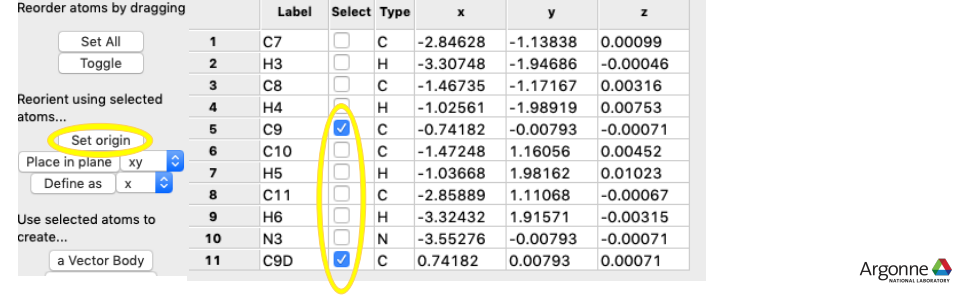

#### Place in plane  $\overline{\phantom{a}}$  xy  $Define as$ Use selected atoms to **CREATE THE BIPYRIDINE RIGID BODY (7)** create.. a Vector Body **Export all atoms in the ring, but not the "extra" atom**  ₹:Н  $1: H$ 2.0 0:C We want to export all but the last C atom (C11). (This can be done simply by unselect the 4<sup>th</sup> atom and press toggle, highlighting all  $10:$  $\overline{C}$ Q:N ĿО atoms in the one ring.) Then create a residue rigid body by pressing  $5:$ C 7:C the "a Residue Body" button. 8:H ัล:µ Change the name of the body Vector rigid bodies Residue rigid bodies Residue name: half-bipy Plot Delete Strip H-ator Orientation reference non-H atoms A-B-C: C7  $\sqrt{H3}$  $\triangleright$  C<sub>8</sub> If you will use the body in a different project, Name Type Cart x Cart v Cart z use "Edit Rigid Body"/"Save rigid body" to  $c7$   $c$  $-2.84628 - 1.13838$ 0.00099 write a file.  $H3$  H  $-3.30748 - 1.94686$  $-0.00046$  $\overline{2}$  $\overline{c}$   $\overline{c}$  $-1.46735 - 1.17167$ 0.00316  $H4$  H  $-1.02561 - 1.98919$ 0.00753  $C9$  $\mathbf c$  $-0.74182$  $-0.00793$  $-0.00071$  $C10$   $C$  $-1.47248$ 1.16056 0.00452 Note: while we will use a residue body here,  $-1.03668$ 1.98162 0.01023 H5 H  $C11$   $C$  $-2.85889$ 1.11068  $-0.00067$ since there are no torsions for this body, a H6 H  $-3.32432$ 1.91571  $-0.00315$  $\mathbf{a}$ vector rigid body would work just as well.  $N3$   $N$  $-3.55276 -0.00793 -0.00071$

### **INSERT THE 2,3-PYRAZINEDICARBOXYLIC ACID (PYRAZINE)**

#### **Note: not on a special position**

The asymmetric unit structure has been drawn here

- Pyrazine asymmetric unit drawn as stick figure & labeled
- Note that the ion is planar with the exception of the 4 oxygens
	- The O atoms will need torsions to position them

There is no internal symmetry here so the origin of the body can be arbitrary

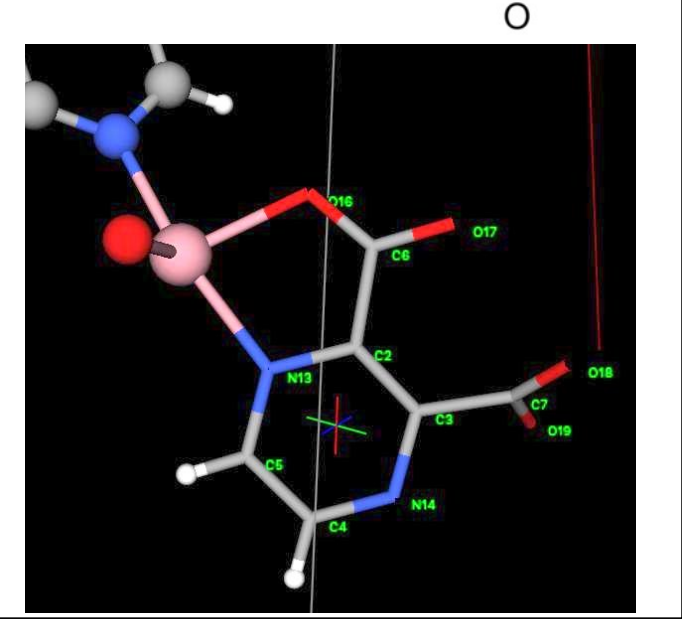

OН OН

### **CREATE THE PYRAZINE RIGID BODY (1)**

### **Import the CIF file again, but select different atoms**

Repeating the previous process: use "Edit Vector Body"/"Extract from file" menu command again

- Select a file format (in this case CIF) and then find the CIF file and select it. Then select the 6 C atoms, 2 N and 2 H atoms and 4 O atoms in the pyrazine ion.
	- To see, it will help to reorient the 3D display by dragging with the mouse left and right buttons GSAS-II project: <un

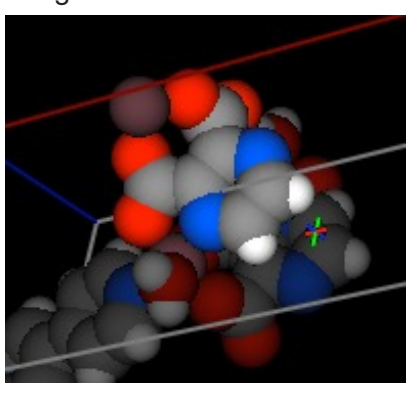

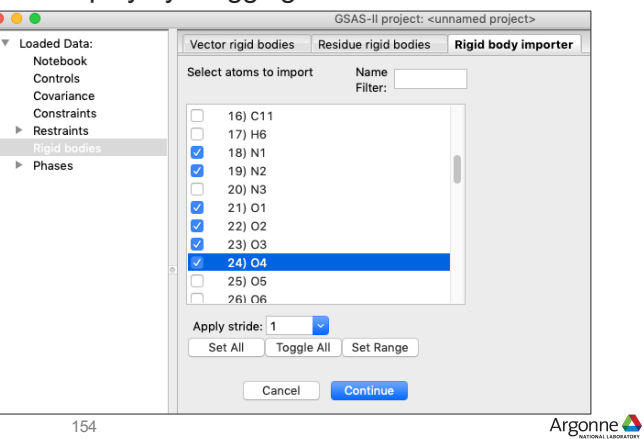

### **CREATE THE PYRAZINE RIGID BODY (2)**

#### **Place atoms in a plane and redefine the origin**

Unselect the O atoms, since they are not planar and press "Set origin" and "Place in plane" buttons (with "xy" selected)

Select the two C atoms and press "Define as" (with "x" selected) to place the x-axis between the selected atoms

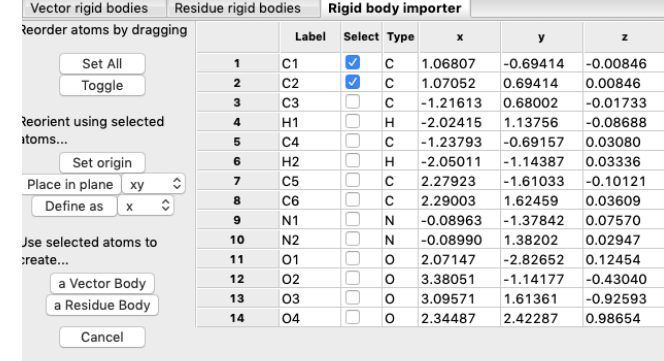

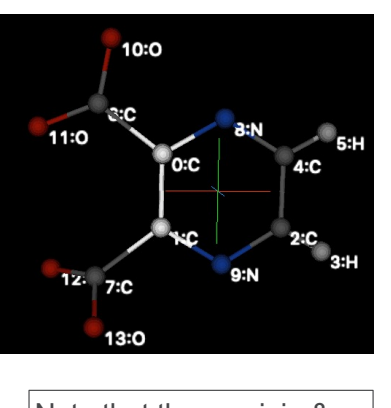

Note that these origin & axes settings are for convenience in viewing and understanding the body, but are not required.

Argonne

#### **CREATE THE PYRAZINE RIGID BODY (3) Create body & define carboxylic torsions** 01 Since this ion needs torsional rotation for the carboxylic groups, a residue rigid body is required. Select all atoms and then press "a Rigid Body" to create it. **Select the new body and rename it.** Edit Pesidue Body<br>Residue name: pyrazine Strip H-atoms Plot Delete Orientation reference non-H atoms A-B-C: C1  $\sqrt{C2}$  Define two torsional degrees of freedom: (It Name Type Cart x Cart v Cart z  $C<sub>1</sub>$  $\mathbf{c}$ 1.06807  $-0.69414$  $-0.00846$ helps to press the "Plot" button to identify the  $C<sub>2</sub>$  $\overline{c}$ 1.07052 0.69414 0.00846  $\overline{c}$  $-1.21613$ 0.68002  $-0.01733$  $\overline{c}$ atoms.) Use Edit Rigid Body/Define torsion H<sub>1</sub>  $H$  $-2.02415$ 1.13756  $-0.08688$  $\overline{c}$ menu item.  $-1.23793$  $-0.69157$ 0.03080  $\frac{H2}{C5}$  $-1.14387$ <br> $-1.61033$  $H$  $-2.05011$ 0.03336 2.27923  $-0.10121$  $\overline{c}$ – Origin C1; Pivot C5 (riding O1 & O2) C6<br>N1 2.29003 1.62459 0.03609  $\vert N \vert$  $-0.08963$  $-1.37842$ 0.07570 – Origin C2; Pivot C6 (riding O3 & O4)  $N<sub>2</sub>$  $\vert$  N  $-0.08990$ 1.38202 0.02947 10  $|O1$  $\circ$ 2.07147  $-2.82652$ 0.12454 02  $\circ$ 3.38051  $-1.14177$  $0.43040$ Save the rigid body, if will be needed in a  $12$ 03  $\circ$ 3.09571 1.61361  $-0.92593$ 13 2.34487 2.42287 0.98654 different project.

156

Bond

Del C1 C5

Selected torsion angle:

ō

Angle

 $0.00$ 

 $0.00\,$ 

Riging

01,02

03, 04

 $\ln e$ 

### **PREPARE TO INSERT RIGID BODIES**

In this case we have a rough idea where the rigid bodies are located, so we will place them to match approximate of atoms in the structure.

**Notes** 

- The rigid bodies have H atoms, but the atoms list does not; any rigid body atoms not in the atoms list can be added to the atoms list when the body is inserted
- **There are some distortions in groups that will be corrected when atom positions** are generated by from the rigid bodies.
- Note the atom list need not be ordered to match the rigid body, but that can make things more convenient.

157

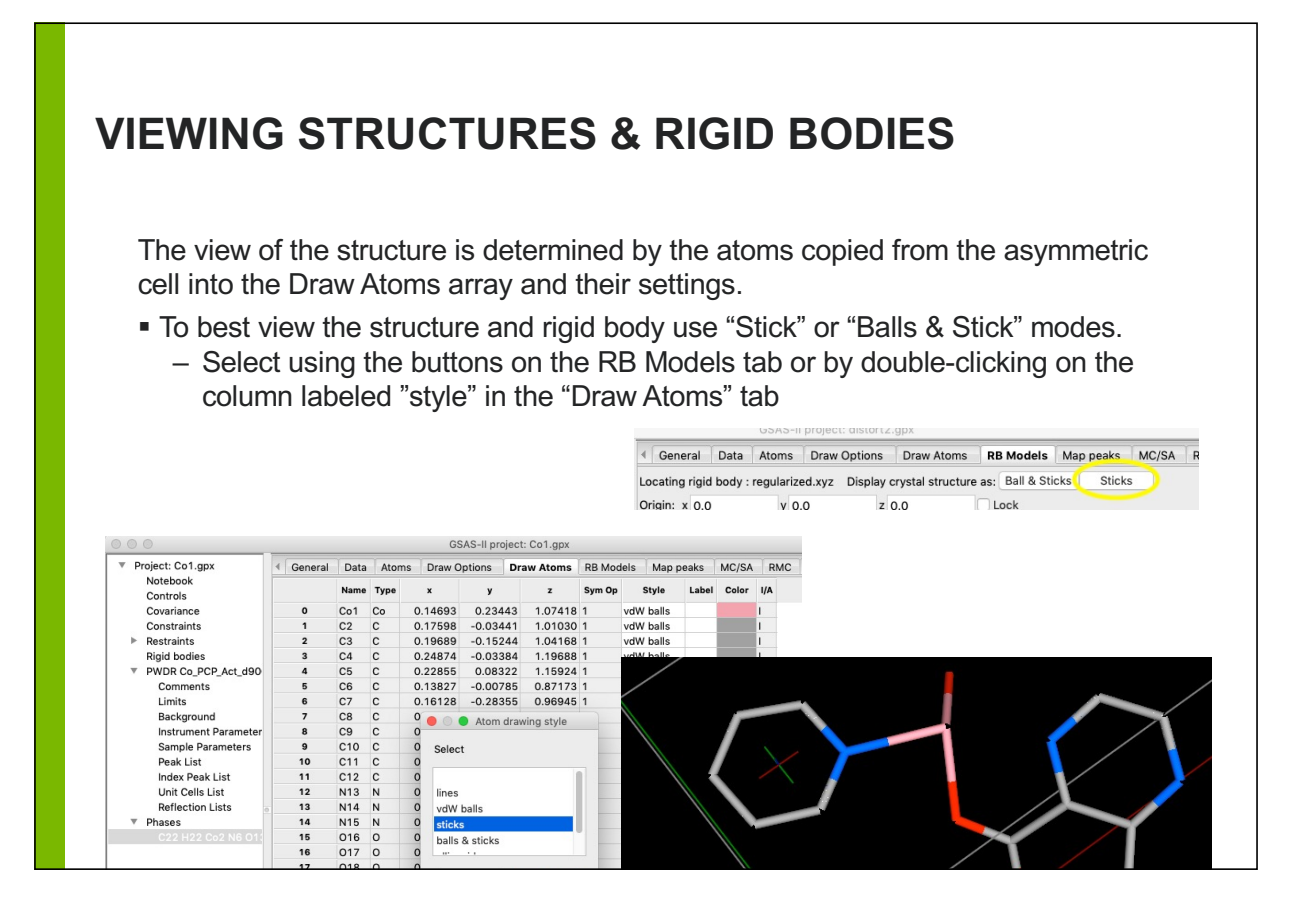

### **ORIENTING STRUCTURES IN WINDOW**

#### **Mouse movements change view of structure**

When the structure is viewed, use of the mouse buttons changes the view of the crystal structure:

- Holding down left button (left drag): rotates axes around screen x & y
- Holding down right button (right drag): Moves the viewpoint, which is kept at the center of the screen (effectively translating the structure)
- Holding down center button (center drag): rotates axes around screen z
- Rotating the scroll wheel: changes "camera position" (zoom in/out)

*When the Rigid Body and structure are shown together, holding the Alt button while dragging the mouse causes the same movements, but only to the rigid body*

Pressing the "c" key sets the viewpoint to  $(\frac{1}{2}, \frac{1}{2}, \frac{1}{2})$  [value can also be edited in Draw Options tab]

159

Argonne $\triangle$ 

Help

#### Locate & I Auto find residues Copy rigid body parms **HIGHLIGHTING ATOMS** Global thermal motion Global residue refine Remove all rigid bodies Crystal Highlight: C10 RB phase phase<br>type # label delta, A Assign as atom type The "Locate and Insert Rigid Body"  $_{cs}$ 19 C12 8.127  $\mathsf{C}$ Actions with assigned 8.057 C9 command creates table with rigid  $C9$ 18 C11  $\mathsf{C}$ atom(s)... C10 17 C<sub>10</sub> 8.985  $\mathsf{C}$ body atoms and matching atoms in **Process Assignments**  $15<sub>CR</sub>$ 9824 crystal structure (with the distance between them).Atoms can be paired. To help determine which atoms should be paired, specific atoms can be highlighted. ■ Selecting a row causes the rigid body atom and the matching crystal structure atom to be highlighted To highlight a different atom in the crystal, use the "Crystal Highlight" pulldown, or press Tab to select crystal atoms **Pressing Alt+Tab cycles through the rigid body atoms.** 160

Argonne **A** 

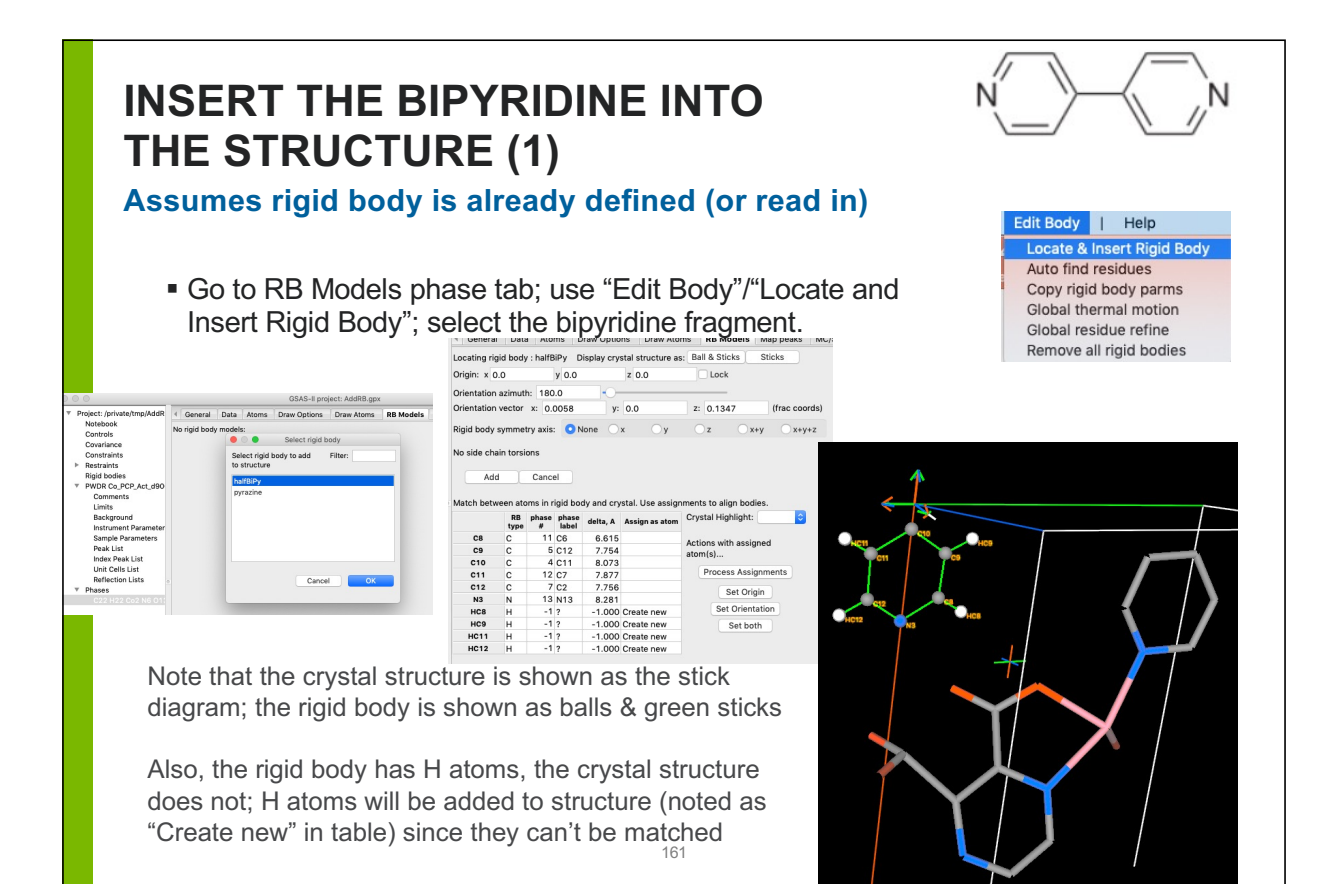

### **WHAT IS SHOWN IN STRUCTURE PLOT**

- The View Point (six-line star) shows the cell axes. Move with right mouse; reset to  $(\frac{1}{2}, \frac{1}{2}, \frac{1}{2})$  with "c"
- The triplet with arrows shows the Cartesian axes with the origin placed the rigid body position
- Axes & cell edges are colored red, green & blue for x, y & z, respectively
- The white line in the triplet is the vector direction for the rigid body orientation. The azimuth angle rotates the rigid body around this axis.

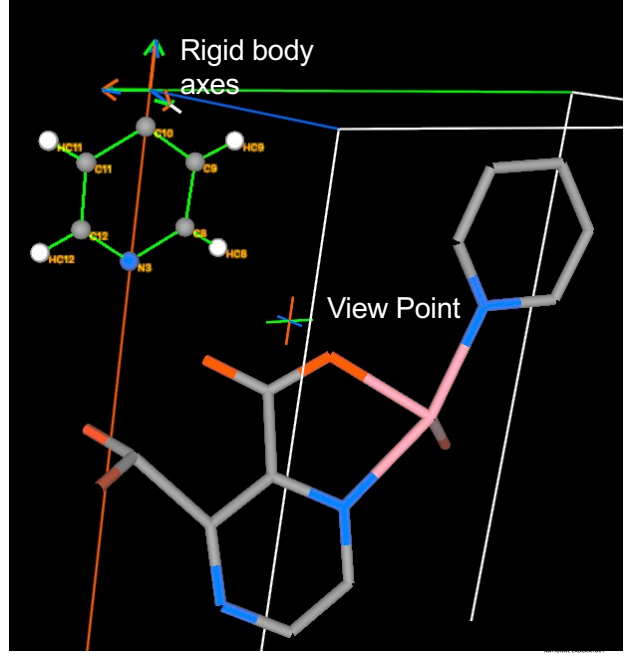

### **INSERT THE BIPYRIDINE INTO THE STRUCTURE (2)**

#### **Position RB close to location in structure**

- **Use mouse to reorient view of structure**
- Holding Alt down & use of Left/Middle/Right repositions the rigid body.
- As noted before: bipyradine origin must be at  $\overline{1}$
- **Edit origin to enter**  $(0, \frac{1}{2}, 1)$  **(N.B. RB is now close as shown below)** 
	- •Press lock to prevent changing this by accident with Alt+right mouse
- Use Alt+Left & Alt+Middle to get bodies close; rotating plot for multiple views

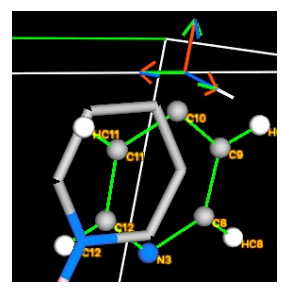

Origin x,y,z (frac)

Rotation angle (deg)

 $0.0$ 

0.5

Rotation angle (deg)<br>& Orient. vector (frac) 150.14 0.0044 -0.0046 0.1344 Rigid body thermal motion model: None v Units: T A^2, L deg^2, S deg-A

1.0

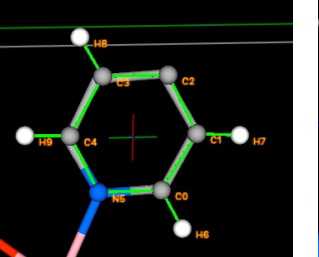

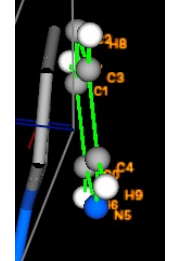

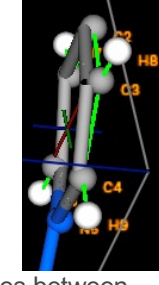

Sticks

Note that as the atoms are moved, the table is updated with the closest matches between atoms and the distances between them. 163 Argonne $\triangle$ 

#### Locating rigid body : halfBiPy Display crystal structure as: Ball & Sticks **INSERT THE BIPYRIDINE** Origin: x 0.0 Orientation azimuth: 150.14 **INTO THE STRUCTURE (3)** Orientation vector x: 0.0044 **RB has been located close to site in**  No side chain torsions **structure** Add Cancel Adjust until all non-H atoms match within  $_{cs}$  $\begin{array}{c} c \\ c \end{array}$  $\neg$ 0.2Å  $C9$ <br> $C10$ **Press "Add" to use use this origin and**  $c11$  $C12$ orientation.  $N<sub>3</sub>$ HC<sub>8</sub>  $H$  $H C9$ **HC11**  $-12$ The window changes to show the rigid body parameters. Rigid body bonds are shown in Orange (by default)שטאט וו-טאפט 4 General Data Atoms Draw Options Draw Atoms RB Models Map peaks MC Residue rigid bodies: halfBiPy:0 Name: halfBiPv:0 Delete

 $\Box$  Refine?

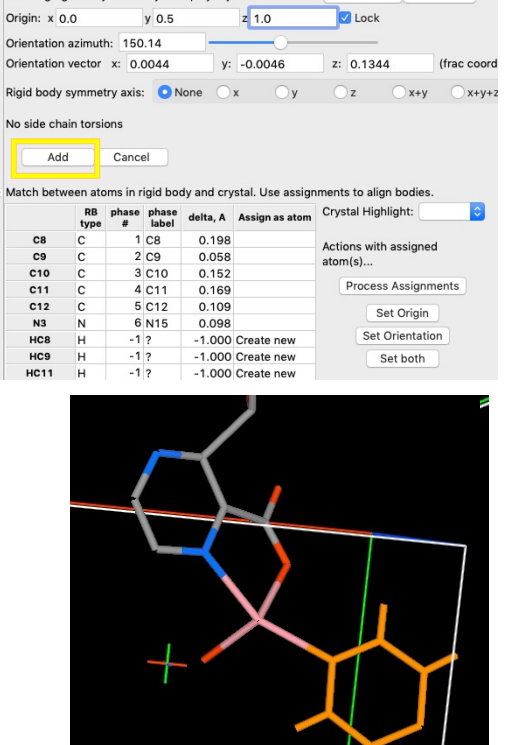

General Data Atoms Draw Options Draw Atoms RB Models Map peaks

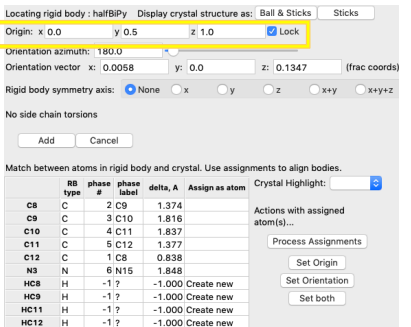

### **CHANGE IN THE ATOMS TABLE**

#### **Atoms in the rigid body are displayed in gray**

- After the rigid body is added, atoms in rigid bodies are highlighted in gray in the atoms display.
	- Note that atoms added to the list when the RB was included are name "Rb…" and are placed at the end of the list.

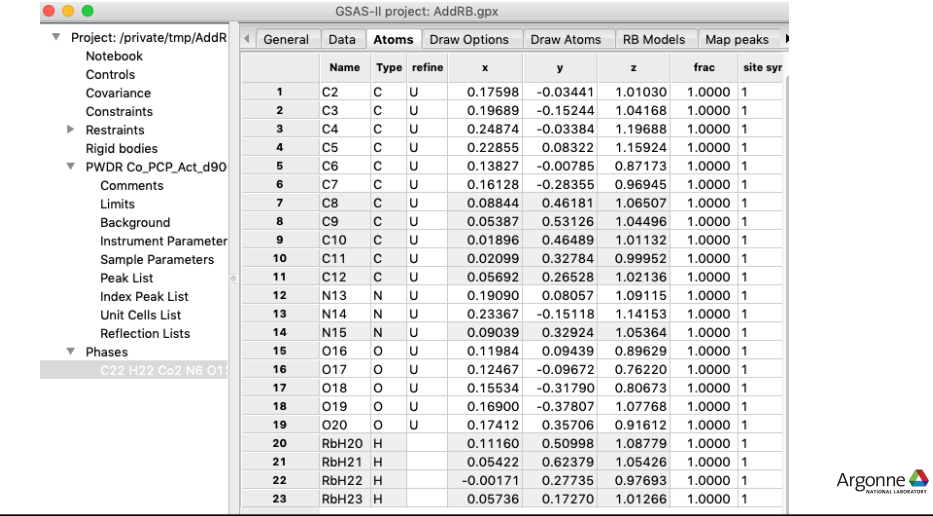

### **INSERT THE PYRAZINE INTO THE STRUCTURE (1)**

**Identify the body**

- Go to RB Models phase tab; use "Edit Body"/"Locate and Insert Rigid Body"; select the pyrazine fragment
- Note that for this body, both the origin and orientation must be determined.

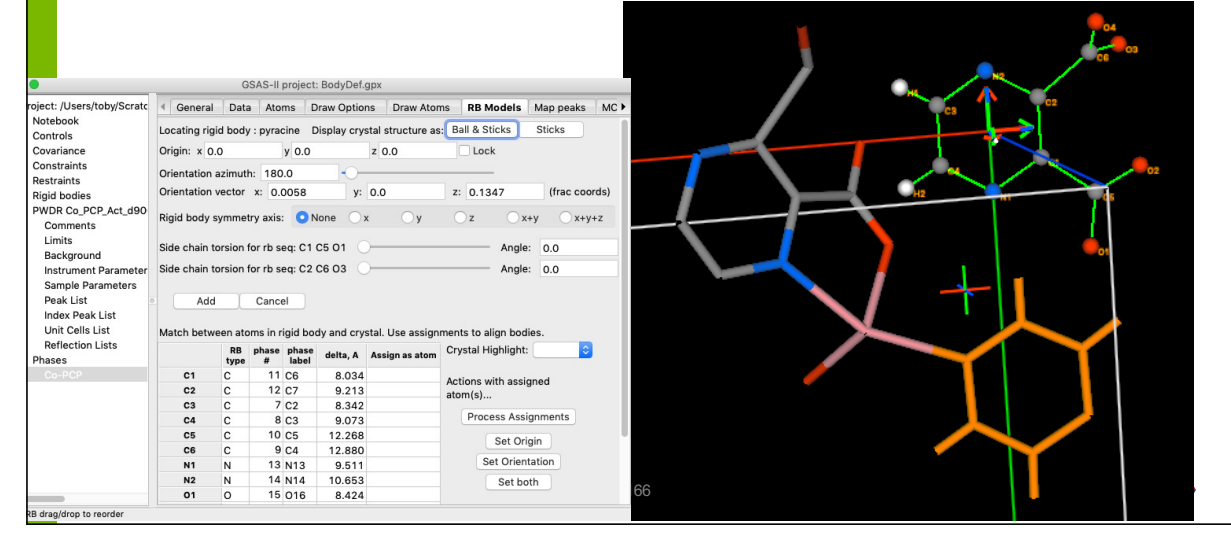

### **INSERT THE PYRAZINE INTO THE STRUCTURE (2)**

#### **Define pairs of atoms**

 This time we will identify rigid atoms that should be paired with specific atoms in the structure. We will use the 1<sup>st</sup> two C and 1<sup>st</sup> two N atoms. Then press the "Set both" button for a best-fit.

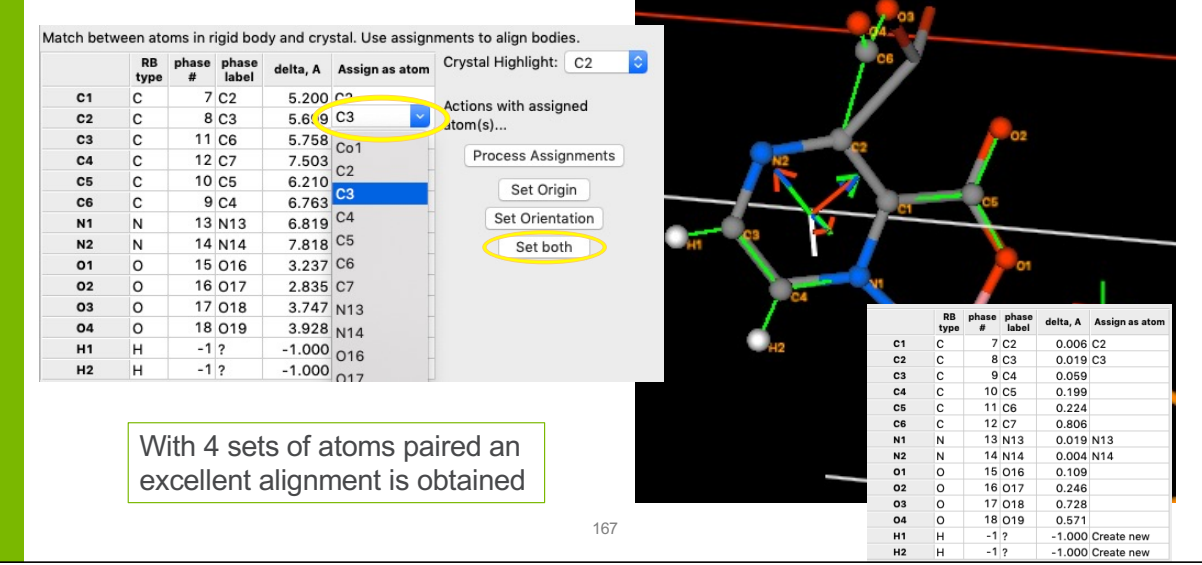

### **INSERT THE PYRAZINE INTO THE STRUCTURE (3)**

### **Adjust torsions**

- The torsions set at 0 degrees reproduces the initial structure well, but moving the sliders shows different options.
- **Press the "Add" button to insert this body.**

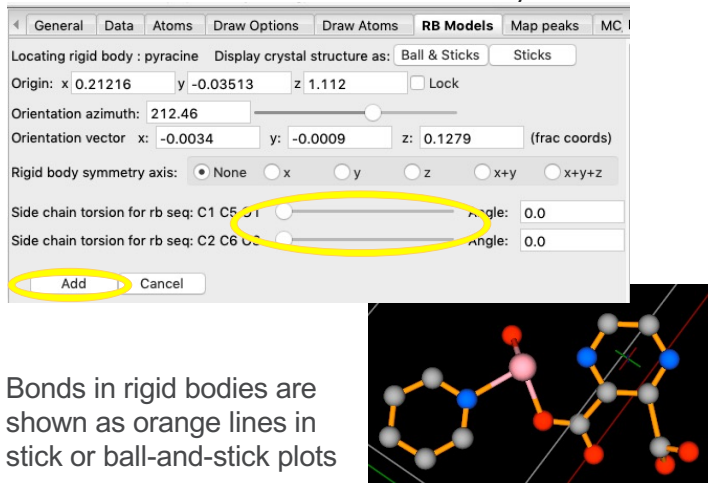

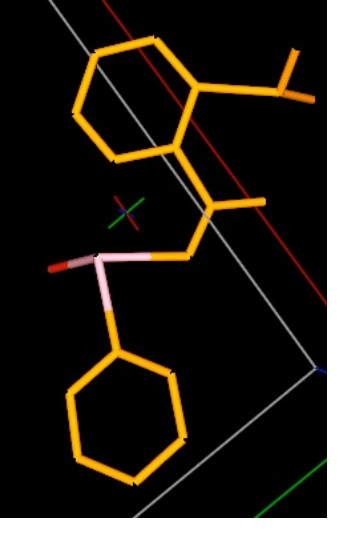

### **REFINEMENT WITH RIGID BODIES**

### **Orientation and Origin can be refined**

**Origin:** The rigid body origin can be refined or not. (In special cases it may be necessary to use a "Hold" constraint on one or two origin parameters – see following slides.)

**Orientation:** orientation is defined by a quaternion, reorganized as a unit vector (V) and azimuthal rotation around that vector (A). Orientation can be refined in one of three modes: "A", "AV" or "V".

- $\circ$  In "AV" mode, both the vector and azimuth are refined
- o In "A" mode, only azimuthal rotation is refined. This is used when symmetry requires a particular orientation for the vector.
- $\circ$  In "V" mode, only the vector is refined. This is used for linear molecules where the linear axis is aligned with the RB vector.
- *Example*: For bipyridine discussed earlier, the origin cannot be refined, but for pyrazine it should be. For both, the orientation can be refined as "AV"

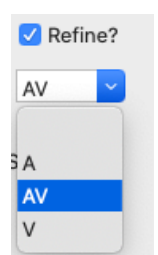

Argonne $\triangle$ 

### **RIGID BODIES WITH INTERNAL CRYSTALLOGRAPHIC SYMMETRY**

It is fairly common that a rigid body will have internal symmetry, such as the 6/m symmetry of the C atoms in a phenyl group; it is somewhat less common for the crystal symmetry to enforce some or all of the symmetry of the rigid body. When this does occur, the rigid body must be placed at a special location (point, axis or plane) with higher crystallographic symmetry. Placement and refinement will require special attention.

169

*When a rigid body is placed on a crystallographic symmetry location, several changes may be needed:*

The RB must be defined to align the Cartesian axes/origin to the symmetry:

*The Cartesian RB symmetry axis must be defined along x, y or z (or x+y or x+y+z). The Cartesian origin must be defined to match symmetry points or planes in the body*

The body must be inserted into the structure to retain symmetry:

*The RB must be inserted into the crystal structure to place the quaternion rotation vector along the selected Cartesian axis. The origin will be a high-symmetry Wyckoff site*

Which rigid body parameters may be refined:

*It will not be possible to refine all six degrees of freedom; symmetry will determine what parameters can be refined*.

*The origin in crystal space must be constrained to stay on the axis or plane; if on a symmetry point, it cannot be refined.*

### **RIGID BODIES ON SPECIAL POSITIONS**

#### **Setting constraints on the body position**

Usually the  $x,y$  & z components for the rigid body positions are all refined, but symmetry may require a constraint such as  $x=0$  or  $x=y$ , while for individual atoms, these constraints are created automatically, for rigid bodies constraints must be generated manually.

Do this by creating holds or equivalences on the appropriate parameters in the Constraints/Phase tree section

Note naming of rigid body origin parameters:

#### **Residue bodies:**

RBRPx:n:m: for x (…Py for y,  $...$ Pz for z), where n is the rigi body number and m is the insertion number.

**Vector bodies: RBVPx:n:m etc...** 

The variable name is shown for each body in the RB Models

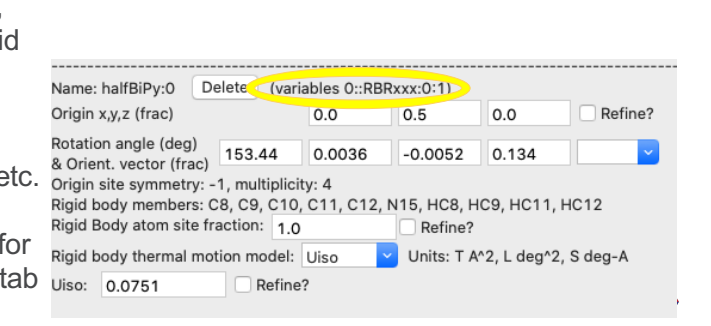

### **SPECIAL CASES: SYMMETRY INTERNAL TO RIGID BODIES (1)**

#### **Classified by symmetry class**

Here are the different cases for rigid body symmetry:

- **Center of symmetry**: The Cartesian origin will need to be the 1 position. This will always be either on an atom or at the midpoint between two (or, unlikely, more) atoms. Usually only one from each symmetry-related pair of atoms will be included in the body (or occupancies must be set to 0.5 due to atom duplication). There are no requirements on orientation of axes.
	- Crystal coordinates: The rigid body origin will be defined as the  $\bar{1}$  site and will not be refined. The body orientation can be refined in "AV" mode (no constraints).
	- Occupancies: Consider if atoms are duplicated by the  $\overline{1}$  and if so lower frac relative to any atom at the origin
- **Mirror plane**: The rigid body must be defined so that the normal to the mirror plane must be along a fixed Cartesian axis\* for the body and the Cartesian origin must be defined so that it lies in the mirror plane. (i.e., if z will be the normal direction then the plane must be at  $z=0$ ).
	- Crystal coordinates: One coordinate in the rigid body origin will need to be fixed on the mirror plane (typically place a hold on variable *p*::RBRP*ξ*:*#*:*# ξ=x, y or z*; diagonal mirror planes may require equivalences between x, y and/or z) so that the origin may be refined*.* The RB orientation vector will need to be fixed along the mirror plane normal. Only the RB azimuth angle can be refined (mode "A").
	- Occupancies: Consider if atoms are duplicated, if so lower frac relative to atoms on the plane

\* Possible Cartesian axes that can be used for the symmetry direction are *x, y, z, x+y* or *x+y+z*

### **SPECIAL CASES: SYMMETRY INTERNAL TO RIGID BODIES (2)**

#### **Additional symmetry classes**

- **Rotation axis**: The Cartesian origin must be defined on the axis, which will be at a midpoint between a group of atoms or on an atom. Align the axis along a fixed Cartesian axis\* .
	- Crystal coordinates: coordinates for the rigid body origin will need to be constrained to stay on the axis by placing holds and/or constraints on two origin parameters (*p*::RBRP*ξ*:*#*:*# ξ=x, y or z*) to leave one free parameter*.* The RB orientation vector will need to be fixed along the axis. For orientation only the RB azimuth angle can be refined (mode "A").
	- Occupancies: Consider if atoms are duplicated by the axis and if so lower frac relative to any atoms on the axis
- **Improper rotation axes** define both an axis and a perpendicular plane. The Cartesian origin must be fixed on the point where the axis meets the plane and the symmetry axis for the RB must be aligned with the quaternion axis. In crystal coordinates the origin is fixed and for orientation only the RB azimuth angle can be refined (mode "A").
- **Glide planes** and **screw axes** could require constraints similar to the previous examples, but this would occur only in the unlikely event that a molecular fragment has such internal symmetry.

\* Possible Cartesian axes that can be used for the symmetry direction are *x, y, z, x+y* or *x+y+z*

173

**SPECIAL CASES: SYMMETRY INTERNAL TO RIGID BODIES (3)**

#### **Constraints on Linear Rigid Bodies**

A **Linear rigid body** has two orientational degrees of freedom rather than three, since a rotation of the object along the linear axis leaves it unchanged. The RB should be defined so that the linear axis falls on one of the allowed Cartesian axes\*. How it will be treated depends on the symmetry for the location where it will be placed.

- **General position**: when a linear rigid body is placed in a location with no symmetry, there are no restrictions on the origin location or the orientation. The origin can be refined freely and the orientation can be refined in "V" mode (two degrees of freedom).
- **Symmetry axis**: when a linear body is placed on a symmetry axis, orientation must be engineered to lie on that axis. Such a body has only one degree of freedom, the position along that axis (use appropriate constraints on the origin). The orientation cannot be refined.
- **Symmetry plane**: the most common case is a linear RB lying in a mirror plane. When inserting, the rigid body symmetry axis must be defined along the normal to that plane. The origin for the RB will have two degrees of freedom (use appropriate constraints) and there will be one orientational degree of freedom, to rotate the body around the azimuthal angle ("A" mode).

\* Possible Cartesian axes that can be used for the symmetry direction are *x, y, z, x+y* or *x+y+z*

### **INSERTING THE RIGID BODY: SYMMETRY SETTINGS**

#### **For bodies on mirror planes or rotation axes**

 When inserting a body with azimuthal symmetry constraints, the axis previously defined as the symmetry axis must be designated

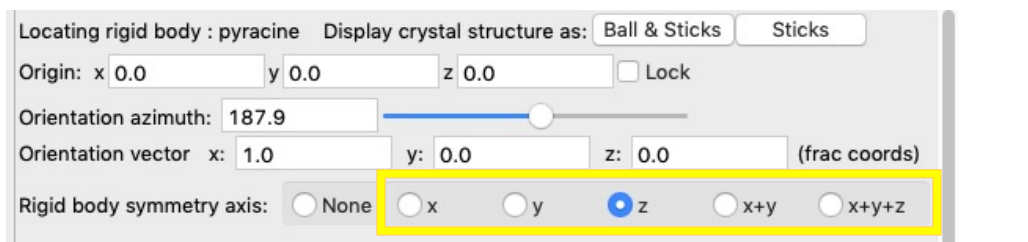

- The orientation vector will need to be specified as well as the origin.
- **The effect of rigid body angular rotation can be viewed with the azimuth slider**

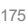

### **ADP FITTING FOR RIGID BODIES**

### **ADP = Atomic Displacement Parameters (~ thermal parameters)**

Motion of atoms in rigid bodies can be refined with individual displacement parameters (DP: Uiso or Uaniso) but this is usually not a good thing to do. Simpler models treat all atoms in the body with grouped terms.

The simplest model has a single Uiso value for all atoms in the rigid body

It is also possible to describe group motion using "TLS terms".

- The T terms describe translational motion, which will be the same for all atoms in the group, but can differ by direction like anisotropic DPs.
- The L terms describe libration, which can be thought of as frustrated rotations around the origin of the body. The further the atom is located from the body origin, the larger L will make the DP.
- The S terms describe "screw" motion, which combines T & L motion, and is not needed if the group motion is unhindered and origin is at the center of mass.

*Start fitting using a single Uiso value. The next most complex model is to define constraints to have a single T* ( $T_{11} = T_{22} = T_{33}$ ) & single L term ( $L_{11} = L_{22} = L_{33}$ ). I *sometimes use a few T & L terms, but with powder data, never more than a few.*

176

### **OCCUPANCIES FOR RIGID BODIES**

Rigid bodies have a single term for the occupancy for all atoms in the body. This can be refined where appropriate.

- When a rigid body has lower internal symmetry than the site where it is placed, the body will be disordered; a fractional occupancy value of 0.5 (or lower) will be needed.
- When a rigid body has internal symmetry and is placed at a site consistent with that symmetry, there will be duplication of atoms. GSAS-II will determine when atoms are duplicated and will set duplicates to have Frac=0 so that the "extra" atom(s) are ignored.

#### **Example**:

- In a previous example, a rigid body was defined for bipyridine using only one half of the atoms, this was inserted at a  $\bar{1}$  position where no atoms are duplicated. Note this body definition could not be used at a lower symmetry site because atoms would be missing.
- The rigid body could have been defined with both rings. If then inserted at the  $\bar{1}$  site, one half of the atoms would have an initial occupancy of 1 (which could be refined). The other half of the atoms would have their occupancy fixed at 0.

177

Argonne $\triangle$ 

### **OTHER RIGID BODY TRICKS**

- It can be useful to combine restraints with rigid body constraints. For the example structure, restraints can be placed on the Co-O and Co-N bond distances, which places further restrictions to prevent the refinement from overfitting.
- Rigid Body torsions will not move H atoms as riders. If H atoms are needed, use Edit Atoms/"on selected atoms…"/"Calc H atoms" to generate H atoms on riders.
- On occasion I have needed to have two rigid bodies that have a fixed connection with each other, but still have degrees of freedom. To do that in GSAS/EXPGUI, I define the bodies so that they share an origin at the point which joins them. I then constrain the origin of the two groups to refine together. This is probably not needed in GSAS-II, since both groups of atoms can be placed in a single body with a torsion between them.

## **OTHER NICE TOOLS FOR GUEST/SOLVENT MOLECULE STRUCTURES**

#### **Understanding the spatial environment in crystal space**

Void space visualizer: "Edit Figure"/"Create Void Map" (in Draw Atoms)

**Resulting map shows regions of space** without atoms

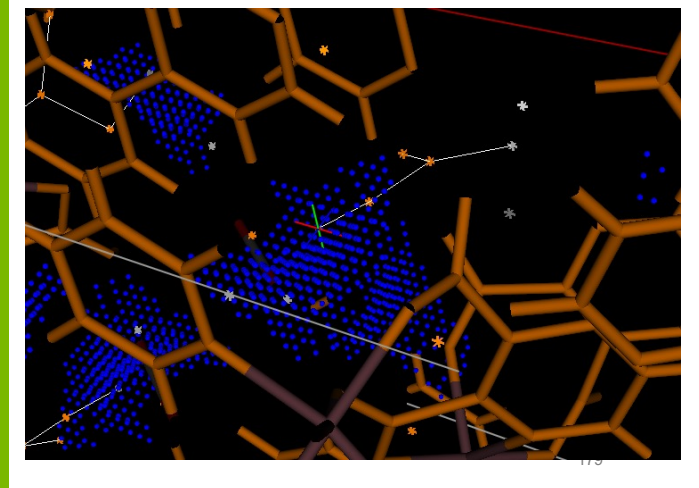

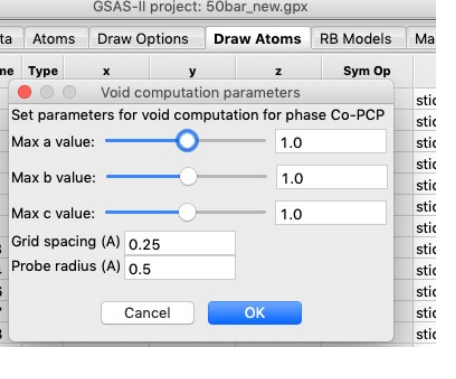

Argonne<sup>1</sup>

### **OTHER NICE TOOLS FOR GUEST/SOLVENT MOLECULE STRUCTURES**

### **Using the View Point**

- By default, the view point is set to  $(\frac{1}{2}, \frac{1}{2}, \frac{1}{2})$
- **Move the view point using right mouse button** 
	- Movement is in screen x-y
	- $-$  Rotate drawing (left mouse) for 3<sup>rd</sup> dimension
	- Position is shown in bottom frame
	- Reset to  $(\frac{1}{2}, \frac{1}{2}, \frac{1}{2})$  by pressing "c" key
	- Type in coordinates on Draw Options
- Optionally, highlight distances around view point; shows symmetry-related atoms

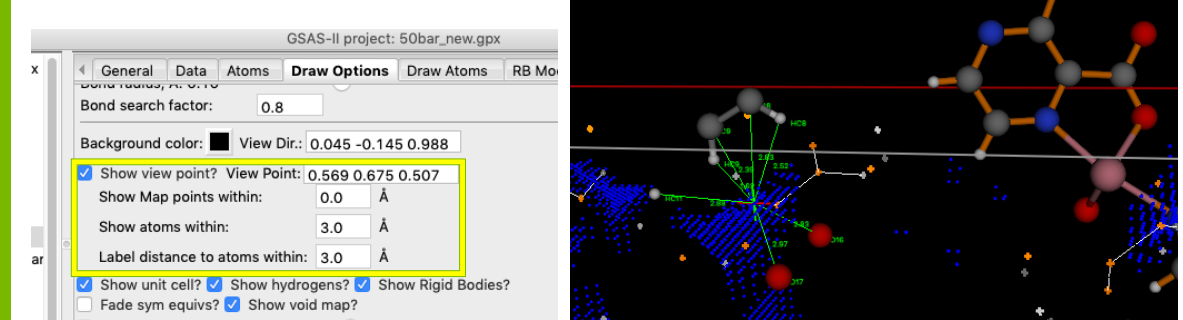

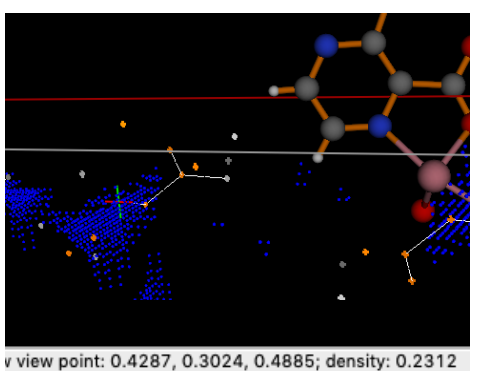

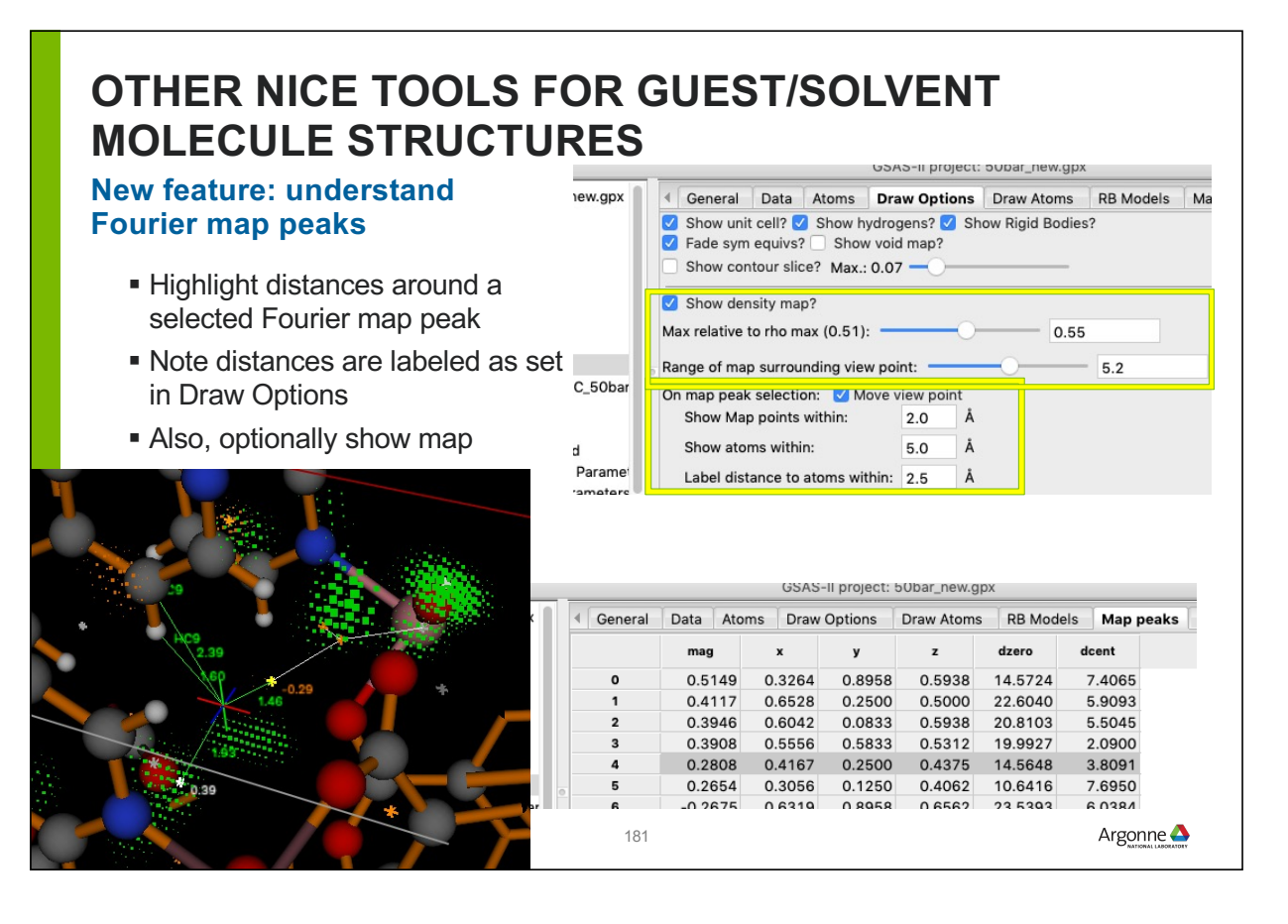

### **A FEW OTHER NEW VISUALIZATION/MAP FEATURES**

- Map peaks (Map peaks menu)
	- Equivalent peaks: finds peaks related by symmetry to a selected peak
	- Unique Peaks: brings one symmetry-unique peak to top of list

#### Draw Atoms (Edit Figure menu)

– Complete Molecule: Adds atoms bonded to selected atoms already in draw list

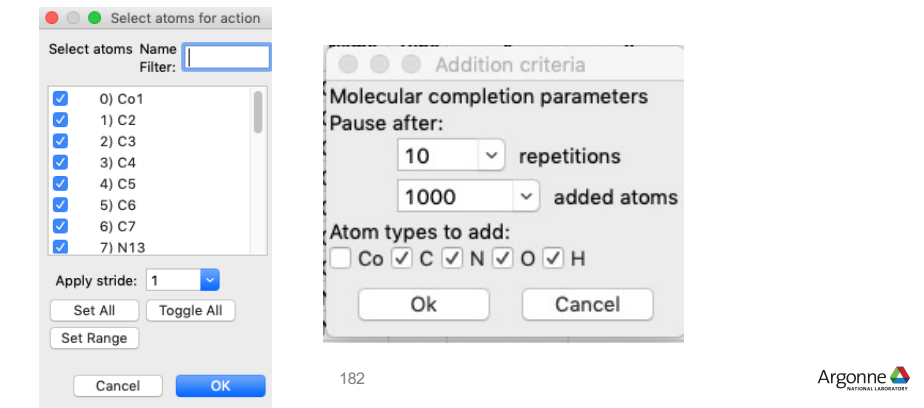

# **CONCLUSIONS**

Rigid bodies are fun, perhaps not easy, but very useful

GSAS-II has two very powerful rigid body implementations

New GSAS-II tools make them much easier to create and use

www.anl.gov 183

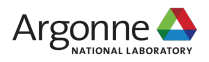

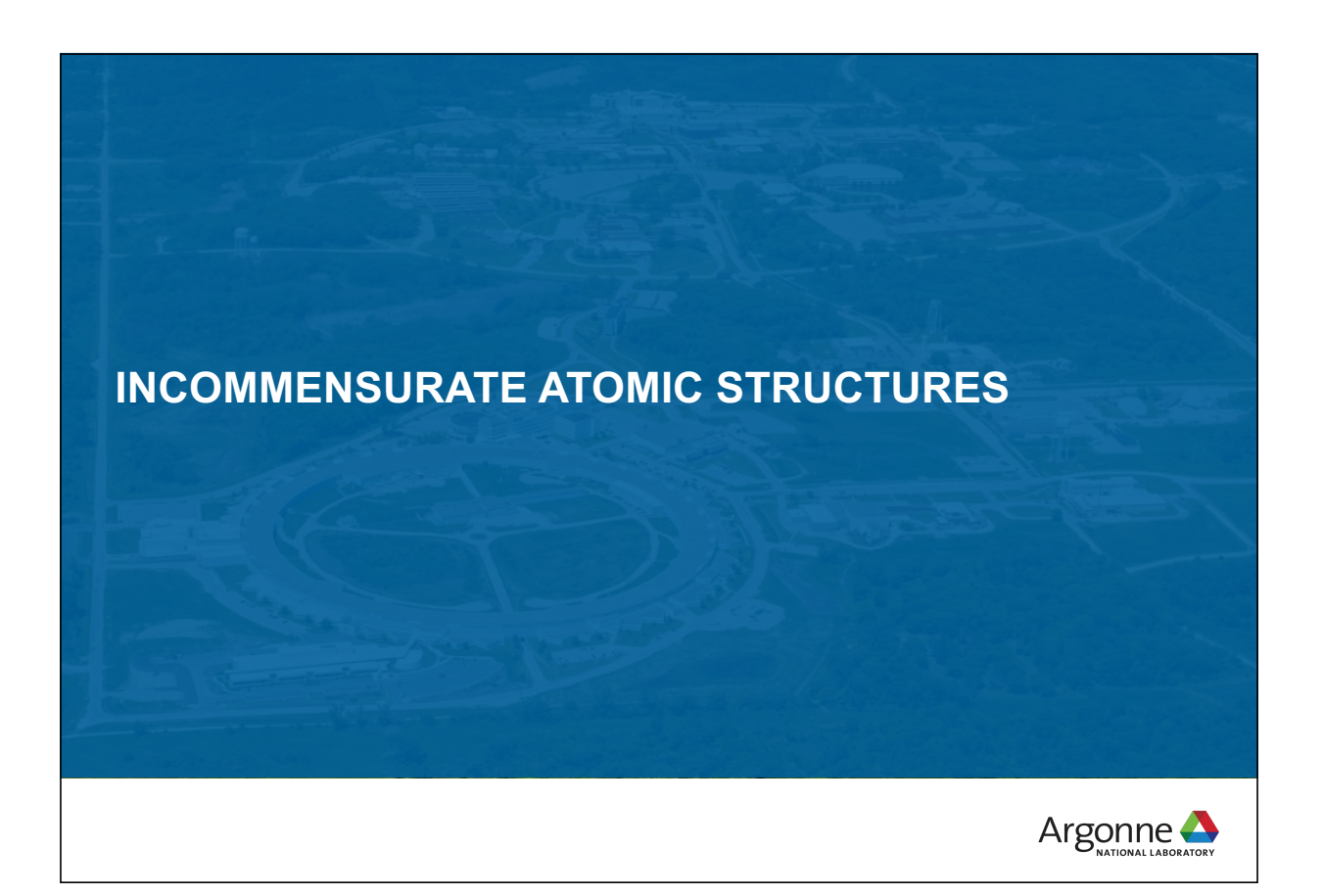

# **INCOMMENSURATE STRUCTURES IN GSAS-II**

#### **Book: "Incommensurate Crystallography" S. van Smaalen**

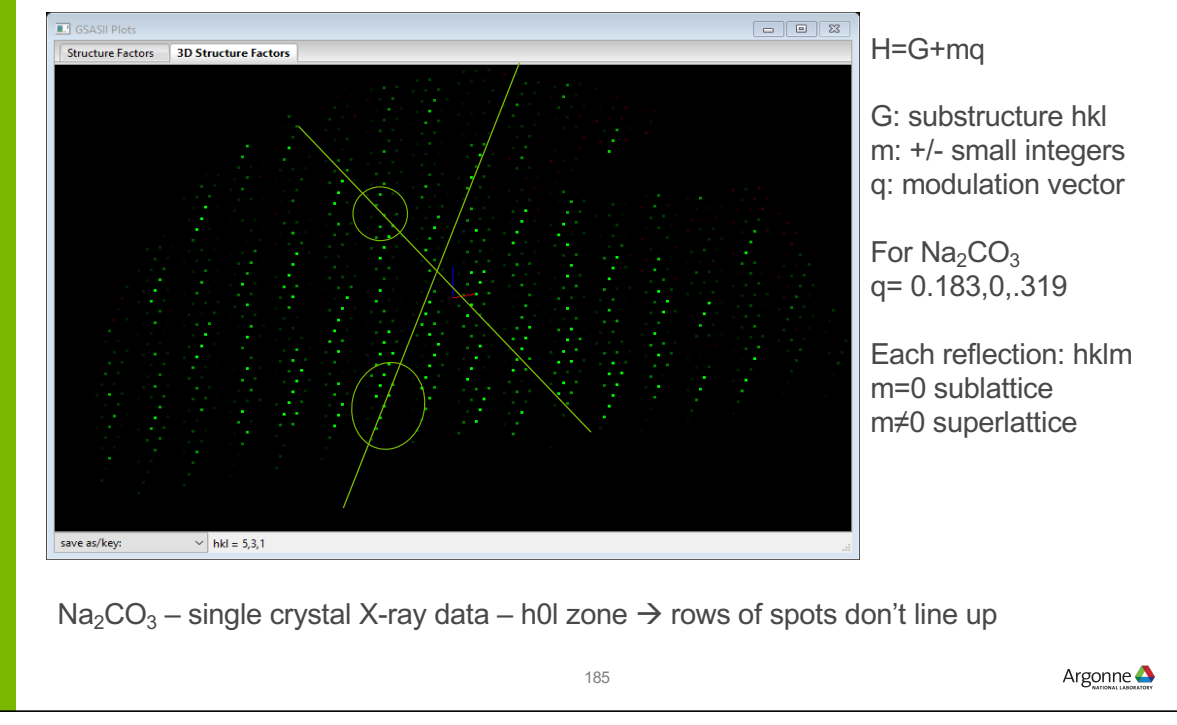

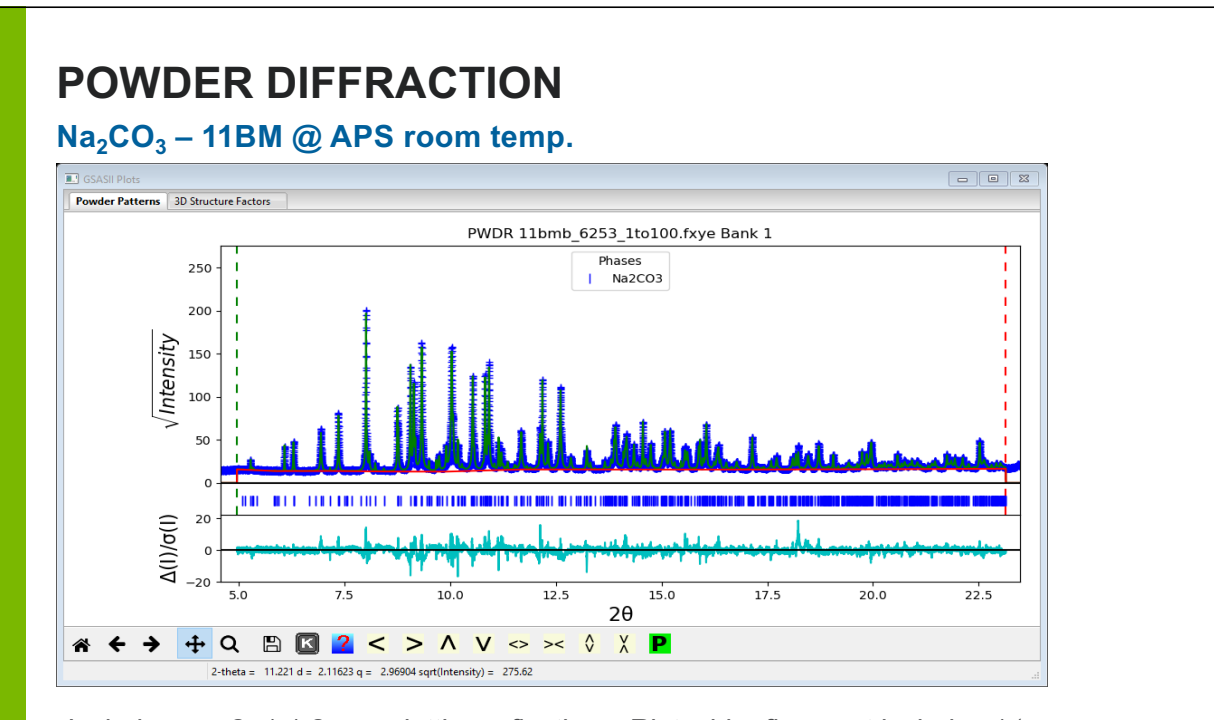

Includes m=-2,-1,1,2 superlattice reflections; Rietveld refinement includes 1st & 2<sup>nd</sup> order harmonics on position depending on atom

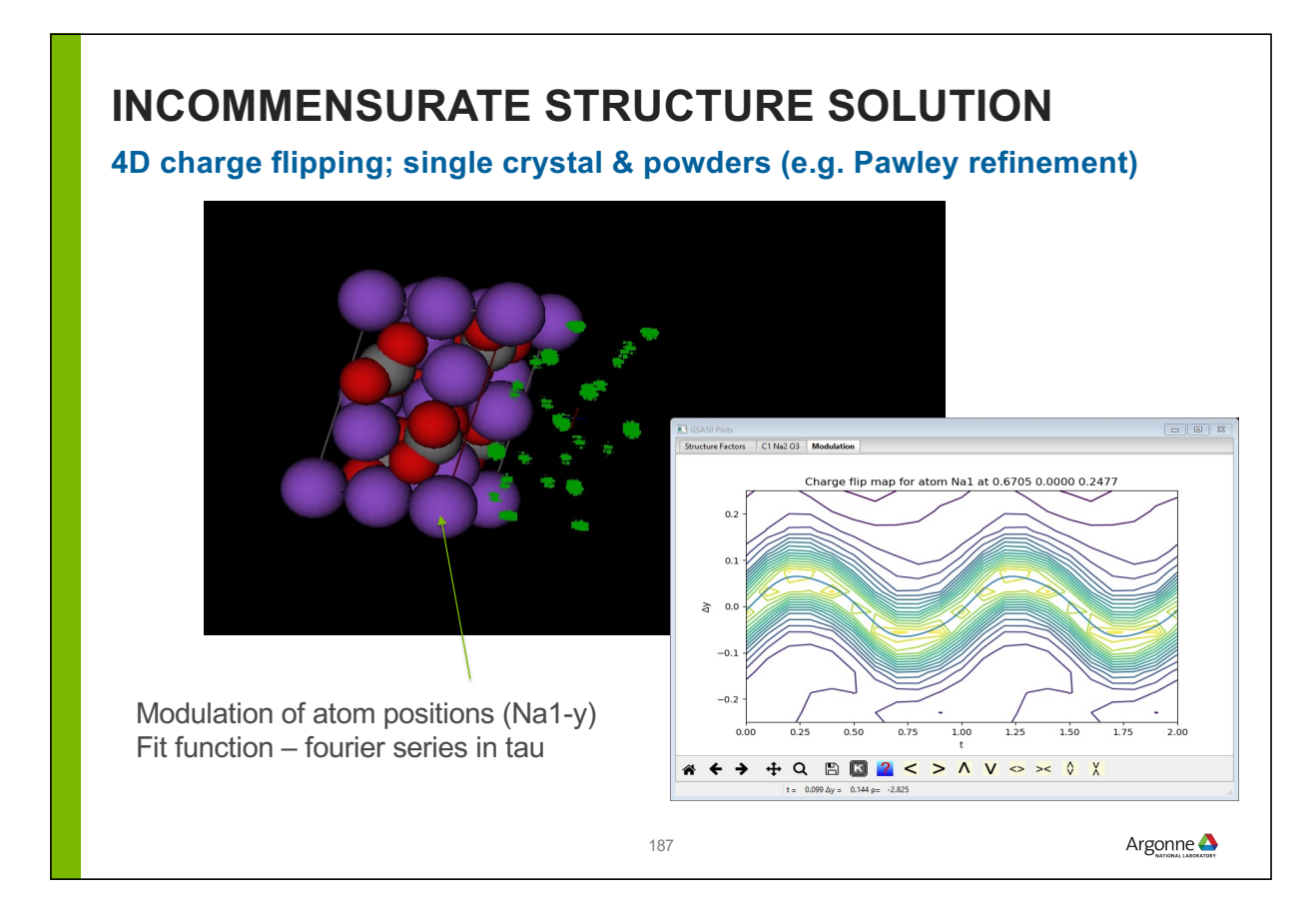

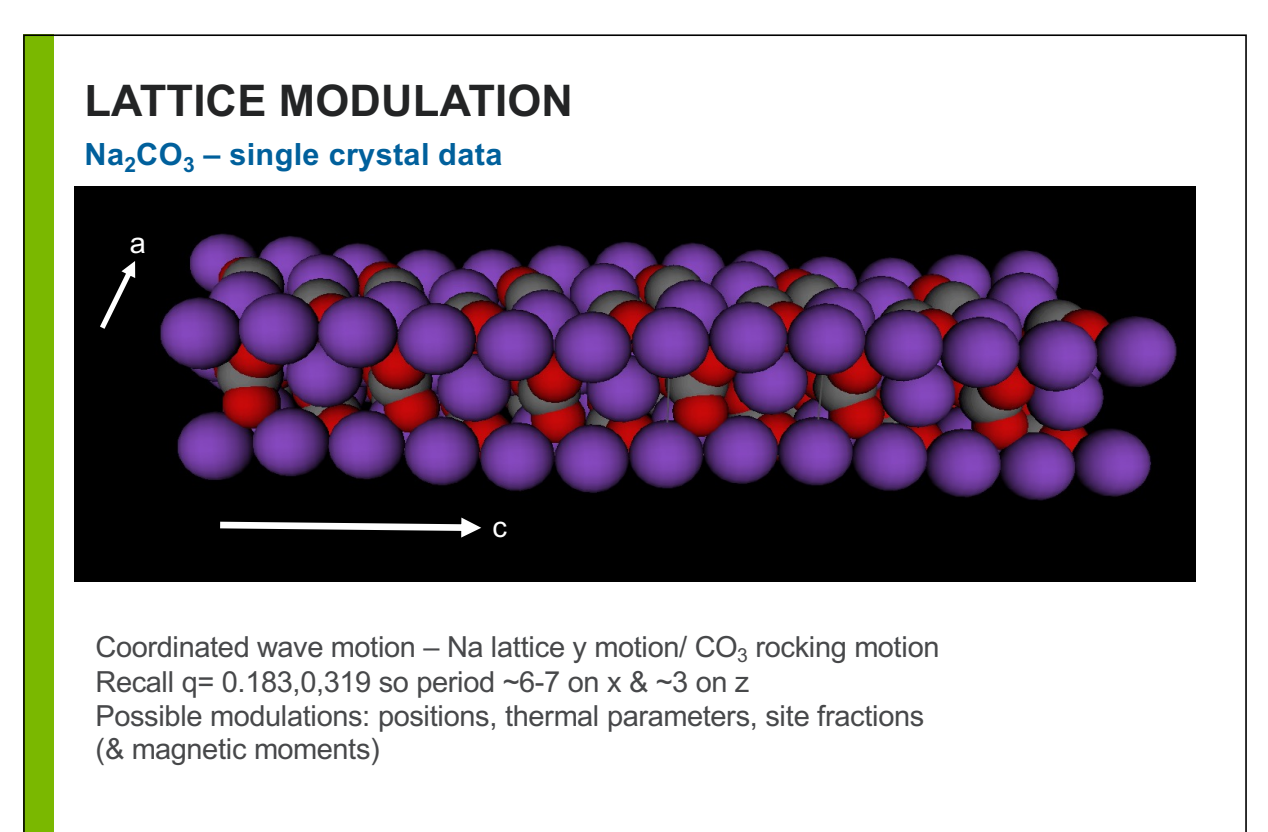

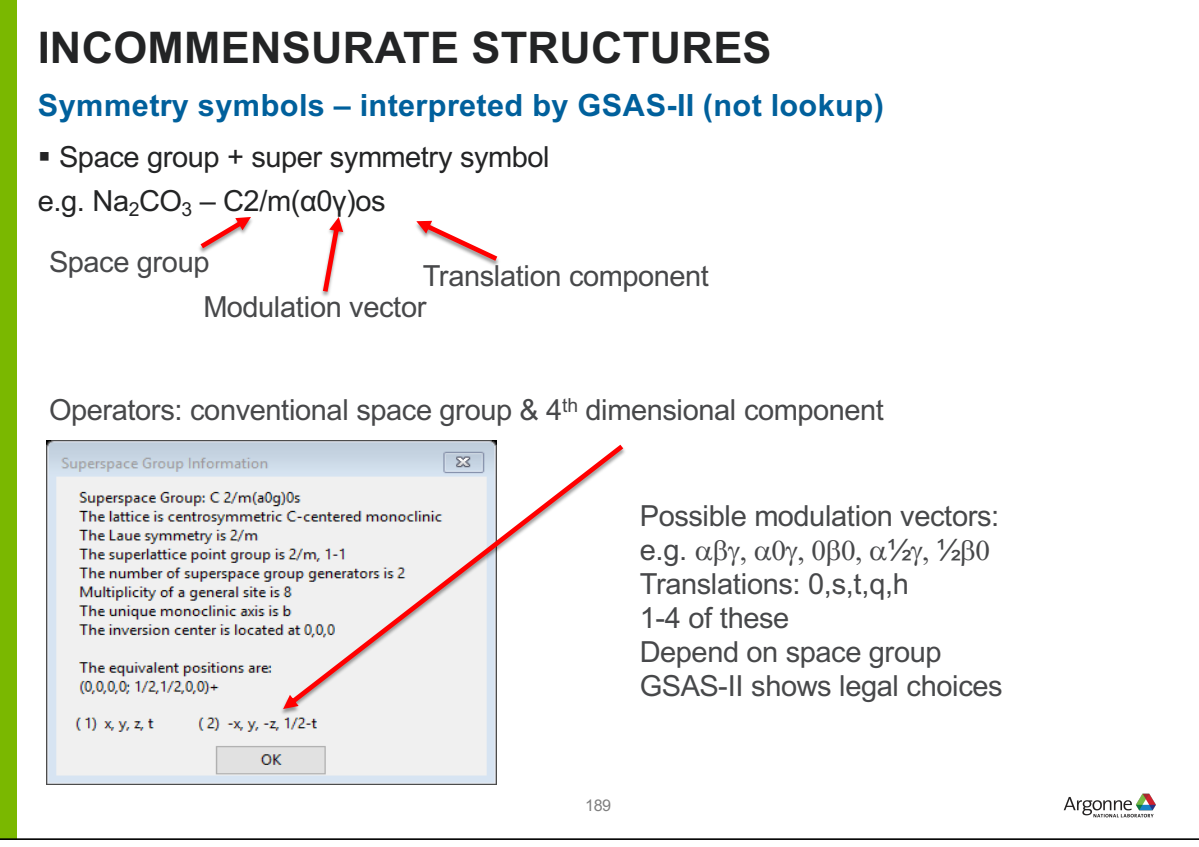

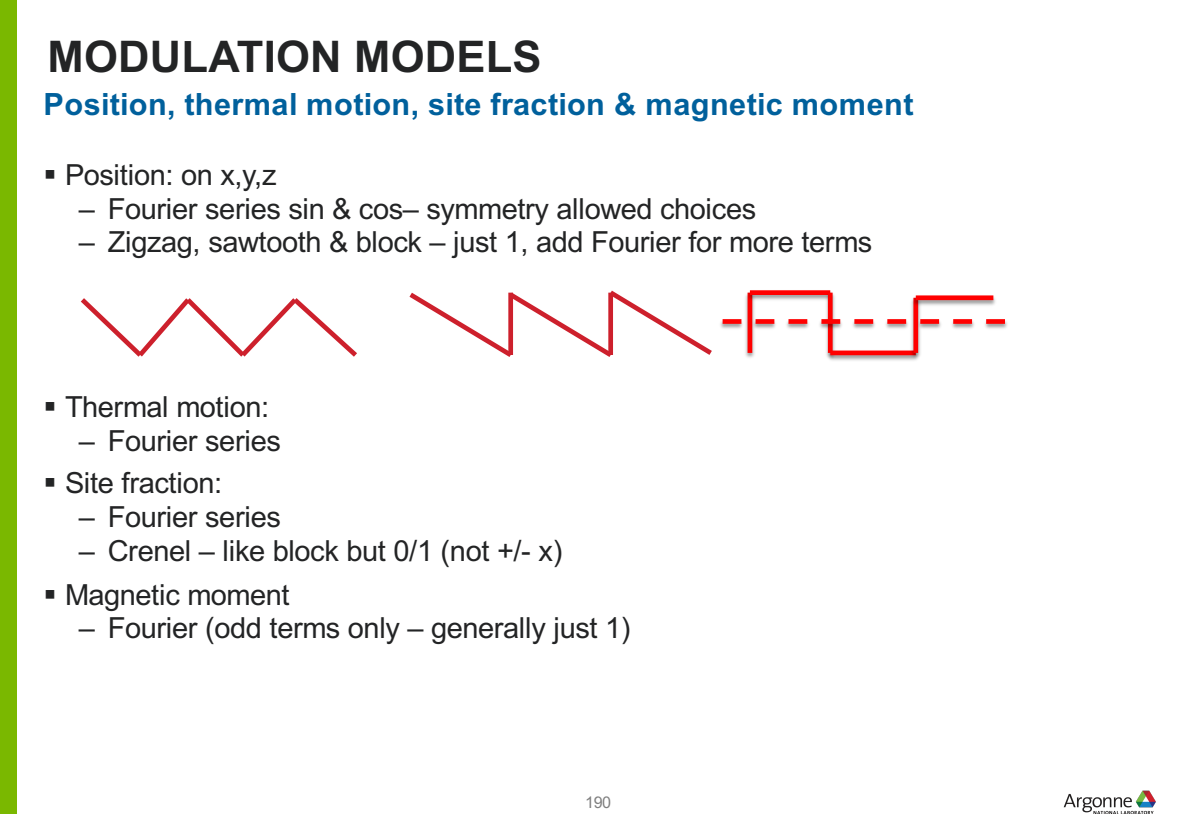

### **INCOMMENSURATE STRUCTURES**

#### **Cases not allowed in GSAS-II**

- 3+2 & 3+3 not allowed in GSAS-II
	- Too complex to deal with easily
	- $-3-D230S$
	- For 3+1: 4,783 possible SG
	- For 3+2: 222,018 possible SG
	- For 3+3: 28,927,922 possible SG
	- But only a handful found not worth the hassle
- Ad hoc centering not allowed
	- 'X' space groups all have equivalent legal ones with transformation
- Other odd cases found in cif files not allowed
	- e.g. R-centered monoclinic

191

Argonne<sup>1</sup>

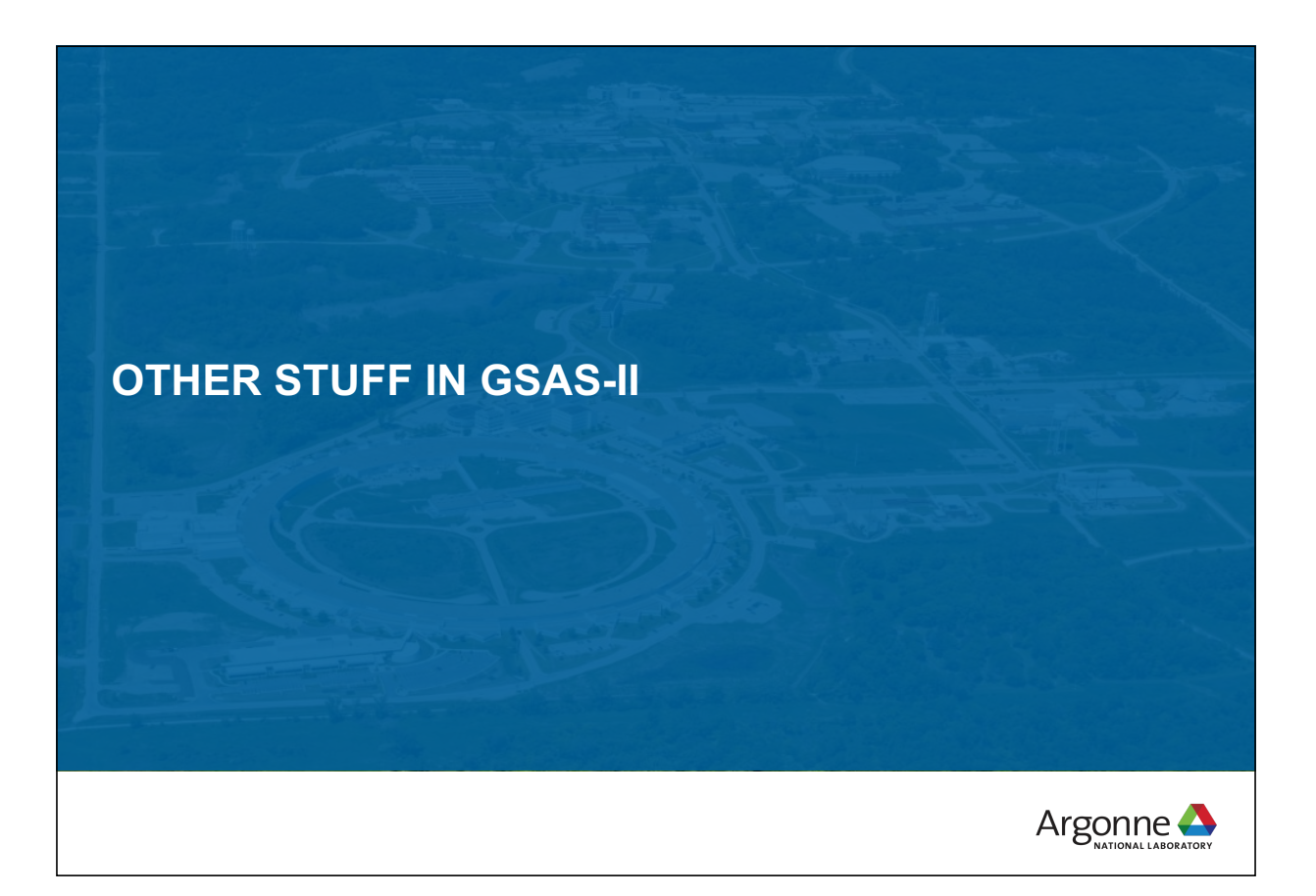

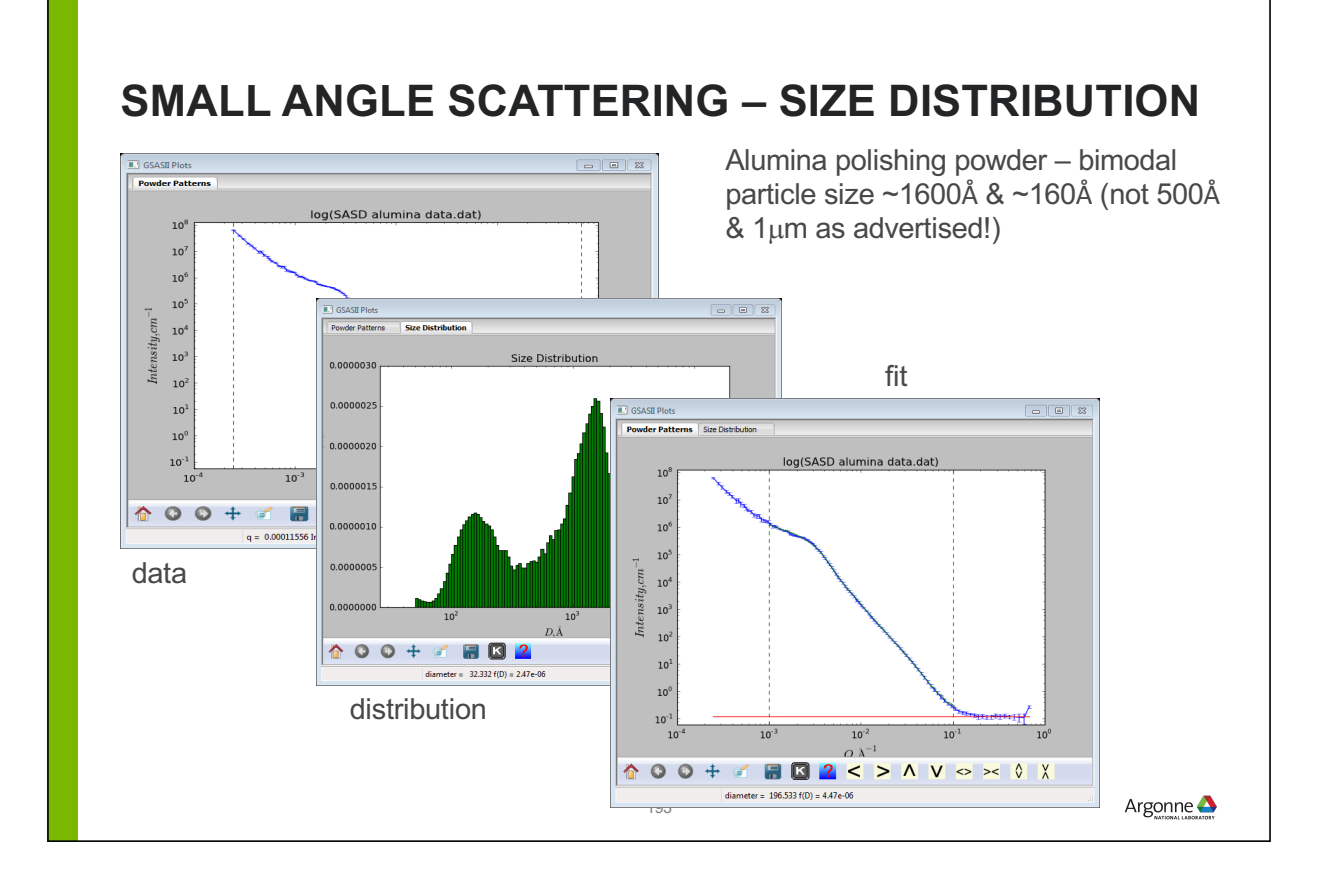

### **SMALL ANGLE SCATTERING – SEQUENTIAL DATA ANALYSIS**

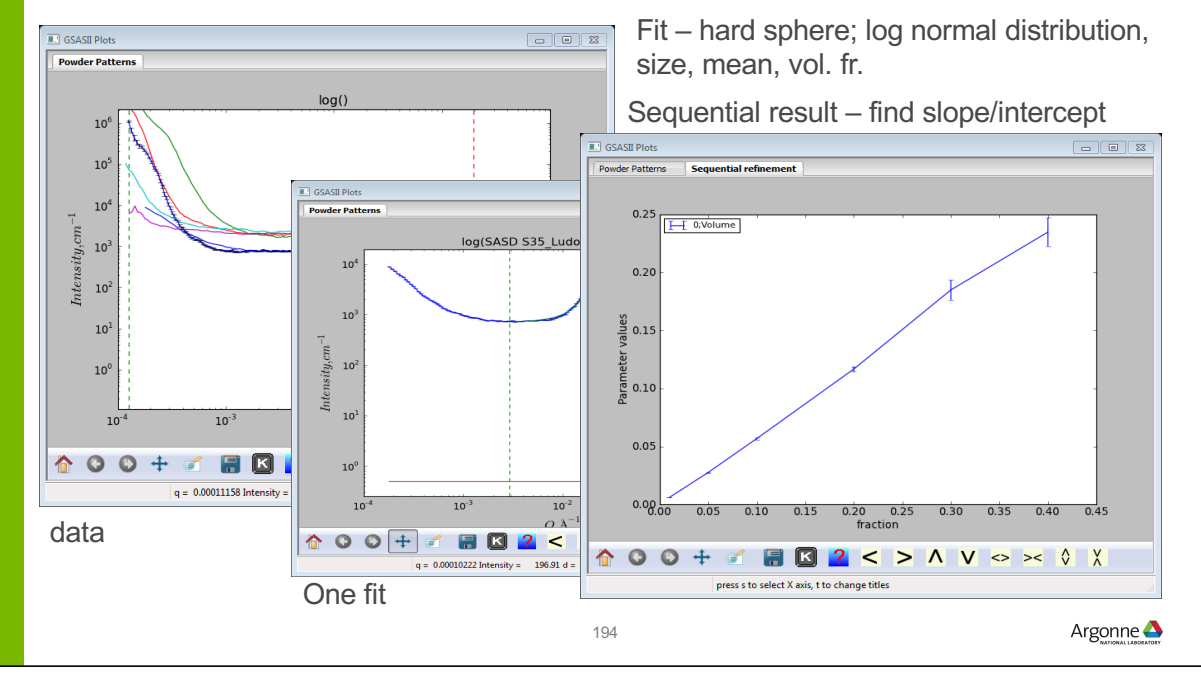

**Ludox colloidal silica from Aldrich – dilution range**

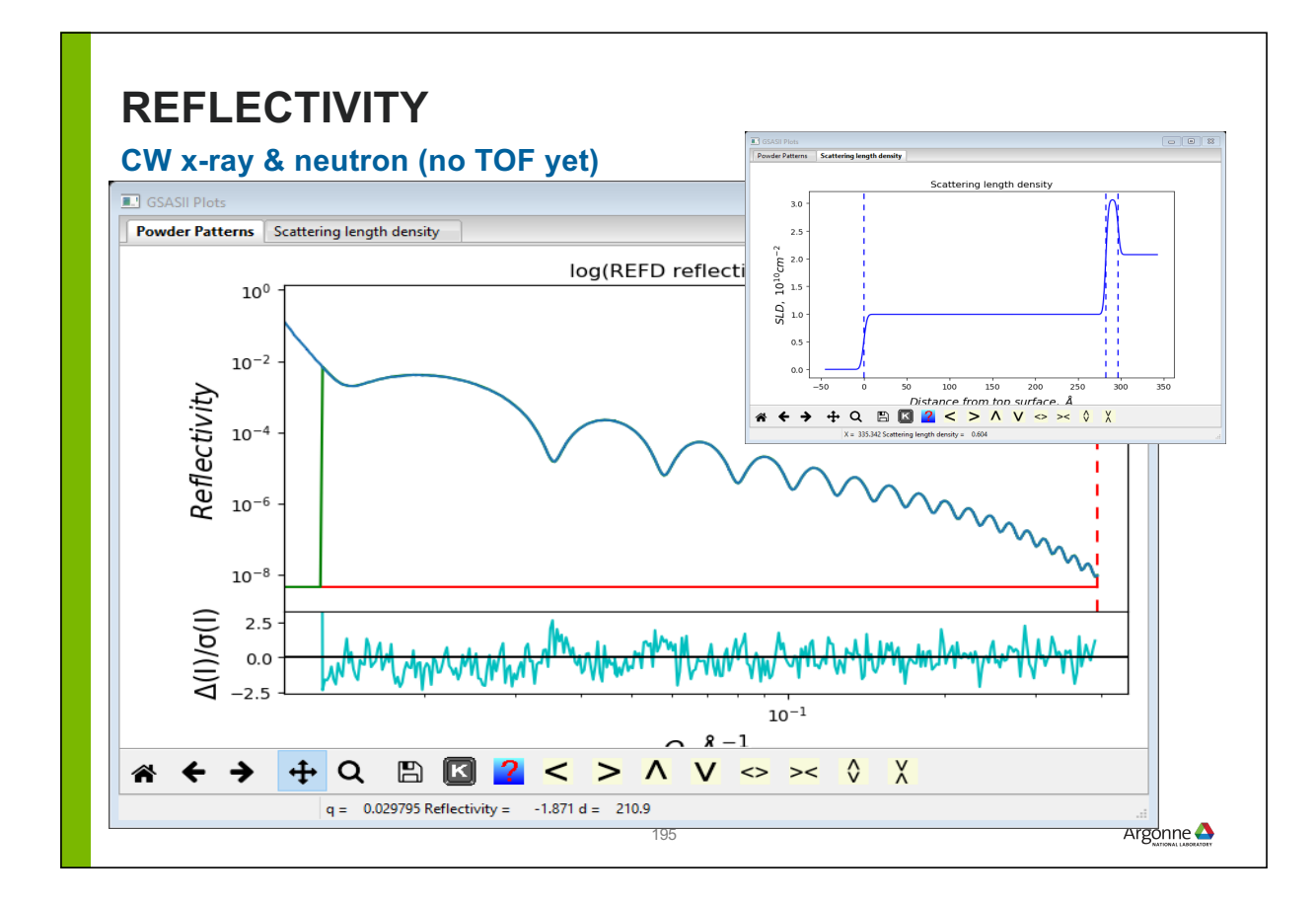

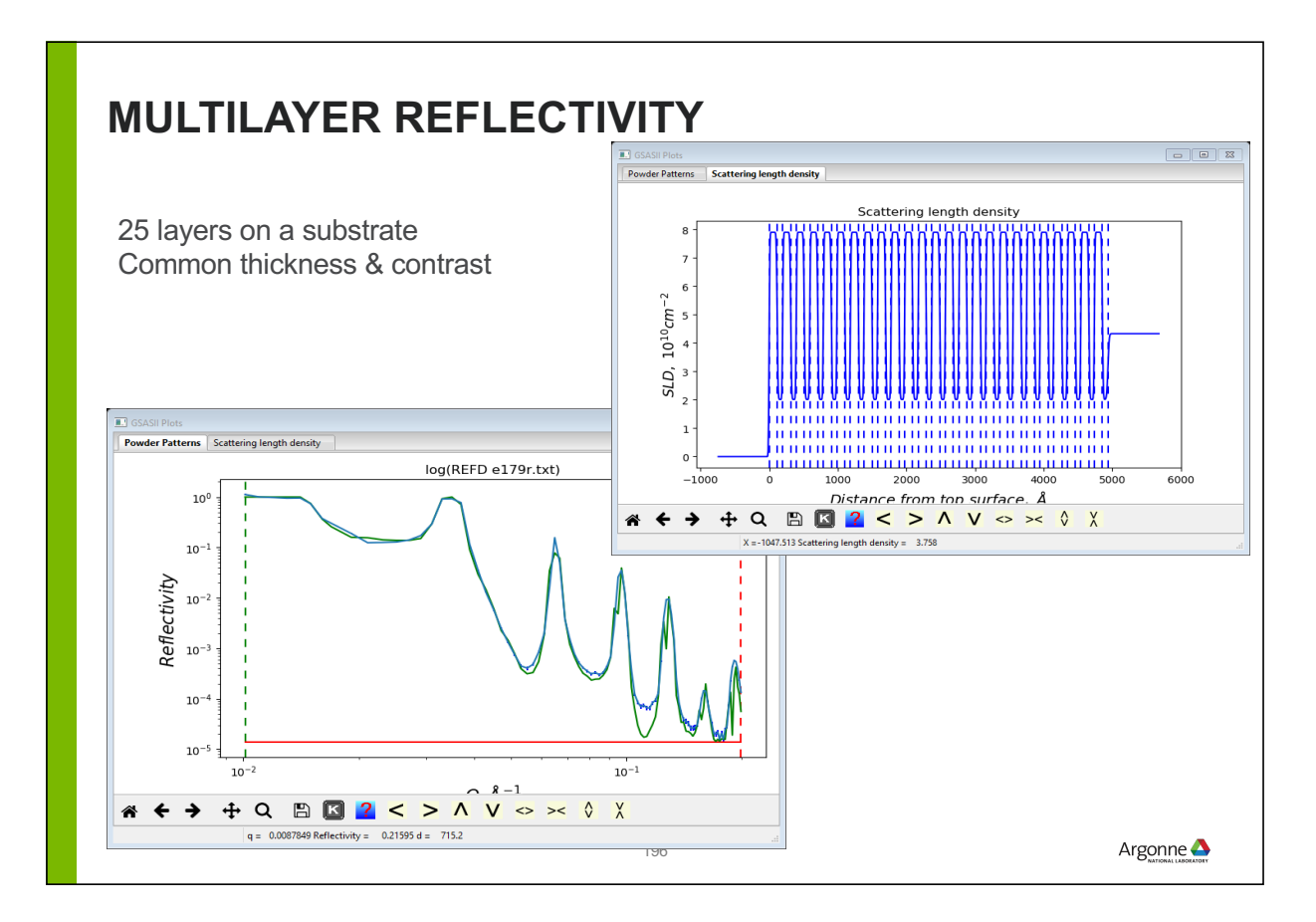

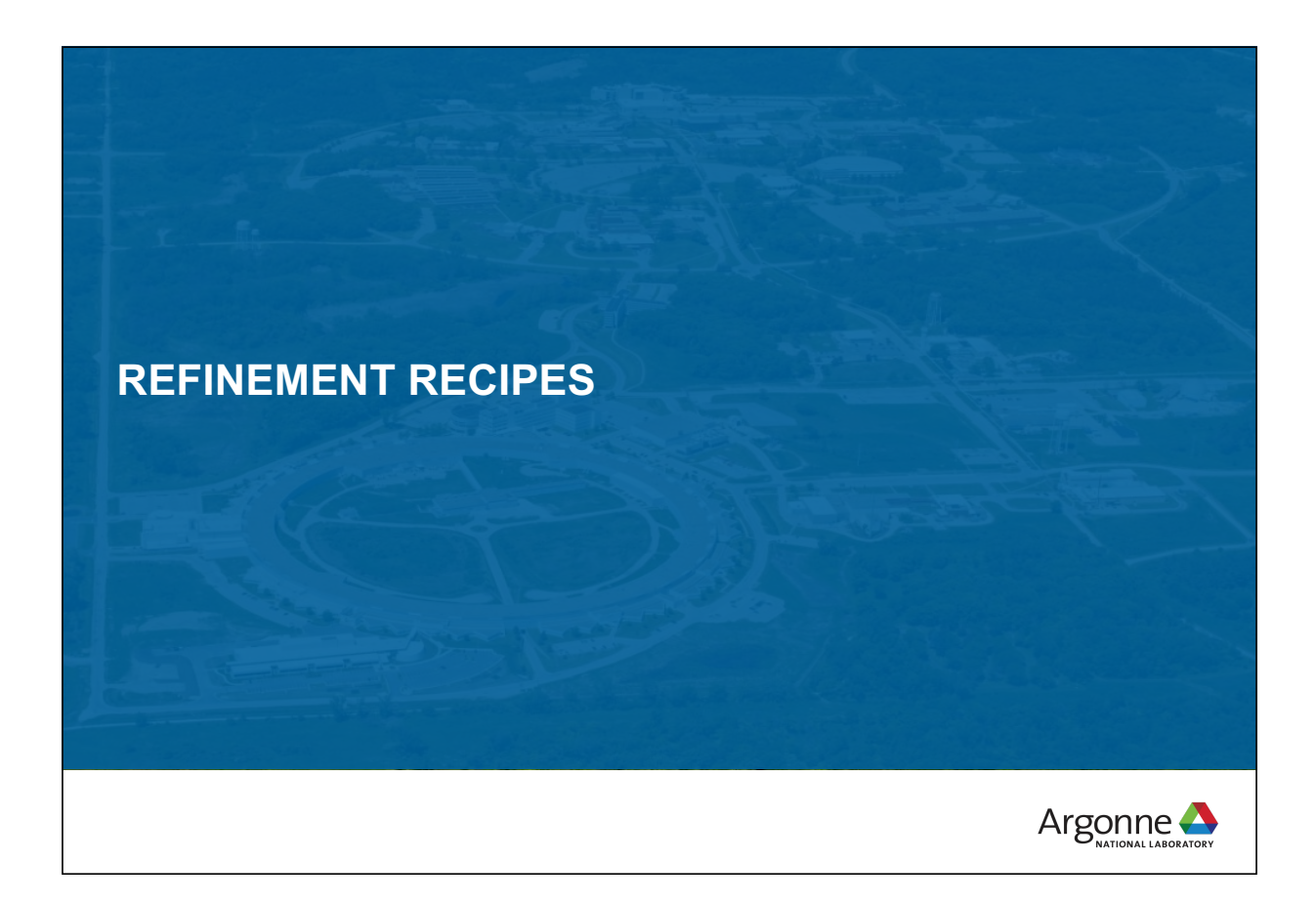

### **WHAT TO REFINE AND WHEN?**

If all parameters in a refinement were close to the true minima and correlation is minimal, then it would fine to start by optimizing all everything. Who is that lucky?

In practice parameters must be relaxed slowly, with the order dictated by which parameters are farthest from the correct values

### **BASIC STRATEGY**

Need reasonable values for unit cell, scale factor, background and profile before refining structural parameters, locating missing atoms… – Le Bail fit allows fit of cell, background and profile

- 
- Always use a standard to determine the true instrumental profile (or get beamline scientist to do it!)
	- With accurate profile terms you only need to worry about sample broadening
	- Postpone asymmetric broadening treatment until late in the refinement
- When you can't determine the instrumental profile, follow CW or TOF tutorial to get approximate values before starting
- Having reasonable profile terms can save you from heartache – With this, you only need to fit sample broadening
	- 199

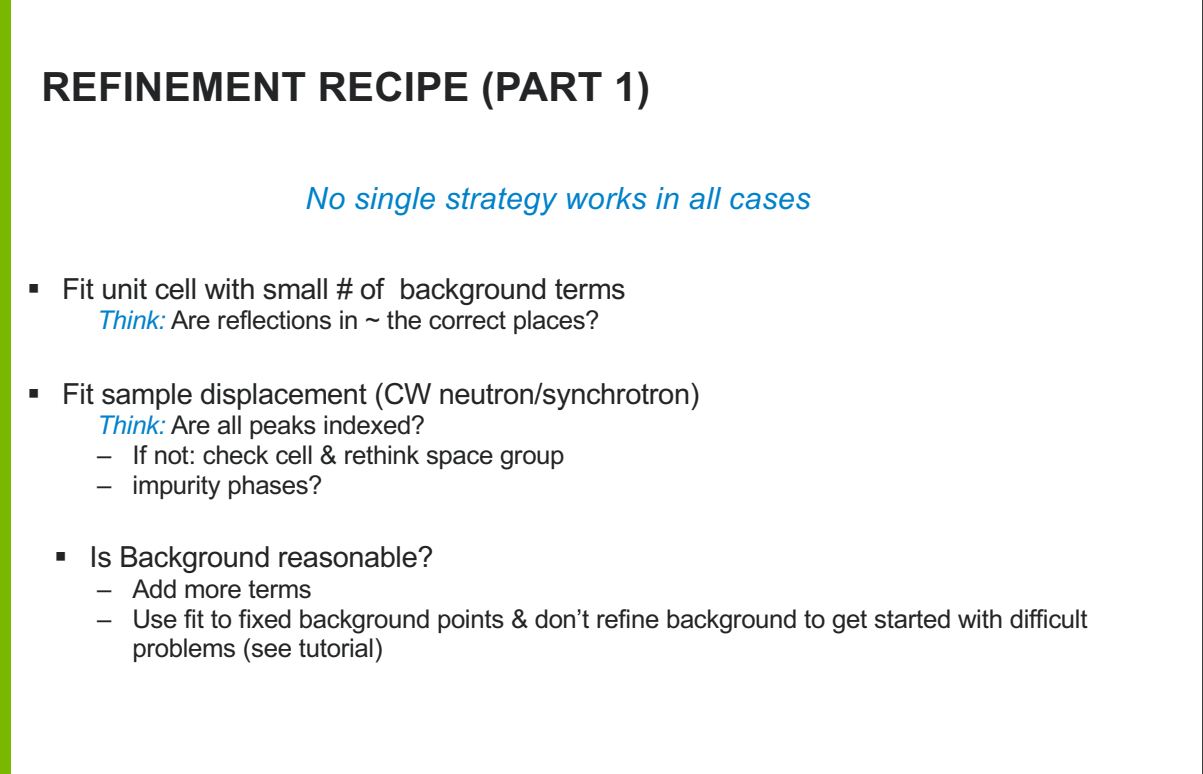

### **REFINEMENT RECIPE (PART 2)**

- If Is peak shape in the right ball park?
	- If possible, postpone profile refinement to later stages
	- If profile is way off due to sample broadening, (you do have reasonable instrumental terms!) refine only sample terms (see if either microstrain or size alone can take care of most broadening)

#### **Fit atom coordinates**

- release "big" atoms first
	- big = high multiplicity\*b or  $*f(Q)$

201

Argonne

### **REFINEMENT RECIPE (PART 3)**

- Refine displacement parameters  $(U_{iso})$ 
	- for complex structures, group Uiso terms
	- *Think*: Is the structure reasonable in terms of distances & angles?
	- missing atoms? Examine Fourier map
	- Refine occupancies? (x-rays: beware!)
- Add more complex sample broadening terms (microstrain + size together, see if uniaxial treatment on more significant term produces a large Rwp improvement)
- Usually not necessary to refine Instrumental profile terms

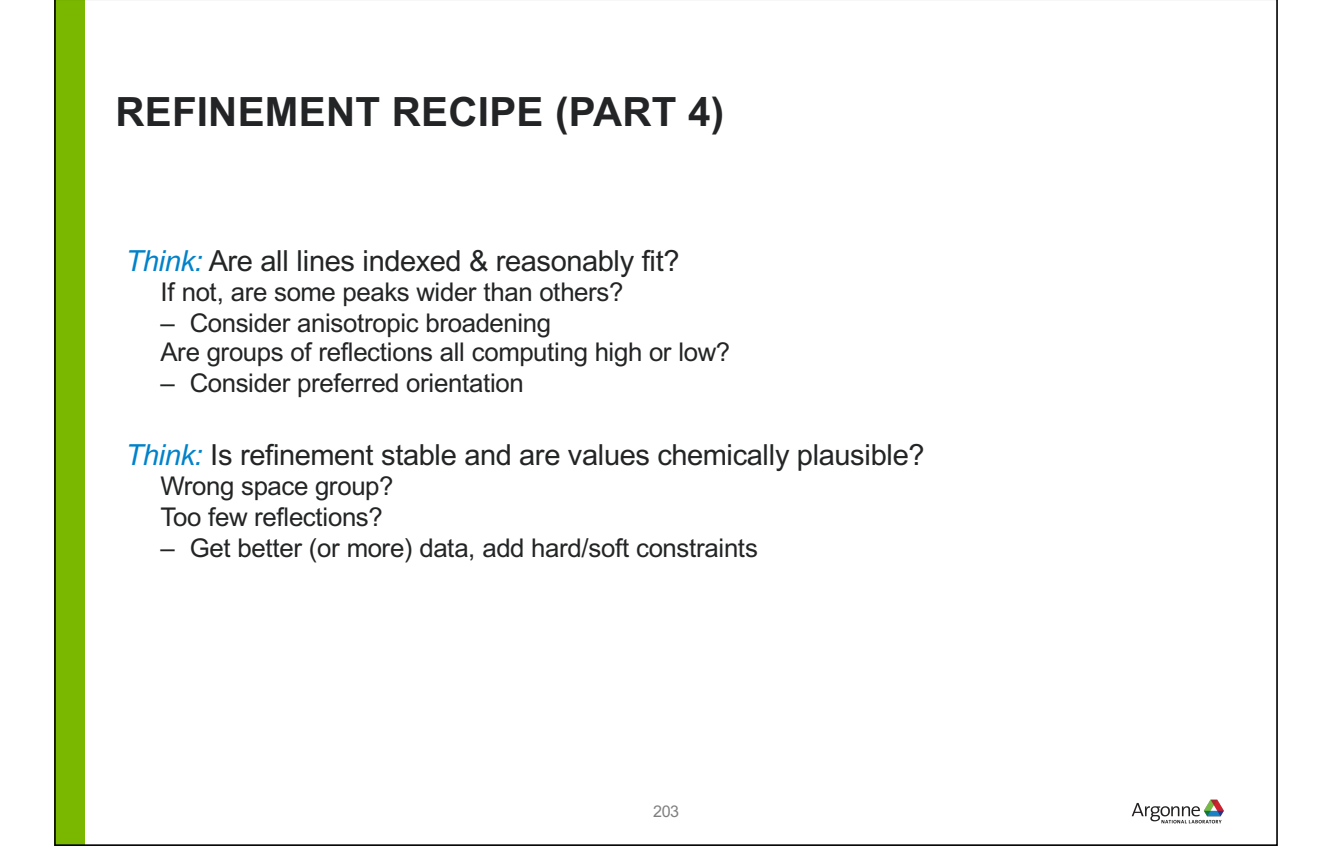

### **REFINEMENT RECIPE (PART 5): FINISH UP**

- Refine background, if fixed from LeBail. Add more background terms, if needed.
- Ungroup  $U_{iso}$ 's if data allow.
- Attempt anisotropic refinement of "big" atoms, when data quality permits.

### **REFINEMENT RECIPE (PART 6)**

Common problem: At high Q, peaks run together so that background cannot be determined.

- Choice of Background determines average  $U_{iso}$ . Refining Background and  $U_{iso}$  together results in good fits but unreasonable average  $U_{iso}$ (<0.001 or >0.025 Å<sup>2</sup>) values.

Solution: Need to fix the average U<sub>iso</sub>.

- set all  $U_{iso}$  = to something reasonable (say 0.01 to 0.03)
- refine background
- fix background, & refine  $U_{iso}$ 's
- Document in your paper that background and displacement parameters had too much correlation for independent refinement & say what was done.

205

Argonne

### **WRAP UP**

Rietveld fits are almost never perfect since materials and instruments are not perfect. There is almost always something more to try.

Complex problems may stretch the limits of what can be learned from the data. Getting better data is always best, but more frequently one must reduce the complexity of the model (restraints and constraints)

GSAS-II offers many options to address this.

### **SCALE FACTOR**

- **There is a scale factor for each histogram**
- There is a phase fraction for every phase in every histogram.
	- Phase fraction multiplies scale factor
	- Phase fraction  $\times$  Z  $\times$  Molecular Weight (asym unit)  $\infty$  weight fraction of phase (GSAS-II computes)

*Redundant parameters: Don*'*t refine scale and all phase fractions together, unless a constraint is placed on the total phase fractions*

207

Argonne

### **USE RESTRAINTS EARLY WHEN FITTING RECALCITRANT MODELS**

Builds *a priori* knowledge into refinement

- Weighted "cost" function added to total  $\chi$ 2 – bond distances & angles
	- unit cell contents
	- misc. geometrical (mostly for macromolecular)
- Can be used to guide a balky refinement – relax weight at end to 0 (if possible)
- Not always possible to remove Restraint weight
	- be sure to separate derived vs. "driven" results in your paper!